Universität Bonn

Institut für Informatik, Abteilung IV Praktikumsberi
ht zum Projekt

# E
htzeit-Audioübertragung mit QoS-Management in einem DiffServ-Szenario"

THOMAS DREIBHOLZ (Dreibholz@bigfoot.com) JAN SELZER (Selzer@cs.uni-bonn.de) SIMON VEY (Vey@cs.uni-bonn.de)

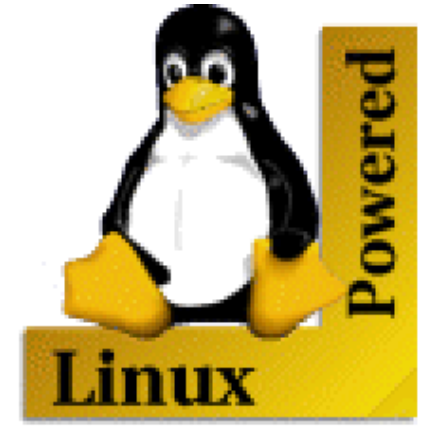

14. August 2000

# Inhaltsverzeichnis

### 1 Einleitung 4

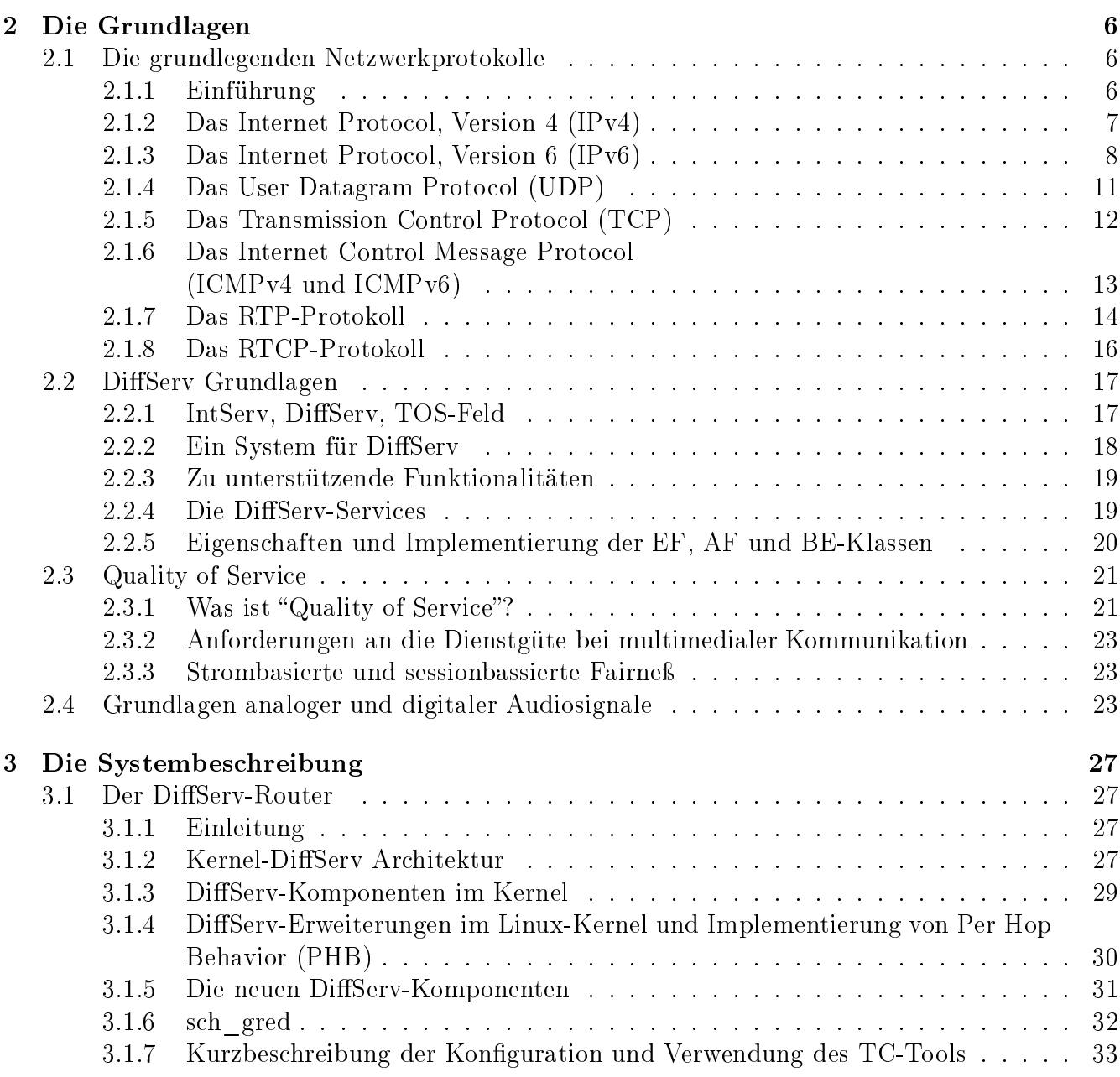

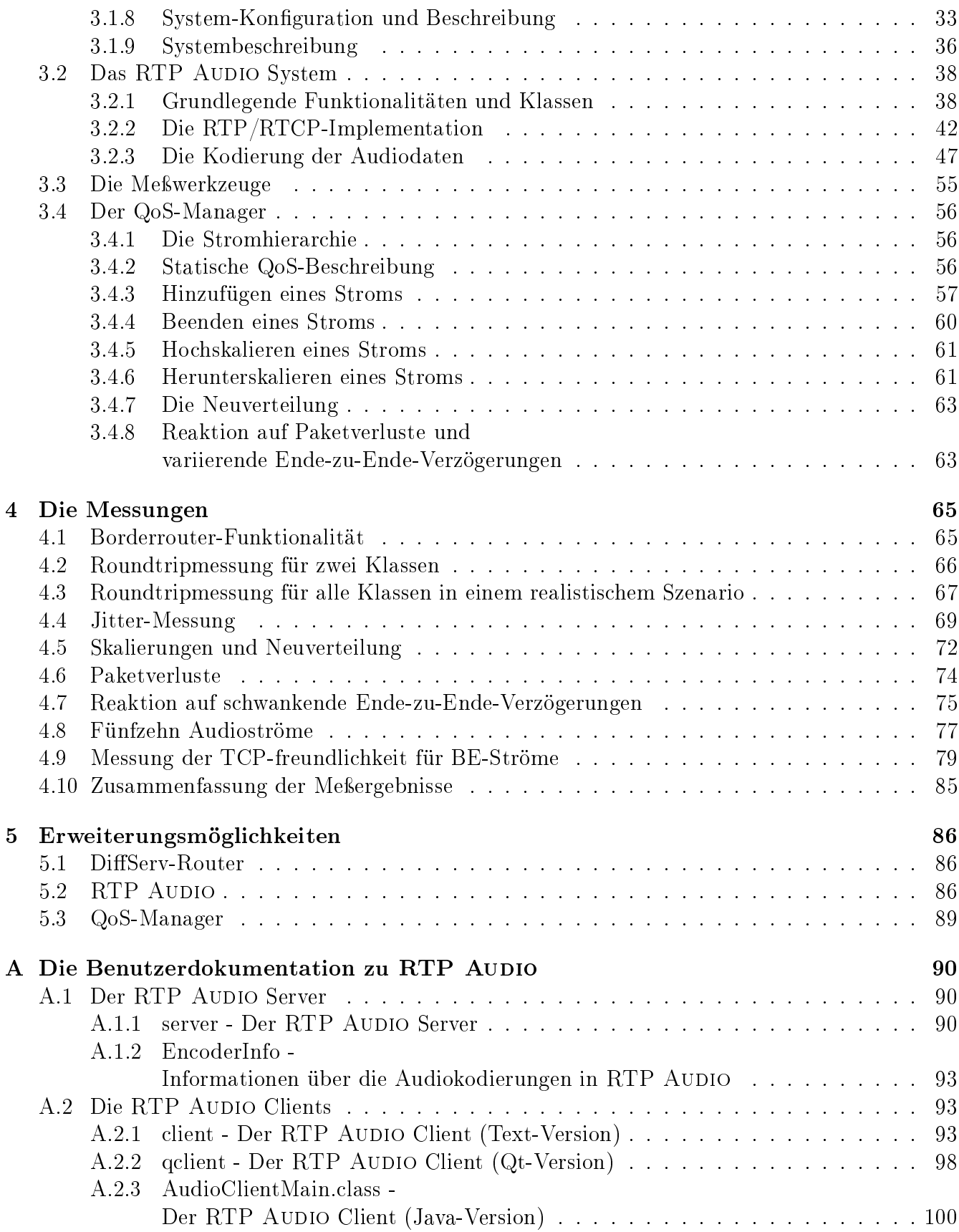

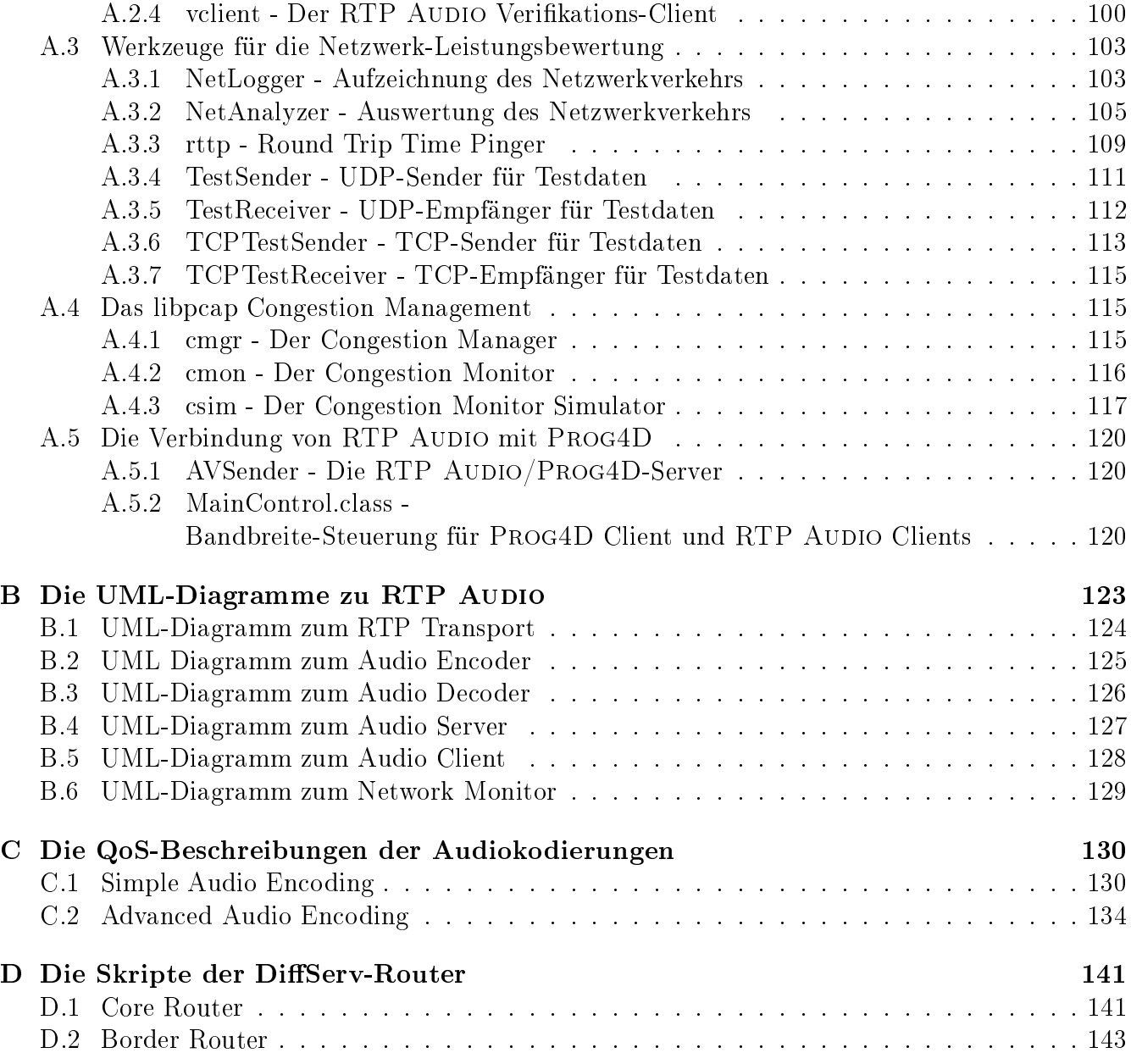

# Kapitel 1

# Einleitung

### von Simon Vey

Man der das Internet früher früher früher fast aussellichen der der Fernerungen der geprägt war, kommen mehr m<br>Diese Anwendungen haben andere Anforderungen als zum Beispiel FTP. Oft ist eine völlig fehlerfreie Übertragung aller Daten ni
ht unbedingt notwendig, dafür aber zum Beispiel eine maximale Ende-zu-Ende-Verzögerung des Signals.

Das Internet ist ein Best-Effort Netz und gibt als solches keinerlei Servicegarantien, die aber erforderli
h wären, um eine erfolgrei
he Übertragung eines Multimediastroms si
herzustellen. Zwei Ansätze, Dienstgüte (Quality of Service) im Internet zu gewährleisten, sind Integrated Services (IntServ) und Differentiated Services (DiffServ). Die Idee von IntServ ist es, dynamische Reservierungen auf Ende-zu-Ende Ebene durchzuführen. Router auf dem Pfad von Sender zum Empfänger ordnen dann anhand eines Flowlabels jedes Paket einem reservierten Datenstrom zu und behandeln das Paket in entspre
hender Weise. Bei diesem Verfahren kann es aber zu sehr vielen reservierten Datenströmen kommen, wodurch ein Skalierbarkeitsproblem entsteht ([RFC 2208]). Aus diesem Grund wurde DiffServ ([InternetQoS]) entwickelt. Hier werden nicht für jeden Datenstrom eigene Reservierungen vorgenommen, sondern Pakete können unterschiedlichen Serviceklassen zugeordnet werden, die die Router (statis
h) zu Verfügung stellen. Je na
h Servi
eklasse wird das Paket in den Routern bevorzugt oder weniger bevorzugt behandelt. Strikte Garantien können aber au
h so ni
ht gegeben werden.

Aufbauend auf DiffServ wurde im Rahmen dieses Praktikums ein Quality-of-Service-Management (QoS-Management) entwi
kelt, das strom- und anwendungsübergreifend die Transportströme (ein Anwendungsstrom kann aus mehreren Transportströmen bestehen) auf die zur Verfügung stehenden Servi
eklassen abbildet. Hierbei müssen die QoS-Anforderungen der einzelnen Ströme und die aktuellen Eigenschaften der Klassen berücksichtigt werden. Außerdem soll die Zuordnung der Ressour
en mögli
hst fair ablaufen (siehe hierzu Abs
hnitt: 2.3.3). Die Informationen über die einzelnen Servi
e-Klassen werden von einem Reservierungsmodul bereitgestellt, das die Reservierungss
hnittstelle zum QoS-Management darstellt. Auf diese Weise soll von vers
hiedenen Reservierungsverfahren abstrahiert werden. Das Reservierungsmodul wurde von JAN SELZER entwickelt, der sich außerdem um die Bereitstellung der Meßumgebung sowie die DiffServ Implementation gekümmert hat. Thomas Dreibholz programmierte die Server- und Clientanwendungen (RTP Audio) sowie die benötigten RTP-Transportmodule und Meÿwerkzeuge. Der QoS-Manager

### wurde von SIMON VEY entwickelt.

Die folgenden Kapitel sind wie folgt gegliedert: In Kapitel 2 werden die nötigen Grundlagen bespro
hen. Kapitel 3 bes
hreibt dann das in diesem Praktikum entwi
kelte System, wobei am Anfang des Kapitels zuerst ein Überbli
k über das Gesamtsystem gegeben wird. In den weiteren Abs
hnitten des Kapitels werden dann die einzelnen Komponenten ausführli
her bes
hrieben. Kapitel 4 beinhaltet Meßergebnisse, die die Funktionalität des Systems herausstellen sollen, sowie eine Beschreibung der dazu benötigten Meßwerkzeuge. Abschließend folgt eine Zusammenfassung und ein Ausbli
k darüber, wel
he Aspekte in Zukunft no
h behandelt werden können.

# Kapitel 2 Die Grundlagen

Dieses Kapitel gibt eine Einführung in die Grundlagen des DiServ-Routers, des RTP Au-dio-Systems und des QoS-Managers. Es werden zuerst die für das Verständnis der folgenden Unterkapitel notwendigen Netzwerkprotokolle bes
hrieben; darauf folgen die Grundlagen des DiffServ-Routers und des QoS-Managements. Das letzte Unterkapitel beschreibt die Grundlagen der digitalen Audioaufzei
hnung.

### 2.1 Die grundlegenden Netzwerkprotokolle

### von Thomas Dreibholz

In diesem Unterkapitel wird eine Einführung in die Netzwerkprotokolle gegeben, auf wel
hen der DiffServ-Router, RTP AUDIO und der QoS-Manager aufbauen.

### 2.1.1 Einführung

Der Transport von Daten über das Internet (z.B. mit FTP) ist eine komplexe Aufgabe. Es ist daher sinnvoll, diese in aufeinander aufbauende S
hi
hten (Layers) zu zerlegen, wel
he jeweils ein Teilproblem lösen (Hierarchieprinzip). Dabei benutzt die *n*-te Schicht über eine genau defininierte Schnittstelle (Interface) die genau definierten Leistungen der n-1-ten Schicht und erbringt selbst wieder genau definierte Leistungen über ihre Schnittstelle für die  $n+1$ -te Schicht. Schicht n auf Station A kommuniziert dabei mit Schicht n auf Station B über ein genau definiertes Protokoll. Einzelne Schichten lassen sich - sofern sich Leistungen und Schnittstellen nicht ändern - problemlos austauschen.

Die wichtigsten Schichtenmodelle sind das Reference Model for Open Systems Interconnection (OSI) der International Standards Organization (ISO) in Tabelle 2.1 und das Referenzmodell der [IETF] in Tabelle 2.2, wobei letzteres eine Vereinfachung des OSI-Modells auf vier Blöcke darstellt:

- Internet: Diese Schicht transportiert ein Paket vom Quellrechner zum Zielrechner. Die wichtigsten Protokolle hierfür sind z.B. IPv4 und IPv6 (siehe Abs
hnitte 2.1.2 und 2.1.3).
- Transport: Auf dieser Ebene können Verlust- und Fehlererkennung sowie Fluß- und Congestionkontrolle realisiert werden. Protokolle sind hierfür z.B. TCP (Abschnitt 2.1.5) und UDP (Abs
hnitt 2.1.4).

|   | Application Layer  |
|---|--------------------|
| 6 | Presentation Layer |
| 5 | Session Layer      |
| 4 | Transport Layer    |
| 3 | Network Layer      |
| 2 | Data Link Layer    |
|   | Physical Layer     |

Tabelle 2.1: Das OSI Referenzmodell

|   | Application Layer | z.B. HTTP, FTP, |
|---|-------------------|-----------------|
| 6 |                   | Telnet oder     |
| 5 |                   | RTP AUDIO       |
|   | Transport         | z.B. UDP, TCP   |
| 3 | Internet          | z.B. IPv4, IPv6 |
| 2 | Host to Network   | z.B. Ethernet   |
|   |                   | oder UMTS       |

Tabelle 2.2: Das Referenzmodell der [IETF]

Die Protokolle der Internet- und Transportschicht werden von der Internet Engineering Task Force [IETF] "standardisiert", ihre Beschreibung ist in den Requests for Comments (RFCs) zu finden. welche bei [IETF] und [RFC Editor] zu downloadbar sind.

- Application: In dieser Ebene sind die anwendungsspezifischen Protokolle, wie z.B. FTP, HTTP, Telnet und natürlich RTP AUDIO/RTP (siehe 2.1.7) zu finden. Viele Protokolle dieser Ebene sind ebenfalls in den RFCs (siehe oben) bes
hrieben.
- Host to Network: Hier wird die eigentliche Übertragung von Paketen der Internetschicht geregelt.

#### $2.1.2$ Das Internet Protocol, Version 4 (IPv4)

Auf der Host to Network-Ebene ist das Internet ein Zusammenschluß vieler unterschiedlicher Teilnetze, basierend auf unters
hiedli
hsten Te
hnologien (Ethernet, Token Ring, GPRS, UMTS, ATM, Avian Carrier , ...), welche jeweils eigene Adreisiormate und Paketgrößen besitzen. Um Pakete über all diese vers
hiedenen Netzwerke hinweg versenden zu können, wurde das Internet Proto
ol (IP) in [RFC 791] definiert. Dieses Protokoll stellt mittels eindeutiger IP-Adresse und Fragmentierung sicher, daß ein Paket von einem Rechner im Netzwerk 1 durch beliebige andere Netzwerke zu einem anderen Rechner in Netzwerk 2 geleitet wird, wobei - falls ein Teilnetz nur geringere Paketgrößen unterstützt - gegebenenfalls große Pakete in mehrere kleine zerlegt (Fragmentierung) und am Zielre
hner wieder zusammengesetzt werden.

IP selbst erbringt nur einen Best Effort-Dienst, d.h. es wird nicht garantiert, daß das Paket au
h ankommt (z.B. aufgrund von Überlast). Dies - falls notwendig - dur
h Quittungen und Wiederholungen sicherzustellen, ist Aufgabe der Transportschicht (z.B. mit TCP, siehe Kapitel 2.1.5).

Aktuell ist Version 6 des IP-Protokolls (IPv6), Version 4 (IPv4) besitzt jedoch im Moment noch die gröÿte Verbreitung. In den Tabellen 2.3 und 2.4 sind die Header von IPv4 und IPv6 zu sehen. Die Felder im IPv4-Header haben dabei die folgenden Bedeutungen:

Version: Dies ist die IP-Versionsnummer (4).

 $\sim$  Siehe dazu [RFC 1149] und [RFC 2549]...

- Internet Header Length (IHL): Hier ist die Header-Länge in 32-Bit Words gespeichert. Dem eigentli
hen IPv4-Header können weitere Optionen - z.B. für Routing - folgen. Daher ist seine Länge ni
ht konstant.
- Total Length: Dies ist die Gesamtlänge des Paketes (Header + Payload).
- Identification, Flags, Fragment: Wenn ein Paket vom Sender oder einem Router fragmentiert wird, muß es der Zielrechner auch wieder zusammensetzen können. Identification identifiziert das Paket, zu dem das Fragment gehört (*Identification* ist bei allen Fragmenten eines Paketes gleich); Fragment Offset ist die Position des Fragmentes innerhalb des Paketes. MF (More Fragments) ist gesetzt, falls dem Fragment weitere folgen; DF (Don't Fragment) ist gesetzt, wenn das Paket ni
ht fragmentiert werden darf.
- Protocol: Hier wird die Nummer des Protokolls für den Payload gespeichert, z.B. 6 für TCP oder 17 für UDP.
- Checksum: Dies ist eine Prüfsumme für den IPv4-Header (nicht jedoch für den Payload!). Zu ihrer Berechnung siehe [RFC 1071].
- Time to Live (TTL): Dieses Feld gibt die Anzahl von Routern an, über die das Paket no
h laufen darf. Jeder Router dekrementiert diesen Wert um 1, bei  $TTL=0$  wird das Paket verworfen. Damit wird verhindert, daß ein Paket "ewig" zwischen zwei fehlerhaften Routern hin und her laufen kann. Zu beachten ist, daß das Dekrementieren die Prüfsumme des Paketheaders ändert. Ein Router muÿ diese daher immer neu bere
hnen und setzen! Ursprüngli
h sollte in diesem Feld die verbleibende Lebenszeit des Paketes in Sekunden angegeben werden, daher die Bezeichnung *Time to Live.* In IPv6 wird stattdessen die passendere

Bezei
hnung Hop Limit verwendet.

- Source Address, Destination Address: Dies sind die Quell- und Zieladresse (jeweils 32 Bit für IPv4).
- Type of Service (TOS): Hiermit wird die DiffServ-Behandlung des Paketes in Routern durch Priorität und Serviceklasse festgelegt. Dieses Feld wird auch als DS Field oder Traffic Class bezeichnet, wobei im folgenden für dieses Byte immer die Bezeichnung Traffic Class verwendet werden wird. Es wird ausführli
h im Kapitel 2.2 behandelt. Zudem sei auf die RFCs [RFC 2474] und [RFC 1349] (alte Version) verwiesen.

#### Das Internet Protocol, Version 6 (IPv6) 2.1.3

Seit der Spezifikation von IPv4 im September 1981 in [RFC 791] hat sich das Internet sehr stark vergrößert. Dies führte unter anderem zu folgenden Problemen:

- $\bullet$  Der 32-Bit-Adreßraum mit  $2^{32} = 4,294,967,296$  Adressen ist zu klein. Zudem ist die Verteilung sehr ineffizient, daher können wesentlich weniger Adressen auch wirklich verwendet werden.
- IPv4 ist schlecht erweiterbar es können dem Header zwar Optionen hinzugefügt werden, jedo
h muÿ Kompatibilität zu alter Soft- und Hardware si
hergestellt sein.

| Länge    | Inhalt                                         |
|----------|------------------------------------------------|
| 4 Bit    | Version $(4)$                                  |
| 4 Bit    | Internet Header Length                         |
| 8 Bit    | Type of Service ( $\Leftrightarrow$ Tr. Class) |
| 16 Bit   | Total Length                                   |
| 16 Bit   | Identification                                 |
| 3 Bit    | Flags: unbelegt/DF/MF                          |
| 13 Bit   | Fragment Offset                                |
| 8 Bit    | Time to Live ( $\Leftrightarrow$ Hop Count)    |
| 8 Bit    | Protocol ( $\approx$ Next Header)              |
| 16 Bit   | Checksum (nur für Header)                      |
| 32 Bit   | Source Address                                 |
| 32 Bit   | <b>Destination Address</b>                     |
| variabel | Optionen                                       |

Tabelle 2.3: Der IPv4-Header

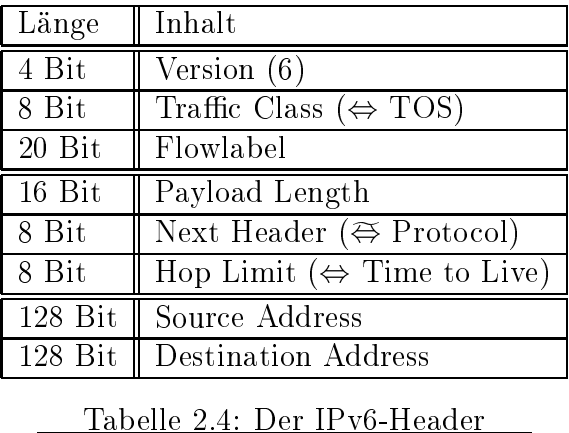

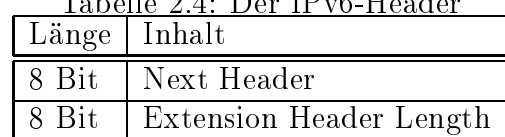

Tabelle 2.5: Der IPv6 Erweiterungs-Header

| Länge    | Inhalt |  |
|----------|--------|--|
| 8 Bit    | Type   |  |
| 8 Bit    | Length |  |
| variabel | Value  |  |

Tabelle 2.6: TLV-Format einer IPv6 Option

- Routing mit IPv4 benötigt viel Rechenzeit: Große Routingtabellen, variable Headerlänge, notwendiges Neubere
hnen der Prüfsumme (wegen TTL). Dies wird vor allem bei s
hnellen Netzwerken (Gigabit, Terabit, . . . ) zum Problem.
- Außer Traffic Class (TOS-Feld): Keine Unterstützung für Echtzeitverkehr.

Im Dezember 1998 wurde dazu in |RFC 2400| IPv6- standardisiert. Dabei gibt es folgende grundlegende Unters
hiede zu IPv4:

- Erweiterter Adreßraum mit 128 Bit:  $2^{128} = 340,282,366,920,938,463,463,374,607,431,768,211,456$  Adressen. Dies sind - selbst beim ineffizientesten Verteilungsszenario - noch ca. 1000 Adressen pro Quadratmeter Erdoberflähe; bei realistis
heren Szenarien dagegen viele Billionen.
- Fragmentierung ist nur no
h auf dem Quellre
hner erlaubt. Kann ein Router das Paket aufgrund seiner Länge ni
ht verarbeiten, so verwirft er es und sendet eine Fehlermeldung zurück (siehe Abschnitt 2.1.6). Zudem entfällt die Checksumme. Damit sind IPv6-Pakete wesentlich effizienter zu routen.
- IPv6 ist durch Erweiterungsheader sehr einfach erweiterbar. Die eigentliche IPv6 Headerlänge ist damit konstant (40 Bytes).
- Flowlabels zum Markieren von Strömen (siehe unten).
- $\bullet$  Unterstützung für automatische Konfiguration (siehe [RFC 2462]).
- Unterstützung von Mobilfunk (siehe [3GPP]).

In den Tabellen 2.4 und 2.6 sind ein IPv6-Header sowie ein Erweiterungsheader zu sehen, wobei die einzelnen Felder folgende Bedeutungen haben:

Version: Dies ist die IP-Versionsnummer (6).

Traffic Class: <sup>3</sup>Dies ist der Traffic Class-Wert. Es ist äquivalent dem Type of Service-Feld in IPv4 (siehe Bes
hreibung zu TOS bei IPv4).

Payload Length: Dies ist die Länge des Payloads, also die Paketlänge - 40 Bytes IPv6-Header.

- Next Header: Hier steht die Protokollnummer des nächsten Headers. Dies kann ein IPv6-Erweiterungsheader sein (z.B. Fragmentierung oder Routing) oder analog zu IPv4 Protocol die Protokollnummer für den Payload (z.B. UDP oder TCP).
- Hop Limit: Dieses Feld gibt äquivalent zum Time to Live-Feld in IPv4 die Anzahl von Routern an, über die das Paket no
h laufen darf.

<sup>-</sup>IPv5 war schon belegt durch ein experimentelles Realtime-Stream-Protokoll.

In alten RFCs meß dieses Feld Priority und besaß nur 4 Bits. Dies wurde zur Erhaltung der Kompatibilität – mit IPv4 TOS in RFC 2460 geändert.

- Sour
e Address, Destination Address: Dies sind die Quell- und Zieladresse (jeweils 128 Bit für IPv6).
- **Flowlabel:** Das Flowlabel ist eine 20-Bit<sup>-</sup> lange, zufählg aus |0x00001, 0xFFFFF| gewählte Zahl, wel
he einen oder mehrere Ströme von genau einer IPv6-Quelladresse zu genau einer IPv6-Zieladresse kennzei
hnen kann. Zusammen mit der Quelladresse ist dies eine eindeutige Identizierung. Diese kann z.B. dazu verwendet werden, mit dem Resour
e ReSerVation Protocol (RSVP, siehe [?]) Bandbreite für diese Ströme zu reservieren. Der Vorteil gegenüber dem Traffic Class-Wert ist, daß es erstens mit  $2^{20} - 1 = 1048575$  Werten deutlich mehr Mögli
hkeiten gibt und zweitens die Belegung vom Kernel (zumindest unter Linux, siehe 3.2.1) verwaltet wird.

Beispiel: Benutzt ein Sender  $\Phi$  auf Rechner A das Flowlabel  $\vartheta$ , um z.B. 5 Ströme zu Rechner B zu senden, so kann niemand anderes dieses Flowlabel  $\vartheta$  ebenfalls nutzen (der Kernel würde die Anforderung zurü
kweisen, es sei denn, dies wird ausdrü
kli
h erlaubt). Reserviert man nun die Strecke von Rechner A/Flowlabel  $\vartheta$  zu Rechner B mit RSVP, so ist die exklusive Nutzung dieser Reservierung für die fünf mit Flowlabel  $\vartheta$  markierten Ströme des Senders  $\Phi$ sichergestellt". Im Gegensatz dazu kann jeder beliebige User den Tramc Ulass-Wert für seine Übertragungen ohne Probleme beliebig setzen.

Dur
h die Verwendung von Zufallszahlen kann bei Routern eine Hashtabelle für Flowlabels eingesetzt werden, wobei ein Router jedo
h ni
ht annehmen darf, daÿ die meisten Ströme Flowlabels besitzen. Die Gültigkeitsdauer eines Flowlabels ist begrenzt: Es darf innerhalb der maximalen Lebensdauer ni
ht für die Markierung eines neuen Stromes verwendet werden. Die genauen Begrenzungen sind dur
h übergeordnete Protokolle (z.B. RSVP) festzulegen. Für weitere Informationen hierzu siehe [RFC 2460] und [?].

Der optionale Erweiterungsheader enthält ein Next Header-Feld analog zum IPv6-Header; die Länge wird in 8-Bytes-Blö
ken - 1 angegeben, daher beträgt die minimale Länge 8 Bytes. Den 2 Bytes des Erweiterungsheaders folgen nun Optionen der Form TLV (Type, Length, Value) - siehe Tabelle 2.6.

Optionen können z.B. Fragmentierungs- oder Routinginformationen sein. Zudem gibt es die Jumbogram-Option: Statt die Payloadlange in das 10 Bit breite Headerfeld *Length* einzutragen<sup>-</sup>, wird hierfür die Jumbogram-Option benutzt, wel
he ein 32-Bit-Feld für die Länge enthält. Somit werden Längen bis zu 4 GBytes mögli
h!

### 2.1.4 Das User Datagram Proto
ol (UDP)

Das im August 1980 in [RFC 768] definierte User Datagram Protocol (UDP) liegt in der Transports
hi
ht und ermögli
ht eine verbindungslose Kommunikation auf Basis von IP. Die UDP-Pakete

Tin alten RFCs besaß dieses Feld 24 Bits. Dies wurde beim Ersetzen von Priority (4 Bits) durch Trainc Class (8 Bits) in RFC 2460 auf 20 Bits geändert.

<sup>5</sup> 0x00000 steht für kein Flowlabel.

 ${}^6$ Natürlich könnte noch jemand mittels IP+Flowlabel-Spoofing einen Angriff auf die reservierte Strecke durchführen. Aber vor unprivilegierten Usern sollte diese relativ si
her sein.

<sup>7</sup> Es wird einfa
h auf 0 gesetzt.

| Länge   Inhalt |                  |
|----------------|------------------|
| 16 Bit         | Source Port      |
| 16 Bit         | Destination Port |
| 16 Bit         | Datagram Length  |
| 16 Bit         | Checksum         |

Tabelle 2.7: Der UDP-Header

werden mittels IPv4 bzw. IPv6 verschickt, wobei keine Maßnahmen zur Sicherstellung der korrekten Paketreihenfolge oder Quittierung des Empfanges durch den Sender getroffen werden. Ebensowenig wird für eine Fluÿ- und Überlastkontrolle gesorgt. Dies sind Aufgaben der auf UDP basierenden Anwendung.

In Tabelle 2.7 ist ein UDP-Header dargestellt, wobei die vier Felder folgende Bedeutungen haben:

- Source Port, Destination Port: Diese Werte identifizieren die lokalen Endpunkte der Ubertragung (Ports). Zusammen mit den Quell- und Zieladressen im IP-Header sind damit die Dienstzugangspunkte für den Transport eindeutig festgelegt: Während die IP-Adresse den Rechner identifiziert, steht der Port für die Anwendung auf diesem Rechner.
- Datagram Length: Dies ist die Länge des UDP-Paketes (in
l. UDP-Header, daher also mindestens 8). Durch den 16-Bit-Wert ist die Größe daher auf 64 KBytes beschränkt. Unter IPv6 besteht die Mögli
hkeit, mittels Jumbograms eine Gröÿe bis zu 4 GBytes zu benutzen, indem dem IPv6-Header ein Jumbogram-Erweiterungsheader angehängt wird, wel
her einen 32-Bit-Wert für die Paketlänge enthät. In diesem Fall enthält der UDP-Header als Länge den Wert Null. Näheres hierzu ist in RFC [RFC 2675] zu finden.
- Che
ksum: Dies ist eine Prüfsumme für das UDP-Paket. Unter IPv4 durfte diese dur
h Setzen von Ivull" weggelassen werden, mit IPv6 ist sie jedoch zwingend erforderlich. Zu ihrer Berechnung siehe [RFC 1071].

### 2.1.5 Das Transmission Control Proto
ol (TCP)

Für viele Internet-Anwendungen wie z.B. HTTP, FTP oder Telnet ist ein verbindungsorientierter, zuverlässiger Ende-zu-Ende Transport erforderlich. Dazu wurde im Januar 1980 in [RFC 761] mit Erweiterungen in [RFC 1122] und [RFC 1323] das Transmission Control Protocol (TCP) spezifiziert. Es erfüllt folgende Anforderungen:

- Verbindungsorientiert: Verbindungen werden kontrolliert auf- und wieder abgebaut.
- Zuverlässiger Ende-zu-Ende-Transport: Der Empfänger sendet Quittungen, verlorene Pakete werden wiederholt.
- Flußkontrolle: Der Empfänger signalisiert dem Sender, wann er zur Verarbeitung neuer Daten bereit ist.

Eine wirkliche Fruisumme 0x0000 wird durch 0xFFFF dargestellt!

 Congestionkontrolle: TCP regelt die Bandbreite, abhängig von Paketverlust, Timeouts, Roundtripzeiten usw.. Somit paßt sich der Strom der aktuellen Belastung des Netzwerkes an.

Da das Thema TCP sehr komplex ist und unser Projekt nur am Rande betrifft, sei für eine ausführli
he Behandlung auf die angegebenen RFCs verwiesen.

### $2.1.6$ Das Internet Control Message Protocol (ICMPv4 und ICMPv6)

Zu Steuerungsaufgaben in IP-Netzwerken wurde im September 1981 in [RFC 792] das Internet Control Message Protocol (ICMP, auch als ICMPv4 bezeichnet) für IPv4 und im Dezember 1998 in [RFC 2464] ICMPv6 für IPv6 spezifiziert. Zu den wesentlichen Aufgaben dieses Protokolls gehören:

- 1. Fehlermeldungen an einen Sender zurü
kgeben. Beispiele:
	- Der Zielre
	hner wurde ni
	ht gefunden.
	- Der Zielrechner verweigert die Paketannahme (z.B. TCP- oder UDP-Port ist nicht belegt).
	- Der Hop Count ist abgelaufen.
	- Fehler im IP-Header.
	- $\bullet$  ...
- 2. Routerverwaltung siehe hierzu die angegebenen RFCs.
- 3. Tests: Ein Rechner sendet einen Echo Request an einen zweiten Rechner, dieser schickt als Antwort einen E
ho Reply. Auf diesem Prinzip beruhen unter anderem die Netzwerk-Testprogramme ping und tra
eroute.

Da für die Meÿwerkzeuge (siehe Abs
hnitt 3.3) und das QoS-Management (siehe Abs
hnitt ??) nur die Testfunktionalität von ICMPv4 bzw. ICMPv6 zur Bestimmung der Roundtripzeiten (siehe unten) notwendig ist, wird auf eine ausführliche Beschreibung der weiteren Aufgaben verzichtet. Diese sind in den angegebenen RFCs zu finden.

Tabelle 2.8 enthält einen ICMPv4/ICMPv6-Header für E
ho Requests und E
ho Replies. Für diese ICMP-Typen gibt es zwis
hen ICMPv4 und ICMPv6 keine wesentli
hen Unters
hiede. Die Bedeutungen der Felder sind dabei folgende:

Type: Hier wird der Typ der ICMP-Nachricht angegeben, also z.B. Echo Request (0 für ICMPv4, 129 für ICMPv6) oder E
ho Reply (8 für ICMPv4, 128 für ICMPv6).

- Code: 0 für E
ho Request und E
ho Reply.
- Che
ksum: Dies ist die Prüfsumme für das ICMP-Paket (Header und Payload). Zu ihrer Berechnung siehe [RFC 1071].

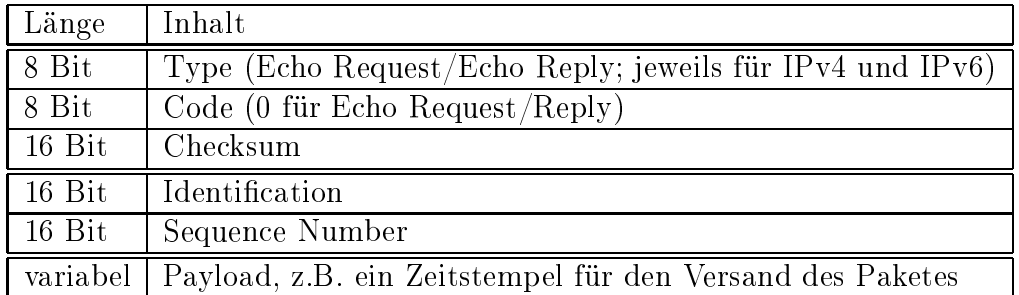

Tabelle 2.8: Der ICMPv4/ICMPv6-Header für E
ho Requests und E
ho Replys

Identification: Diese Identifikationsnummer kennzeichnet den Sender (z.B. seine Prozeß-ID). Einen Wert zu wählen bleibt der Anwendung überlassen.

Sequence Number: Hier wird die Sequenznummer des Paketes eingetragen.

Payload: Hier können beliebige Daten stehen. Diese werden vom einem Empfänger, der den Echo Request empfängt, als Kopie mit dem Echo Reply zurückgeschickt. Sinnvolle Daten sind z.B. ein Zeitstempel für den Zeitpunkt des E
ho Request-Versandes. Beim Empfang des Echo Replys läßt sich damit zusammen mit der Ankunftszeit der Antwort die Round Trip Time bere
hnen. Dies ist die Zeit vom Versand des Requests bis zur Ankunft des Replys, also näherungsweise<sup>.</sup> die doppelte durchschmittliche Transportverzögerung.

### 2.1.7 Das RTP-Protokoll

Das Realtime Transport Protocol (RTP) und das RTP Control Protocol (RTCP) aus [RFC 1889] (Januar 1996) basieren auf einem Protokoll der Transportebene, wobei in der Regel UDP/IP verwendet wird. Es dient als Rahmen zur Implementation des Ende-zu-Ende-Transports von Multimedia-Daten wie Audio und Video. Dabei werden sowohl Multi
ast- als au
h Uni
ast-Übertragungen unterstützt. Unter anderem werden die Behandlung von Sequenznummern und Zeitstempeln zur Berechnung von Jitter (zur Definition siehe unten) und Paketverlusten sowie Synchronisation und Überwachung der Echtzeitströme mit dem RTP-Protokoll spezifiziert. RTP und RTCP selbst besitzen keine Me
hanismen zur Garantie der Transportgüte, Syn
hronisation sowie Fluß- und Congestionkontrolle - dies zu realisieren ist die Aufgabe der auf RTP/RTCP aufbauenden Protokolle. Das RTCP-Protokoll (siehe Abs
hnitt 2.1.8) ist dabei für Steuerungs- und Kontrollaufgaben zuständig.

Je Medium (z.B. Audio oder Video) wird eine eigene RTP-Sitzung verwendet. Diese besteht aus mindestens zwei Teilnehmern, wel
he si
h dur
h jeweils eine sitzungseindeutige SSRC (Syn hronization Sour
e) - eine zufällige 32-Bit-Zahl - sowie dur
h einen global eindeutigen CNAME (Canonical End-Point Identifier) - bestehend aus Benutzer- und Hostnamen - identifizieren. Vers
hiedene RTP-Sitzungen können für den glei
hen Teilnehmer vers
hiedene SSRCs verwenden, der CNAME bleibt jedoch immer gleich (z.B. user@domain.xy mit ssrc1 für Audio und ssrc2 für Video).

<sup>&</sup>lt;sup>9</sup>Der Rückweg könnte z.B. durch Congestion länger oder kürzer sein. Zudem könnte er über eine andere DiffServ-Klasse (z.B. Best Effort) verlaufen.

| Länge    | Inhalt                                   |
|----------|------------------------------------------|
| 2 Bit    | $\overline{\text{Version}}$ (aktuell: 2) |
| 1 Bit    | Padding                                  |
| 1 Bit    | Extension                                |
| 4 Bit    | CSRC Count                               |
| 1 Bit    | Marker                                   |
| 7 Bit    | Payload Type                             |
| 16 Bit   | Sequence Number                          |
| 32 Bit   | Time Stamp                               |
| 32 Bit   | <b>SSRC</b>                              |
| variabel | CSRC[016]                                |

Tabelle 2.9: Der RTP-Header

Ein RTP-Header hat das in Tabelle 2.9 angegebene Format. Die einzelnen Felder haben dabei folgende Bedeutungen:

Version: Dies ist die Versionsnummer. Aktuell ist momentan 2.

- Padding: Für Verschlüsselungen ist es evtl. notwendig, Padding durchzuführen also das Paket um einige Füllbytes zu erweitern. Ist dieses Bit gesetzt, enthält das Paket am Ende Padding-Bytes, wobei das letzte Byte deren Anzahl enthält.
- Extension: Bei Bedarf kann der RTP-Header erweitert werden. Dur
h Setzen dieses Bits wird angezeigt, daß dem RTP-Header ein Erweiterungsheader folgt. Näheres dazu in [RFC 1889].
- CSRC, CSRC Count: RTP sieht die Möglichkeit vor, daß Mixer verschiedene Ströme zusammenmis
hen. Die CSRCs (Contributing Sour
es) geben dann die SSRCs der Teilnehmer an, die zum Strom beigetragen haben; CSRC Count ist ihre Anzahl. Da RTP AUDIO dies nicht verwendet, sei für weitere Informationen auf [RFC 1889] verwiesen.
- Marker: Dieses Markierungsbit kann von der Anwendung zur Kennzeichnung von bestimmten Paketen verwendet werden, z.B. das erste Paket eines neuen Frames.
- **Payload Type:** Hier ist der Typ des Payloads vermerkt. In RFC 1890 sind dazu einige feste Werte, z.B. für Videokonferenzen, definiert.
- Sequence Number: Hier befindet sich die Sequenznummer, welche pro Paket um 1 erhöht wird. Sie kann zur Ermittlung der Paketreihenfolge und zur Bere
hnung von Paketverlusten verwendet werden.
- Time Stamp: Dies ist ein Zeitstempel für das Paket, wel
her monoton und linear mit der Zeit steigt. Zusammengehörige Pakete (z.B. ein Frame) dürfen den glei
hen Zeitstempel enthalten. Er kann zur Syn
hronisation mit anderen Medien und zur Bere
hnung des Jitter (siehe unten) verwendet werden. Die Zeiteinheit wird dabei von der Anwendung festgelegt (z.B.  $\frac{1}{16}$ Millisekunden in RTP AUDIO).

SSRC: Hier ist die SSRC-Nummer des Paketsenders gespei
hert.

Wie bereits erwähnt kann mit Hilfe der Sequenznummern der Verlust von Paketen bere
hnet werden, wobei der dazu nötige Algorithmus schon in [RFC 1889] gegeben ist. Zudem ist durch die Zeitstempel die Berechnung des Jitters (statistische Schwankung der Paketankunftszeiten) möglich, welcher folgendermaßen definiert ist:

 $Jitter_{Neu} :=Jitter_{Alt} + \frac{1}{16}$  (|  $D_{i-1,i}$ | -  $Jitter_{Alt}$ ) mit  $D_{i,j} = (R_j - R_i) - (S_j - S_i)$ ,

wobei Sn der Rome zeitstempel und Rome Ro $\mu$  als metalementen sind. Bei den Paketes sind. Beide metal Zeitstempel müssen dabei natürlich in den gleichen Einheiten angegeben werden.

### 2.1.8 Das RTCP-Protokoll

Während das RTP-Protokoll (siehe Abschnitt 2.1.7) hauptsächlich zur Übertragung der eigentlihen Nutzdaten dient, wird für Steuerdaten (z.B. Starten einer Wiedergabe, Ändern der Qualität) das RTP Control Protocol (RTCP) benutzt, welches ebenfalls in [RFC 1889] definiert wird. Zudem ermöglicht es QoS-Monitoring, Fluß- und Congestionkontrolle sowie die Identifikation von Teilnehmern. Bei RTCP gibt es fünf vers
hiedene Pakettypen:

- Receiver Report (RR): Dies ist eine Rückmeldung der empfangenen Qualität von einem Empfänger an den Sender. Sie beinhaltet eine Liste von Reception Reports für jeden empfangenen Strom, mit deren Hilfe der Sender seine Qualität ggf. anpassen kann:
	- Paketverluste (aus Sequenznummern bere
	hnet),
	- Jitter (aus Zeitstempeln bere
	hnet),
	- Zeitstempel des Empfanges des letzten Sender Reports (nächster Typ, siehe unten) und
	- Zeit zwischen Empfang des Sender Reports und Versand dieses Receiver Reports.
- Sender Report (SR): Dieser Typ wird von aktiven Sendern verschickt und enthält Informationen über den von einem Sender ausgesandten Strom, wel
he der Empfänger zur Verlust- und Dur
hsatzbere
hnung verwenden kann:
	- Der aktuelle NTP10-Zeitstempel die Anzahl der Mikrosekunden seit dem 01. Januar 1970,
	- der aktuelle RTP-Zeitstempel,
	- die Anzahl der gesendeten Pakete und Bytes, und
	- falls der Sender auch Empfänger von Strömen ist (z.B. Videokonferenz): Reception Reports analog zum Re
	eiver Report.
- Sour
e Des
ription (SDES): Hier sind Informationen über einen Teilnehmer einer RTP Sitzung enthalten, wobei jeweils ein eigener Untertyp verwendet wird. Der wichtigste Untertyp ist der CNAME (siehe oben), welcher immer vorhanden sein muß. Weitere in RFC 1889 [RFC 1889] definierte, optionale Untertypen sind die EMail-Adresse, Telefonnummer, Standort usw. sowie der optionale Untertyp PRIV, welcher applikationsspezifische Daten enthält.

 $10$ NTP bezeichnet das Network Time Protocol. Genaueres dazu ist in [RFC 1305] zu finden.

BYE: Hiermit signalisiert ein Teilnehmer, daß er die Sitzung verläßt.

APP: Dieser Typ ist applikationsspezifisch. In RTP AUDIO (siehe Abschnitt 3.2) wird er verwendet, um Benutzerbefehle wie Änderung von Qualität, Medium oder Position vom Empfänger an den Sender zu übermitteln.

Mehrere RTCP Reports und SDES-Nachrichten dürfen in einem Paket zusammengefaßt werden (
ompound pa
ket), um den Transportaufwand zu reduzieren. Um das Netz ni
ht mit Kontrollna
hri
hten zu überlasten, sollte der Bandbreiteanteil der RTP-Sitzung für RTCP ni
ht mehr als 5% betragen. Reports und SDES-Nachrichten werden außerdem in zufälligen Intervallen übertragen. Ein im [RFC 1889] angegebener Algorithmus berechnet dazu das Sendeintervall mittels Zufallsgenerator und Angaben über Teilnehmer und Bandbreiten.

#### DiffServ Grundlagen 2.2

von Jan Selzer

### 2.2.1 IntServ, DiffServ, TOS-Feld

Um die Aufgabe von QoS im Internet zu erfüllen, wurden von der IETF zwei Ansätze vorgeschlagen: Integrated Service (IntServ) und Differentiated Service (DiffServ). IntServ beruht auf der Reservierung von Bandbreite für einzelne Ströme auf Ende-zu-Ende-Basis mittels RSVP (Reservation Protocol).

Die IntServ-Architektur hat jedoch erhebliche Nachteile:

- Bei großer Anzahl von Ende-zu-Ende-Verbindungen wächst der Prozeß-Overhead und Speicherbedarf der Router. Dies führt zu s
hle
hter Skalierbarkeit.
- Alle Router müssen sehr gut ausgerüstet sein: z.B. mit RSVP, S
heduler, et
.

Der DiffServ-Ansatz löst diese Probleme. Er basiert auf der Zuordnung von Strömen zu bestimmten DiffServ-Klassen durch Setzen der Traffic Class in den Paketheadern. Die einzelnen Ströme werden an den Netzwerkübergängen abhängig von ihrer Servi
e-Klasse behandelt. Damit kann eine wesentli
h gröÿere Anzahl von Strömen in einem Router verwaltet werden, was das erste Problem von IntServ löst. Außerdem benötigen die Router innerhalb der DiffServ-Domain weniger Funktionalität.

Wegen der oben angeführten Nachteile von IntServ wie schlechter Skalierbarkeit und zu grossem Umfang an Funktionen, die jeder Router unterstützen soll, wurde der DiffServ-Ansatz für QoS bevorzugt. DiffServ (DS)-Klassen können den Paketen durch das Setzen des Traffic Class Feldes zugeordnet werden. Aufgrund ihrer Traffic Class werden die Pakete in den Routern entsprechend behandelt.

Dabei handelt es si
h um ein Markierungss
hema, wel
hes die Prioritäten den einzelnen DS-Klassen und damit den einzelnen Strömen zuordnet. Da DiffServ direkt auf dem IP-Protokoll basiert (Tra Class), werden alle darüberliegenden Protokolle unterstützt - insbesondere UDP und TCP.

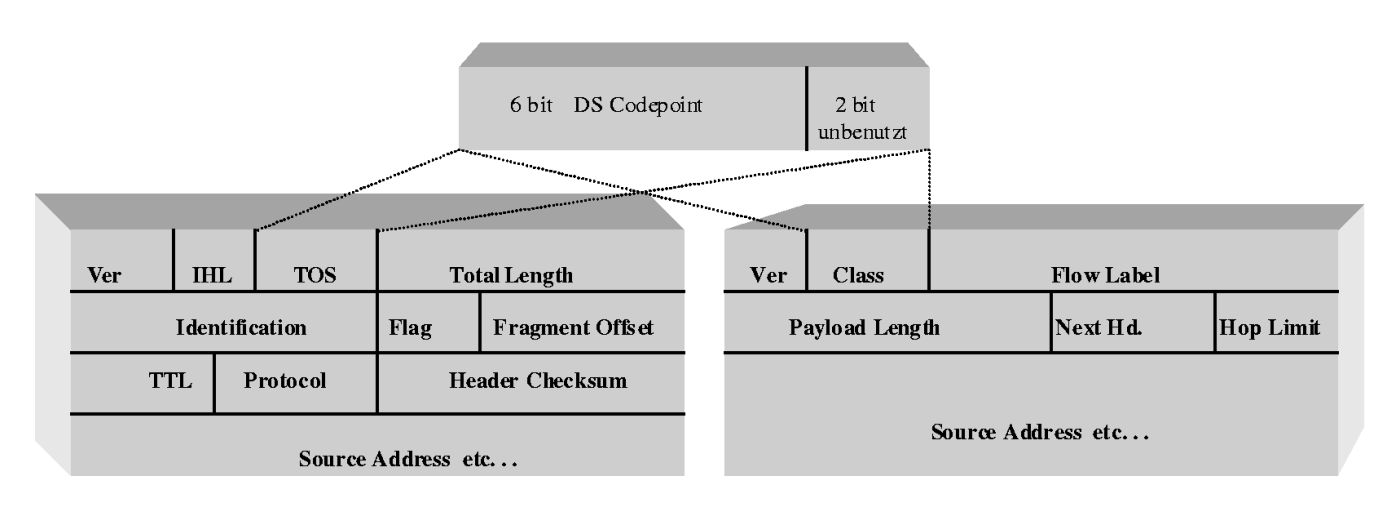

Abbildung 2.1: Tra Class (DS-Feld) in IPv4- und IPv6-Paketen

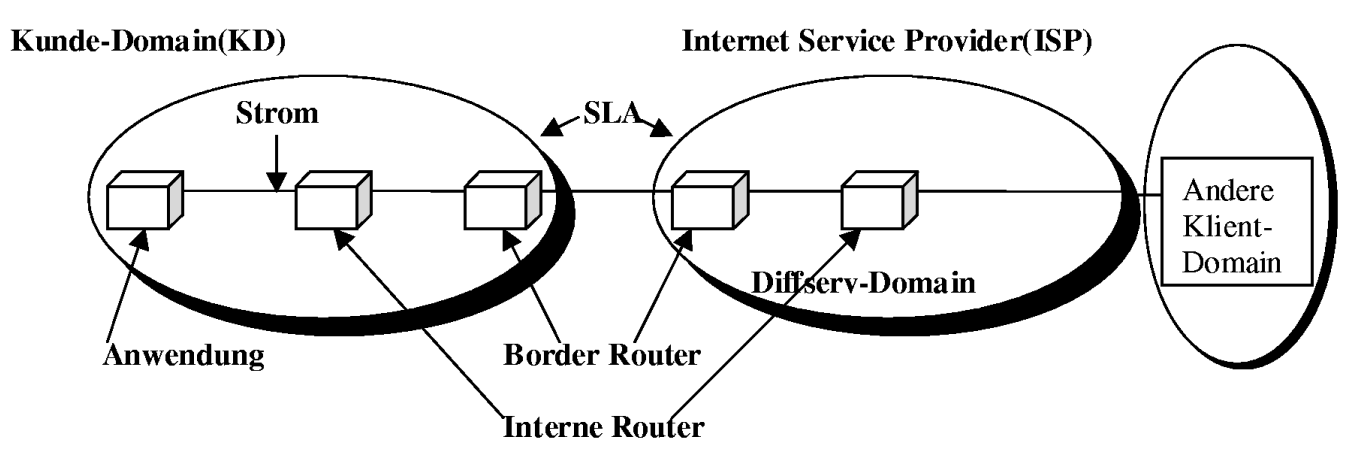

Abbildung 2.2: Mögliches Schema für DiffServ-System

### 2.2.2 Ein System für DiffServ

Damit der Kunde den DiffServ-Service überhaupt in Anspruch nehmen kann, muß er einen Vertrag mit dem Internet Service Provider (ISP) abschließen. Dieser Vertrag wird Service Level Agreement (SLA) genannt. Darin werden z.B. die Bandbreiten für die entsprechenden DS-Klassen vereinbart. Man unters
heidet:

- Statische SLA: D.h. die Vereinbarung gilt über eine längere Zeit und der Kunde kann den Service jederzeit benutzten. Diese Art der SLA wird in DiffServ am häufigsten verwendet.
- Dynamis
he SLA: D.h. die Bandbreite wird auf Anforderung mittels RSVP (reservation proto col) reserviert. Diese SLA stellt noch eine Herausforderung für DiffServ dar. In IntServ ist es übli
h RSVP, und folgli
h die dynamis
he SLA zu verwenden.

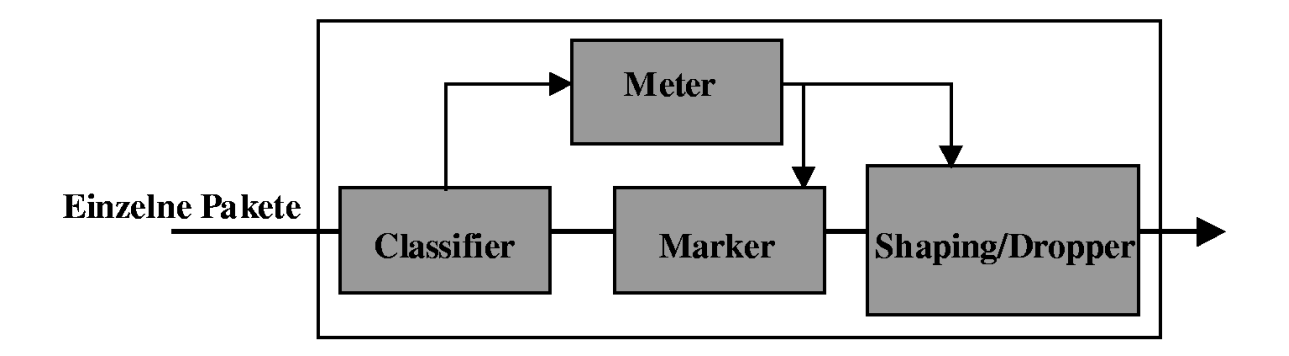

Abbildung 2.3: Die zu unterstützenden Aufgaben der am Netzübergang liegenden Router

#### Zu unterstützende Funktionalitäten 2.2.3

Man definiert für DiffServ die Funktionen, welche Router in der Kundendomain (KD) und Border Router sowie Anwendungen auf dem Weg der DS-Ströme unterstützen sollten:

- Markierung der Pakete. Dieses kann auch von einer Anwendung durchgeführt werden.
- Klassifizierung der Pakete bzgl. ihres Headers.
- Policing. Behandeln von OUT-Paketen. (Pakete, die nicht in die reservierte Bandbreite passen)
- Ummarkierung: kann als Teil des Policing-Prozesses aufgefaßt werden.

In der Abbildung 2.3 ist Funktionalität des Border-Routers zu sehen. Der Begriff Meter kennzei
hnet dabei den Teil des Systems, wel
her Pakete na
h ihren Eigens
haften sortiert. Zum Beispiel kann der Meter bestimmen, ob ein Paket ein IN- oder OUT-Paket ist. Dur
h Shaping können die Pakete na
h bestimmten Regeln verzögert werden, wenn sie ihre Rate übersteigen.

Die Router innerhalb der ISP-Domain sollen lediglich die Klassifizierung der Pakete nach der Tra Class, d.h. na
h DS-Klassen, ermögli
hen. Dadur
h werden Pakete von diesen Routern s
hnell weitergeleitet.

#### Die DiffServ-Services 2.2.4

Außer dem best-effort Service, der jetzt im Internet verwendet wird, können durch DiffServ noch die folgenden DS-Servi
es unterstützt werden:

- 1. Premium Servi
e mit den Eigens
haften low-delay & low-jitter. Dieser wird im weiteren als Expedited Forwarding (EF) bezei
hnet.
- 2. Assured Forwarding (AF) sorgt für bessere Zuverlässigkeit im Vergleich zu best-effort.
- 3. Olympic Service mit gold, silver, bronze Services mit absteigender Qualität.

Die Verantwortung für die bereitzustellenden Servi
es liegt beim ISP. Dadur
h können aber Probleme entstehen: Wenn vers
hiedene ISP-Domains, wel
he auf dem Weg der Pakete liegen, verschiedene DS-Services unterstützen. Hierbei kann es z.B. vorkommen, daß ein Netz EF und BE unterstützt, während ein anderes den Olympi
-Servi
e implementiert. Dann ist eine Umsetzung erforderli
h.

#### 2.2.5 Eigenschaften und Implementierung der EF, AF und BE-Klassen

EF-Servi
e wird als der beste (premium) Servi
e bezei
hnet und hat folgende Eigens
haften:

- kleine Verzögerungen und Jitter. Deshalb kann er für Internet-Telefonie und für Video-Konferenzen benutzt werden.
- EF-Pakete werden vor AF-Paketen gesendet (bedeutet eine gröÿere Priorität von EF-Paketen).
- OUT-Pakete sollen verworfen werden, d.h. der Kunde soll dafür verantwortli
h sein, die reservierte Bandbreite ni
ht zu übers
hreiten.
- EF kann statis
he oder dynamis
he SLAs verwenden.

Dadur
h, dass EF seine Bandbreite ni
ht übersteigen darf, wird die Beeinträ
htigung der anderen DiffServ-Klassen wie AF und BE vermieden.

Das Poli
ing und der Sender selbst verhindern normalerweise die Übers
hreitung der Bandbreite. Es kann zur Übers
hreitung der SLA-Bandbreite in den ISP Domänen selbst kommen, wenn die Sender im ISP EF-Ströme verschicken. Diese Ströme werden nicht durch Policing-Maßnahmen überwa
ht, was zu obengenannten unerwüns
hten Eekten führt. Um dieses Problem zu lösen wird vom [IETF] das sogenannte Constrained-Based-Routing vorgeschlagen. Näheres darüber kann dem [InternetQoS] entnommen werden.

### ${\rm AF}\text{-}{\rm Service}$

Der Assured Forwarding Service ist dafür da, den Benutzern einen zuverlässigen Service auch bei Netzüberlastungen bereitzustellen. Da man für AF normalerweise eine statis
he SLA verwendet, kann der Benutzer jederzeit den AF-Servi
e in Anspru
h nehmen.

Generell werden 4 verschiedene AF Klassen definiert. Sie unterscheiden sich in der relativen Verzögerung. Jede dieser Klassen kann jeweils 3 Unterklassen besitzen. Die Unterklassen unters
heiden si
h in den Wahrs
heinli
hkeiten für die Verwerfung der Pakete. Insgesamt existiert also 12 Arten von AF-Servi
e-Klassen.

Für die Implementierung von AF wird das sogenannte Random Early Dete
tion (RED, siehe [DSFolien]) Queue Management oder einer seiner Nachfolger wie RIO oder GRIO verwendet. Durch RED mit seiner intelligenten Pufferverwaltung kann man in vielen Fällen verhindern, daß Router überflutet werden und alle sequentiell ankommenden Pakete verlorengehen.

Da der RED- Mechanismus z.B. auf DiffServ-Folien schon vorgestellt wurde, betrachten wir das RIO-Queue Management näher. RIO besitzt zwei S
hranken für jede Queue (siehe Abbildung 2.4). Es verwendet im Grunde genommen zwei RED-Algorithmen. Dabei gelten folgende Regeln:

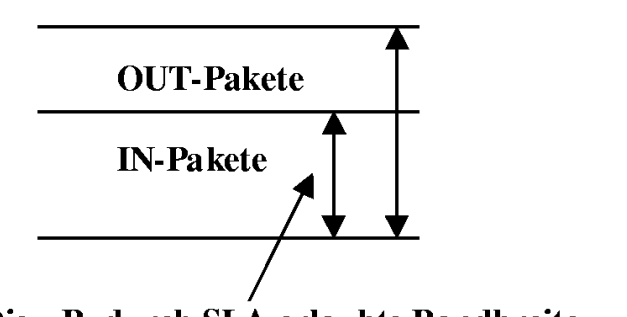

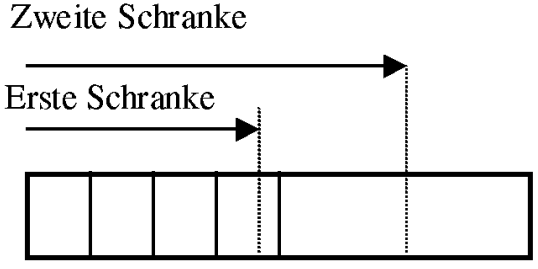

**Oueue Buffer.** 

Die z.B. durch SLA erlaubte Bandbreite

Abbildung 2.4: IN und OUT Pakete. RIO-S
hranken

- Wenn die Queue-Gröÿe unter der ersten S
hranke liegt, dann wird ni
hts verworfen.
- Wenn die Queue-Gröÿe zwis
hen zwei S
hranken liegt, dann werden nur OUT-Pakete zufällig verworfen.
- Wenn die Queue-Größe über der zweiten Schranke liegt, werden sowohl OUT- als auch IN-Pakete verworfen. Die OUT-Pakete werden aber intensiver gedroppt.

Aufgrund dieser Eigens
haften wird verhindert, daÿ mehrere Ströme glei
hzeitig ihre Datenraten erhöhen, wenn es die Bandbreiten-Kapazität erlaubt. Außerdem verhindert RIO die Beeinträchtigung anderer Ströme, da die OUT-Pakete stärker verworfen werden.

Da die Wahrscheinlichkeiten, daß IN-Pakete verworfen werden, gering sind, bekommt der Benutzer einen relativ zuverlässigen Servi
e. Im Falle der relativ freien Bandbreite werden die OUT-Pakete ni
ht intensiv verworfen, und der Strom kann deshalb mehr Bandbreite nutzen. Daraus resultiert eine bessere Netzauslastung.

### 2.3 Quality of Servi
e

von Simon Vey

### 2.3.1 Was ist "Quality of Service"?

Mit dem Begriff "Quality of Service" (QoS) werden ganz unterschiedliche Vorstellungen verbunden. Ziel ist es immer, eine möglichst hohe Dienstgüte zu erreichen. Was aber genau mit Dienstgüte gemeint ist, ist oft unklar. So geht z.B. aus der Anforderung, ein Video möglichst hochauflösend zu übertragen, no
h ni
ht direkt hervor, wel
he Anforderungen damit an das Netz gestellt werden.

Daher ist es sinnvoll, die Parameter zu ermitteln, die bei einem speziellen Dienst für die Güte dieses Dienstes verantwortli
h sind. Wi
htige Parameter sind beispielsweise Datenrate, Ende-zu-Ende-Verzögerung, Verlustrate und Verfügbarkeit.

Die Datenrate beschreibt die Datenmenge, die in einer gewissen Zeit (normalerweise eine Sekunde) übertragen wird. Sie wird beispielsweise in Mbit/se (1000000 Bit pro Sekunde) gemessen. Aber nicht alles, was beim Sender gesendet wird, muß beim Empfänger auch ankommen. Abhängig von der Verlustrate können si
h diese beiden Datenraten dur
haus unters
heiden.

Von der Datenrate (Throughput) zu unters
heiden ist der Goodput. Während die Datenrate nur von der Anzahl der übertragenen Bits oder Bytes abhängig ist, betrachtet der Goodput die Menge der sinnvoll übertragenen Daten. D.h., daß z.B. verfälschte oder unnötig wiederholt gesendete Pakete aus der Bere
hnung herausgenommen werden. Ents
heidend für den Goodput sind nur die Pakete, die beim Empfänger wieder sinnvoll zu einem Datenstrom zusammengesetzt werden können.

Die Ende-zu-Ende-Verzögerung (End-to-End Delay) bes
hreibt die Zeit, die ein Paket vom Sender zum Empfänger braucht. Diese Zeit ist allerdings nicht ganz einfach zu ermitteln. Will man bei Sender und Empfänger jeweils die Sende- bzw Ankunftszeit messen, benötigt man auf den beiden Rechnern zwei exakt aufeinander abgestimmte Uhren, um eine sinnvolle Differenz der beiden Zeiten ermitteln zu können. Eine andere Mögli
hkeit, die Verzögerung zu ermitteln, ist das Messen der Round-Trip-Zeit, also der Zeit, die nötig ist, um ein Paket vom Sender zum Empfänger und sofort wieder zurück zu schicken. Dieser Wert ist einfacher zu ermitteln, da keine synchronisierten Uhren erforderlich sind. Aber die Round-Trip-Time (RTT) läßt nur eine S
hätzung des Delay zu. Um das Delay zu bere
hnen, wird die RTT normalerweise dur
h zwei geteilt. Dabei geht man davon aus, daß Pakete von Sender zu Empfänger genausolange unterwegs sind wie Pakete in Rü
kri
htung. Dies ist aber problematis
h, wenn die Pakete in den beiden Richtungen unterschiedliche Routen nehmen oder von den Routern auf der Strecke unterschiedlich behandelt werden. Die Übertragungszeiten können si
h dann erhebli
h unters
heiden und die bere
hnete Ende-zu-Ende-Verzögerung stellt dann einen Mittelwert dieser beiden Zeiten dar.

Oft ist ni
ht nur die Ende-zu-Ende-Verzögerung sondern au
h deren S
hwankung ents
heidend. Echtzeitanwendungen z.B. sind in der Wahl ihrer Empfangspuffer-Größe von dieser Schwankung abhängig: Je stärker das Delay variiert, desto größer muß der Puffer sein. Ein Maß für diese Schwankung ist der Jitter. Der Jitter ist die Varianz der Paket-Zwischenankunftszeiten beim Empfänger, die direkt von der Varianz des Delay abhängig ist.

Die Verlustrate beschreibt, wieviele Daten pro Sekunde verloren gehen. Unterschiedliche Anwendungen haben unters
hiedli
he Anforderungen an die Verlustrate. Eine TCP-Verbindung glei
ht Verluste dur
h wiederholtes Senden der Pakete aus. Eine E
htzeitanwendung hat hierfür aber ni
ht unbedingt genügend Zeit. Es ist aber dur
haus mögli
h, daÿ sie eine gewisse Verlustrate akzeptiert, was si
h dann in einer Verminderung der Qualität bemerkbar ma
hen kann.

Diese Merkmale der Dienstgüte müssen aber noch weiter differenziert werden. So macht es zum Beispiel einen Unters
hied, ob man bei der Datenrate den maximalen, den minimalen (garantierten) oder den durchschnittlichen Wert betrachtet. Für eine Anwendung, die eine gewisse Mindestbandbreite braucht, ist der minimale Datendurchsatz natürlich wichtig, wohingegen bei FTP eher die durchnittliche Datenrate ins Gewicht fällt. Ähnliches gilt auch für Verlustrate und Ende-zu-Ende-Verzögerung.

Daß die **Verfügbarkeit** eine wesentliche Rolle spielt, ist offensichtlich. Ein ansonsten sehr guter

Dienst hat wenig Nutzen, wenn er fast nie in Anspru
h genommen werden kann, weil der Server ni
ht aktiv oder überlastet ist.

### 2.3.2 Anforderungen an die Dienstgüte bei multimedialer Kommunikation

Multimediale Anwendungen stellen Anforderungen an das Netz, die si
h von denen herkömmli
her Anwendungen, wie z.B. FTP, in einigen Punkten unters
heiden. Oft sind sol
he Anwendungen in der Lage, si
h auf verändernde Bedingungen im Netz dur
h Variation der Signalqualität anzupassen. Da die Qualität aber ni
ht beliebig verringert werden soll, ist eine garantierte minimale Bandbreite erforderli
h, um wenigstens in der minimalen Qualität senden zu können. Eventuell wird das Signal au
h in Basisdaten und Erweiterungsdaten unterteilt. Die Basisdaten müssen dann auf jeden Fall den Empfänger errei
hen, um das Signal überhaupt darstellen zu können, die Erweiterungsdaten verbessern dann die Signalqualität. Die Basisdaten müÿten also verlustfrei übertragen werden, während bei den Erweiterungsdaten eventuell hohe Verluste akzeptiert werden. Wie oben bereits erwähnt, ist auch der Jitter wichtig. Bei einer gegebenen Puffer-Größe sollte der Jitter einen gewissen maximalen Wert nicht überschreiten, um einen Pufferüberlauf zu verhindern. Die Ende-zu-Ende-Verzögerung spielt beispielsweise bei Videokonferenzen eine große Rolle. Die Verzögerungen des Video- und Audiosignals sollten ni
ht zu deutli
h wahrgenommen werden, um das Gefühl einer direkten Kommunikation zu erhalten.

Werden mehrere Ströme zu einer logischen Einheit, einer Session, zusammengefaßt, stellt sich die Frage, ob eine strombasierte Fairneÿ oder eine sessionbasierte Fairneÿ angestrebt werden soll. Bei der sessionbasierten Fairneß werden die Sessions als Einheiten aufgefaßt, unter denen die Bandbreite fair aufgeteilt werden soll. Das heißt, daß jede Session eine gewisse, eventuell von einer Gewi
htung abhängige, Bandbreite zugeteilt bekommt, unabhängig von der Anzahl der in ihr enthaltenen Ströme. Sinnvoll könnte das sein, wenn eine Session mit einem Benutzer in Verbindung gebra
ht wird, der insgesamt für alle seine Ströme einen gewissen Preis bezahlt. Allerdings erhält man auf diese Weise keine absoluten Bandbreite-Garantien sondern nur eine relative Bevorzugung bzw. Benachteiligung gegenüber anderen Sessions. Strombasierte Fairneß bedeutet hingegen, daß die Bandbreite fair unter den Strömen aufgeteilt wird, unabhängig davon, zu wel
her Session sie gehören.

#### 2.4 Grundlagen analoger und digitaler Audiosignale 2.4

von Thomas Dreibholz

Bei Audiosignalen handelt es si
h um Wellen, wel
he im Frequenzberei
h von 20 Hz bis 20000 Hz hörbar<sup>11</sup> sind. Um diese im Computer verarbeiten zu können, müssen sie vom analogen Signal (Werte- und Zeitberei
h sind kontinuierli
h, siehe Abbildung 2.5) in digitale Werte (Werte-

<sup>11</sup>Einige Tiere, z.B. Hunde, können au
h Frequenzen über 20000 Hz wahrnehmen.

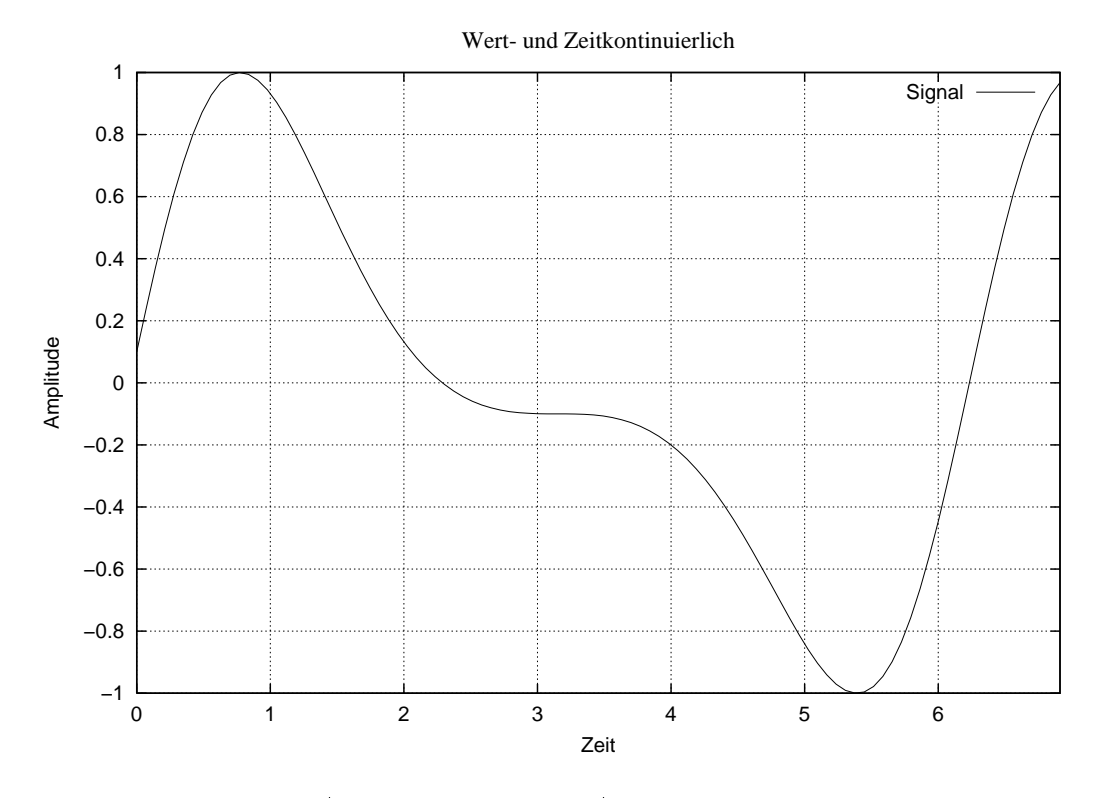

Abbildung 2.5: Ein Analoges Signal

und Zeitberei
h sind diskret, siehe Abbildung 2.8) umgewandelt werden. Dies ges
hieht in zwei S
hritten:

- Abtastung (Sampling): In einem festgelegten Abstand  $\Delta 1$  (Sampling Rate ist  $\frac{1}{\sqrt{2}}$ , Z.B.  $\frac{1}{\sqrt{2}}$ Sekunde) wird der Wert des Signales aufgezei
hnet. Man erhält somit ein zeitdiskretes Signal, wobei die Werte (Samples) jedo
h no
h kontinuierli
h sind (siehe Abbildung 2.6).
- Quantisierung: Hierbei werden die Samples Wert-diskretisiert, indem sie z.B. auf 8-Bit-Werte (Berei
h 0 bis 255) oder 16-Bit-Werte (Berei
h 0 bis 65535) abgebildet werden (siehe Abbildung 2.8; Abbildung 2.7 zeigt zum Verglei
h ein wertdiskretes, aber no
h zeitkontinuierli
hes Signal).

Bei mehreren Kanälen (z.B. 2 bei Stereo) wird die Digitalisierung gleichzeitig auch für alle anderen Kanäle ausgeführt. Je höher die Abtastrate und je gröÿer der Werteberei
h bei der Quantisierung, desto besser ist die resultierende Qualität der digitalen Audioaufzei
hnung. Einige typis
he Beispiele für Audioqualitäten sind in Tabelle 2.10 angegeben .

Das Abtasttheorem besagt, daß für eine fehlerfreie Rekonstruktion eines Signals mit Grenzfrequenz  $\nu$  die Sampling Rate größer oder gleich  $2^*\nu$  sein muß. Mit 44100 Hz Abtastrate sind daher Frequenzen bis 22050 Hz mögli
h. 16 Bits ergeben mit 65536 Mögli
hkeiten zwar einen etwas geringeren Berei
h als den, wel
hen das mens
hli
he Ohr wahrnehmen kann (etwa 1 Millionen Möglichkeiten), in der Praxis ist der hierdurch entstehende Quantisierungsfehler jedoch verna
hlässigbar.

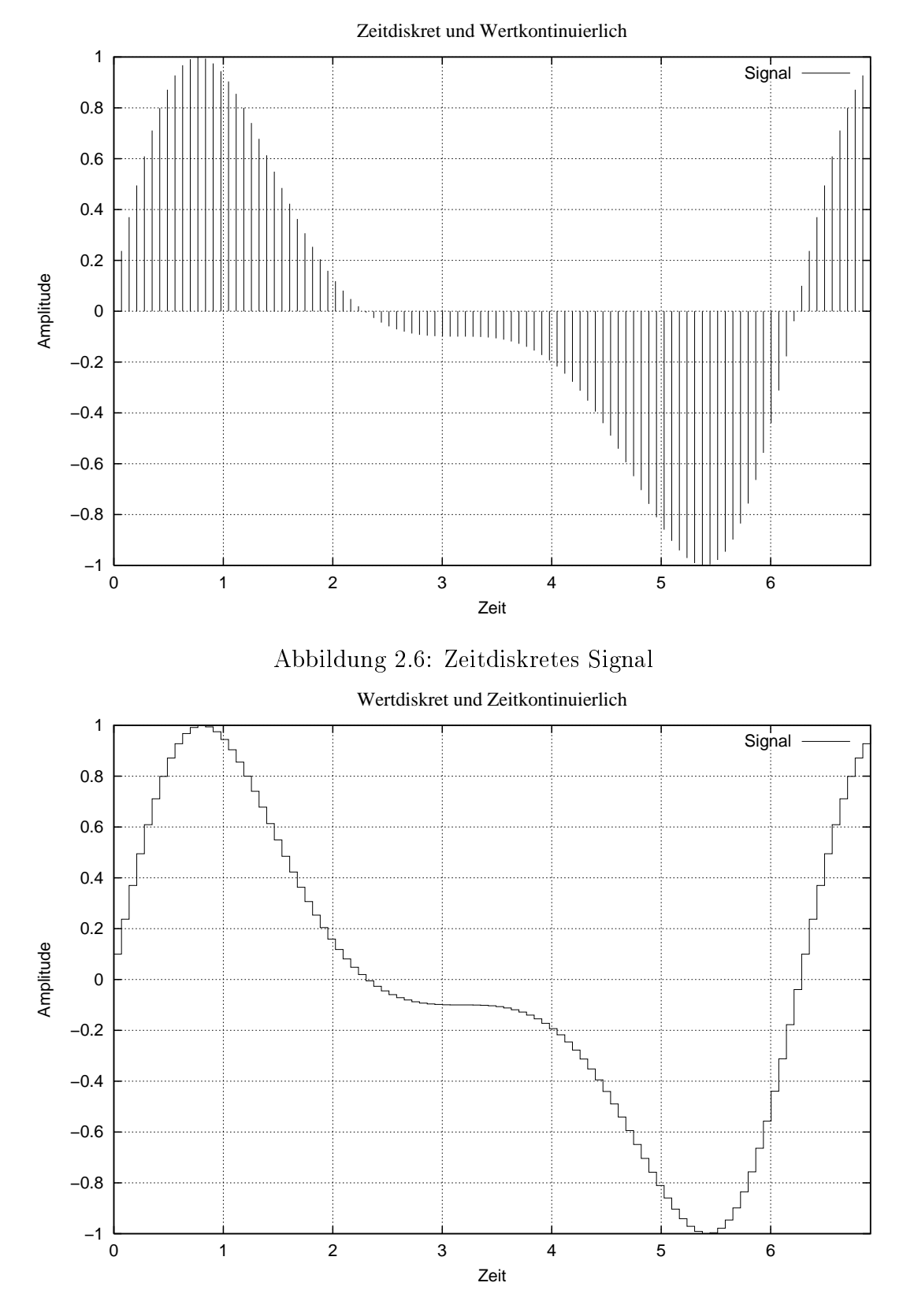

Abbildung 2.7: Wertdiskretes Signal

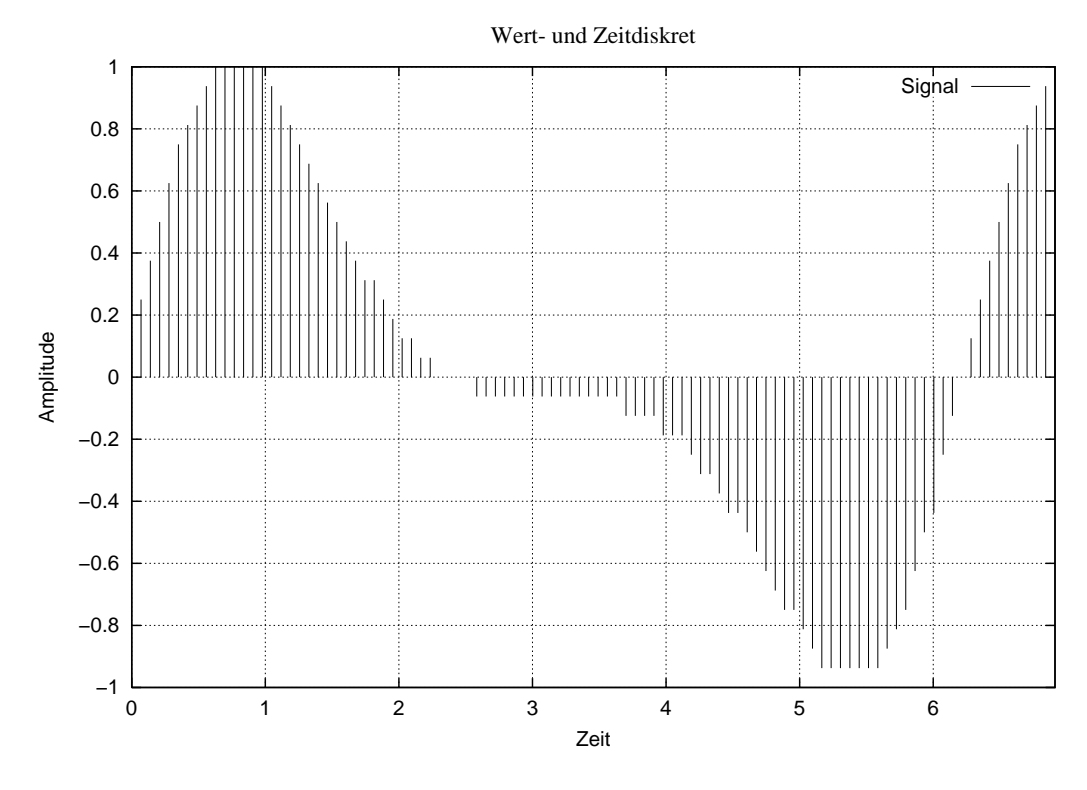

Abbildung 2.8: Ein Digitales Signal

| Anwendung                | Sampling Rate   Bits |    | Kanäle   | Bits/Sekunde |
|--------------------------|----------------------|----|----------|--------------|
| Telefon (Amerika, Japan) | 8000                 |    | 'Mono`   | 56,000       |
| Telefon (Europa)         | 8000                 |    | (Mono)   | 64,000       |
| ältere PC-Soundkarte     | 22050                |    | (Stereo) | 352,800      |
|                          | 44100                | 16 | Stereo)  | .200         |

Tabelle 2.10: Typis
he Audioqualitäten

# Kapitel 3

## Die Systembes
hreibung

DiffServ-Router von JAN SELZER, dem RTP AUDIO-System und den Meßwerkzeugen von Thomas Dreibholz, sowie dem Quality of Servi
e Management von Simon Vey. Die komplette Implementation ist als Download auf der [RTP Audio] Homepage zu finden.

#### Der DiffServ-Router  $3.1$

von Jan Selzer

### 3.1.1 Einleitung

Die letzten Linux-Kernel-Versionen 2.2.x bieten vielfältige Funktionen zur Unterstützung der sogenannten Tra Control (Netzverkehrskontrolle). Mehrere Kernel-Teile und Benutzer Programme für Traffic Control, die von Alexey Kuznetsov ([LinuxTC]) implementiert sind, unterstützen Int-Serv. Für die Verwendung von DiffServ muß zusätzlich ein von Almesberger entwickeltes Patch im Kernel installiert werden. Dadurch werden die für DiffServ benötigten Teile in den Kernel eingefügt. Mit Hilfe des TC-Benutzerprogramm [IPRoute], welches Alexey Kuznetsov geschrieben wurde, kann ein Linux-Rechner als Router mit IntServ- und/oder DiffServ-Regeln konfiguriert werden. Das TC-Programm interagiert mit der Kernel dur
h den rtnetlink-Me
hanismus des Linux-Kernels.

#### Kernel-DiffServ Architektur 3.1.2

Den DiffServ-Aufbau des Kernels kann man sich wie in Abbildung 3.2 vorstellen: Bei der Ankunft der Pakete wird in der "Input de-multiplexing" Komponente entschieden, ob sie an den Rechner selbst oder in das Netz weiterzuleiten sind. Die "Forwarding" Komponente bekommt die Pakete für das Weiterschicken entweder vom Rechner selbst ober vom Netz.

Nach dem Forwarding-Prozess werden die Daten einer Queue dem gewünschten Output-Interface zugeordnet. An dieser Stelle tritt die Traffic Control mit ihren Funktionen auf. Hier können die Pakete na
h bestimmten Regeln z.B. verworfen oder mit gewissen Prioritäten gesendet werden.

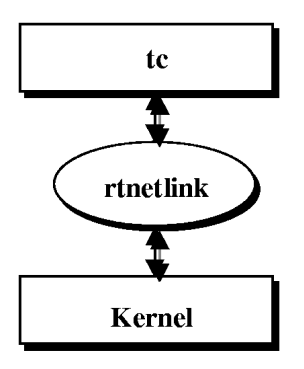

Abbildung 3.1: Kommunikation mit Kernel dur
h t
-Programm

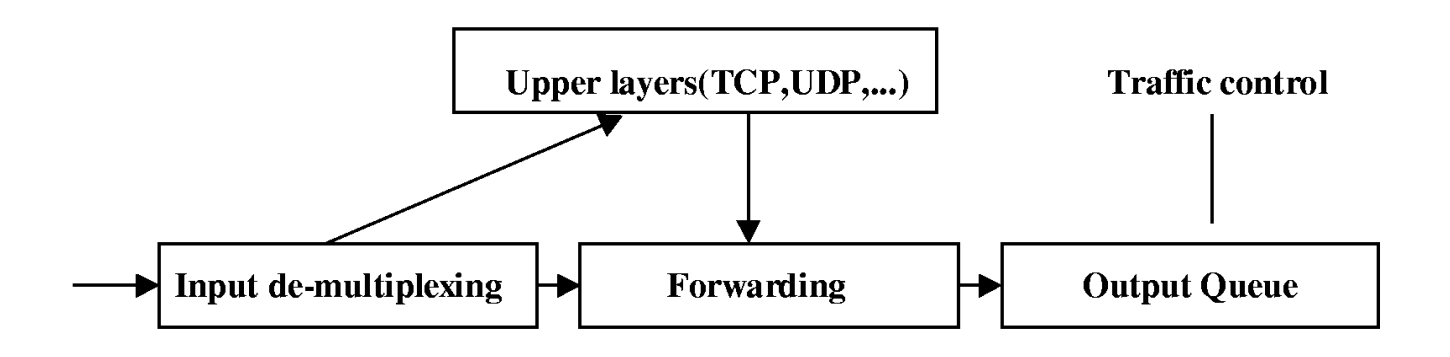

Abbildung 3.2: Kernel-Ar
hitektur

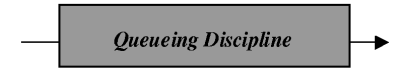

Abbildung 3.3: Einfache Queueing Discipline

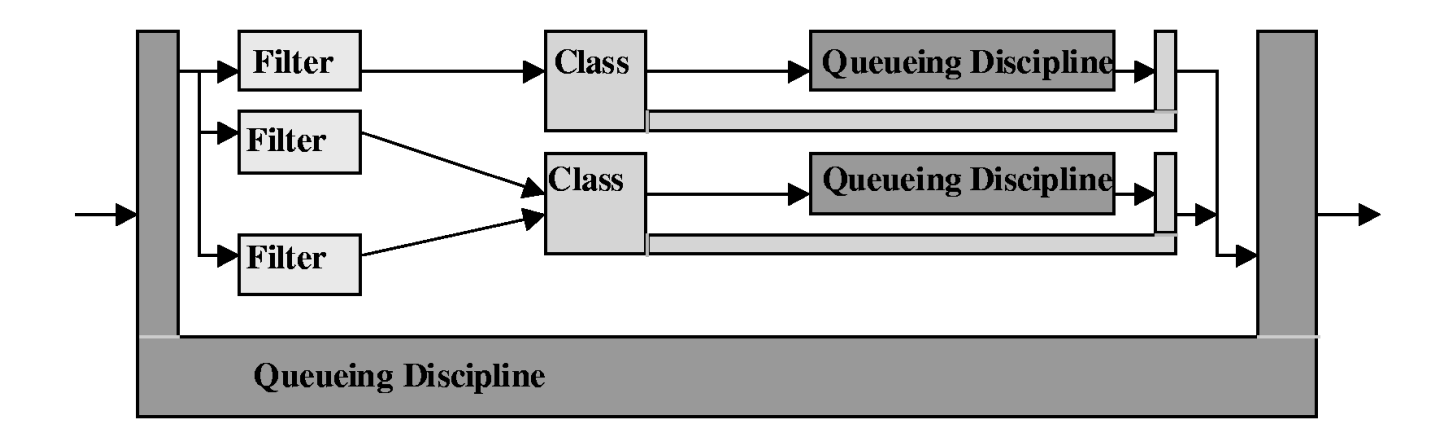

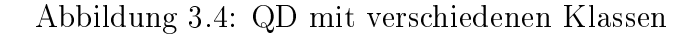

Es ist au
h mögli
h die Pakete zu verzögern. Na
hdem ein Paket versandbereit ist, nimmt der Devi
e-Driver es auf und leitet es in das Netz weiter.

### 3.1.3 DiffServ-Komponenten im Kernel

Der Tra Control-Code im Kernel besteht aus den folgenden konzeptuellen Komponenten:

- Queueing Discipline (QD)
- $\bullet$  Classes
- 
- $\bullet$  Policing

Jedes Netzwerkdevice hat eine mit ihm assoziierte *Queueing Discipline*. Sie kontrolliert, wie ankommende und abgehende Pakete behandelt werden. Eine einfache Queueing Discipline, wie in Abbildung 3.3, kann die ankommenden Pakete in der Reihenfolge spei
hern, in der sie ankommen (FIFO). Das Weiterleiten ges
hieht sofort, wenn das Devi
e frei wird.

Eine kompliziertere Queueing Discipline (QD) kann Filters für die Unterscheidung zwischen verschiedenen Klassen von Paketen verwenden. Dabei können die Klassen unterschiedlich z.B. durch die Vorgabe ihrer Prioritäten, behandelt werden. Abbildung 3.4 demonstriert einen mögli
hen Aufbau einer QD.

QD und Classes sind eng miteinander verbunden. Filters aber können beliebig mit QD und Classes kombiniert werden. Wie man auch aus Abbildung 3.4 sieht, speichert eine Class die Pakete

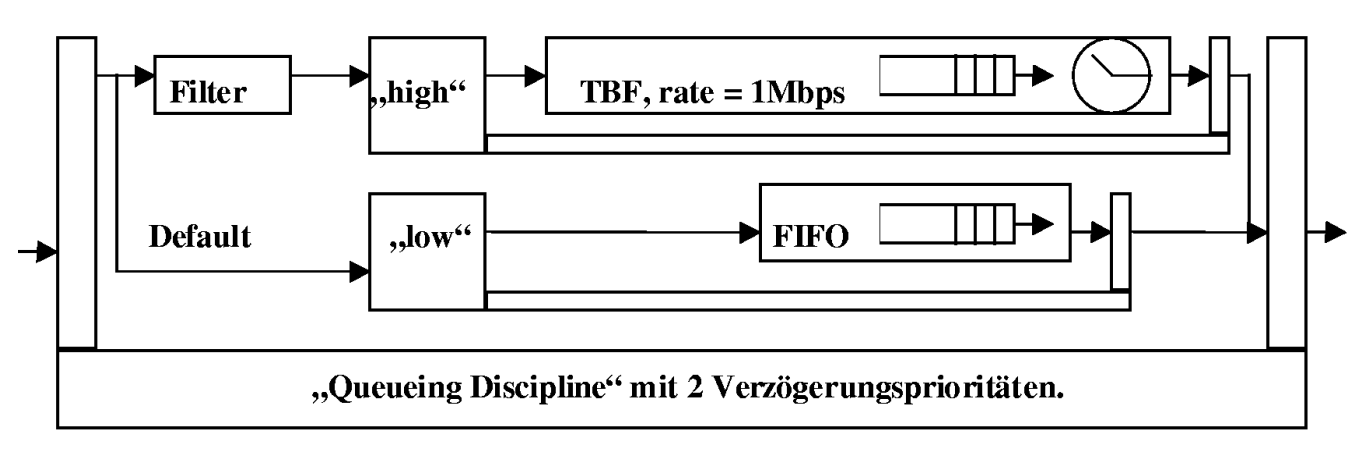

Abbildung 3.5: TBF und FIFO als QD

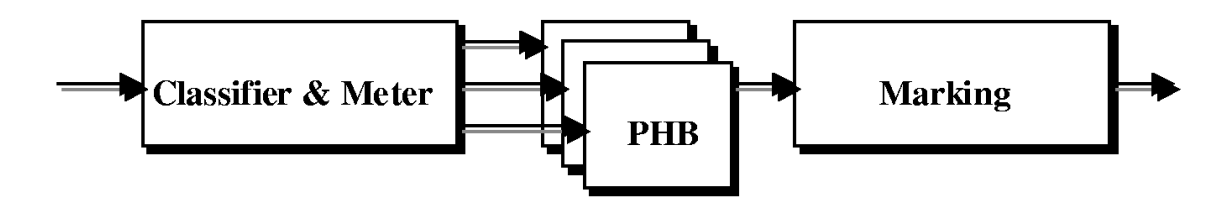

Abbildung 3.6: DiffServ-Struktur

ni
ht selbst, sondern mit Hilfe einer anderen Queue. Jede Queue kann weitere Classes haben. So wird ein rekursiver Aufbau von Classes und Queues ermöglicht. In Abbildung 3.5 wird ein weiteres Beispiel angeführt, wo man zwei Classes mit vers
hiedenen Prioritäten verwendet. Dur
h Filters werden die Pakete, die zu einer Class mit höherer Priorität gehören, gewählt und früher als die Default-Pakete weiterges
hi
kt. Damit die Default-Pakete ni
ht zu stark verzögert werden, wird hier ein Token Bucket Filter (TBF) verwendet, der auch für das Shaping im TC-Programm benutzt werden kann.

Normalerweise hat eine Class ein QD. Es kann aber au
h eine QD viele Klassen besitzen wie in Abbildung 3.4. Es ist au
h mögli
h, daÿ viele Klassen eine QD besitzen. Der letzte Fall kann z.B. bei der Implementierung der AF-Klassen in einer Unterklasse vorkommen (siehe [IPRoute]). Hierbei besitzen verschiedene Unterklassen genau eine physische Queue, wie in Abschnitt 3.1.6 erklärt wird.

### 3.1.4 DiServ-Erweiterungen im Linux-Kernel und Implementierung von Per Hop Behavior (PHB)

Die allgemeine Struktur des DiffServ Forwarding-Pfades sieht wie in Abbildung 3.6 aus. PHB bezeichnen die Eigenschaften und das Verhalten der Ströme, die bestimmten DiffServ-Klassen angehören. Dieses ist näher in den 2.2.4 Abs
hnitten und 2.2.5 erklärt. Zunä
hst werden die

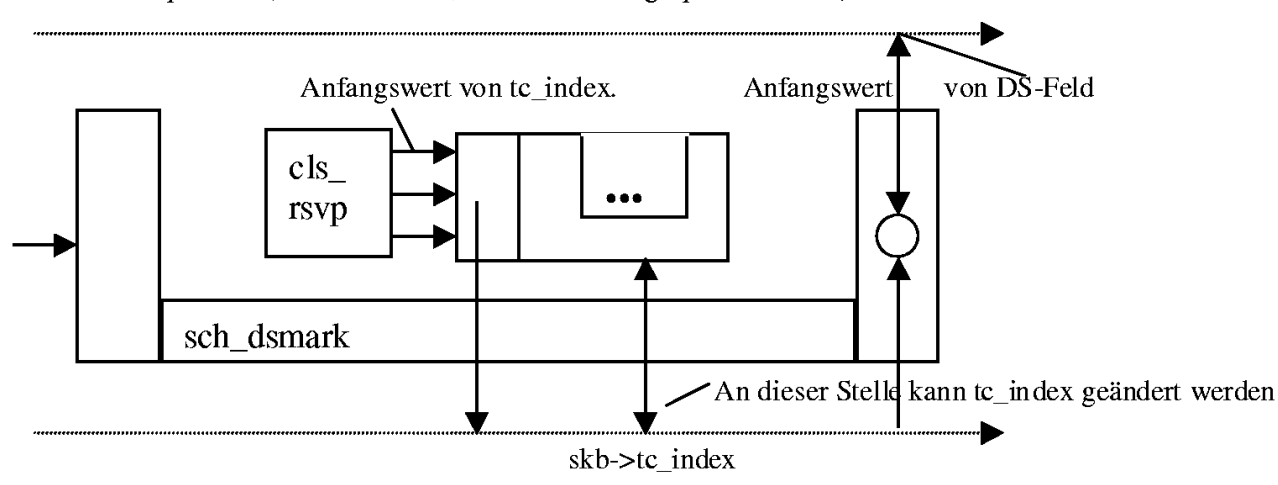

skb->iph->tos (Linux-Struktur, in das tos-Feld gespeichert wird)

Abbildung 3.7: Micro-flow Classifier

Ströme nach ihren Eigenschaften mit Hilfe eines Meters klassifiziert, dann den einzelnen PHBs zugeordnet und am Ende ggf. markiert.

#### Die neuen DiffServ-Komponenten  $3.1.5$

In die Kernel-Struktur wurden drei neue Elementen eingefügt:

- 1. QD s
h\_dsmark. Sie dient dazu, das TOS-Feld zu lesen und zu bes
hreiben.
- 2. Classifier cls\_tcindex. Er benutzt die Informationen aus sch\_dsmark.
- 3. OD sch gred. Sie unterstützt verschiedene Drop-Prioritäten und Bufferverteilungen.

Abbildung 3.7 zeigt die Verwendung von sch dsmark, wenn die Pakete nur noch die DiffServ-Domain erreichen und folglich unmarkiert sind. Die Klassifizierung der Ströme und die Kontrolle der Senderate (metering) wird vom Microflow-Classifier (cls rsvp) durchgeführt. Der Microflow-Classifier basiert auf der Klassifizierung von Strömen aufgrund von Quell- und Zieladresse, etc..

Dann wird aufgrund der Messung den Paketen eine DiffServ-Klasse zugewiesen. Ihre Bezeichnung wird in der Linux-Struktur skb->t
\_index gespei
hert. Dann können die inneren QD den Wert in dieser Struktur lesen und wenn nötig ändern. Am Ende von sch dsmark QD wird die skb->t
\_index Struktur gelesen und das TOS-Feld entspre
hend gesetzt.

In Abbildung 3.8 funktioniert der Meter s
hon aufgrund des vorher gesetzten TOS-Feldes, d.h. mit Hilfe der cls tcindex-Komponente. In der Literatur wird dies als behavior aggregate bezei
hnet.

Die cls\_tcindex und sch\_dsmark Strukturen können durch das TC-Programm beeinflußt und konfiguriert werden. Mit Hilfe der von TC weitergegebenen Parameter werden die speziellen internen Tabellen erzeugt. In den Tabellen werden alle durch TC definierten Klassen und Regeln

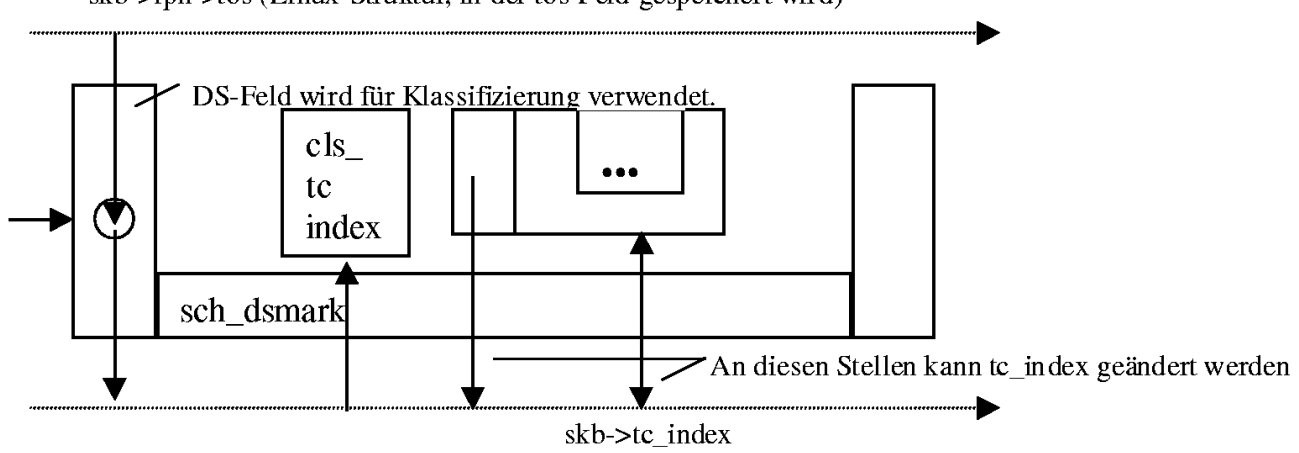

skb->iph->tos (Linux-Struktur, in der tos-Feld gespeichert wird)

Abbildung 3.8: DS-Classifier

gespeichert. Mit Hilfe von speziellen Mechanismen können DiffServ-Kernel-Strukturen diese Daten verwenden.

#### 3.1.6 sch gred

Besonders interessant ist das neue Element sch gred mit dessen Hilfe die AF-Sevice-Klasse implementiert wird. Die 4 AF-Klassen bekommen bei ihrer Implementierung bestimmte physis
he Bandbreiten zugeordnet. Dabei unters
heiden si
h die Klassen nur in den Prioritäten. Je kleiner die Priorität, desto s
hneller wird das Paket abges
hi
kt. Dabei werden alle 3 Unterklassen einer AF-Klasse der einzigen physis
hen Queue von AF zugeordnet.

Wenn die benötigte AF-Klasse gefunden ist, verwendet sch gred die skb->tc index Struktur für die Wahl der richtigen Virtual Queue (VQ) aus der physikalischen Queue der jeweiligen AF-Klasse. Den virtuellen Queues innerhalb einer physikalis
hen Queue werden vers
hiedenen Wahrs
heinli
hkeiten für das Verwerfen der Pakete zugeordnet.

Für die Konfiguration des Kernels kann in TC ein Generalized RED (RIO) Management benutzt werden. (GRED (GRIO) ) - Abbildung 3.9 zeigt das GRED-Prinzip.

Die Besonderheiten von GRED sind:

- 1. Bei GRED kann die Wahl der VQ von jedem *Meter* oder *Classifier*, die auf dem Weg eines Paketes liegen, beeinflußt werden.
- 2. Außerdem ist GRED in der Anzahl der VQs nicht beschränkt.
- 3. Für GRED gibt es keine vordenierten Parameter. Die Prioritäten und Dropparameter kann der Benutzer selbst konfigurieren.

Zur Zeit sind im skb->tc index 4 Bits für VQ verfügbar. Das bedeutet, daß man 16 verschiedene VQ definieren kann. GRED ist also ein allgemeiner Fall für RED, RIO und weitere Queue Management-Methoden.

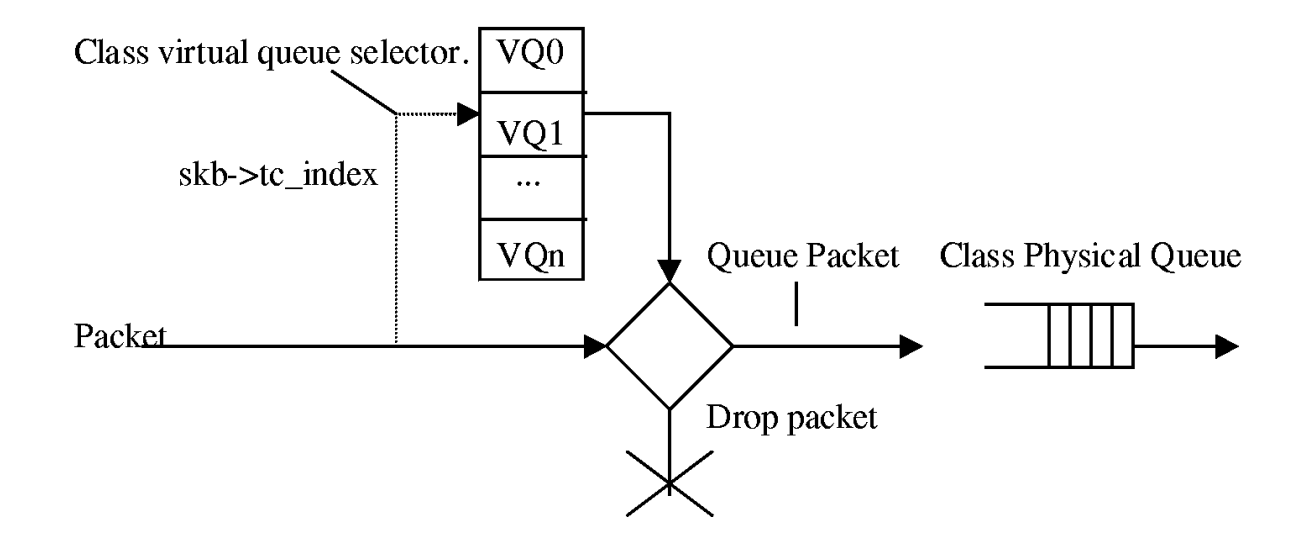

Abbildung 3.9: GRED und Verwendung von skb- $>$ tc index

### 3.1.7 Kurzbeschreibung der Konfiguration und Verwendung des TC-Tools

Den allgemeinen Weg zur Konfiguration eines Szenarios kann man folgendermaßen beschreiben:

- 1. s
h\_dsmark wird an Output-Devi
e angehängt.
- 2. Dann wird die von sch dsmark verwendete QD definiert (z.B. Class Based Queue CBQ).
- 3. Darauhin werden die zu verwendenden Klassen definiert und numeriert.
- 4. Jeder Klasse kann dann eine QD zugeordnet werden.

Durch TC können Filters definiert werden, die auf "Routing Table", u32 Classifier, RSVP-Classifier, etc basieren. Eingabe-Schema für TC-Tool sieht folgendermaßen aus:

tc [OPTION] OBJECT { COMMAND | help } where  $0$ BJECT := { qdisc | class | filter }  $OPTION := \{ -s[statistics] | -d[details] | -r [raw] \}$ 

Auf die Erläuterung der weiteren Parameter sei auf [AdvNet] verwiesen.

### 3.1.8 System-Konfiguration und Beschreibung

Im System gibt es generell zwei Hauptrouten, dur
h die vers
hiedene Ströme gesendet werden. Zum einen versendet ein Media Server die Daten an zwei Clients, die in vers
hiedenen Domains liegen, zum anderen kann ein Störsender die Daten an einen Störempfänger schicken. Das Szenario wird in Abbildung 3.10 vorgestellt. Netz 1 und Netz 3 bilden die Kunden-Domains laut dem Modell

aus den DiffServ-Grundlagen. Netz 2 bildet die DiffServ-Domain (z.B. Internet Service Provider), vgl. Abs
hnitt 2.2.2.

Das System, welches wir für die Testzwecke konfiguriert haben, besteht aus drei Netzen. Netz 1 enthält:

- Die Anwendung, die sich auf einem Server befindet. Diese besitzt das eingebaute QoS Management und die Mögli
hkeit, Pakete zu markieren. Die Menge der markierten Ströme, die einer bestimmten DiffServ-Klasse angehören, wird durch das SLA zwischen Netz 1 (Kundendomain) und Netz 2 (DS-Domain) definiert.
- Border Router, auf dem die Bandbreiten für die einzelnen DiffServ-Klassen mittels TC definiert sind. Dabei sind hier au
h die Poli
ing- und Ummarkierungsregeln installiert.

Netz 2 enthält:

- einen Klient, der den Service des Servers in Anspruch nimmt.
- den Core-Router, welcher die Ströme in die anderen Netze weiterleitet. Dabei achtet er auch darauf, daß die DiffServ-Ströme nicht die für sie allokierte Bandbreite überschreiten.
- Einen Störsender, der die Hindergrundströme für unsere Anwendung erzeugt.

Netz 3 enthält:

- einen Klient, welcher die Dienste des Servers in Anspruch nimmt.
- einen Störempfänger.

Beide Router werden mit 4 DS-Klassen konfiguriert: EF, AF1, AF2 und BE. Wir haben EF, AF2, AF1, BE DiffServ-Klassen im SLA definiert. Dabei hat EF die größte Priorität und andere Klassen bekommen ihre Prioritäten absteigend, so daß BE die niedrigste Priorität besitzt. DS-Klassen wurden mit folgenden Queue-Typen dur
h TC implementiert:

- EF dur
h eine FIFO-Queue,
- AF dur
h eine GRED-Queue,
- BE dur
h eine RED-Queue.

Die Aufteilung der gemeinsamen Bandbreite wurde mit Hilfe einer Class Based Queue organisiert. Die Router wurden folgendermaßen konfiguriert:

• Auf dem Border Router werden die Bandbreiten für alle DS-Klassen definiert. Also besteht die Aufgabe des Border-Routers darin, die Pakete, wel
he ni
ht in die allozierte Bandbreite passen, aus allen DS-Klassen zu verwerfen und damit die DS-Domain vor Überflutung zu s
hützen. Auf diesem Router können au
h die Ummarkierungsregeln installiert werden.

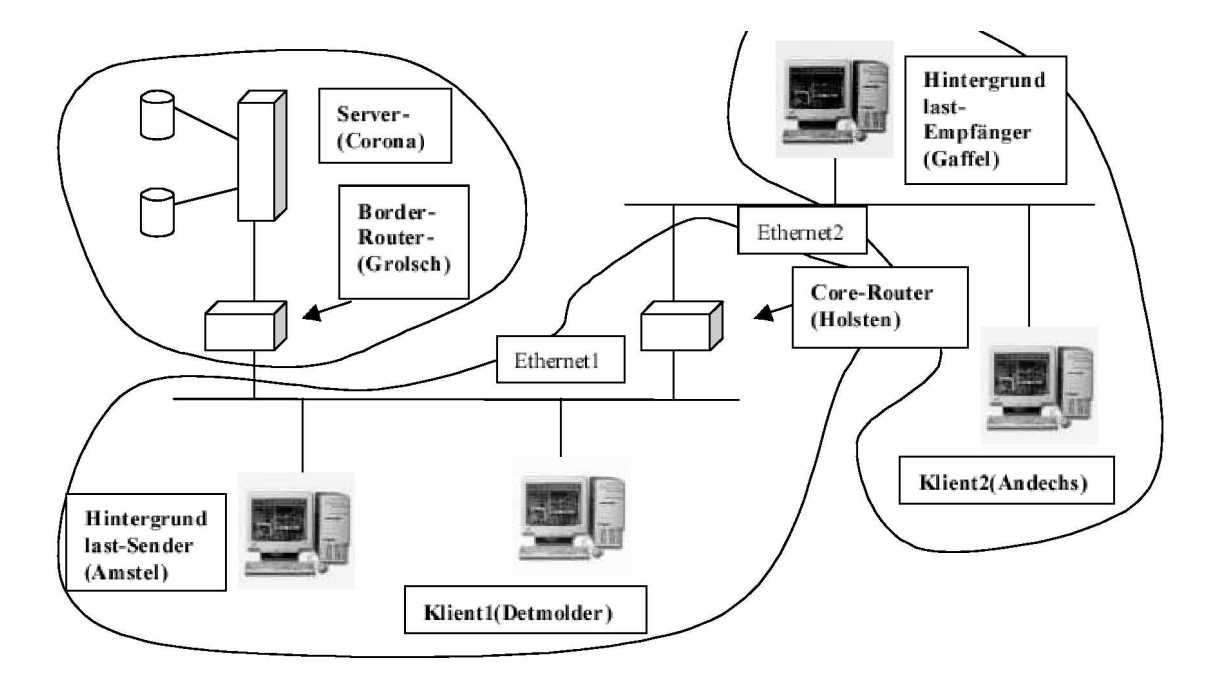

Abbildung 3.10: Das DiffServ-Szenario

• Auf dem Core-Router werden die Pakete nach dem TOS-Feld sortiert und entsprechend behandelt. Dabei werden hier auch die Grenzen der Bandbreiten für jede DS-Klasse gesetzt, um aus der DS-Domain kommende Pakete, wel
he die allozierte Bandbreite übers
hreiten, zu verwerfen. Der Core-Router unterstützt durch seine Funktionalität das richtige DiffServ-Verhalten. Das bedeutet z.B., daÿ EF-Pakete vor Paketen der AF- und BE-Klassen weitergeleitet werden.

Installation:

Um die Subnetzte aufzubauen wurden folgende Schritte durchgeführt:

- 1. Zusätzliche Ethernet-Karten wurden in den entsprechenden Rechnern installiert. Dadurch kann man die Subnetze definieren und die Messungen in ihnen relativ unabhängig von anderem Netzverkehr dur
hführen.
- 2. Die Routing-Tabellen wurden auf allen Rechnern mit Hilfe des *netconf*-Tools erweitert, um die für unser Szenario benötigten Regeln festzulegen. Die netconf-Tools befinden sich im Verzei
hnis /sbin.
- 3. Die DiServ-Funktionen wurden als SLA mittels TC installiert.

Folgende Probleme traten mit der TC-Konfiguration auf:

• Nach einem Reboot geht die Konfiguration verloren, da die Daten in Kernel-Strukturen gehalten werden.
- Bandbreite wird nicht genau alloziert, da diese nach inneren Tabellen des Kernels berechnet wird.
- TC funktioniert nur unter Linux.

#### **Systembeschreibung** 3.1.9

In diesem Kapitel werden die folgenden Systems
hwerpunkte abgede
kt:

- QoS-Management
- Congestion-Management
- Ansätze für die Anbindung vom Anwendungsserver an das DiffServ-Netz.

Das System stellt einen Multimedia-Server dar, der die in einer Multimedia-Bilbliothek gespei cherten Daten für Clients bereitstellt und den Zugriff auf sie kontrolliert. Die Multimedia-Ströme können weiter in Substreams, d.h. Ströme mit Hauptdaten und Ströme mit Erweiterungsdaten, zerlegt werden. Diese Ströme können durch verschiedene DiffServ-Kanäle transportiert werden. Abbildung 3.11 zeigt das eigentli
he QoS- und Congestion-Management System des CORAL-Pro jektes.

Das System kann an einen DiffServ-Router angebunden sein. Das Kodieren der Datenströme wird in der Server-Anwendung implementiert. Im System wird das Real-Time Transport Protocol (RTP) für den Ende-zu-Ende Transport benutzt. Das Management-System vom Server besteht aus zwei wi
htigen Elementen: dem intra-stream und dem inter-stream Management.

Das Layering Control Modul (LCM) bildet den Hauptteil des Intra-Streams-Managements. Es verbindet die RTP-Ströme mit den Stream-Informationen. Um vers
hiedene Streams zu syn
hronisieren und zu transportieren, verwendet das LCM eine QoS-Bes
hreibung, wel
he es vom Server übergeben bekommt. Zum einen kontrolliert das LCM den Skalierungsprozess, zum anderen teilt es damit verbundene Informationen der Anwendung mit. Es ist anzumerken, daß jeder Stream mit einer DiffServ-Klasse assoziiert ist.

Das QoS-Management Modul ist ein zentrales Element des Systems. Seine Aufgabe ist die Zuordnung der verfügbaren Ressourcen des Systems an die Anwendungsströme. Wenn es doch zur Übers
hreitung der Ressour
en kommen sollte, dann stöÿt es die benötigte Skalierung an. Dabei kann man die QoS-Informationen in zwei Teile zerlegen:

- statis
he Infos: Bes
hreibungsdaten für spezielle Stromtypen.
- dynamis
he Infos: z.B. Infos über Gewi
hte einzelner Ströme.

Die Daten über die verfügbaren Ressourcen für die einzelnen DiffServ-Klassen sind im RESV-Modul gespeichert. Diese Infos bilden z.B. die reale Verteilung der Bandbreiten zwischen DiffServ-Klassen ab. Diese Verteilung wird durch ein SLA zwischen der Anwendungsdomain und der DiffServ-Domain (Internet Servi
e Provider) festgelegt. Die SLA-Daten werden auf dem Border Router installiert.

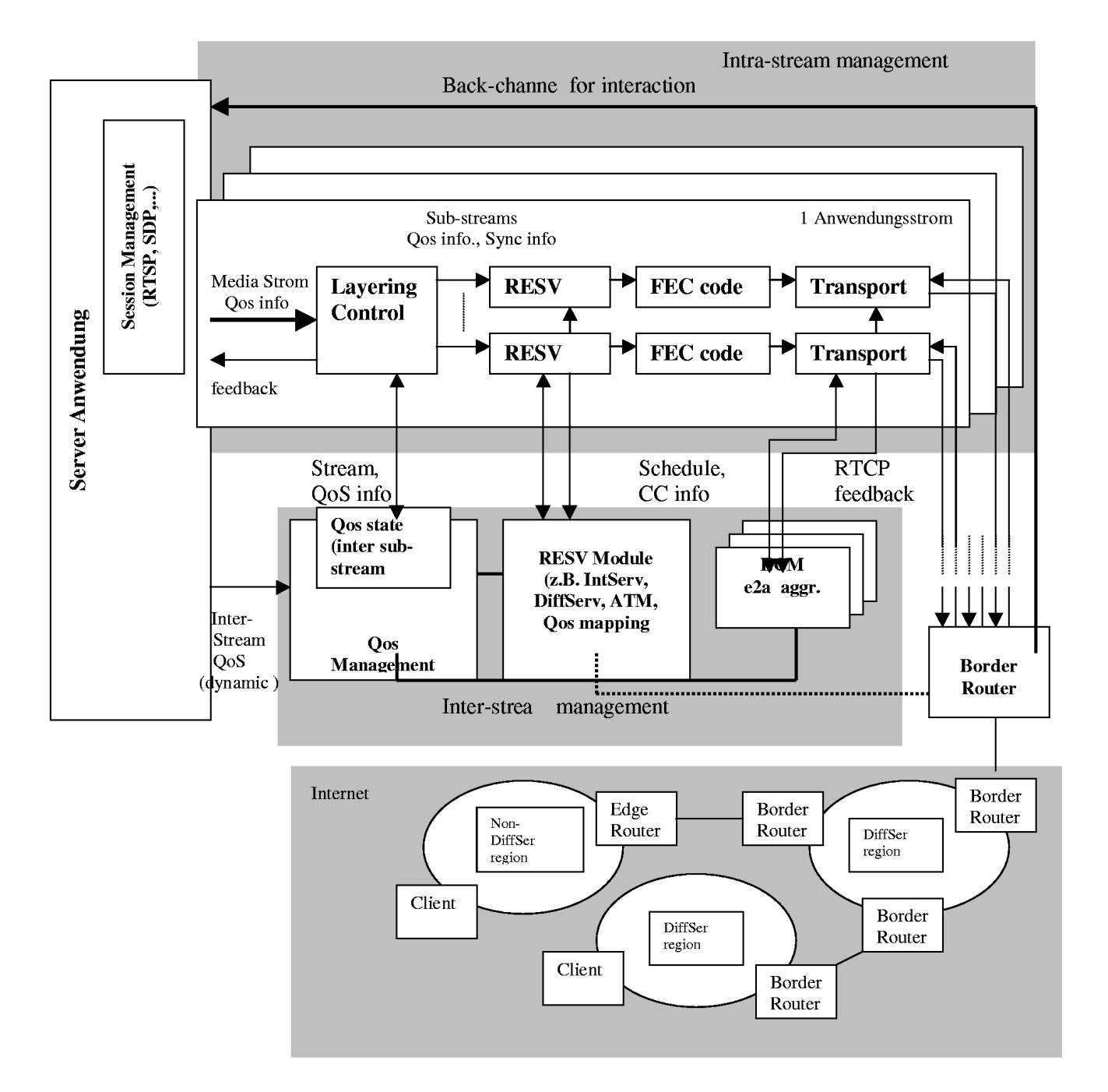

Die zweite groÿe Komponente des Systems ist das Inter-Stream Endpoint Congestion Management (ECM). Das ECM kontrolliert Streams auf Ende-zu-Ende Basis. Alle RTCP-Empfänger-Reporte werden von ECM abgefangen und abgearbeitet. Dabei werden die Pa
ket Loss Rate Informationen an das QoS-Management geliefert. Außerdem kann das ECM mit Hilfe der Congestion Control Informationen die Größe der Pakete und die Rate der Streams einstellen.

Zu erwähnen ist, daß das statische SLA durch ein dynamisches SLA ersetzt werden kann. Dafür muÿ die Anwendung u.a. als Bandwidth Broker fungieren. Dadur
h könnte dann die Anwendung abhängig von der Situation im Netz die Ressourcen der DiffServ-Klassen umverteilen und daraus Nutzen ziehen.

Von dem Clients werden die folgenden Funktionalitäten erwartet:

- 1. RTP- und RTCP-Unterstützung.
- 2. Bei der Verwendung von RSVP soll der Client RSVP-fähig sein. (Bei der Verwendung von DiffServ muß der Client keine zusätzliche Funktionalität zu haben.)
- 3. Der Client kann dur
h die Mitteilung von Infos über seine Ressour
en dem QoS-Management helfen.
- 4. Alle anderen Funktionen sind anwendungsabhängig.

# 3.2 Das RTP AUDIO System

von Thomas Dreibholz

Dieses Unterkapitel gibt eine Beschreibung der Implementation von RTP AUDIO. Dies ist ein System zum E
htzeit-Transport von Audiodaten über ein Netzwerk unter Benutzung des RTP-Protokolls. Im ersten Teil werden die grundlegenden Funktionalitäten wie Socket- und Thread-Implementation beschrieben, auf welchen das System aufbaut. Anschließend wird auf die Realisierung der einzelnen Programmteile eingegangen: Der RTP/RTCP-Transport, der RTP Audio Server und die RTP AUDIO Clients.

Die Benutzerdokumentation der Programme befindet sich in Anhang A, UML-Diagramme im Anhang B. Die komplette Dokumentation sämtlicher Klassen sowie das RTP AUDIO Paket zum Download sind auf der [RTP Audio] Homepage zu finden.

# 3.2.1 Grundlegende Funktionalitäten und Klassen

Grundlegende Anforderungen an das RTP AUDIO-System waren Erweiterbarkeit, Wiederverwendbarkeit, Portabilität und die Unterstützung aktueller und zukünftiger Entwi
klungen im Hardund Softwareberei
h wie z.B. 64-Bit-Prozessoren, Parallelre
hner, IPv6 und Flowlabels. Um dies alles zu errei
hen, wurden für die Implementation des Systems folgende elementare Design-Entscheidungen getroffen:

 Betriebssystem: Linux, aufgrund von Verfügbarkeit, Leistungsfähigkeit und Stabilität sowie dem Vorhandensein des Quell
odes von Kernel und Programmen.

- Programmiersprache:  $C_{++}$  mit GNU  $C/C_{++}$  als Compiler, wegen Mächtigkeit und Performanz.
- Verwendung des Werkzeuges kdoc 2.022 für die Dokumentation der Klassen (siehe [RTP Audio]).
- Verwendung von Threads zur Trennung unterschiedlicher Workflows und Unterstützung von Parallelität.
- Unicast-Übertragung: Für den Benutzer sollte es möglich sein, seine Position innerhalb des Audio-Mediums beliebig zu ändern, einen Pause-Modus einzus
halten, die Qualität zu ändern, .... Eine Multicast-Übertragung an mehrere Benutzer gleichzeitig war deshalb ausges
hlossen. Stattdessen werden beliebig viele Clients an einem Server unterstützt, wobei jedo
h jeder Client einzeln bedient wird. Deren Anzahl ist nur dur
h die Ressour
en CPU-Zeit, Hauptspeicher und Sockets beschränkt ist.

Begonnen am 26. November 1999, besteht das RTP AUDIO-System mittlerweile aus mehr als 46500 Zeilen Code, wel
her si
h auf etwa 100 Klassen verteilt.

# Systemkonfigurations-Einstellungen

Die zentrale Datei für die Systemkonfiguration der Implementations-Plattform ist system.h. Hier werden unter anderem Compiler-Variablen für die Anzahl der CPU-Bits (32 für Intel x86) und die Byte-Order (z.B. Little Endian für Intel x86, Big Endian für Motorola 680x0) gesetzt. Zudem werden per Typedef die Datentypen card8, card16, card32 und card64 für 8- bis 64-Bit vorzeichenlose Zahlen; int 8, int 16, int 32 und int 64 für 8- bis 64-Bit Zahlen mit Vorzeichen sowie cardinal und integer für die CPU-spezifische Default-Bitlänge (mindestens jedoch 32 Bit) definiert. Durch die konsequente Verwendung dieser Datentypen und Denitionen für alle weiteren Programmteile wird eine problemlose Portierbarkeit auf neue Hardware gewährleistet.

# Die So
ket-Klassen

Die *Socket*-Klasse stellt die Verbindung zu den Socket-Funktionen des Betriebssystems dar. Zur Verwaltung von Socket-Adressen gibt es das Interface SocketAddress, von welchem die Klassen für die Adreßtypen der verschiedenen Netzwerk-Protokolle (IPv4/IPv6 und Unix-Sockets) abgeleitet sind: InternetAddress und UnixAddress. Klassendiagramme für diese und alle weiteren Klassen sind im Anhang B zu finden, die Dokumentationen auf der Homepage.

Ein Beispiel für die Verwendung der Socket-Klasse:

```
InternetAddress address("odin:1234");
Socket socket(Socket::IP,Socket::Datagram,Socket::Default);
if(socket.connect(address,0x2e)) {
   socket.send("TEST", 4, 0, 0x0a);
}
```
Hier werden ein *InternetAddress*-Objekt mit der IP-Adresse des Hosts *odin* sowie UDP-Port-Nummer 1234 und ein UDP/IP-Socket erzeugt. InternetAddress unterstützt dabei auch geklammerte Adreßangaben gemäß [RFC 2732] vom Dezember 1999 wie z.B. "[1234::200:100]:7500" -

dies ist insbesondere bei IPv6-Adressen wesentlich übersichtlicher. Das Socket wird ein IPv6-So
ket, falls der Re
hner dies unterstützt. Die IP-Adresse wird intern grundsätzli
h immer im IPv6-Format gespei
hert und gegebenenfalls für den onne
t()-Aufruf konvertiert (IPv4-mapped IPv6  $\leftrightarrow$  IPv4, falls das Socket nur ein IPv4-Socket ist). Der Parameter 0x2e bei *connect*() gibt den Default Traffic-Class-Wert für den UDP-Versand an (hier: EF). Für den send/)-Aufruf wird der Tra Class-Wert 0x0a (AF11) benutzt.

Ebenfalls in die So
ket -Klasse integriert ist die Unterstützung von Flowlabels bei IPv6. Unter Linux sind Flowlabels mittels des Flowlabel Managers im IPv6-Modul des Kernels realisiert, wel her für die Verteilung und Verwaltung der Flowlabels zuständig ist. Ein Programm, wel
hes ein Flowlabel verwenden möchte, muß dieses zuerst mit der gewünschten Ziel-Adresse beim Flowlabel Manager anfordern. War die Anforderung erfolgrei
h, kann nun über dieses Flowlabel zu der vorhin angegebenen Ziel-IPv6-Adresse (vers
hiedene Ports auf Transportebene (z.B. UDP oder TCP) sind natürli
h mögli
h) gesendet werden. Na
h erfolgter Benutzung ist das Flowlabel wieder über den Manager freizugeben.

Linux kennt für Flowlabels vier vers
hiedene Sharelevels, wel
he es ermögli
hen, ein Flowlabel mit mehreren Sockets gleichzeitig zu benutzen : Exclusive, Process, User und Any. Je nach Stufe ist die Verwendung auf das Socket, den Prozeß, den Benutzer oder gar nicht beschränkt. So ist es dann z. B. mögli
h, daÿ mehrere Sender eine einzige, mittels RSVP reservierte Stre
ke zum Zielre
hner nutzen.

Ein reserviertes Flowlabel muß in regelmäßigen Abständen beim Manager erneuert werden (renew). Dabei gibt es zwei Parameter: linger und expires . Ersterer ist die Zeit in Sekunden, die na
h Freigabe des Labels gewartet wird, bevor es neu vergeben werden kann (Default: 6 Sekunden). Der expires -Parameter gibt die Zeit in Sekunden an, die das Flowlabel no
h gültig ist. Da Linux Flowlabels nicht persistent speichert, kann es bei zu hohem expires-Parameter vorkommen, daß na
h einem Reboot das Flowlabel für eine andere Ziel-Adresse neu vergeben wird und somit im Netzwerk keine Eindeutigkeit von Flowlabel + Quelladresse mehr vorliegt! Ein sinnvoller Wert ist daher z.B. 10 Sekunden.

Ein Beispiel für die Verwendung von Flowlabels mit der Socket-Klasse:

```
Socket socket(Socket::IPv6,Socket::Datagram,Socket::Default);
InternetAddress address("ipv6-odin:1234");
InternetFlow flow = socket.allocFlow(address);
if(flow.getFlowLabel() != 0x00000) {
   if(so
ket.
onne
t(flow,0x2e)) {
      socket.send("TEST", 4);
   ł
   }
   socket.freeFlow(flow);
}
```
Es wird ein Flowlabel im Kernel reserviert, die Verbindung mit Traffic-Class 0x2e (EF) hergestellt und ein Test-String gesendet.

Für die komplette Dokumentation der Klassen sei auf die [RTP AUDIO] Homepage verwiesen.

<sup>&</sup>lt;sup>1</sup>Natürlich muß auch hier für alle Sockets die gleiche Ziel-IPv6-Adresse verwendet werden. Nur die Ports dürfen si
h unters
heiden.

#### Die Thread-Klassen

Die Thread-Klassen Synchronizable und Thread sind Wrapper-Klassen für die C-Funktionen der libpthread-Bibliothek. Ihre Aufgabe ist es, die Thread-Funktionen für die objektorientierte Verwendung na
h einem Java-ähnli
hen Muster bereitzustellen und ihre Anwendung zu vereinfa
hen.

Die Klasse Synchronizable enthält Funktionen für die Thread-Synchronisation durch ein PThread-Mutex, welches eine exklusive Sperre darstellt, welche zur gleichen Zeit nur von einem einzigen Thread gehalten werden kann. Dieses wird in den Methoden synchronized() und unsynchronized() realisiert. Für gemeinsam benutzte Programmteile muß dann nur noch sichergestellt werden, daß alle Zugriffe in synchronized $\int /$  unsynchronized $\int$ -Blöcken durchgeführt werden.

In der abstrakten *Thread*-Klasse, welche von *Synchonizable* abgeleitet ist, wird die eigentliche Thread-Funktionalität implementiert. Mittels start() und stop()-Methoden kann der Thread gestartet und beendet werden. Das eigentli
he Programm des Threads liegt in der virtuellen Methode run(), welche von Unterklassen zu implementieren ist.

Beispiel zur Verwendung von Synchronizable und Thread:

```
class TestThread : public class Thread
{
   void run();
   void test();
};
void TestThread::run()
\left\{ \right.... // Thread-Programm
   syn
hronized();
         // Synchronisierter Zugriff auf die Klasse
   \ldotsunsyn
hronized();
}
void TestThread::test()
\sqrt{ }\simsyn
hronized();
   ... // Syn
hronisierter Zugriff auf die Klasse
   unsyn
hronized();
\mathbf{r}}
```
Thread-Funktionen, welche in regelmäßigen Abständen aufgerufen werden sollen, sind mit der abstrakten Klasse TimedThread implementiert, wel
he von Thread abgeleitet ist. In dieser ist die virtuelle Methode  $timerEvent()$  vom Benutzer zu implementieren. Diese wird anschließend in dur
h die Methode setInterval() gesetzten Abständen ausgeführt.

Aufgrund der Ungenauigkeit des Scheduling-Timers von einigen Millisekunden- war es notwendig, eine optionale Korrektur zu implementieren: Na
h jedem Aufruf von timerEvent() werden die

<sup>&</sup>lt;sup>2</sup>Die Ungenauigkeit hängt stark von der Hardware ab, z.B. ca. 5 bis 10 ms auf Intel x86-Systemen oder etwa 2 ms auf Alpha-Systemen.

| TransportInfoLayer      |                                              |  |
|-------------------------|----------------------------------------------|--|
| card64 BytesPerSecond   | Bytes/Sekunde in diesem Layer                |  |
| card32 PacketsPerSecond | Pakete/Sekunde in diesem Layer               |  |
| card32 FrameSize        | Frame-Größe in diesem Layer                  |  |
| card8 MaxLossRate       | Maximaler akzept. Verlust in $\frac{1}{255}$ |  |

Tabelle 3.1: Die TransportInfoLayer -Klasse

Soll- und Ist-Anzahl der Aufrufe seit dem Start vergli
hen. Ist die Abwei
hung kleiner als eine Konstante, so wird  $timerEvent()$  sooft direkt hintereinander aufgerufen, bis Ist- und Sollanzahl wieder übereinstimmen. Andernfalls - bei zu großer Abweichung - wird keine Korrektur mehr dur
hgeführt, um das System ni
ht zu überlasten.

Für das Debugging - insbesondere von Multithread-Programmen - hat si
h die C-Bibliothek libefence als sehr nützlich erwiesen. Diese stellt Funktionen zur Verfügung, welche illegale Speicherzugriffe sehr einfach aufdecken können. Die Lokalisierung von Fehlern wird somit erheblich erlei
htert, denn Multithread-Programme lassen si
h ni
ht mit einem Debugger verarbeiten (zur Begründung siehe das [ThreadFAQ] der glibc 2.1).

# 3.2.2 Die RTP/RTCP-Implementation

Die RTP und RTCP-Klassen (siehe Abbildung 3.12) sind die Implementation des RTP-Protokoll aus [RFC 1889]. Zudem wird die Aufteilung der Daten in mehrere Layer realisiert, welche jeweils über vers
hiedene Tra Classes und/oder Flowlabels gesendet werden können und somit beim Transport über das Netzwerk mit unterschiedlicher Dienstgüte behandelt werden, bzw. verschiedene reservierte Stre
ken benutzen.

Die RTP/RTCP Implementation besteht aus drei Teilen:

- 1. QoS-Bes
hreibung dur
h die Klassen TransportInfo und ExtendedTransportInfo,
- 2. der Kodierung in Form von Implementationen der Interfaces EncoderInterface und Decoder-Interfa
e sowie
- 3. den eigentli
hen RTP/RTCP-Klassen.

Die Klassen sind dabei allgemein gehalten, so daÿ eine Wiederverwendung, z.B. für den Transport von Videos, problemlos mögli
h ist.

# Die Klassen TransportInfo und ExtendedTransportInfo

Diese Klassen enthalten die komplette QoS-Bes
hreibung einer Kodierung sowie die aktuellen und gewüns
hten Einstellungen. Sie sind von zentraler Bedeutung für das gesamte QoS-Management.

TransportInfoLayer (siehe Tabelle 3.1) und TransportInfoLevel (siehe Tabelle 3.2) enthalten dabei die QoS-Deschreibungen eines Layers bzw. eines Levels in Form von Framegrößen, Dyte^-

 $3$ Die Byteraten-Werte geben hier jeweils die Bytes pro Sekunde von Payload + kompletten Headern an.

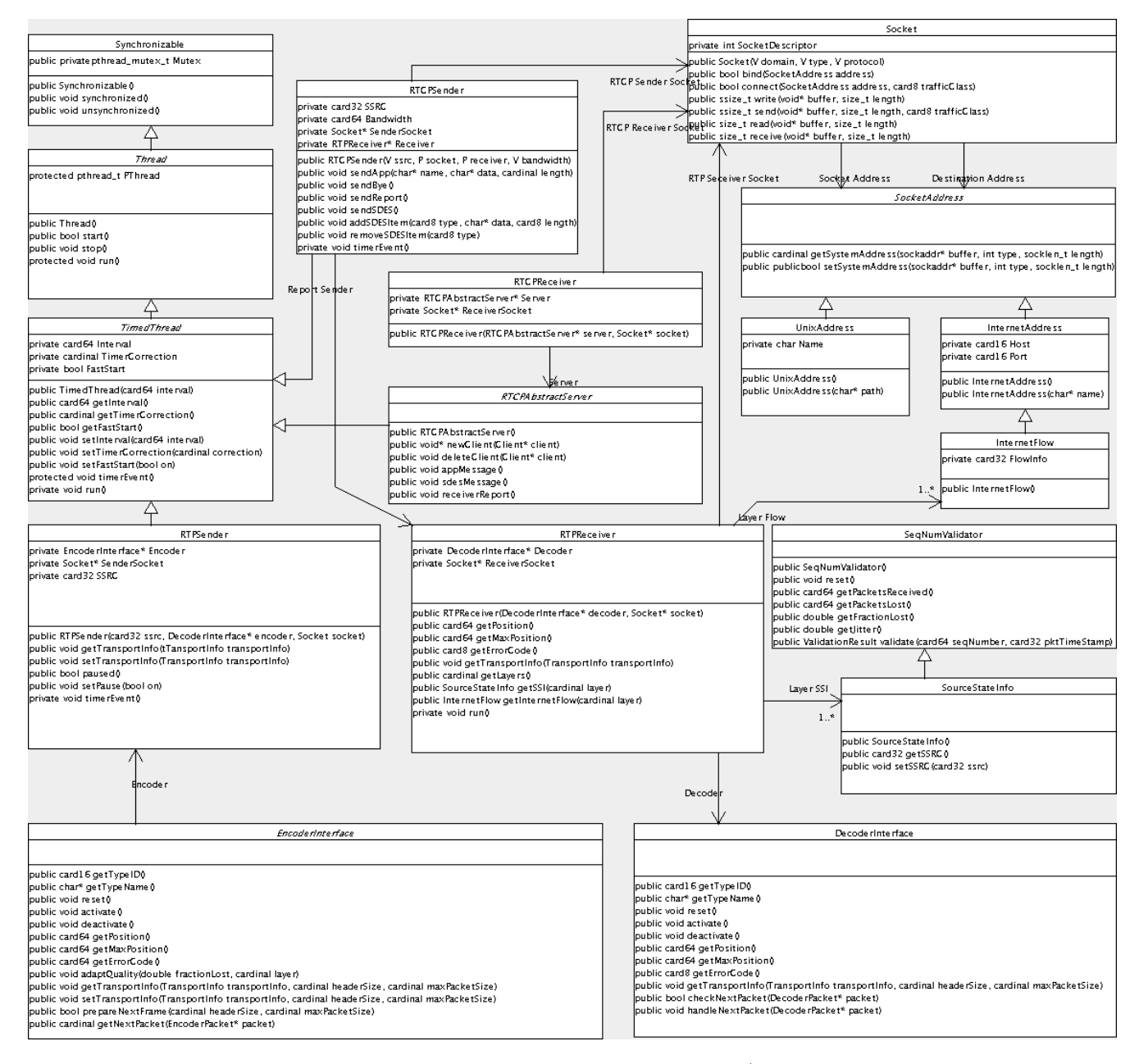

Abbildung 3.12: UML Diagramm zu den RTP/RTCP-Klassen.

| TransportInfoLevel                 |                                                  |  |
|------------------------------------|--------------------------------------------------|--|
| card32 BytesPerSecondScale         | Skalierungswert * 65535 für Bytes/Sek.           |  |
| card32 PacketsPerSecondScale       | Skalierungswert * 65535 für Pakete/Sek.          |  |
| card32 FramesPerSecondScale        | Skalierungswert * 65535 für Frames/Sek.          |  |
| card32 MaxTransferDelay            | Maximale Verzögerung in $\frac{1}{16}$ Millisek. |  |
| card 8Quality                      | Qualität in $\frac{1}{255}$                      |  |
| card <sub>8</sub> LevelUp          | Nächsthöheres Level oder 255                     |  |
| card8 LevelDown                    | Nächstniedrigeres Level oder 255                 |  |
| card <sub>8</sub> QualityLayers    | Anzahl der Layers dieses Levels                  |  |
| TransportInfoLayer QualityLayer[n] | Beschreibung der Layers dieses Levels            |  |

Tabelle 3.2: Die TransportInfoLevel -Klasse

| TransportInfo                                 |                                 |
|-----------------------------------------------|---------------------------------|
| $Range < card64$ > WantedBytesPerSecond[n]    | Pakete/Sek. gewünscht je Layer  |
| $Range < card32>$ WantedPacketsPerSecond[n]   | Pakete/Sek. gewünscht je Layer  |
| Range <card32> WantedFramesPerSecond</card32> | Frames/Sek. gewünscht           |
| card32 WantedMaxTransferDelay                 | Max. Verzögerung gewünscht      |
| card32 WantedMaxLossRate[n]                   | Max. Verlust gewünscht je Layer |
| card64 TotalBytesPerSecondLimit               | Gesamtlimit Bytes/Sek.          |
| card32 TotalPacketsPerSecondLimit             | Gesamtlimit Pakete/Sek.         |
| card32 TotalFramesPerSecondLimit              | Gesamtlimit Frames/Sek.         |
| card8 QualityLevels                           | Anzahl der Levels               |
| card8 QualityLayers                           | Maximalzahl Layers eines Levels |
| card32 StartFramesPerSecond                   | Startwert für Frames/Sek.       |
| TransportInfoLevel QualityLevel[m]            | Beschreibung der Levels         |
| TransportInfoLevel CurrentSetting             | Aktuelle Einstellungen          |

Tabelle 3.3: Die TransportInfo-Klasse

und Paketrate, Skalierungsfaktoren, maximalem akzeptablen Paketverlust, maximaler Verzögerung usw.. TransportInfo (siehe Tabelle 3.3) enthält die komplette Bes
hreibung aller Levels der Kodierung.

Bei QualityLevels, QualityLayers, StartFramesPerSecond und QualityLevel|| handelt es sich um Konstanten der Kodierung, bei Total\*Limit um globale Limits, CurrentSetting gibt die aktuelle Einstellung wieder.

Die Wanted<sup>\*</sup>-Werte sind von der Kodierung gewünschte Werte, also in der Regel die für die Qualitätseinstellung des Benutzers erforderlichen Werte. Anstatt hierfür eine der vorhandenen Level-Nummern anzugeben, werden diese Werte hier bewuÿt einzeln aufgeführt. Damit wird es mögli
h, von den festen Levels unabhängige Werte zu benutzen. Dies wird z.B. für die Audiokodierung notwendig, wenn der Benutzer eine "ausgefallene" Einstellung wählt, für die kein Level vorhanden ist (Beispiel: 4410 Hz, 16 Bit, Stereo - also niedrigste Sampling Rate, aber hö
hste Bitund Kanalanzahl).

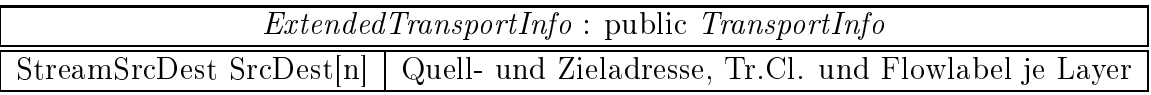

Tabelle 3.4: Die ExtendedTransportInfo-Klasse

ExtendedTransportInfo (siehe Tabelle 3.4) erweitert TransportInfo no
h um die Quell- und Zieladressen sowie um einen Tra Class- und Flowlabel-Wert für jedes Layer. Der Grund für die Trennung ist, daß diese zusätzlichen Werte nur für die RTP-Transport-Ebene relevant sind, nicht jedo
h für die Kodierungs-Ebene.

## Das Interface EncoderInterface

En
oderInterfa
e ist ein Interfa
e für einen Kodierer, wel
her dieses implementiert. Die Kodierung wird duch einen 16-Bit-Wert ( $getTypeID()$ ) identifiziert, von welchem die untersten 7 Bit für den Payload Type des RTP Paketes verwendet werden. *prepareNextFrame*() bereitet einen Frame für den Versand vor, getNextPa
ket() kopiert - solange vorhanden - Daten des Frames in ein Paket mit vorgegebener Maximallänge und setzt die Layer-Nummer des Paketes sowie die maximale Layer-Nummer für das aktuelle Level. Mit diesen Informationen kann nun der Sender das Paket entsprechend der Beschreibungen in der *ExtendedTransportInfo*-Klasse einer Traffic Class und/oder einem Flowlabel zuordnen (siehe Abschnitt zu RTPSender).

Die Methode getTransportInfo() gibt in der Klasse TransportInfo sämtliche für Transport und QoS-Management relevanten Daten zurü
k. Umgekehrt setzt setTransportInfo() Einstellungen der Kodierung, wobei natürli
h die Konstanten Levelbes
hreibungen unverändert bleiben. Zur Berechnung der Konstanten werden *getTransportInfo()* und setTransportInfo() jeweils die maximale Paketlänge und die Länge des Paket-Headers (z.B. IPv6 + UDP + RTP = 60) als Parameter übergeben.

Zur Unterstützung von Kodierern als Threads sind die Methoden *activate*() und *deactivate*() vorhanden. Innerhalb dieser kann der eigentli
he Kodierer-Thread gestartet und gestoppt werden.

### Das Interface DecoderInterface

Analog zur Kodierung ist dies ein Interfa
e für einen Dekodierer. Die Identizierung erfolgt analog zum EncoderInterface über  $getTypeID()$ . Ebenfalls vorhanden sind wieder die Methoden  $active()$ und dea
tivate(), um z.B. einen Dekodier-Thread zu starteten oder zu stoppen.

Die eigentli
he Dekodierung eines Paketes läuft in zwei S
hritten ab:

- 1. checkNextPacket() überprüft ein Paket auf Gültigkeit und ordnet es einem Layer zu. Dies ist notwendig, da die untergeordnete S
hi
ht (RTP-Transport-Ebene) keine Kenntnisse über Layers besitzt, jedo
h für Rü
kmeldungen (RTCP Re
eiver Reports) die Pakete den einzelnen Layern zuordnen muß.
- 2. handleNextPacket() übernimmt die eigentliche Dekodierung der Daten.

### Die Interfaces EncoderRepository und DecoderRepository

Um ein einfaches Wechseln der Kodierungen während des Sende- und Empfangsvorganges zu ermöglichen, wurden die Interfaces EncoderRepositoryInterface und DecoderRepositoryInterface definiert. Encoder- bzw. Decoder-Repositories verwalten Listen von *EncoderInterfaces* bzw. Decoder-Interfaces, wobei mittels der Methoden selectEncoderForTypeID() bzw. selectDecoderForTypeID() der En- bzw. Dekoder mit der gegebenen TypeID als aktuell eingestellt wird. Dabei werden au
h automatisch die notwendigen *deactivate()* und *activate()*-Aufrufe durchgeführt.

Das Repository implementiert selbst EncoderInterface bzw. DecoderInterface und leitet alle Aufrufe zum aktuellen En- bzw. De
oder um. Somit kann einfa
h ein Repository anstelle eines eigentli
hen En- bzw. Dekoders in den RTP-Klassen verwendet werden.

#### Die Klasse RTPSender

Diese von TimedThread abgeleitete Klasse stellt den RTP-Sender dar, wel
her Daten paketweise von einem Kodierer (Implementation von *EncoderInterface*) übernimmt und mit gegebenen Adressen (IP-Adresse, Port, Tra Class und Flowlabel) für jedes Layer den Versand über ein So
ket übernimmt.

Die eigentliche Sendeschleife ist mittels des TimedThread implementiert. Durch die Methode prepareNextFrame() des EncoderInterface wird der nächste Frame zum Versand vorbereitet. Anschließend werden solange Pakete erzeugt und mittels getNextPacket() mit Daten gefüllt bis entweder

- der Frame komplett gesendet ist,
- ein neuer *timerEvent*()-Aufruf ansteht (Senden des Frames dauerte zu lange) oder
- das Bytes pro Sekunde oder Pakete pro Sekunde-Limit aus *TransportInfo* überschritten ist (Fehler in Kodierung oder QoS-Bes
hreibung).

Die Pakete werden über die von *getNextPacket*() zurückgegebenen Layer gesendet, wobei Zieladresse, Traffic Class und Flowlabel aus der ExtendedTransportInfo-Klasse verwendet werden. Dies entspricht dem Layering Control im Coral-Konzept.

Um zu verhindern, daÿ das IP-Protokoll - zumindest im lokalen Ethernet-Netzwerk - die einzelnen Pakete fragmentieren muÿ, um diese dann über das Netzwerk zu übertragen, wird die Länge des RTP-Payloads auf 1376 bes
hränkt. Dies sind mit RTP-Header (12 Bytes), maximal 16 mögli
hen CSRCs (16 \* 4 Bytes), UDP-Header (8 Bytes) und IPv6 -Header (40 Bytes) maximal 1500 Bytes, was dem maximalen Payload eines Ethernet-Frames entspri
ht.

Wie schon EncoderInterface, so besitzt auch RTPSender die Methoden getTransportInfo() und setTransportInfo(), wobei hier jedoch die erweiterte Klasse ExtendedTransportInfo zum Einsatz kommt. Somit ist es möglich, nicht nur die Einstellungen der Kodierung selbst, sondern auch die Adreÿ-Werte für den Transport - also insbesondere Tra Classes und Flowlabels - für die einzelnen Layers während der Übertragung zu we
hseln.

## Die Klasse RTPReceiver

Abgeleitet von Thread wartet diese Klasse an einem So
ket auf RTP-Pakete. Diese werden mit der checkNextPacket()-Methode eines von DecoderInterface abgeleiteten Dekoders auf Gültigkeit überprüft, einem Layer zugeordnet und mit der Methode handleNextPacket() des Dekoders dekodiert. Zudem wird mit der Sequenznummer und dem Zeitstempel des RTP-Headers die Bere
hnung von Paketverlusten und des Jitters durchgeführt, welche mittels der Klasse *RTCPSender* in Rückmeldungen wieder an den Sender ges
hi
kt werden.

# Die Klasse RTCPSender

Diese von TimedThread abgeleitete Klasse sendet RTCP-APP und RTCP-BYE-Pakete zu einem Sender. Zusätzli
h verwaltet sie eine Liste von RTCP-SDES-Einträgen, wel
he zusammen mit den von einem RTPRe
eiver erzeugten RTCP Re
eiver Reports in zufälligen Abständen übertragen werden.<sup>4</sup>

## Die Klasse RTCPReceiver

Hier ist der RTCP-Empfänger - von Thread abgeleitet - implementiert, welcher RTCP-Pakete empfängt und dekodiert. Die dekodierten Inhalte werden an ein Objekt der Klasse RTCPAbstractServer weitergegeben.

### Die Klasse RTCPAbstractServer

Diese von TimedThread abgeleitete, abstrakte Klasse ist zentraler Bestandteil eines auf den RTP/RTCP-Klassen aufbauenden Servers und übernimmt grundlegene Server-Aufgaben wie die An- und Abmeldung der Clients und das Entfernen von Clients mit Timeout.

Die Anmeldung läuft über RTCP-SDES-CNAME Nachrichten. Wird eine solche Nachricht mit einem unbekannten neuen Teilnehmer empfangen, so wird dieser als neuer Client aufgenommen. Bei Empfang von RTCP-BYE wird der Client wieder entfernt. Clients haben einen Timeout, wenn die verstrichene Zeit seit dem letzten Receiver Report größer als eine Konstante ist. In diesem Fall wird der Client ebenfalls entfernt.

Der eigentliche Server ist von *RTCPAbstractServer* abgeleitet. Es implementiert Funktionen zum Initialisieren und Entfernen eines Clients sowie zur Behandlung von RTCP-APP Nachrichten und RTCP Reports

# 3.2.3 Die Kodierung der Audiodaten

### Qualitätsstufen für Audiodaten

Die Qualität eines Audio-Stromes ist dur
h die Sampling Rate, die Anzahl der Bits pro Sample und die Anzahl der Kanäle (Mono bzw. Stereo) gegeben, wobei in RTP Auplio folgende Einstellungsmögli
hkeiten vorhanden sind:

19 Sampling Rate-Einstellungen: 4410 Hz bis 44100 Hz in S
hritten von 2205 Hz,

<sup>&</sup>quot;Zur Berechnung der zufähligen Abstände wird der Algorithmus aus [RFC 1889] benutzt.

| RTP AUDIO Qualitäten |                              |                |        |                         |                 |
|----------------------|------------------------------|----------------|--------|-------------------------|-----------------|
| Level                | Sampling Rate                | <b>Bits</b>    | Kanäle | Bytes/Sekunde (Payload) | (AAE)<br>Layers |
| $\overline{0}$       | 4410 Hz                      | $\overline{4}$ | Mono   | 2205                    | 1               |
| $\mathbf{1}$         | $6615$ Hz                    | $\overline{4}$ | Mono   | 3307                    | $\mathbf{1}$    |
| $\overline{2}$       | 8820 Hz                      | $\overline{4}$ | Mono   | 4410                    | $\mathbf 1$     |
| $\overline{3}$       | 8820 Hz                      | 8              | Mono   | 8820                    | $\mathbf{1}$    |
| $\overline{4}$       | 11025 Hz                     | 8              | Mono   | 11025                   | $\mathbf{1}$    |
| $\overline{5}$       | 11025 Hz                     | 8              | Stereo | 22050                   | $\overline{2}$  |
| $\overline{6}$       | 13230 Hz                     | 8              | Stereo | 26460                   | $\overline{2}$  |
| $\overline{7}$       | 15435 Hz                     | 8              | Stereo | 30870                   | $\overline{2}$  |
| 8                    | 17640 Hz                     | 8              | Stereo | 35280                   | $\overline{2}$  |
| 9                    | 19845 Hz                     | 8              | Stereo | 39690                   | $\overline{2}$  |
| $10\,$               | 22050 Hz                     | 8              | Stereo | 44100                   | $\overline{2}$  |
| 11                   | $22050 \overline{\text{Hz}}$ | 12             | Stereo | 66150                   | $\overline{3}$  |
| 12                   | 24255 Hz                     | 12             | Stereo | 72765                   | $\overline{3}$  |
| 13                   | 26460 Hz                     | 12             | Stereo | 79380                   | $\overline{3}$  |
| 14                   | 28665 Hz                     | 12             | Stereo | 85995                   | $\overline{3}$  |
| $15\,$               | 30870 Hz                     | 12             | Stereo | 92610                   | 3               |
| 16                   | 33075 Hz                     | 12             | Stereo | 99225                   | 3               |
| 17                   | 35280 Hz                     | 12             | Stereo | 105840                  | 3               |
| $\overline{18}$      | $35280 \overline{\text{Hz}}$ | 16             | Stereo | 141120                  | $\overline{3}$  |
| 19                   | 37485 Hz                     | 16             | Stereo | 149940                  | $\overline{3}$  |
| $20\,$               | 39690 Hz                     | 16             | Stereo | 158760                  | $\overline{3}$  |
| 21                   | 41895 Hz                     | 16             | Stereo | 167580                  | $\overline{3}$  |
| 22                   | 44100 Hz                     | 16             | Stereo | 176400                  | $\overline{3}$  |

Tabelle 3.5: Die Qualitäts-Levels von RTP AUDIO

- 4 Bits-Einstellungen 4 Bit, 8 Bit, 12 Bit, 16 Bit,
- 2 Kanäle-Einstellungen: Mono (1) und Stereo (2).

Aus diesen insgesamt 152 Mögli
hkeiten wurden 23 Qualitäts-Levels ausgewählt, wel
he eine sinnvolle Sortierreihenfolge besitzen (siehe Tabelle 3.5. Zur Bes
hreibung der Layers-Spalte siehe Abschnitt 3.2.3 zu Advanced Audio Encoding).

Wie bereits im Abschnitt 3.2.2 zu TransportInfo erwähnt, ist es in RTP AUDIO auch möglich, Qualitäten zu benutzen, welche nicht in der Tabelle vorkommen. Lassen Beschränkungen bzgl. der Bandbreite diese gewünschte Einstellung jedoch nicht zu, so wird der bestmögliche passende Wert aus der Tabelle verwendet. Die QoS-Beschreibungen für die 23 Levels der Tabelle befinden sich in Anhang C, für die restlichen Einstellungen siehe die Beschreibung zum Programm EncoderInfo (Abs
hnitt A.1.2).

| Anzahl der Bits  | Mono                                                          | <b>Stereo</b>                               |
|------------------|---------------------------------------------------------------|---------------------------------------------|
|                  | $\rm[L1 L2]$                                                  | $[L1 L2]$ $[R1 R2]$                         |
|                  | L1                                                            | [L1] [R1]                                   |
| 12               | [La1] $\lfloor La2 \rfloor$ $\lfloor Lb1 \rfloor Lb2 \rfloor$ | [La1] [La2] [Lb1]Lb2] [Ra1] [Ra2] [Rb1]Rb2] |
| $16$ (Big End.)  | [La Lb]                                                       | [La] [Lb] [Ra] [Rb]                         |
| 16 (Little End.) | Lb La]                                                        | [Lb] [La] [Rb] [Ra]                         |

Tabelle 3.6: Die Audioformate in RTP AUDIO

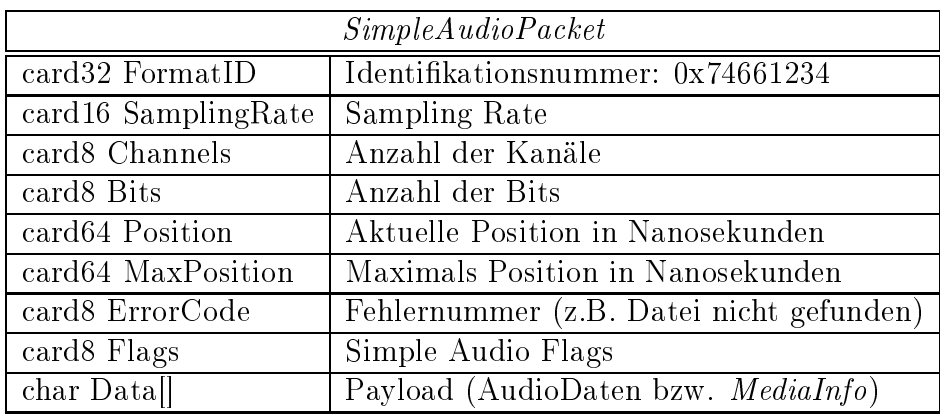

Tabelle 3.7: Der Header eines Simple Audio Paketes.

# Das Format der Audiodaten

Die Audiodaten haben dabei das in der Tabelle 3.6 angegebene Format, wobei

- $\bullet$  Ln/Rn den n-ten Sample-Wert des linken bzw. rechten Kanals und
- a/b die oberen 8 bzw. die unteren 8 oder 4 Bits bezei
hnen.
- Ganze Bytes sind jeweils mit Indexklammern [ | gekennzeichnet.

Zu beachten ist, daß bei 4-Bit- und 12-Bit-Kodierungen immer zwei Samples zusammengefaßt werden müssen, um eine ganze Anzahl von Bytes zu errei
hen! Diese beiden Kodierungen sind reine Software-Lösungen. Vor der Ausgabe müssen diese wieder in 16- bzw. 8-Bit-Format dur
h Erweitern mit Null-Bits konvertiert werden.

# Simple Audio Encoding

Dies ist die einfa
hste Audiokodierung. Die Daten werden mit 15 Frames pro Sekunde in einem einzigen Layer übertragen. Eine Fehlerkorrekturmöglichkeit besteht daher nicht. Zusätzlich zu den Audiodaten wird zweimal pro Sekunde die Struktur MediaInfo (siehe Tabelle 3.8) übertragen, wel
he Informationen wie Titel und Interpret der aktuellen Übertragung enthält. Der Paket-Header für Simple Audio En
oding hat das in der Tabelle 3.7 angegebene Format.

| Median                      |                                    |  |
|-----------------------------|------------------------------------|--|
| card64 StartTimeStamp       | Zeitstempel für Beginn des Mediums |  |
| card64 EndTimeStamp         | Zeitstempel für Ende der Mediums   |  |
| $char$ Title[64]            | Titel                              |  |
| char Author <sup>[64]</sup> | Autor                              |  |
| char $Comment[64]$          | Kommentar                          |  |

Tabelle 3.8: Die MediaInfo-Klasse

| Bits und Kanäle | Layer $\#0$                              | Layer $\#1$          | Layer $#2$            |
|-----------------|------------------------------------------|----------------------|-----------------------|
| 4, Mono         | $\overline{4 \text{ Bit links (Paare)}}$ |                      |                       |
| 8, Mono         | 8 Bit links                              |                      |                       |
| 12, Mono        | obere 8 Bit links                        | untere 4 Bit         |                       |
| 16, Mono        | obere 8 Bit links                        | untere 8 Bit         |                       |
| 4, Stereo       | 4 Bit links (Paare)                      | 4 Bit rechts (Paare) |                       |
| 8, Stereo       | 8 Bit links                              | 8 Bit rechts         |                       |
| 12, Stereo      | obere 8 Bit $links$                      | obere 8 Bit rechts   | untere 4 Bit $(l+r!)$ |
| 16, Stereo      | obere 8 Bit links                        | obere 8 Bit rechts   | untere 8 Bit $(l+r!)$ |

Tabelle 3.9: Die Verwendung der Layer bei Advanced Audio Encoding.

Die Positionen innerhalb des Mediums werden grundsätzli
h in Nanosekunden angegeben. Dies ermöglicht sowohl eine ausreichende Länge (> 300 Jahre) als auch eine extrem exakte Positionierug. Diese kann dann z.B. zur Syn
hronisation mit einem Video verwendet werden, z.B. eine Langzeitaufnahme einer Überwachungskamera oder Hochgeschwindigkeitsaufnahmen für extreme Zeitlupe-Darstellung. Der Flags-Wert gibt an, ob es sich beim Payload um Daten (SAF Data) oder eine MediaInfo-Struktur (SAF\_MediaInfo) handelt.

Ein Simple Audio Paket enthält nur Daten eines einzigen Frames; ein Frame wird dabei ggf. auf mehrere Pakete aufgeteilt, falls die Framegröÿe die Gröÿe des Payloads (1376 für RTP, siehe Abs
hnitt 3.2.2) übers
hreitet.

### Advan
ed Audio En
oding

Diese Kodierung benutzt je na
h Level ein bis drei Layer (siehe dazu den Layer-Abs
hnitt der Qualitäten-Tabelle 3.5). Es werden 35 Frames pro Sekunde gesendet, wobei zweimal pro Sekunde ein MediaInfo-Paket über Layer #0 vers
hi
kt wird. Es wird die in Tabelle 3.9 dargestellte Einteilung in die vers
hiedenen Layer verwendet.

Der Paket-Header für Advan
ed Audio En
oding ist bis auf die Unters
hiede in Tabelle 3.10 identisch mit dem aus Simple Audio Encoding: Der Flags-Wert gibt hier an, worum es sich beim Payload handelt: *MediaInfo* oder linker bzw. rechter Kanal mit oberen bzw. unteren Bits.

Mit Advan
ed Audio En
oding ist nun au
h eine Korrektur bei Paketverlusten mögli
h:

• Die Daten eines fehlenden rechten Kanals können durch die des linken ersetzt werden und

| AdvancedAudioPacket     |                                                     |  |
|-------------------------|-----------------------------------------------------|--|
|                         | card32 FormatID   Identifikationsnummer: 0x74662909 |  |
|                         |                                                     |  |
| card <sub>8</sub> Flags | Advanced Audio Flags                                |  |
| card 16 Fragment        | Nummer des Fragmentes eines Frames                  |  |

Tabelle 3.10: Die Erweiterung des Simple- zum Advan
ed Audio Header

umgekehrt. Man erhält damit eine Mono-Ausgabe.

 Fehlende untere Bit-Blö
ke (4- oder 8-Bit) können auf Null gesetzt werden bzw. falls die oberen 8 Bit ersetzt wurden (und nur dann!) dur
h die unteren des anderen Kanals ersetzt werden. Man bea
hte: Die unteren Bit-Blö
ke werden zwar in einem Layer gesendet (aufgrund der gleichen Priorität), jedoch getrennt nach Kanal in unterschiedlichen Paketen!

Die Verteilung auf mehrere Layers und die Fehlerkorrektur machen jedoch eine Pufferung notwendig. Es war daher erforderli
h, die Dekodierung in einem eigenen Thread zu implementieren, der in regelmäÿigen Abständen die Liste der empfangenen Fragmente dur
hläuft, ggf. Korrekturen durchführt und die Daten schließlich ausgibt.

Ein Advan
ed Audio Paket enthält nur Daten eines einzigen Frames und Layers. Analog zu Simple Audio En
oding ist au
h hier eine Aufteilung der Daten auf mehrere Pakete ggf. notwendig.

### Der RTP Audio Server

Die Klasse AudioServer basiert wie bereits erwähnt auf der Klasse RTCPAbstractServer und startet für jeden neuen Client einen eigenen RTPSender-Thread für die Unicast-Übertragung der Daten. Die Audiodateien sind in Audiolisten zusammengefaßt, welche ein Client beim Server anfordern kann. Diese Audiolisten können MP3<sup>5</sup> -, WAV- oder weitere Audiolisten enthalten. Für den Client stellt si
h eine sol
he Liste als ein einziges, zusammenhängendes Audio-Medium dar. Für eine genauere Beschreibung sei auf die [RTP Audio] Homepage verwiesen.

Zustandsänderungen des Clients, wie das Ändern von Position, Qualität, Medium usw. werden über RTCP-APP Na
hri
hten an den Server übertragen. Diese haben folgendes Format: Mittels der Sequenznummer wird verhindert, daß durch Paketvertauschungen veraltete Nachrichten verarbeitet werden. In den weiteren Feldern wird der komplette Zustand des Clients mit Wiedergabe-Modus, Qualität, Kodierung, Bandbreite-Limit und Medium festgehalten. Positionsänderungen werden dur
h StartPosition gesetzt; um bei Paketverlusten und -vertaus
hungen die Gültigkeit der neuen Position zu überprüfen, existiert hierfür eine weitere Sequenznummer: PosChgSeqNumber.

Da beim Versand über UDP Paketverluste möglich sind, wird das komplette AudioClientApp-Packet-Paket als RTCP SDES-PRIV Nachricht zusammen mit den anderen RTCP SDES Nachrichten regelmäßig<sup>e</sup> an den Server gesendet. Zusammen mit dem Eintrag *RestartPosition*, welcher die jeweils letzte vom Client empfangene Position enthält, wird es nun für den Server einfa
h möglich, den Client nach einem Server-Neustart bzw. Client-Timeout<sup>7</sup> mit den alten Einstellungen

<sup>&</sup>lt;sup>5</sup>Die MP3-Dateien werden vom Server mittels libmpegsound entpackt.

 $\rm ^6In$  zufälligen Abständen gemäß dem Algorithmus aus RFC 1889. RTP AUDIO: ca. 1 bis 2 Sekunden.

<sup>&</sup>lt;sup>7</sup>Siehe dazu den Abschnitt 3.2.2 über Client-Timeouts in  $\mathit{RTCPAbstractServer}.$ 

| Audio ClientAppPacket   |                                   |  |
|-------------------------|-----------------------------------|--|
| card32 FormatID         | Identifikationsnummer: 0x75003388 |  |
| card 16 Sequence Number | Sequenznummer                     |  |
| card16 PosChgSeqNumber  | Sequenznummer für Pos.-wechsel    |  |
| card16 Mode             | Modus (Wiedergabe bzw. Pause)     |  |
| card 16 Sampling Rate   | Sampling Rate                     |  |
| card8 Channels          | Anzahl der Kanäle                 |  |
| card <sub>8</sub> Bits  | Anzahl der Bits                   |  |
| card 16 Encoding        | TypeID der Kodierung              |  |
| card32 BandwidthLimit   | Obere Grenze für Bytes/Sekunde    |  |
| card64 StartPosition    | Startposition in Nanosek.         |  |
| card64 RestartPosition  | Wiederanlauf-Position in Nanosek. |  |
| char MediaName[128]     | Name des Audio-Mediums            |  |

Tabelle 3.11: Das APP-Paketformat von RTP AUDIO

und ab der alten Position wieder anlaufen zu lassen.

Der Server besitzt eine Anbindung an den QoS-Manager (siehe Kapitel ??), bei wel
hem alle Ströme registriert werden. Der QoS-Manager teilt dabei den einzelnen Strömen anhand der Qualitätsberechreibungen in Form der Klasse ExtendedTransportInfo Bandbreite sowie Traffic Class zu. Mit dem QoS-Manager wurde die ursprüngli
he Idee eines Congestion Management auf Basis der Beobachtung des Netzwerkverkehres mittels *libpcap* ersetzt. Siehe dazu Abschnitt A.4.

### Die RTP Aupio Clients

Für RTP AUDIO existieren vier verschiedene Clients: Ein Textmodus-Client, ein Textmodus-Client zu Verifikationszwecken (velient) und ein graphischer Client (QClient), welche in C++ geschrieben wurden, sowie ein Java-Client. Alle Clients basieren auf der Klasse AudioClient, wel
he die komplette Client-Funktionalität basierend auf den RTP/RTCP-Klassen implementiert.

Die beiden Textmodus-Clients dienen hauptsächlich Test- und Verifikationszwecken, wobei vclient eine gegebene Anzahl von Threads mit AudioClient-Objekten startet und zufällig Aktionen wie Positions- und Qualitätsänderungen sowie Medienwechsel mit gegebenen Wahrscheinlichkeiten dur
hführt. Ihre genaue Bes
hreibung - sowie die der anderen Programme au
h - ist in der Benutzerdokumentation im Anhang A zu finden.

Für den graphischen *QClient* (siehe Abbildung 3.13) wurde die C++-GUI-Bibliothek  $Qt$  (siehe [Qt℄ Homepage) verwendet - aufgrund ihrer Stabilität, Leistungsfähigkeit, Performanz und guten Dokumentation. Es können mehrere Ausgabegeräte glei
hzeitig für die Ausgabe der Audiodaten verwendet werden. Zur Verfügung stehen neben dem Audio-Device selbst noch ein Spectrum Anaryzer, ein Debug-Device zur Ausgabe von verzögerungszeiten und ein Null-Device<sup>.</sup>. Somit ist auch die Verwendung des Clients auf Re
hnern ohne Soundhardware mögli
h. Der Client besitzt zudem eine Vielzahl von Statusanzeigen, wel
he - aggregiert oder für jedes Layer einzeln - den Übertra-

<sup>8</sup>Die Audio-Daten werden einfa
h verworfen.

# KAPITEL 3. DIE SYSTEMBESCHREIBUNG 53

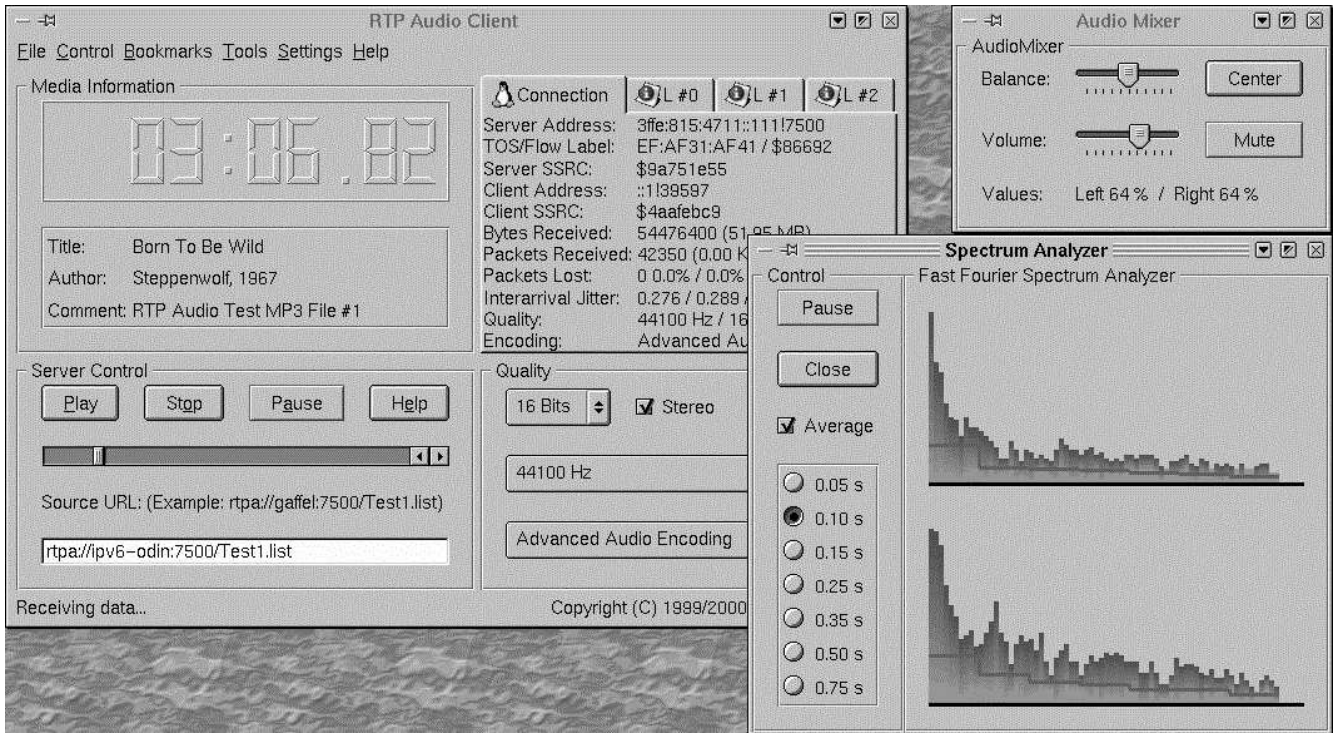

Abbildung 3.13: Der QClient mit Spe
trum Analyzer und Audio-Mixer

gungsstatus in Form von Adressen, Tra Classes, Flowlabels, Bytes/Sekunde, Pakete/Sekunde, Verluste, Jitter, usw. darstellen. Für eine genaue Bes
hreibung sei auf die Benutzerdokumentation im Anhang A bzw. die Online-Hilfe verwiesen.

# Der Java Client und die Prog4D-Anbindung

Zur Realisierung eines gemeinsamen PROG4D/RTP AUDIO-Clients war es aufgrund der Java-Implementation des PROG4D-Clients notwendig, einen RTP AUDIO Client in Java ([Blackdown] Version 1.2.2-RC4) zu implementieren. Prog4D ist ein System zum Übertragen von interaktiven 3D-Videos über RTP.

Da in Java momentan keine Klasse für den Zugriff auf das Audio-Device° existiert, war von Anfang an geplant, diesen Audio-Device-Zugriff in  $C/C++$  zu implementieren und diesen dann mittels JNI an den Java-Code anzubinden. Bei JNI handelt es si
h um das Java Native Interfa
e, wel
hes eine Dynami Linked Library mit in C ges
hriebenen Funktionen lädt, wel
he dann vom Java-Interpreter ausgeführt werden können.

Aufgrund der Tatsa
he, daÿ Java weder IPv6 no
h die Verwendung von Tra Classes unterstützt und sich die Programmierung von JNI nach ersten Tests als äußerst aufwendig, fehlerträchtig und ineffizient erwies und zudem kleinere Inkompatibilitäten zwischen den einzelnen Java-Revisionen (RC1, RC2, RC3 und RC4; die vers
hiedenen Java-Versionen sind bei der JNI-Verwendung zudem völlig inkompatibel) immer wieder für langwieriges Su
hen na
h Umgehungsmöglichkeiten sorgten, wurde nur die Klasse AudioClient über JNI für Java zugänglich gemacht.

<sup>9</sup> Java kann zwar vers
hiedene Audioformate abspielen, aber direktes S
hreiben von rohen Audiodaten ist zumindest bis zur Version 1.2.2-RC4 (Blackdown) - nicht möglich.

# KAPITEL 3. DIE SYSTEMBESCHREIBUNG 54

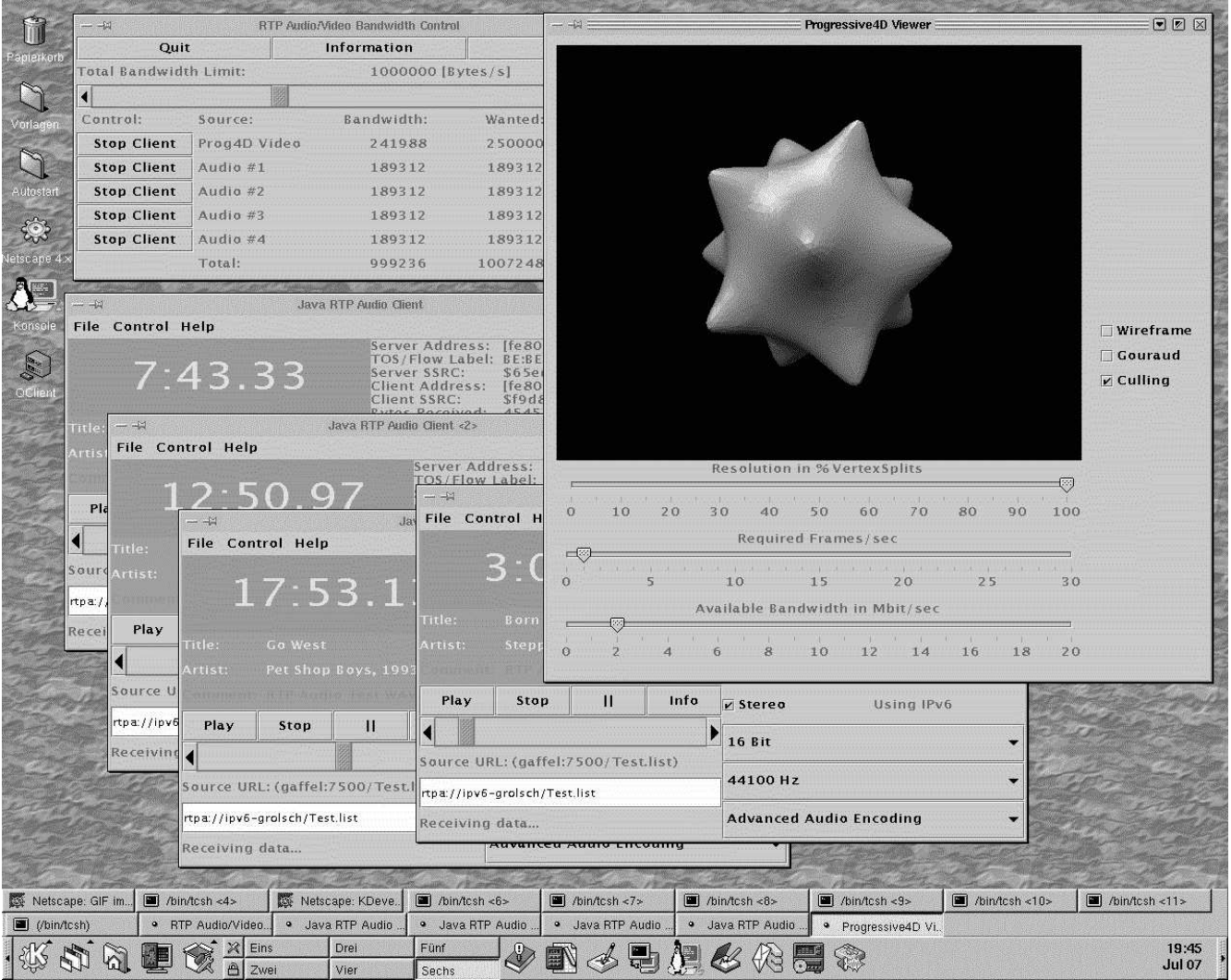

Abbildung 3.14: MainControl mit vier RTP AUDIO- und dem PROG4D-Client

Der Java-Code des Audio-Clients beschränkt sich somit auf die graphische Oberfläche mit Swing - der Empfang, die Dekodierung und die Ausgabe der Audiodaten werden vom C++-Code übernommen. Somit entfielen die meisten Java-Probleme und es wird zusätzlich noch ein erheblicher Gewinn an Re
henzeit errei
ht (Optimierter Mas
hinen
ode im Gegensatz zu interpretiertem Java Bytecode).

Mit dem so implementierten Java-Client war es nun mögli
h, einen gemeinsamen Prog4Dund RTP AUDIO-Client (MainControl) zu realisieren. Der PROG4D/RTP AUDIO-Client kann mehrere RTP AUDIO-Verbindungen und eine PROG4D-Verbindung gleichzeitig starten. Dabei kann die Gesamt-Bandbreite mittels eines S
rollbalkens bes
hränkt werden. Die somit eingestellte Bandbreite wird dann unter den Clients verteilt. Siehe dazu die Abbildung 3.14.

# 3.3 Die Meÿwerkzeuge

## von Thomas Dreibholz

Geeignete Software zur Dur
hführung von Messungen mit Unterstützung von IPv6, Tra Classes und Flowlabels war aufgrund der Neuheit no
h ni
ht verfügbar. Es war daher notwendig, diese vollständig selbst zu implementieren. Als Basis wurde die Bibliothek libpcap verwendet, welche auch in tcpdump zum Einsatz kommt und ein Mitschneiden des gesamten Netzverkehres über ein Netzwerk-Device wie eth0<sup>10</sup> ermöglicht. Bei Netzen mit Broadcast-Medium wie Ethernet (CSMA/CD, nicht Switched Ethernet!) oder Token-Ring läßt sich das Device in einen Überwachungsmodus (promis
uous mode) s
halten, wobei dann sämtli
he über das Netz gesendete Pakete mitges
hnitten werden). Für die Meßzwecke war es schon ausreichend, nur die Paket-Header mitzuschneiden, was den Re
henzeitaufwand gering hält.

Das Meßwerkzeugpaket besteht aus drei Programmen:

- 1. NetLogger schneidet mittels libpcap die Paketheader eines Netzwerk-Devices mit, analysiert diese und s
hreibt in einstellbaren Abständen Summen von übertragenen Bytes und Paketen gruppiert nach Protokoll und Traffic Class in eine Logdatei. Zusätzlich kann dies noch für einzelne, auswählbare Ströme durchgeführt werden. NetLogger erfordert zur Ausführung root-Rechte, da das Mitschneiden des Netzwerkverkehres sicherheitskritisch ist (z.B. Übertragung unvers
hlüsselter Passwörter u.ä..).
- 2. NetAnalyzer liest die Logdatei von NetLogger ein und erzeugt für ausgewählte Daten ein GNU PLOT Skript sowie Plotdateien. Diese können dann mittels des Tools GNU PLOT graphis
h dargestellt werden.
- 3. RTTP (Round Trip Time Pinger) führt Messungen der Round Trip Time zu einer Liste von Rechnern mit gegebenen Traffic Classes durch. Dies geschieht mittels ICMPv4 bzw. ICMPv6 E
ho Requests und E
ho Replies für IPv4 bzw. IPv6. Dazu wird beim Versand der aktuelle Zeitstempel in das Echo Request-Paket geschrieben. Bei Empfang des Echo Replys - der Paket-Payload ist eine Kopie des E
ho Request-Payload - wird der Empfangs-Zeitstempel mit dem Zeitstempel des Antwort-Paketes vergli
hen.

Mit der so ermittelten Round Trip Time  $\vartheta$  wird dann - wie bei TCP - die geglättete Round Trip Time erre
hnet:

$$
RTT_{New} := \alpha * RTT_{Alt} + (1 - \alpha) * \vartheta
$$

Der Default-Wert für  $\alpha$  ist  $\frac{1}{\alpha}$  (wie bei TCP).

4. Der Versand der Echo Requests wird in zufälligen Intervallen durchgeführt, um Meßfehler auren Dursts zu vermeiden. Gehen IUMP-Pakete verloren.", so wird die Differenz zwischen Systemzeit und Zeit des letzten beantworteten Echo Requests in regelmäßigen Abständen als neue "gemessene" Roundtripzeit benutzt. Somit wird erreicht, daß die Roundtripzeit ansteigt, wenn keine Replies empfangen werden.

<sup>&</sup>lt;sup>10</sup>eth0 bezeichnet unter Linux die erste Ethernet-Karte.

<sup>&</sup>lt;sup>11</sup>Ein Echo Request wird als verloren angenommen, falls die Zeit seit dem letzten Echo Request größer als Max $\{2.5\}$ Sekunden, maximale wirkli
h gemessene Roundtripzeit} beträgt.

Zusätzlich zu den Meßwerkzeugen wurden noch Testsender und Testempfänger für UDP und TCP entwi
kelt.

#### 3.4 Der QoS-Manager 3.4

## **VON SIMON VEY**

Die Aufgabe des QoS-Managers ist es, die verfügbaren Ressour
en fair unter allen Strömen aufzuteilen. Jeder Strom hat seine eigenen statis
hen QoS-Anforderungen, die bei der Verteilung in die QoS-Klassen berü
ksi
htigt werden müssen. Die QoS-Parameter der einzelnen Klassen wiederum können aber über die Zeit variieren. Alle N Sekunden werden die Ströme neu auf die QoS-Klassen verteilt. Zwis
hen zwei sol
hen Neuverteilungen werden die Ströme nur innerhalb ihrer Klassen skaliert, da dies einen geringeren Verwaltungsaufwand bedeutet. Insgesamt soll keine optimale, sondern eine s
hnelle Verteilung errei
ht werden, um au
h bei sehr vielen zu verwaltenden Strömen no
h s
hnell reagieren zu können. Der hier vorgestellte Verteilungsalgorithmus versu
ht, die Bandbreite fair unter allen Strömen zu verteilen (strombasierte Fairneß).

# 3.4.1 Die Stromhierar
hie

Im QoS-Manager können mehrere Sessions gleichzeitig verwaltet werden. Dabei steht eine Session hier für einen Macroflow, d.h. sie beinhaltet alle Anwendungsströme, die zu demselben Zielrechner gesendet werden. So kann man sich zum Beispiel vorstellen, daß in einer MPEG-4 Szene verschiedene Audio- und Videoströme zusammengefaÿt werden. Im Prinzip wären au
h mehrere Sessions zu einem Zielrechner vorstellbar, was aber in der aktuellen Version noch nicht implementiert ist. Jede Session kann im Prinzip beliebig viele Anwendungsströme beinhalten, die in vers
hiedenen Levels senden können. Jeder Level wiederum beinhaltet mindestens einen Layer (Transportstrom). Dur
h Ho
h- oder Herunterskalieren eines Anwendungsstroms, also dur
h einen Levelwe
hsel, können so Anzahl und Größe der Layer des Stroms variiert werden. Abbildung 3.15 gibt einen schematis
hen Überbli
k über die Stromhierar
hie.

# 3.4.2 Statis
he QoS-Bes
hreibung

Um die Bandbreite fair unter den einzelnen Strömen aufteilen zu können, brau
ht der QoS-Manager Informationen über die Anforderungen und die Beschaffenheit der Anwendungsströme. Hierzu übergibt jeder Strom bei seiner Anmeldung eine statis
he QoS-Bes
hreibung an den Manager, bestehend aus Level- und Layerbeschreibungen. Ein Beispiel einer solchen Beschreibung ist in Abbildung 3.16 zu sehen. Jeder Strom besitzt mindestens einen Level. In der Levelbes
hreibung wird festgelegt, mit wie vielen Frames pro Sekunde in diesem Level gesendet werden soll (fps\_start \* fps\_scale). Des weiteren enthält die Levelbeschreibung die obere Grenze für die akzeptable Endezu-Ende-Verzögerung, die mit diesem Level erreichte Qualität und die Informationen, in welche Level von diesem Level aus ho
h- und herunterskaliert werden soll.

Jeder Level enthält mindestens einen Layer. In der Layerbeschreibung wird die Frame-Größe und die maximal tolerierbare Verlustrate für den jeweiligen Layer festgehalten.

Aus den Frames pro Sekunde eines Levels und der Frame-Gröÿe aller Layer dieses Levels kann dann die Bandbreite erre
hnet werden, mit der ein Strom in einem bestimmten Level sendet.

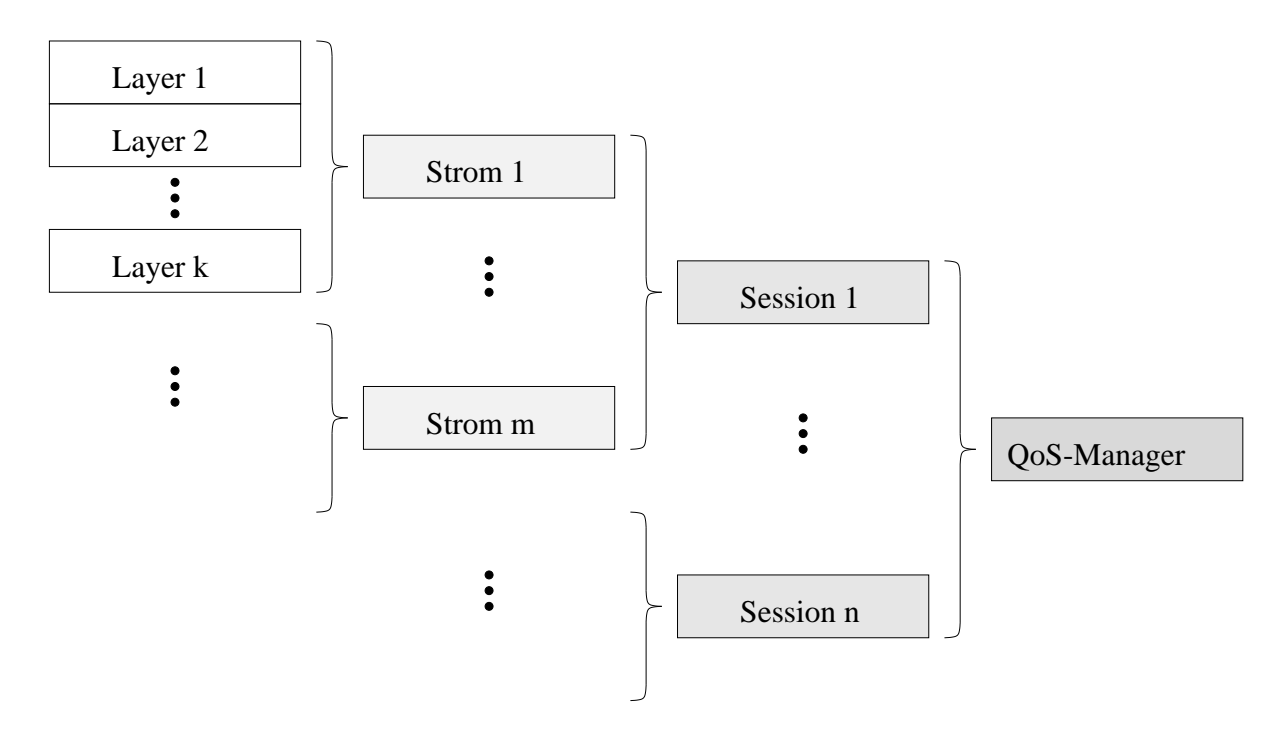

Abbildung 3.15: Hierar
his
he Strombes
hreibung im QoS-Manager

# 3.4.3 Hinzufügen eines Stroms

In Abbildung 3.17 wird dargestellt, wie ein neuer Strom in das QoS-Management aufgenommen wird. Zuerst wird überprüft, ob es bereits eine Session zu der vom Strom gewüns
hten Adresse gibt. Wenn das der Fall ist, wird der Strom dieser Session hinzugefügt. Andernfalls wird eine neue Session erzeugt, die dann zu Anfang nur den neuen Strom enthält. Prinzipiell wäre au
h denkbar, daÿ es mehrere Sessions zur selben Internet-Adresse geben kann (vers
hiedene Anwendungen auf demselben Re
hner). Da aber no
h kein entspre
hendes Session-Management existiert, wurde der Session-Gedanke zunächst wie oben beschrieben verwirklicht.

Der nächste Schritt ist es zu ermitteln, mit welchem Level der neue Strom integriert werden soll. Ausgehend vom Grundgedanken der strombasierten Fairneÿ wird versu
ht, den Strom mit einer Qualität einzuordnen, die der durchschnittlichen Qualität der schon existierenden Ströme entspri
ht. Existieren no
h keine anderen Ströme im Management, so wird der neue Strom na
h Möglichkeit mit maximaler Qualität, also mit seinem höchsten Level, eingestuft. Ansonsten wird die Qualität na
h folgender Formel ermittelt:

$$
QoS_{neu} = \frac{1}{n+1} * \sum_{i=1}^{n} QoS_i
$$

QoSneu ist hierbei der QoS-Wert des neuen Stroms, <sup>n</sup> die Anzahl der bereits existierenden Ströme und  $Q_0S_i$  der  $Q_0S$ -Wert des i-ten Stroms im Management. Es wird durch n+1 anstatt durch n geteilt, um den neuen Strom schon bei der Durchschnittsbildung zu berücksichtigen. Dadurch wird der neue Strom eher zu vorsichtig eingestuft als zu aggressiv. Für den Fall, daß eigentlich genügend Bandbreite für eine bessere Qualität zur Verfügung stehen würde, wird ganz am Ende des Einfüge-Algorithmus versucht, den neuen Strom noch hochzuskalieren (s.u.). Der gewünschte

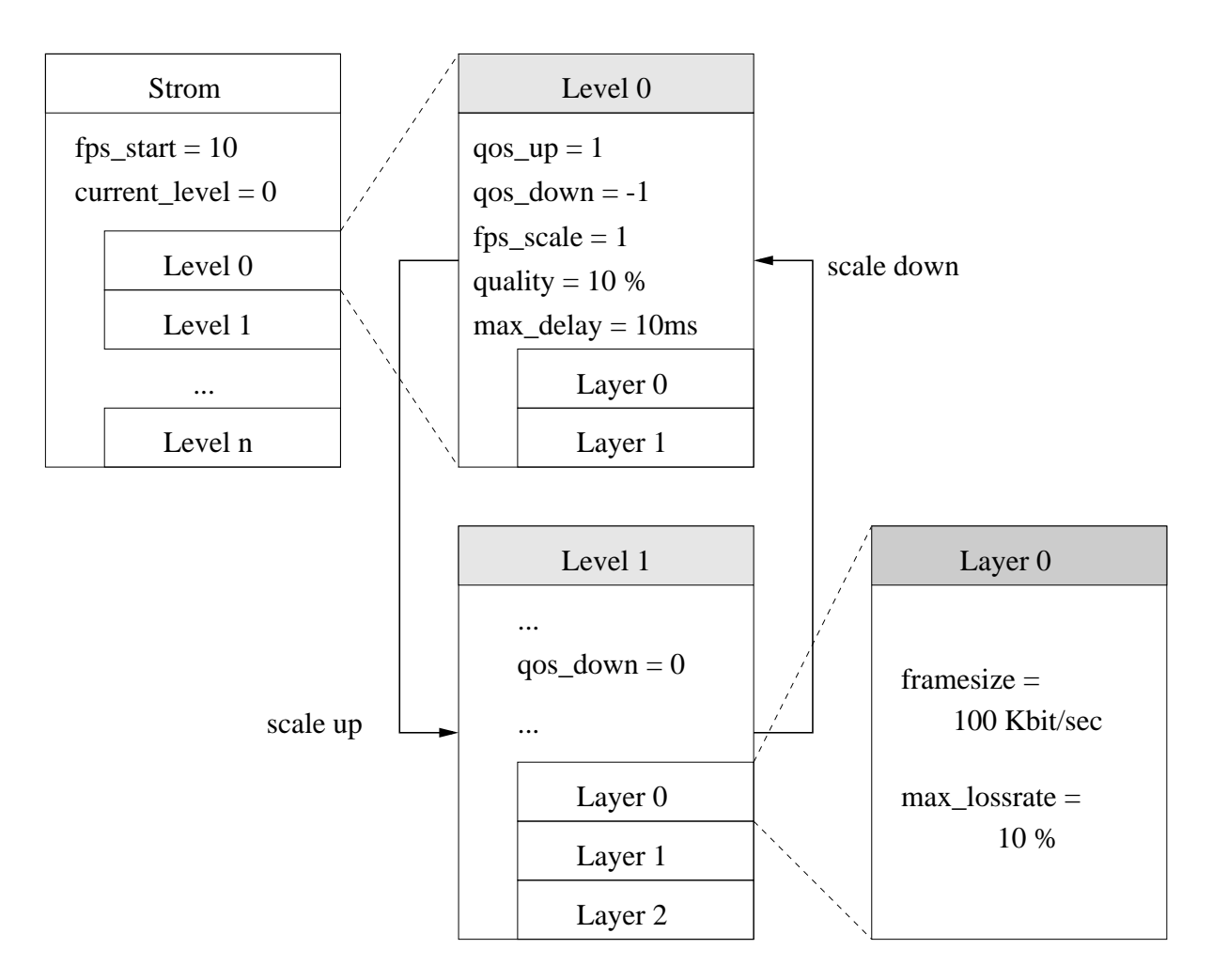

Abbildung 3.16: Statis
he QoS-Bes
hreibung eines Stroms

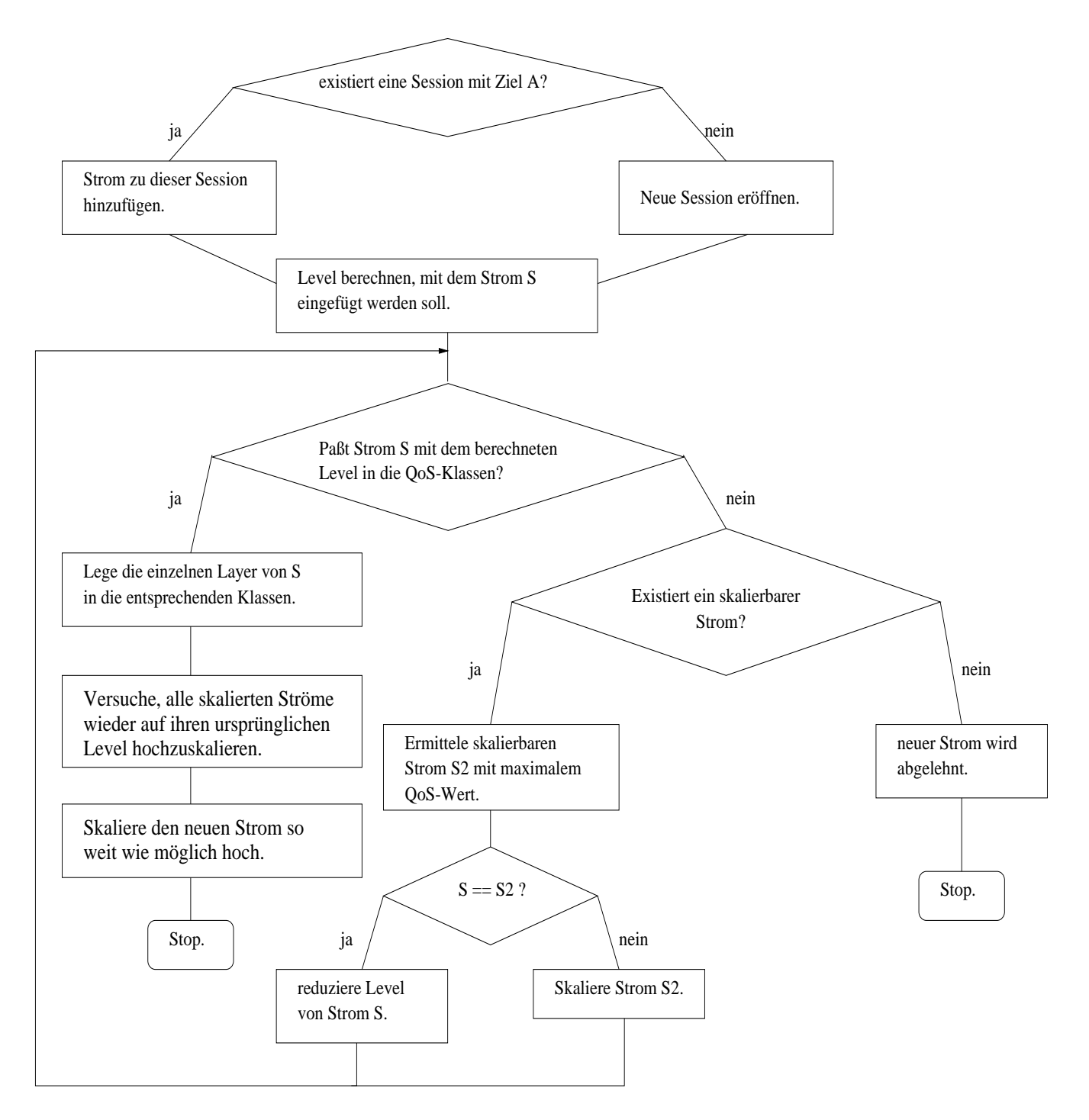

Abbildung 3.17: Neuen Strom S mit Zieladresse A hinzufügen

Level des neuen Stroms ist nun direkt aus der bere
hneten Qualität abzuleiten. Es wird der niedrigste Level gewählt, der mindestens diese Qualität gewährleistet.

Paßt der Strom nun auf Anhieb in die QoS-Klassen, d.h. daß für jeden Layer des Levels eine Klasse gefunden werden kann, die sowohl genügend freie Bandbreite als au
h Delay-Zeiten und Verlustraten bietet, die vom entspre
henden Layer gefordert werden, dann ist der neue Strom erfolgrei
h in die QoS-Klassen integriert, und der Algorithmus ist beendet. Ansonsten wird versucht, Ressourcen für den neuen Strom frei zu geben, indem bereits bestehende Ströme herunterskaliert werden. Und zwar wird immer der Strom mit dem höchsten aktuellen QoS-Wert skaliert, sofern diese Skalierung überhaupt sinnvoll ist. Ni
ht sinnvoll ist eine Skalierung dann, wenn der zu skalierende Strom nur Layer in Klassen besitzt, die für den neuen Strom gar ni
ht in Frage kommen, weil sie die QoS-Anforderungen des neuen Stroms ni
ht erfüllen. Skaliert wird also ein in diesem Sinne sinnvoll skalierbarer Strom mit der hö
hsten Qualität. Besitzt der neu einzufügende Strom in dem oben bere
hneten Level den hö
hsten Qualitätswert, wird der Level dieses Stroms reduziert. Das führt dann ni
ht zu mehr verfügbarer Bandbreite, sondern zu weniger benötigter Bandbreite. Würde der neue Strom ni
ht beim Skalieren berü
ksi
htigt, könnte es passieren, daÿ andere Ströme in unfairer Art und Weise zurü
kgedrängt oder sogar ganz verdrängt werden.

Es wird nun solange skaliert, bis entweder der neue Strom eingefügt werden kann oder keine Skalierung mehr möglich ist. Im letzten Fall heißt das, daß der Strom abgelehnt wird.

Es kann nun aber vorkommen, daÿ Ströme skaliert wurden, deren Skalierung zwar eigentli
h sinnvoll aber unnötig war, weil der neue Strom am Ende do
h in andere Klassen aufgenommen wurde. Aus diesem Grund wird na
h der Skalierungsphase versu
ht, alle Ströme wieder auf ihren ursprünglichen Level hochzuskalieren. Besonders deutlich wird die Notwendigkeit dieser Maßnahme im Falle der Ablehnung des neuen Stroms. Es wurde dann ja solange skaliert wie mögli
h, mit dem Ergebnis, daß der neue Strom gar nicht aufgenommen wird. Es ist offensichtlich sinnvoll, in diesem Fall wieder den Ausgangszustand herzustellen.

Ganz am Ende, nach erfolgreicher Aufnahme des neuen Stroms, wird dieser noch so weit wie mögli
h ho
hskaliert, um ni
ht eventuell mit einer unnötig niedrigen Qualität zu senden.

#### $3.4.4$ 3.4.4 Beenden eines Stroms

Wird ein Strom von der Anwendung beendet, werden seine Layer aus dem QoS-Klassen entfernt. Es wird ni
ht versu
ht, andere Ströme ho
hzuskalieren. Dies hat folgende Gründe: Zum einen ist es natürli
h weniger aufwendig, die Layer einfa
h aus den Klassen zu entfernen, zumal ja spätestens bei der nä
hsten Neuverteilung das Beenden des Stroms berü
ksi
htigt wird. Die frei werdende Bandbreite kann danach auch gut für neue Ströme verwendet werden. Würden beim Beenden eines Stroms die anderen Ströme sofort ho
hskaliert und so die freie Bandbreite direkt wieder genutzt, so müÿten diese Ströme eventuell wieder herunterskaliert werden, sobald ein neuer Strom angemeldet wird. Dieses Vorgehen würde also einen re
ht hohen Aufwand bedeuten. Zum anderen könnte es zu einem ständigen Hin- und Her-Skalieren führen, was aber vermieden werden soll. Es s
heint bei multimedialen Datenströmen sinnvoller zu sein, eine Weile in niedriger Qualität zu senden, als ständig die Qualität zu ändern. Man stelle sich nur eine Videoübertragung mit ständig wechselnder Auösung vor.

#### 3.4.5 3.4.5 Ho
hskalieren eines Stroms

Soll ein Strom um einen Level hochskaliert werden, muß zuerst bestimmt werden, in welchen Level eigentlich skaliert werden soll. Ein Strom, der noch nicht sendet, wird beim Hochskalieren in Level 0 versetzt. Ansonsten wird der neue Level aus der statis
hen QoS-Bes
hreibung des Stroms ermittelt (QoS-Up-Wert des alten Level). Sendet der Strom bereits mit dem höchst möglichen Level, schlägt der Skalierungsvorgang fehl. Andernfalls werden alle Layer des alten Levels aus ihren Klassen genommen, und es wird versucht, die Layer des neuen Layers in den Klassen unterzubringen. Wie au
h beim Herunterskalieren spielen hier ni
ht nur die no
h freie Bandbreite der Klassen, sondern auch deren Eigenschaften in Bezug auf Paketverluste und Delay-Zeiten eine Rolle. Ein Layer paßt nur dann in eine QoS-Klasse, wenn diese Klasse alle seine QoS-Anforderungen erfüllt. Delay-Zeiten und Paketverluste sind aber keine globalen Eigens
haften einer Klasse, sondern sie sind au
h an die jeweilige Session gebunden, da diese Eigens
haften stark von der Route dur
h das Internet und somit auch von der Zieladresse abhängen. In der in Abschnitt 4.7 beschriebenen Messung erkennt man, wie der QoS-Manager auf eine zu hohe Ende-zu-Ende-Verzögerung reagiert: Wenn das Delay für einen Transportstrom zu groß wird, wird dieser Strom bei der nächsten Neuverteilung aus seiner Klasse herausgenommen, und es wird eine andere Klasse gesu
ht, die den Anforderungen des Stroms gere
ht wird.

Findet nun jeder Layer des neuen Levels eine Klasse, die seinen Anforderungen genügt, so wird das Skalieren erfolgreich abgeschlossen. Paßt aber nur ein einziger Layer in keine der Klassen, ist das Ho
hskalieren ni
ht mögli
h, und es müssen alle anderen Layer des neuen Levels wieder entfernt werden. Die Layer des alten Levels werden dann in ihre ursprünglichen Klassen zurückgelegt. womit der Ausgangszustand wieder hergestellt ist.

Abbildung 3.18 veranschaulicht diesen Vorgang anhand eines Flußdiagramms.

# 3.4.6 Herunterskalieren eines Stroms

Im Gegensatz zum Ho
hskalieren werden beim Herunterskalieren eines Stroms alle Layer in ihren Klassen belassen. Zuerst wird der Level zu dem skaliert werden soll, also der QoS-Down Wert des aktuellen Levels, aus der statis
hen QoS-Bes
hreibung des Stroms gelesen. Wenn der Strom herunterskaliert werden kann (Qos-Down $\neq$  -1), werden die Layer des alten Levels aus ihren Klassen entfernt und die Layer des neuen Levels in dieselben Klassen gelegt. Es darf ni
ht vorkommen, daÿ ein niedrigerer Level mehr Layer besitzt als der höhere oder die einzelnen Layer beim Runterskalieren größer werden, da sonst das Skalieren fehlschlagen könnte. Wenn sich die Anzahl der Layer erhöht, ist unklar, in wel
he Klasse neue Layer eingefügt werden sollen und ob diese Layer überhaupt in eine Klasse eingefügt werden können. Erhöht si
h für einen Layer beim Herunterskalieren die Bandbreite, paßt dieser eventuell nicht mehr in seine vorherige QoS-Klasse, und es kann eventuell au
h keine andere Klasse für ihn gefunden werden.

Das Herunterskalieren eines Stroms soll aber immer mögli
h sein, sofern der Strom ni
ht s
hon mit niedrigster Qualität sendet, da so auf Netzüberlastung und die damit verbundenen Paketverluste reagiert wird, und außerdem ein neu hinzukommender Strom ein Skalieren notwendig machen kann (s. Abschnitt "Hinzufügen eines Stroms").

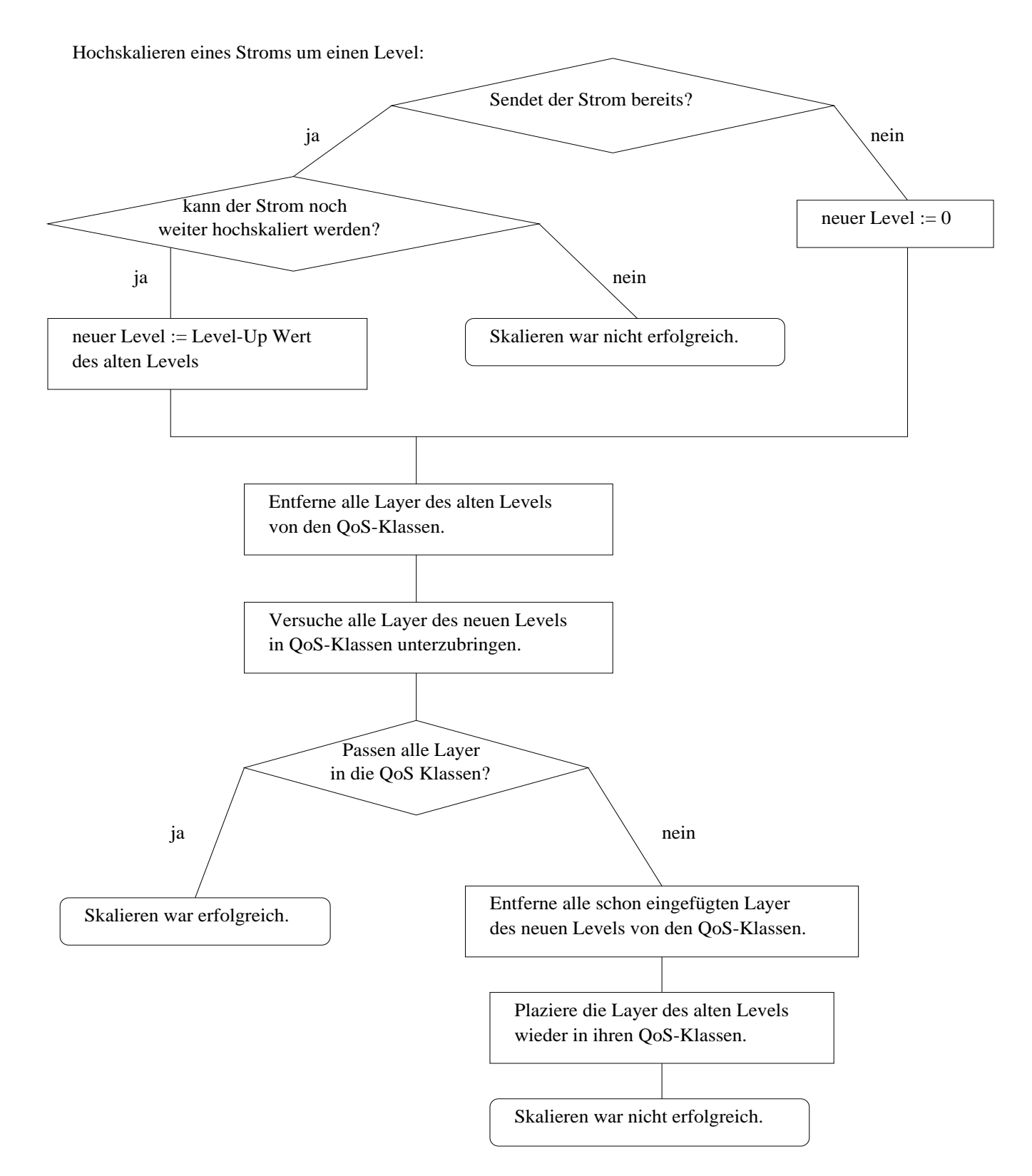

Abbildung 3.18: Ho
hskalieren um einen Level

# 3.4.7 Die Neuverteilung

Bei der Neuverteilung alle N Sekunden (momentan ist  $N=10$ ) werden anfangs alle Ströme aus ihren Klassen genommen. Die Neuverteilung läuft dann in zwei Phasen ab: zuerst werden alle Ströme mit ihrem niedrigsten Level auf die Klassen verteilt, um die Minimalanforderungen jedes Stroms zu gewährleisten. Dana
h werden die Ströme solange wie mögli
h ho
hskaliert, wobei versu
ht wird, immer den Strom mit der momentan geringsten Qualität zu skalieren. Die Verteilung ist dann beendet, wenn entweder alle Ströme mit maximalem Level senden, oder kein weiterer Strom mehr ho
hskaliert werden kann. Ein Strom kann dann ni
ht weiter ho
hskaliert werden, wenn keine der Klassen seine QoS-Anforderungen erfüllt. Das kann abgesehen von fehlender Bandbreite in der Klasse zu hohe Verlustraten oder zu hohes Ende-zu-Ende-Delay der Klasse bedeuten. Erfüllen mehrere Klassen die Anforderungen, so wird von diesen die niedrigste ausgewählt.

#### 3.4.8 Reaktion auf Paketverluste und  $3.4.8$ variierende Ende-zu-Ende-Verzögerungen

Paketverluste und Delay-Zeiten sind keine globale Eigens
haften einer QoS-Klasse, sondern sie unters
heiden si
h au
h innerhalb einer Klasse zwis
hen den vers
hiedenen Sessions, die Ströme in dieser Klasse besitzen. Es handelt sich also um Eigenschaften auf Macroflow- und Klassen-Ebene. Bei Transportströmen, also Layern, die innerhalb einer Klasse liegen und zu derselben Session gehören, geht man davon aus, daß sie ähnliche Bedingungen im Netz vorfinden.

Der QoS-Manager reagiert auf zweierlei Weisen auf Paketverluste: Zum einen wird ein Strom herunterskaliert, für den vom Transportmodul Paketverluste gemeldet werden, die mindestens die maximal aktzeptierbare Verlustrate eines seiner Layer übers
hreiten. Bei jeder Neuverteilung wird dann wieder versucht, einen Level hochzuskalieren. Zum anderen geht jede gemeldete Verlustrate in einen Alterungswert ein, der bei der nächsten Neuverteilung berücksichtigt wird. Liegt dann dieser Wert über dem maximal aktzeptierbaren Wert eines Layers, wird dieser Layer auf keinen Fall in die entspre
hende Klasse eingefügt. Wird eine neue Verlustrate gemessen, dann wird der Alterungswert folgendermaßen berechnet:

$$
Verlustrate_{neu} = (1 - \alpha) * Verlustrate_{alt} + \alpha * Verlustrate_{gemessen} , \alpha = \frac{1}{2}
$$

Wenn dieser Alterungswert aber einmal einen Wert annimmt, der keinem Strom einer bestimmten Session mehr erlaubt, einen seiner Layer in dieser Klasse zu plazieren, können für diese Session au
h keine neuen Verlustraten mehr gemessen werden. Um zu verhindern, daÿ der Alterungswert dann dauerhaft auf diesem hohen Niveau bleibt, wird er na
h jeder Neuverteilung auf Null zurückgesetzt. Der erste gemessene Wert nach einer Neuverteilung muß dann aber natürlich voll berücksichtigt werden. D.h. in diesem speziellen Fall nimmt  $\alpha$  dann den Wert 1 an.

Ebenfalls über eine Alterungsfunktion gehen die Delay-Zeiten in die Neuverteilung ein. Für jede Session schickt der QoS-Manager ICMP-Pings über jede QoS-Klasse an den entsprechenden Zielrechner und mißt die Zeit zwischen Senden des ICMP-Packetes und dem Empfang der Antwort des Client. Diese Round-Trip-Zeit ergibt dann dur
h zwei geteilt die ges
hätzte Ende-zu-Ende Verzögerung zum Empfänger.

Geht man davon aus, daÿ die ICMP-Pakete nur auf ihrem Weg zum Client über die entspre henden Klassen gesendet werden und die Antwort-Pakete des Empfängers zum Beispiel alle über

Best-Effort, so sollte man diese Asymmetrie in der Berechnung berücksichtigen, indem man die gemessene RTT ni
ht einfa
h dur
h zwei teilt sondern na
h folgender Formel bere
hnet:

$$
d_{Klasse_i} = RTT_{Klasse_i} - \frac{RTT_{BE}}{2},
$$

iz in das gestellige in der ender der entsprechenden in der entsprechenden in der entsprechenden in der entspr  $\mathcal{L}_\mathcal{L}=\mathcal{U}$  lasseit die in die industriede gemessene Roomeine Fie $\mathbf{L}_\mathcal{L}=\mathcal{L}_\mathcal{L}$  and  $\mathcal{L}_\mathcal{L}=\mathcal{L}_\mathcal{L}$ Effort Round-Trip-Zeit steht. Dies wird allerdings in der aktuellen Version des QoS-Managers noch ni
ht berü
ksi
htigt.

# Kapitel 4

# Die Messungen

3.10 zu sehen. Im ersten Teil wird die Funktionalität der DiffServ-Router durch Messungen von Datenraten, Roundtripzeiten und Jitter dargestellt, darauf folgen Messungen zur Funktionalität und TCP-Freundli
hkeit des QoS-Managers.

Anmerkung: Das SLA bei allen Messungen wurde mit Hilfe des TC-Programmes eingestellt. Die mit diesem Programm allokierten Bandbreiten unters
heiden si
h geringfügig von den Bandbreiten des SLA. Der Grund dafür ist, daÿ das TC-Programm für die Allokation der Bandbreite die internen Tabellen aus dem Kernel verwendet. Deshalb ist eine bitgenaue Allokation unmögli
h. Dieser Fehler ist aber relativ klein.

# 4.1 Borderrouter-Funktionalität

#### von Jan Selzer

In diesem Test wurde die Funktionalität des Border Routers geprüft. Es wurden die Ströme durch alle DS-Klassen vom Server (corona) zum Client 1 (detmolder) gesendet. Das SLA des Borderrouters und die Senderaten kann man der Tabelle 4.2 entnehmen. Man will mit dem Test das Verwerfen der Pakete für alle Klassen im Falle der Übers
hreitung der jeweiligen Bandbreite zeigen. Die Abbildung 4.1 zeigt die gemessenen Senderaten der Ströme auf dem Server corona (wie in Tabelle 4.2).

Die Abbildung 4.2 zeigt die Empfangsraten auf dem Client 1 (detmolder ) Diese stimmen mit dem SLA des Borderoruters überein. Dies bedeutet, daÿ alle Pakete, wel
he über der im SLA

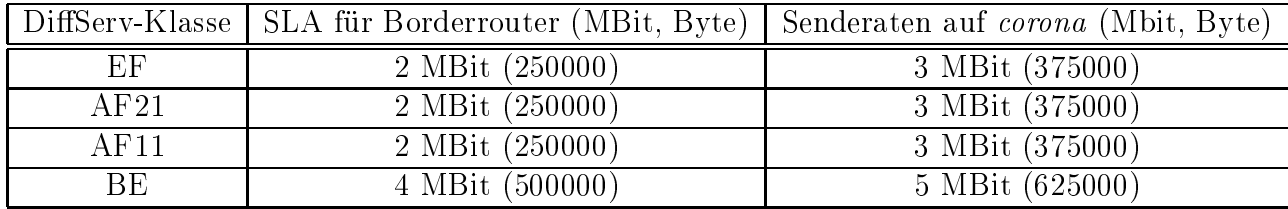

Tabelle 4.1: Konfiguration für Messung 1

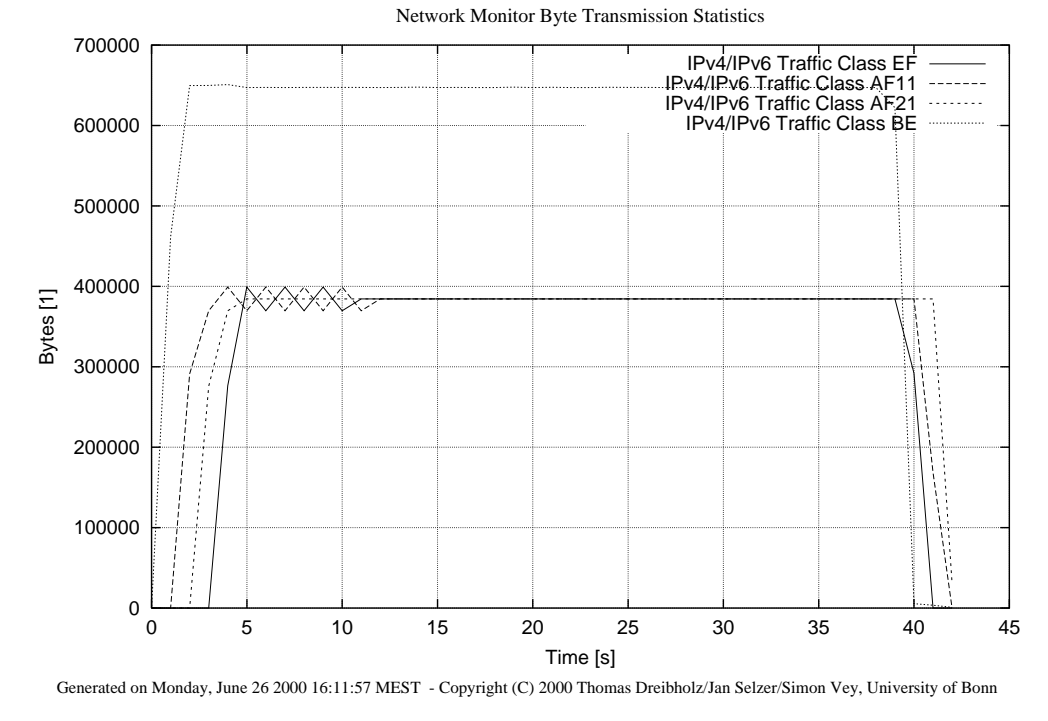

Abbildung 4.1: Borderrouter-Funktionalität, Messung auf orona

|      | DiffServ-Klasse   SLA für Core-Router (MBit, Byte)   Senderaten auf amstel (Mbit, Byte) |                 |
|------|-----------------------------------------------------------------------------------------|-----------------|
| AF21 | 3 MBit (375000)                                                                         | 4 MBit (500000) |
| BΕ   | 5 MBit (625000)                                                                         | 6 MBit (750000) |

Tabelle 4.2: Konfiguration für Messung 2

eingestellen Bandbreite verschickt wurden, auf dem Borderrouter (holsten) verworfen wurden. Dies beweist die Funktionsfähigkeit des Borderrouters.

#### 4.2 4.2 Roundtripmessung für zwei Klassen

VON JAN SELZER

Diese Messung zeigt den Unters
hied der Rount-Trip-Werte zwis
hen BE und AF-Klassen. Es wurden dafür 2 Ströme vom Hintergrundlast-Sender (amstel) zum Hintergrundlast-Empfänger  $(gaffel)$  über den Core-Router (*holsten*) gesendet. Die Senderaten sowie das SLA auf dem Core-Router kann man der Tabelle 4.2entnehmen.

Man kann den deutli
hen Unters
hied zwis
hen den beiden Round-Trip-Werten in der Abbildung 4.3 sehen. Die Roundtripzeiten für BE sind wesentli
h höher und instabiler als für die AF-Klasse. Daraus ergibt sich eine bessere Zuverlässigkeit der AF-Klasse, was der Definition der AF-Klasse entspri
ht.

Es wird jeweils 1 MBit über die allozierten Bandbreiten gesendet. In der Abbildung 4.5 sieht man, wie der Empfangsraten s
hwanken. Dies hängt mit der Implementierung der BE- und AF-Queues zusammen: Es werden mehr Daten als im SLA vereinbart durchgelassen. Die Größe der

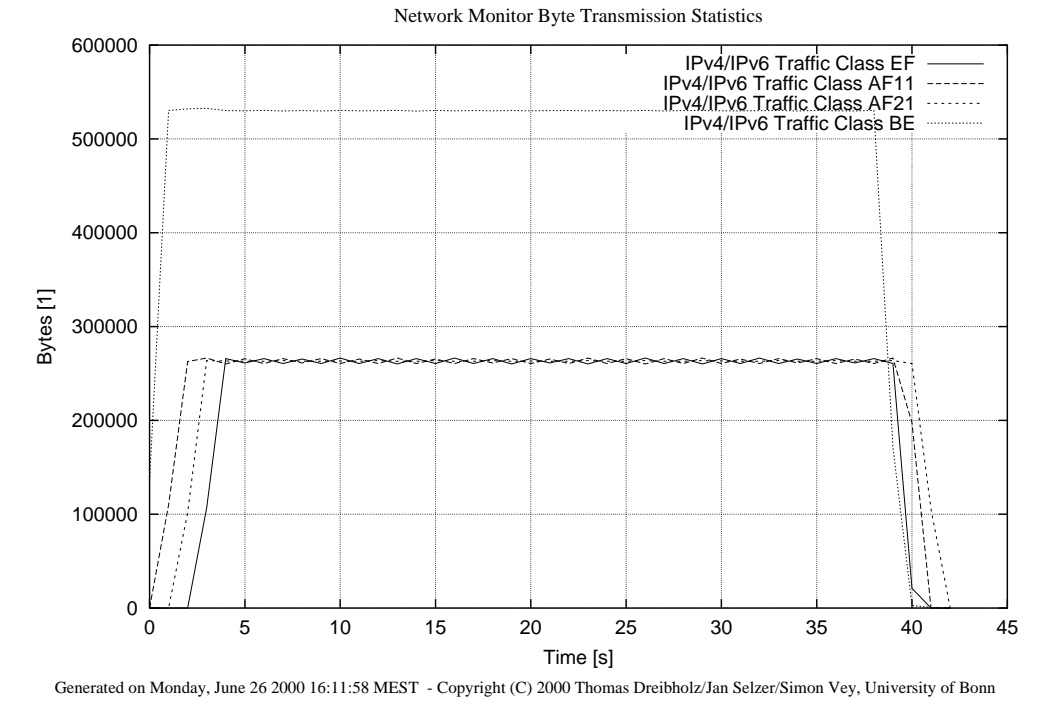

Abbildung 4.2: Borderrouter-Funktionalität, Messung auf detmolder

|      | DiffServ-Klasse   SLA für Core-Router (MBit, Byte) | <sup>1</sup> Senderaten auf amstel (Mbit, Byte) |
|------|----------------------------------------------------|-------------------------------------------------|
| EF   | 3 MBit (375000)                                    | 2.5 MBit $(312500)$                             |
| AF21 | 4 MBit (500000)                                    | 3.5 MBit (437500)                               |
| AF11 | 4 MBit (500000)                                    | 3.5 MBit (437500)                               |
| ВE   | 5 MBit (625000)                                    | 8 MBit (1000000)                                |

Tabelle 4.3: Konfiguration für Messung 3

Übers
hreitung der allozierten Bandbreite hängt vom Limit-Parameter des RED-Me
hanismus ab. In unserem Beispiel war es 60 KByte. Die Schwankungen in der Abbildung 4.5 ergeben sich aus den Paketverlusten, da wir mehr als im SLA vereinbart gesendet haben.

# 4.3 Roundtripmessung für alle Klassen in einem realistis
hem  $4.3\,$ Szenario

# von Jan Selzer

In der folgenden Messung wird das Verhalten der DS-Ströme in der DS-Domain untersucht. Hier wird der Strom vom Hintergrundlast-Sender (amstel) zum Hintergrundlast-Empfänger (gaffel) über den Core-Router (holsten) gesendet. Abbldung 4.6 zeigt die gemessenen Roundtripzeiten für alle DS-Klassen. Das SLA des Core-Routers und die Senderaten kann man der Tabelle 4.4 entnehmen. Nur BE übers
hreitet die Bandbreite des SLA.

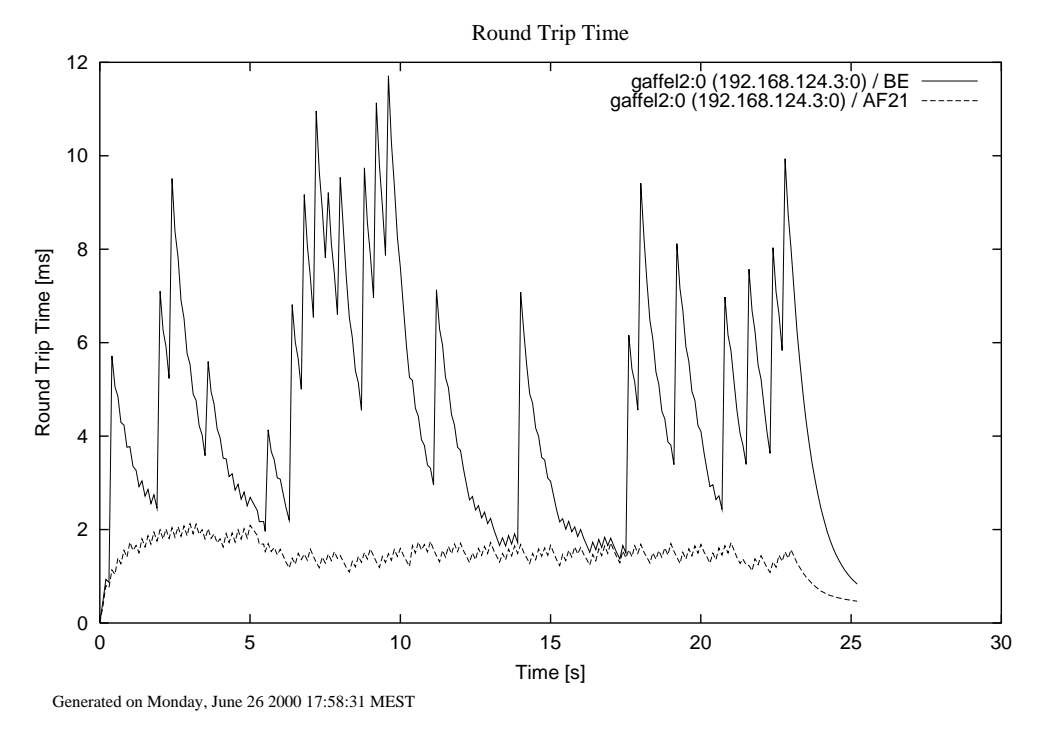

Abbildung 4.3: Roundtripzeiten

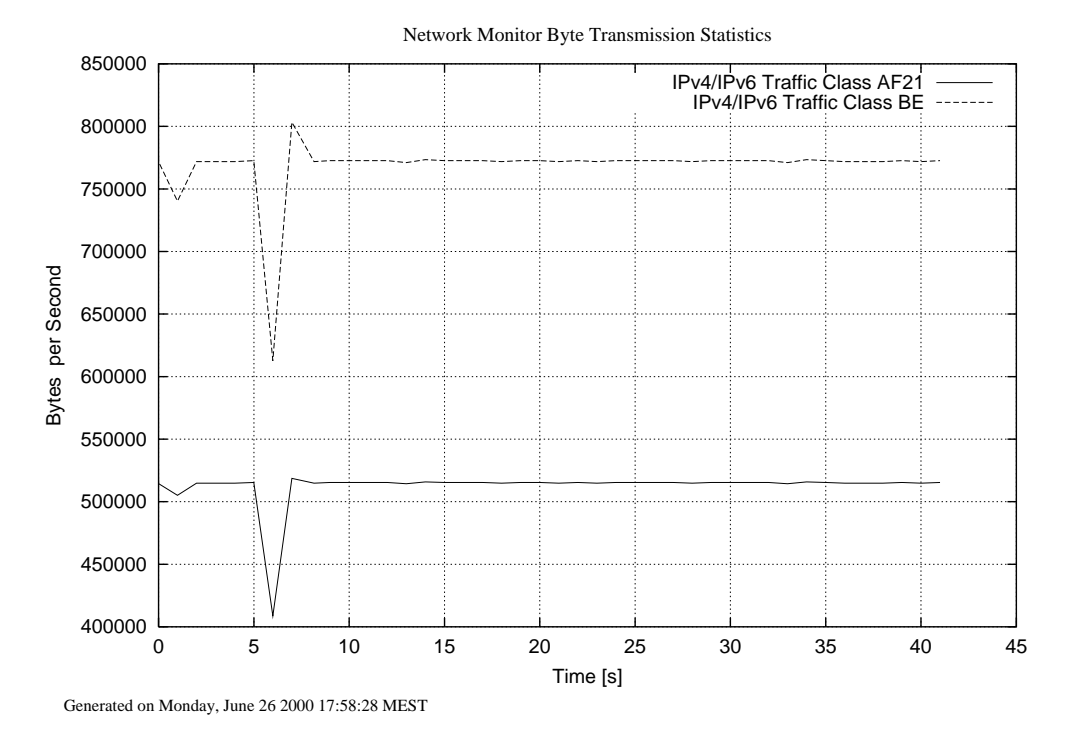

Abbildung 4.4: Hintergrundlast-Sender

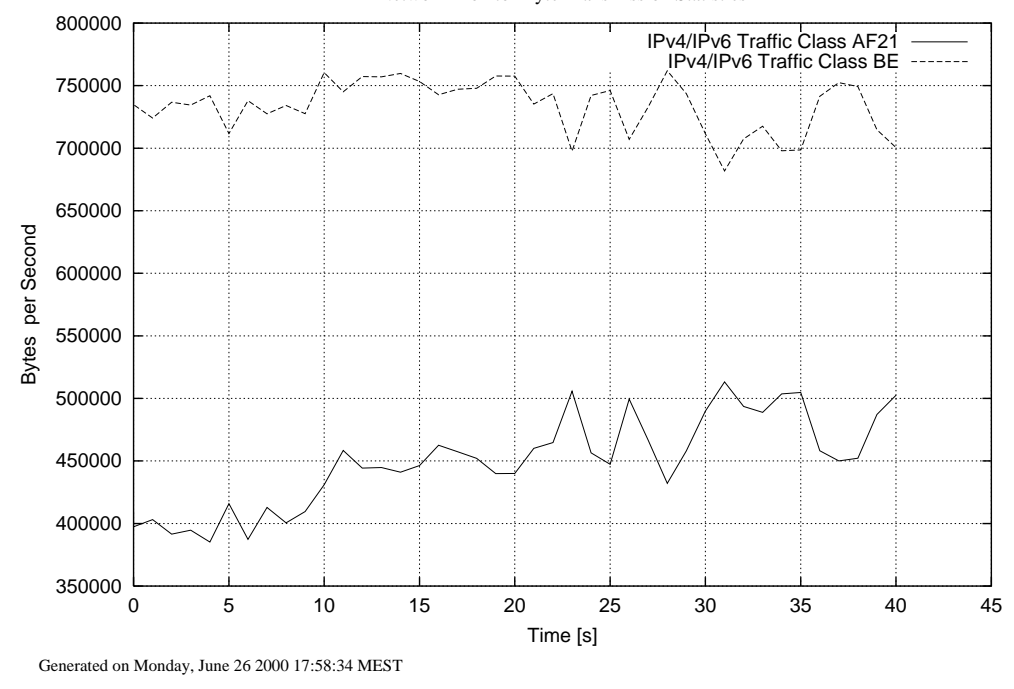

Network Monitor Byte Transmission Statistics

Abbildung 4.5: Hintergrundlast-Empfänger

Man sieht, daÿ die EF-Pakete die besten Roundtripzeiten haben. Dann kommen die AF Klassen und anschließend die BE-Klasse mit den längsten Roundtripzeiten. Dieses Verhalten der verschiedenen DS-Ströme wird erwartet, wenn die Anwendung ihre Ströme dur
h vers
hiedene Klassen, abhängig von der Wi
htigkeit der Daten, sendet.

# 4.4 Jitter-Messung

### von Jan Selzer

Die Messung des Jitters vergleicht alle DS-Klassen in einem für eine DiffServ-Domain realistischen Szenario: Es werden vom Störsender zum Störempfänger 3 Ströme über EF, AF11, AF21 Klassen gesendet, und über die BE-Klasse wird TCP verschickt. Die Einstellungen für diese Messung sind in Tabelle 4.4 zu finden. Nur BE überschreitet die Bandbreite des SLA.

Die Jitter-Werte kann man den Abbildungen 4.7, 4.8, 4.9 und 4.10 entnehmen. Aus den Bildern kann man den Schluß ziehen, daß die AF und EF Jitter relativ gleich um 250 Mikrosek. liegen. Im Gegensatz dazu liegt der Jitter von BE bei 10000 Mikrosek.. Also wird bei diesem Szenario, wenn die Benutzer von EF und AF Klassen ihre Bandbreiten ni
ht übers
hreiten, eine gute und zuverlässige Verbindung hergestellt. EF und AF haben kleine Jitter-Werte und werden ohne Verluste geliefert.

Die Schwankungen können dadurch erklärt werden, daß die Pakete verworfen werden. Bei Verlusten steigt dann der Jitter.

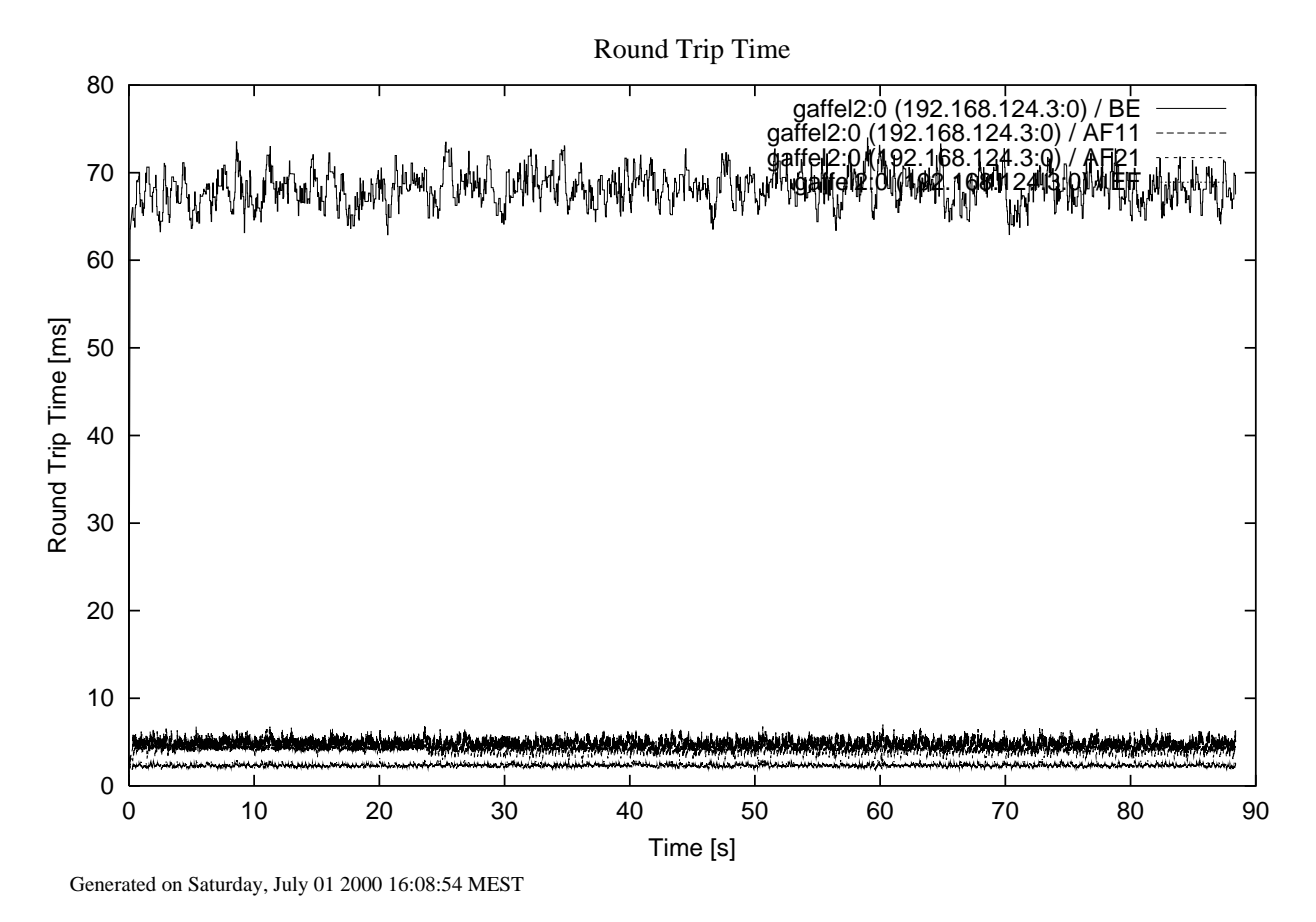

Abbildung 4.6: Roundtripzeiten

|      | DiffServ-Klasse   SLA für Core-Router (MBit, Byte) | Senderaten auf <i>amstel</i> (Mbit, Byte) |
|------|----------------------------------------------------|-------------------------------------------|
| EF   | 2.8 MBit $(350000)$                                | 1.5 MBit (187500)                         |
| AF21 | 1.8 MBit (225000)                                  | 1.5 MBit (187500)                         |
| AF11 | 1.8 MBit (225000)                                  | 1.5 MBit (187500)                         |
| BE.  | 1.8 MBit (225000)                                  | TCP-Strom (max. Bandbreite)               |

Tabelle 4.4: Konfiguration für Messung 4

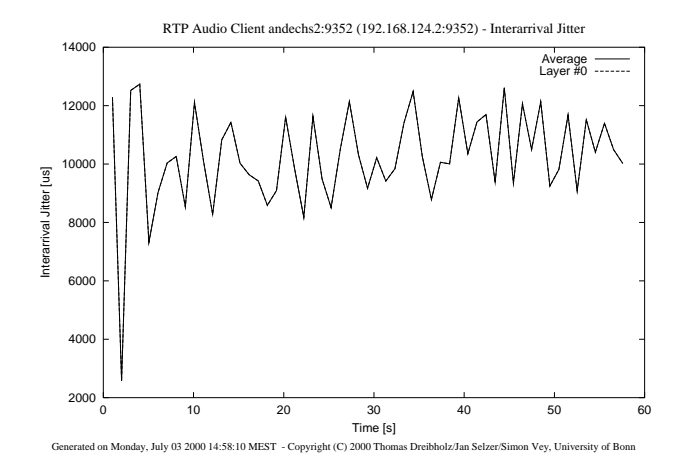

Abbildung 4.7: Client 1: BE

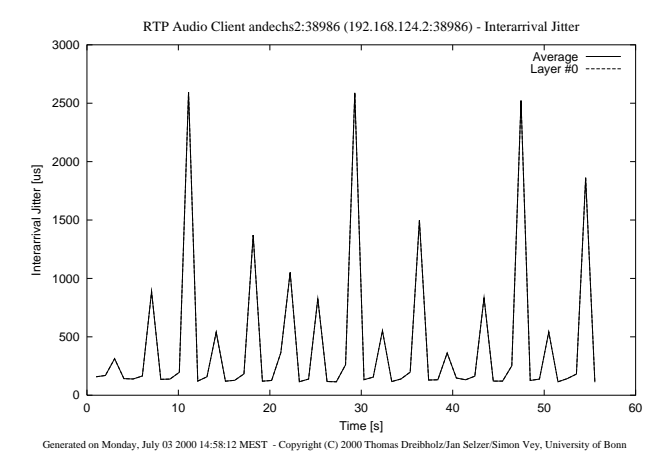

Abbildung 4.8: Client 2: EF

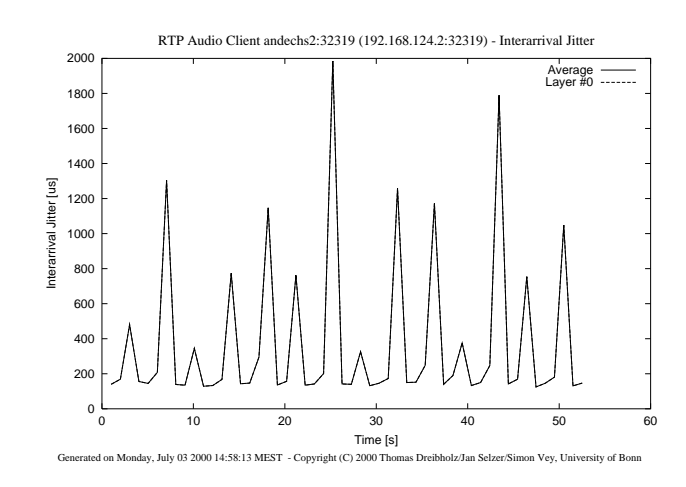

Abbildung 4.9: Client 3: AF11
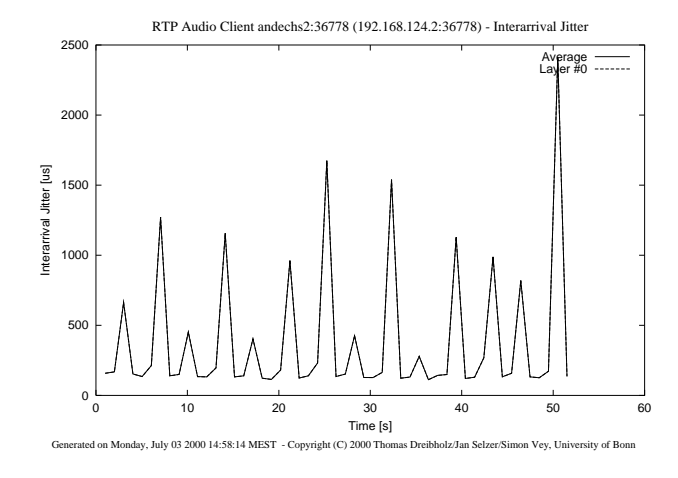

Abbildung 4.10: Client 4: AF21

# 4.5 Skalierungen und Neuverteilung

von Simon Vey

Bei dieser Messung wurde dem QoS-Manager ein SLA von je zwei Mbit/s in den Klassen EF, AF21 und AF11 übergeben. Best Effort wurde also bei der Verteilung der Bandbreite nicht berü
ksi
htigt. Es wurden na
heinander vier Audioströme gestartet. Die Datenraten der einzelnen Ströme wurden direkt hinter dem Server gemessen. In Abbildung 4.11 sieht man die Meßergebnisse der Ströme, wobei für jeden Strom dessen Dur
hsätze in den einzelnen Servi
e-Klassen dargestellt werden.

Da ein Audiostrom bei höchster Qualität eine Datenrate von ca. 1,5 Mbit/s beansprucht, paßt der erste Strom anfangs komplett in AF11. Der Strom wird in AF11 plaziert, da dies die niedrigste Klasse ist, die die Anforderungen des Stroms erfüllt (Paketverluste und zu hohe Round-Trip-Zeiten spielten bei dieser Messung keine Rolle). Na
h a. 18 Sekunden wird der zweite Audiostrom gestartet. Ein Layer dieses Stroms paßt mit knapp 0,4 Mbit noch in AF11, die anderen beiden Layer werden anfangs über AF21 gesendet. Nach etwa 25 Sekunden findet eine Neuverteilung statt, und man erkennt, daß nun beide Ströme ihre Bandbreite jeweils gleichmäßig auf AF11 und AF21 aufteilen. Zum Zeitpunkt t=30 Sekunden wird der dritte Strom gestartet. In den beiden AF-Klassen ist jeweils noch Bandbreite für einen kleinen Layer des neuen Stroms übrig. Der große Layer (ca. 0.75 Mbit/s) des neuen Stroms wird über EF gesendet. Strom vier, der nach ca. 42 Sekunden gestartet wird, kann nun nicht mehr mit höchster Qualität in die Klassen aufgenommen werden, da ni
ht mehr genügend Bandbreite in den Servi
e-Klassen vorhanden ist. Dieser Strom sendet also mit niedrigerer Qualität mit einer Bandbreite von ca. 1,2 Mbit in EF. Bei der nächsten Neuverteilung (bei 45 Sekunden) wird die Bandbreite nun fairer zwis
hen den Strömen aufgeteilt: Die Ströme 1 und 2 werden in ihren Klassen herunterskaliert, Strom 3 nimmt seinen Layer aus AF11 heraus und sendet nun über EF und AF21. Auf diese Weise wurde in AF11 und EF genug Bandbreite freigemacht, so daß Strom 4 jeweils mit knapp 0,7 Mbit in diesen Klassen senden kann. Nachdem Strom 1 nach ca. 85 Sekunden beendet wurde, ist wieder genügend Bandbreite für die volle Qualität der verbleibenden drei Ströme vorhanden. Dementspre
hend bekommen die drei Ströme bei der nächsten Neuverteilung wieder ihre volle Bandbreite zugewiesen.

Die Messung verdeutli
ht, wie die zur Verfügung stehende Bandbreite unter den Strömen aufgeteilt

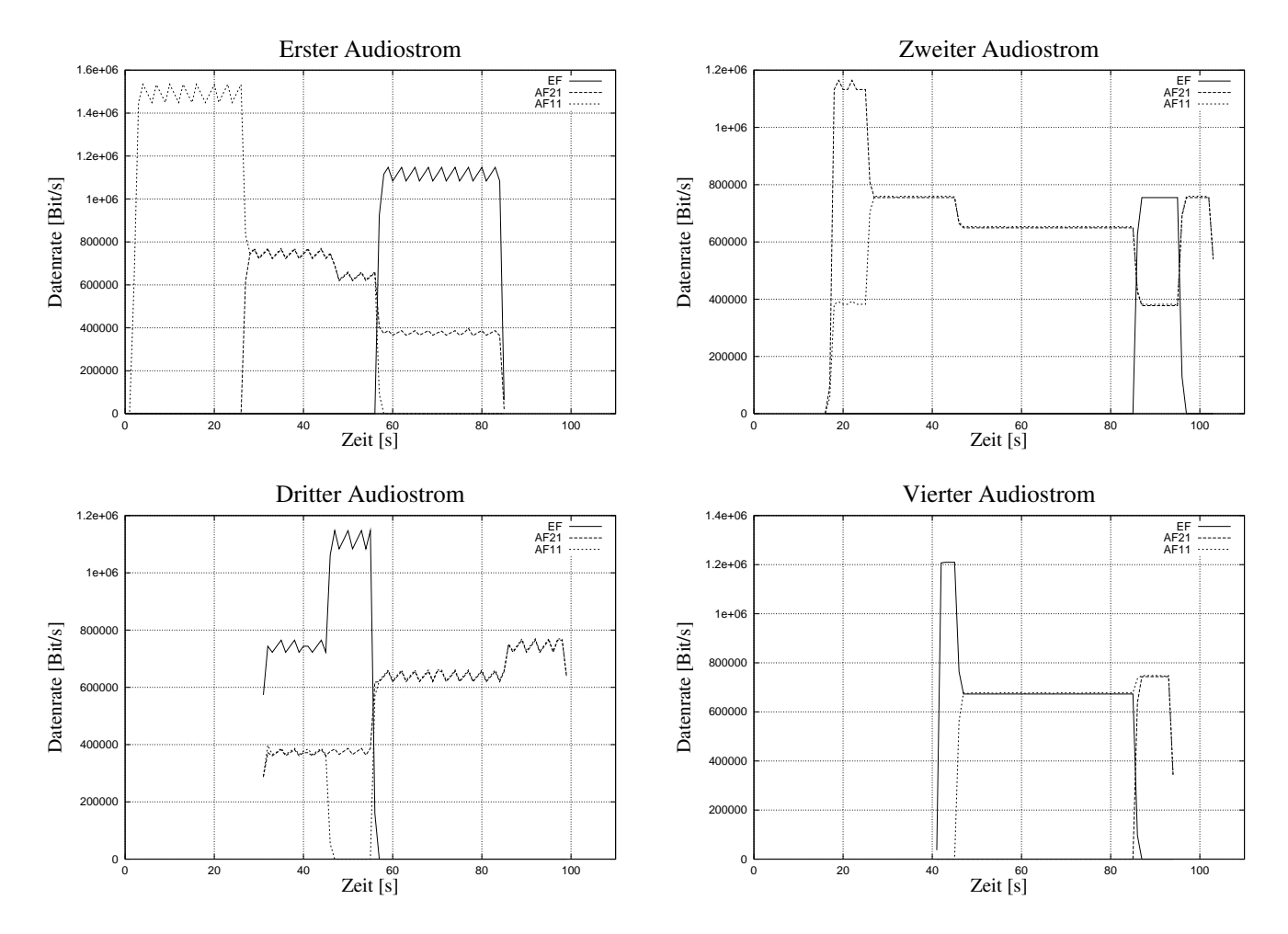

Abbildung 4.11: Vier Audioströme, direkt hinter dem Server gemessen.

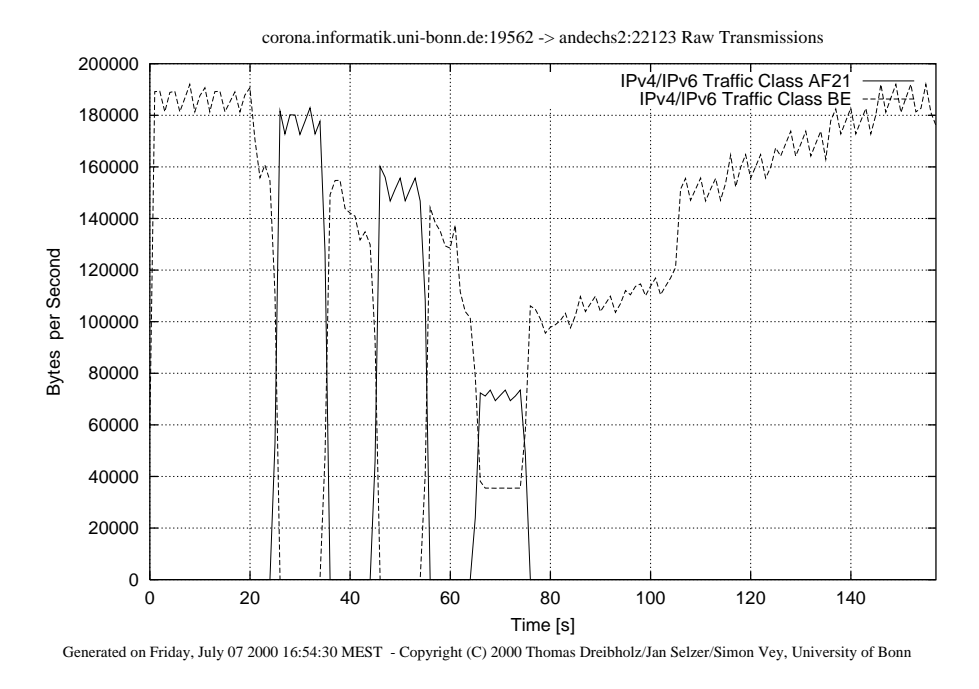

Abbildung 4.12: Skalierungen und Klassenwe
hsel aufgrund von Paketverlusten (gemessen hinter dem Core-Router).

wird. Wenn ni
ht genügend Bandbreite für die optimale Qualität aller Ströme vorhanden ist, wird dur
h Skalierungen und Neuverteilungen eine faire Aufteilung errei
ht.

# 4.6

von Simon Vey

Um festzustellen, wie der QoS-Manager auf Paketverluste reagiert, wurde ein Audiostrom von dem Server Corona zum Client Andechs gestartet, der anfangs vollständig über Best Effort sendet. Das SLA im Border-Router ist auf jeweils 2 Mbit/s für EF, AF21 und AF11 und auf 4 MBit/s für Best Effort eingestellt. Die Reaktion auf zu hohe Ende-zu-Ende-Verzögerungen wurde bei dieser Messung deaktiviert. Na
h a. 20 Sekunden wurde ein UDP-Störsender mit 4 Mbit/s aktiviert. Da im internen Router Holsten ein SLA von 5 Mbit/s für Best Effort eingestellt ist und Audiostrom und Störsender zusammen eine Bandbreite von a. 5,5 Mbit/s haben, werden Pakete im Router verworfen. Es treten also Paketverluste auf. In Abbildung 4.12 erkennt man, daß unmittelbar nach Starten des Störsenders (Abbildung 4.13) der Durchsatz des Audiostroms durch Holsten geringer wird. Der Audiostrom ist so eingestellt, daß er nach Paketverlusten von mindestens 5% in Layer 0 herunterskaliert. Bei der nächsten Neuverteilung (t=25s) versucht der QoS-Manager Service-Klassen zu finden, die den Anforderungen des Audiostroms gerecht werden. Da in Best-Effort aber starke Paketverluste aufgetreten sind, ist diese Klasse für den Strom ni
ht mehr ausrei
hend. Der Strom wird jetzt über AF21 gesendet, und sofort hat der Störsender einen höheren Durchsatz in BE. Bei der nächsten Neuverteilung wird der Audiostrom wieder nach BE gelegt, da hier im letzten Neuverteilungsintervall keine Verluste gemessen wurden (es sendete ja kein Strom über

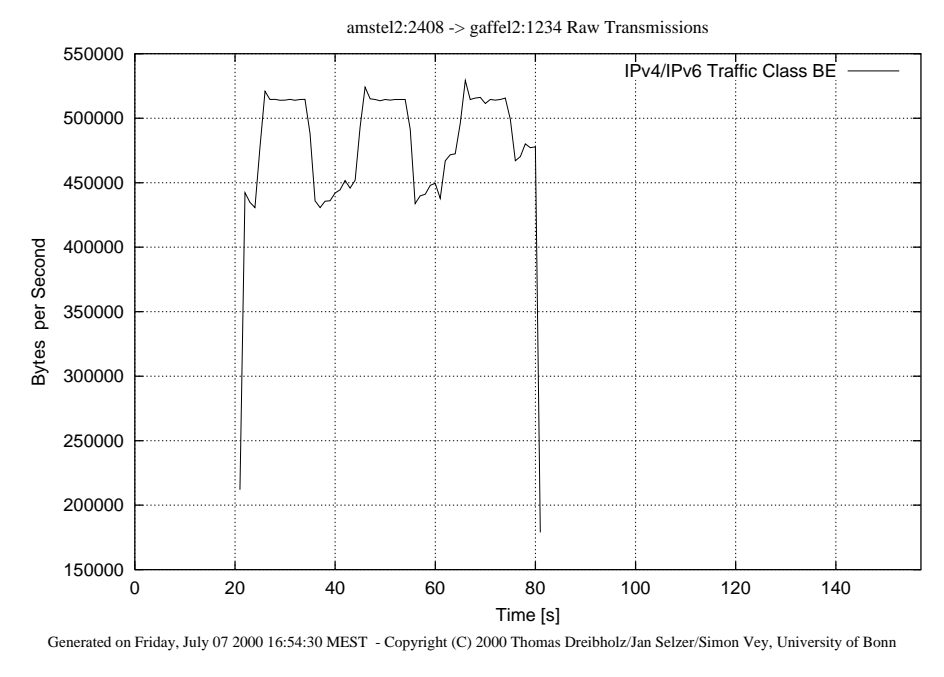

Abbildung 4.13: Dur
hsatz des Störsenders.

BE). Auf diese Art und Weise we
hselt der Strom immer zwis
hen diesen beiden Klassen und wird, während er über BE sendet, immer weiter herunterskaliert. Nach ca. 65 Sekunden tritt der Fall auf, daÿ die Verlustraten für Layer 0 in BE wieder zu ho
h sind, ni
ht aber für einen anderen Layer des Stroms, da dieser höhere Verlustraten akzeptiert. Für ein Neuverteilungsintervall wird der Strom über zwei Klassen gesendet.

Nach ca. 80 Sekunden wird der Störsender abgeschaltet. Der Audiostrom muß nun nicht mehr in andere Klassen auswei
hen, und er skaliert langsam wieder ho
h (ein Level na
h jeder Neuverteilung).

Diese Messung zeigt also, daß der QoS-Manager auf Paketverluste reagiert, indem er die betroffenen Ströme herunterskaliert und bei einer Neuverteilung gegebenenfalls die Layer in andere Klassen legt. Nachdem der Störsender abgeschaltet wurde, erholt sich der Audiostrom jedoch nur langsam, da er bei jeder Neuverteilung nur um einen Level ho
hskaliert wird. Hier wäre eventuell eine andere Vorgehensweise sinnvoll, wobei man jedoch auch nicht zu schnell hochskalieren sollte, um ein ständiges Hin- und Herskalieren zu vermeiden.

#### Reaktion auf schwankende Ende-zu-Ende-Verzögerungen  $4.7$

von Simon Vey

Der QoS-Manager achtet nicht nur auf Paketverluste, sondern auch auf die aktuellen Delay-Zeiten in den Klassen. Wie bei der letzten Messung, wird au
h bei dieser Messung ein Audiostrom über BE von Corona na
h Ande
hs gesendet und dann ein Störsender mit 4 Mbit/s über BE gestartet. Die SLA's entspre
hen denen aus der vorherigen Messung. Während bei der letzten Messung aber die Reaktion auf zu hohe Delay-Zeiten im QoS-Manager deaktiviert war, so ist hier

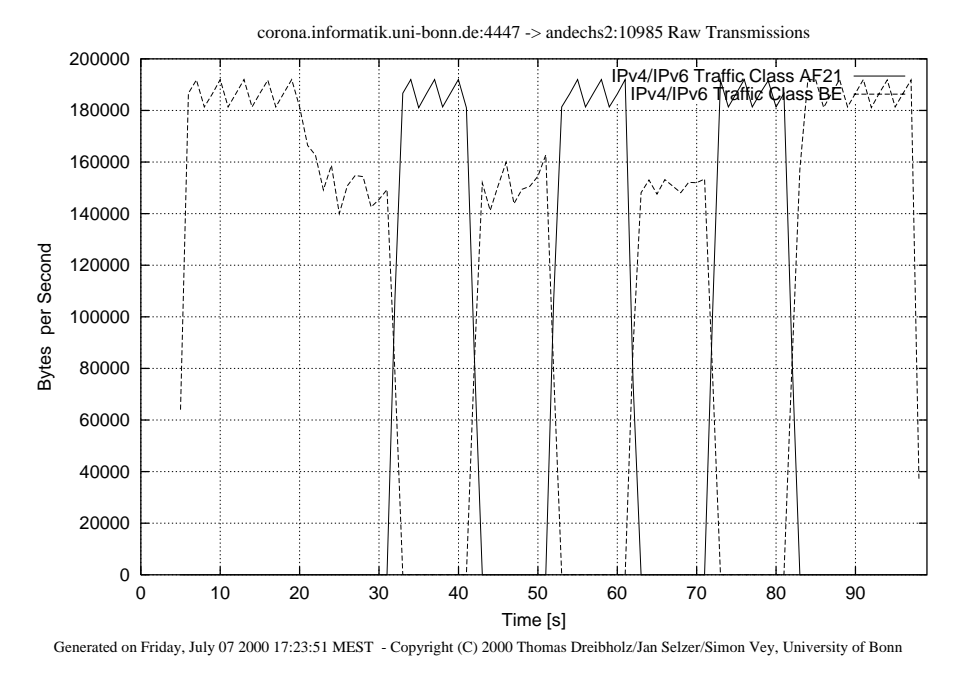

Abbildung 4.14: Klassenwe
hsel aufgrund hoher Delays.

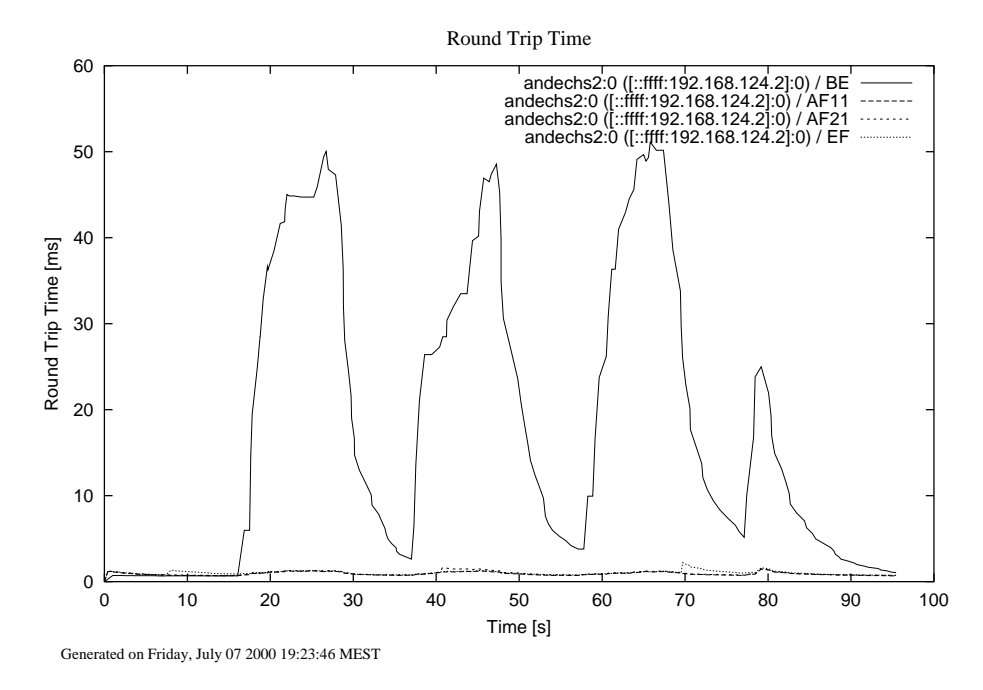

Abbildung 4.15: Round-Trip-Zeiten zwis
hen Server und Client.

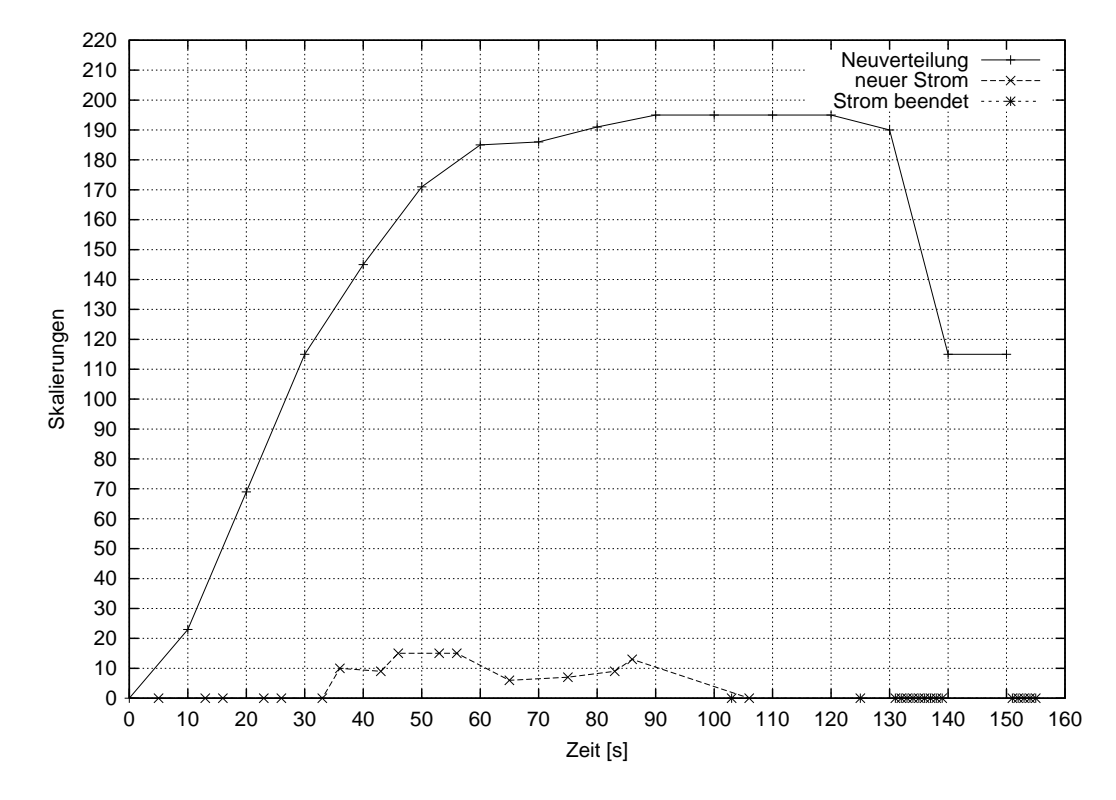

Abbildung 4.16: Anzahl erforderli
her Skalierungen bei Neuverteilungen und hinzukommenden Strömen.

die Reaktion auf Paketverluste nicht aktiv. Wie zu erwarten war, tritt hier ein ähnlicher Effekt ein: Na
h Starten des Störsenders (t=17s) steigen die Round-Trip-Zeiten zwis
hen Server und Client (Abbildung 4.15) und der Audiostrom, der maximal 10 ms Ende-zu-Ende-Verzögerung akzeptiert (also eine Round-Trip-Time von 20 ms), we
hselt die Servi
e-Klasse (Abbildung 4.14). Dana
h ist Best Effort wieder weniger belastet und die Round-Trip-Zeiten fallen wieder, woraufhin der Strom wieder na
h BE we
hselt. Na
h Beenden des Störsenders bleibt der Strom in BE.

Es ist also zu sehen, daÿ der QoS-Manager Delay-Zeiten berü
ksi
htigt, allerdings erst bei einer Neuverteilung Konsequenzen daraus ziehen kann, da ja zwis
hen zwei Neuverteilungen die Ströme ni
ht die Klassen we
hseln dürfen.

#### Fünfzehn Audioströme 4.8

#### von Simon Vey

Ziel dieser Messung war es, das Verhalten des QoS-Managers bei vielen Audioströmen zu erfassen. Zu diesem Zwe
k wurden na
heinander fünfzehn Audioströme gestartet, und es wurden die Anzahl der benötigten Skalierungen beim Anmelden und Abmelden eines Stroms sowie bei den Neuverteilungen ausgegeben. Des weiteren wurden auch die durchschnittlichen Qualitäten aller zu diesen Zeitpunkten im QoS-Management enthaltenen Ströme und die dur
hs
hnittli
hen Abwei
hnungen von diesen dur
hs
hnittli
hen Qualitäten ermittelt. Die Anzahl der Skalierungen ist ein Maß für die Komplexität einer Operation im QoS-Manager, die Abweichung von der durch-

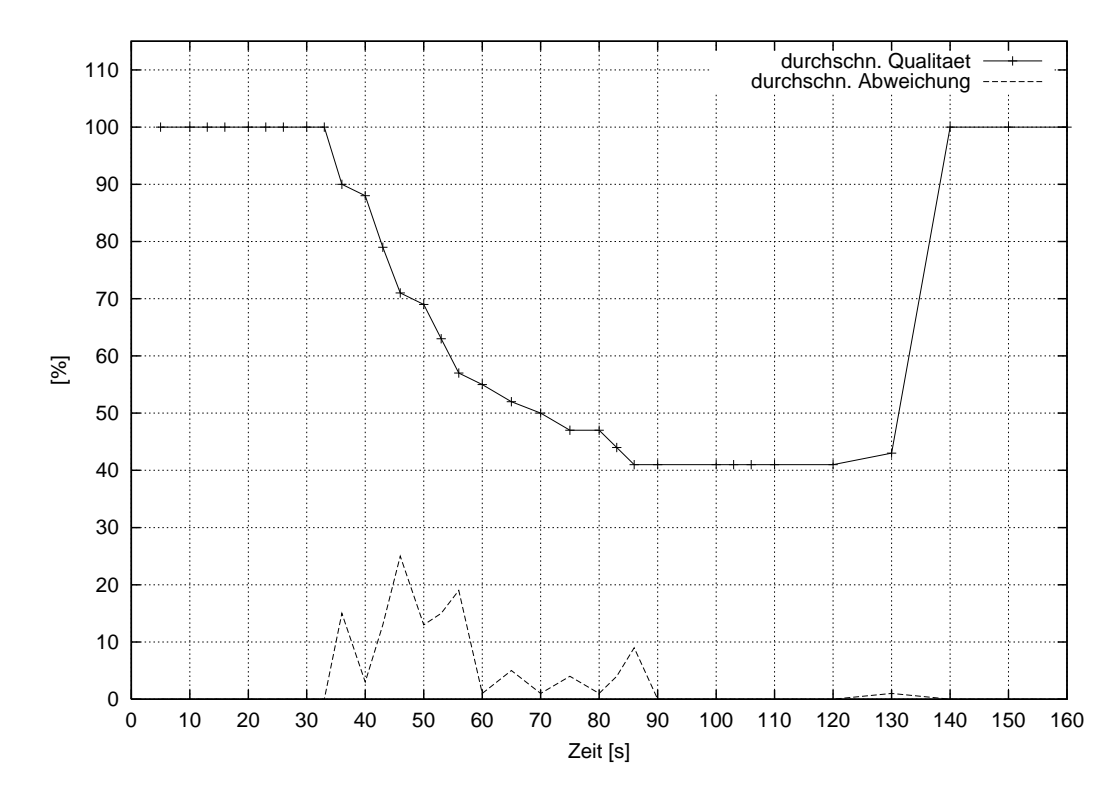

Abbildung 4.17: Durchschnittliche Qualitäten und durchschnittliche Abweichung von diesen Qualitäten.

schnittlichen Qualität ist ein Maß für die strombasierte Fairneß. Je größer die durchschnittliche Abwei
hung, desto unfairer ist die Verteilung der Ressour
en. In den einzelnen Servi
e-Klassen standen folgende Bandbreiten per SLA zur Verfügung:

- $\bullet$  EF = 2Mbit.
- $AF21 = 2Mbit$ ,
- $\bullet$  AF11 = 2Mbit,
- $\bullet$  BE = 4Mbit.

In Abbildung 4.16 sind die Anzahl der Skalierungen im QoS-Manager über die Zeit aufgetragen. Jeder Meÿwert steht für die Anzahl der Skalierungen bei einer Neuverteilung (obere Kurve) oder beim Anmelden bzw. Abmelden eines Stroms (untere Kurve). Die ersten se
hs Audioströme passen offensichtlich vollständig in die Service-Klassen. Demzufolge sind beim Anmelden dieser Ströme keine Skalierungen notwendig, wohingegen bei den Neuverteilungen alle Ströme in ihren höchsten Level (Level 22) hochskaliert werden müssen. Das führt zu einem linearen Anstieg der Skalierungen. Insgesamt erkennt man, daÿ beim Anmelden eines Stroms weit weniger Skalierungen notwendig sind als bei einer Neuverteilung. Einen neuen Strom in das Management aufzunehmen, ist also weniger komplex, was ja au
h die Idee der Neuverteilung ist. Während bei den Neuverteilungen in diesem Beispiel bis zu 195 mal skaliert werden muß, sind bei einer Anmeldung eines neuen Stroms immer weniger als 20 Skalierungen erforderli
h.

Aber au
h die Neuverteilung wird ni
ht beliebig komplex. Da mit zunehmender Anzahl der Ströme die dur
hs
hnittli
he Qualität der Ströme sinkt (siehe Abbildung 4.17), werden pro Strom au
h weniger Skalierungen notwendig, um den entsprechenden Level zu erreichen.

Wird ein Strom beendet, wird seine Bandbreite ni
ht direkt unter den anderen Strömen aufgeteilt. D.h., ein Strom, der danach neu in das Management aufgenommen wird, kann diese Bandbreite nutzen, ohne daß Skalierungen notwendig sind. In Abbildung 4.16 wird dies deutlich. Bei t=103 Sekunden wird ein Strom beendet und bei t=106 Sekunden ein neuer gestartet. Es werden keine Skalierungen vorgenommen.

Abbildung 4.17 stellt die durchschnittlichen Qualitäten aller Ströme und die durchschnittlichen Abwei
hungen von diesen Qualitäten dar. Da die ersten se
hs Ströme vollständig in den Klassen untergebra
ht werden können, senden diese am Anfang alle mit voller Qualität. Daher gibt es in diesem Zeitraum auch keine Abweichungen von der Durchschnittsqualität. Kommen dann noch weitere Ströme hinzu, sinkt die durchschnittliche Qualität mit jedem neuen Strom. Interessant ist, daß auch bei einer Neuverteilung nach Einfügen eines Stroms die durchschnittliche Qualität minimal sinkt. Das ist aber der Preis für eine fairere Verteilung. An der unteren Kurve kann man nämlich erkennen, daß mit dieser Neuverteilung die durchschnittliche Abweichung von der Dur
hs
hnittsqualität geringer wird. Die Verteilung ist also fairer. Beispielsweise sieht man bei der Neuverteilung nach 40 Sekunden, daß die durchschnittliche Qualität von 90% auf 88% fällt, dafür aber die durchschnittliche Abweichung auch von 15% auf 3% sinkt.

Nach 125 Sekunden wird ein Strom beendet. Bei der nächsten Neuverteilung wird seine Bandbreite unter den anderen Strömen aufgeteilt, was zu einem lei
hten Anstieg der dur
hs
hnittli
hen Qualität nach der nächsten Neuverteilung führt. Nun werden weitere neun Ströme beendet. Die dur
hs
hnittli
he Qualität steigt wieder auf 100% an, und die Anzahl der Skalierungen bei der nä
hsten Neuverteilung nimmt entspre
hend ab. Ab t=151 Sekunden werden die restli
hen Ströme beendet.

Diese Messung zeigt, daÿ das Einfügen und Entfernen von Strömen weit weniger aufwendig ist, als die Neuverteilungen, die ja in einem festen Intervall ausgeführt werden. Zu sehen ist au
h, daß die Neuverteilungen zu einer faireren Aufteilung führen, da durch sie die durchschnittlichen Abwei
hungen von der dur
hs
hnittli
hen Qualität verringert werden.

#### Messung der TCP-freundlichkeit für BE-Ströme 4.9

#### von Thomas Dreibholz

Ein Ziel des QoS-Management ist es, ein TCP-freundliches Best-Effort-Verhalten für die verwalteten Multimediaströme herzustellen, d.h. eine gerechte Verteilung der BE-Bandbreite zwischen TCP- und UDP-Strömen herzustellen. Ohne eine Regulierung der Bandbreite würden ansonsten TCP-Ströme von UDP-Strömen verdrängt werden, da TCP die Bandbreite bei Paketverlusten sofort senkt.

#### Einführung in das Meßszenario

Diese Messung soll zeigen, daß durch das QoS-Management ein TCP-freundlichen Verhalten der RTP AUDIO-Ströme über BE erreicht wird. Zum Vergleich wird anschließend die gleiche Messung no
hmals ohne Verlustskalierung dur
hgeführt.

Meÿszenario (siehe Abbildung 3.10):

- Ein TCP-Testsender sendet vom Server (corona) zum 2. Client (andechs) über die BE-Klasse mit maximaler Bandbreite. Die maximale Bandbreite für BE wird dabei vom Core-Router (holsten) auf 5 MBit/s begrenzt (dur
h SLA: 3 MBit/s EF, 4 MBit/s AF11, 4 MBit/s AF21 sowie 5MBit/s BE). Am Border-Router (grols
h) ist kein SLA eingestellt.
- Vom Server *(corona*) zum 2. Client *(andechs)* werden mit einigem Abstand vier Audioströme gestartet, wobei die Clients jeweils die maximale Qualität (
a. 185 KBytes/s bei 142 Paketen/s) anfordern. Für das QoS-Management stehen 5 MBit/s BE-Bandbreite zur Verfügung; EF, AF11 und AF21 werden in diesem Szenario nicht genutzt. Der QoS-Manager muß daher spätestens beim 4. Client skalieren.
- Vom Server *(corona*) zum 2. Client *(andechs)* wird ein UDP-Testsender mit 2 MBit/s in Klasse EF gestartet. Dies ist notwendig, da der Router ansonsten ni
ht die vollen 5 MBit/s BE durchläßt (Der Router scheint bei Auslastung genauer zu arbeiten).
- Am Ausgang des Core-Routers *(holsten)* werden mit NetLogger Bandbreitemessungen durchgeführt. Jeder Client zei
hnet die Anzahl der empfangenen und verlorengegangenen Pakete auf.

#### Messung 1

In Messung 1 wurde der bes
hriebene Versu
hsaufbau mit einges
halteter Verlustskalierung im QoS-Manager dur
hgeführt. Die Clients werden im Abstand von 60 Sekunden gestartet. Der gesamte Netzwerkverkehr ist in Abbildung 4.18 gezeigt, wobei die Clients bei 60, 120, 180 und 240 Sekunden der Reihenfolge na
h gestartet und bei 330, 390, 450 und 505 Sekunden in umgekehrter Reihenfolge beendet werden. Man beachte, daß der UDP-Plot hier auch den EF-Sender (konstant 2 MBit/s) zeigt. Der TCP-Strom ist in Abbildung 4.20 zu sehen, angekommene Pakete und Anzahl der verlorengegangenen Pakete (aus Sequenznummer erre
hnet) an den vier Clients sind in den Abbildungen 4.22 (1. Client), 4.24 (2. Client), 4.26 (3. Client) und 4.28 (4. Client) zu finden. Man bea
hte hier, daÿ si
h die Zeitangaben der einzelnen Clients jeweils auf deren Laufzeit beziehen! Ergebnisse:

- Der TCP-Sender sendet am Anfang und am Ende mit a. 5 MBit/s. Das eingestellte SLA funktioniert also.
- In Abbildung 4.18 ist zu erkennen, daß der QoS-Manager aufgrund von Paketverlusten hochund runterskaliert. Der TCP-Strom erhält dann entspre
hend mehr bzw. weniger Bandbreite.
- Betrachtet man die Paketverluste der Clients, so liegen diese meistens deutlich unter 5%. Insbesondere in der Zeitspanne, in der alle vier Clients glei
hzeitig laufen, liegt sie bei etwa 2 bis 4%.

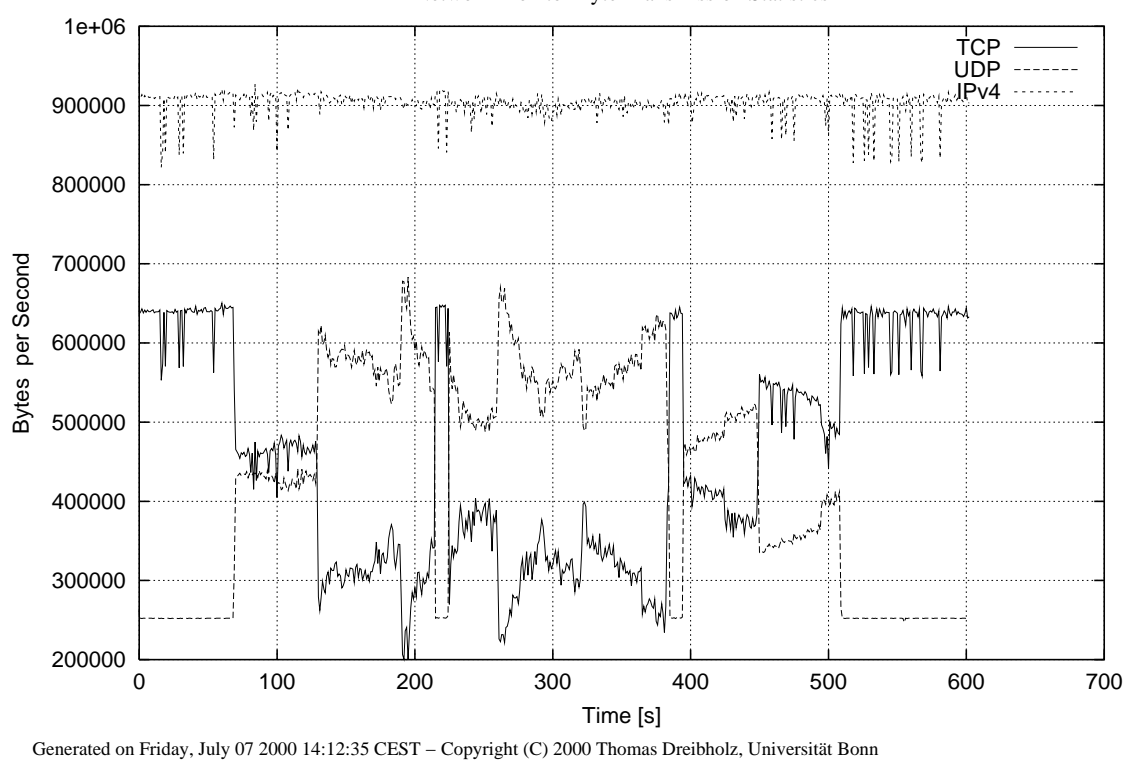

Abbildung 4.18: Der gesamte Netzwerkverkehr bei Messung 1 (mit Verlustskalierung)

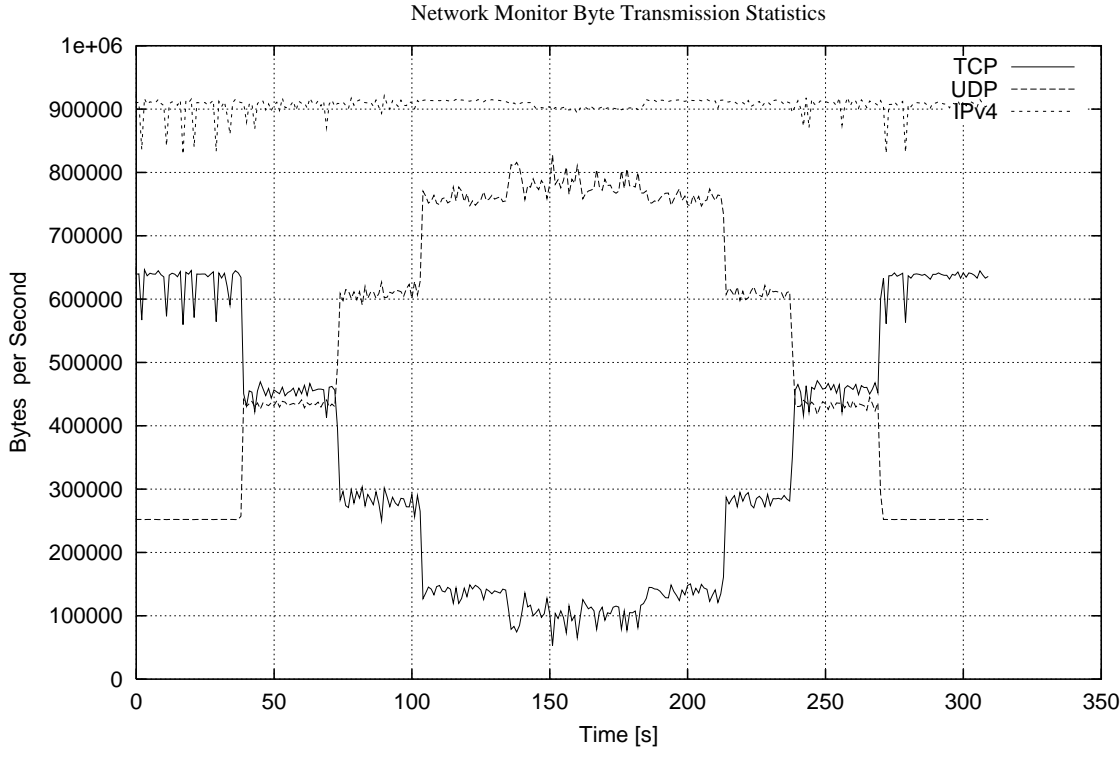

Generated on Friday, July 07 2000 14:25:01 CEST − Copyright (C) 2000 Thomas Dreibholz, Universität Bonn

Abbildung 4.19: Der gesamte Netzwerkverkehr bei Messung 2 (ohne Verlustskalierung)

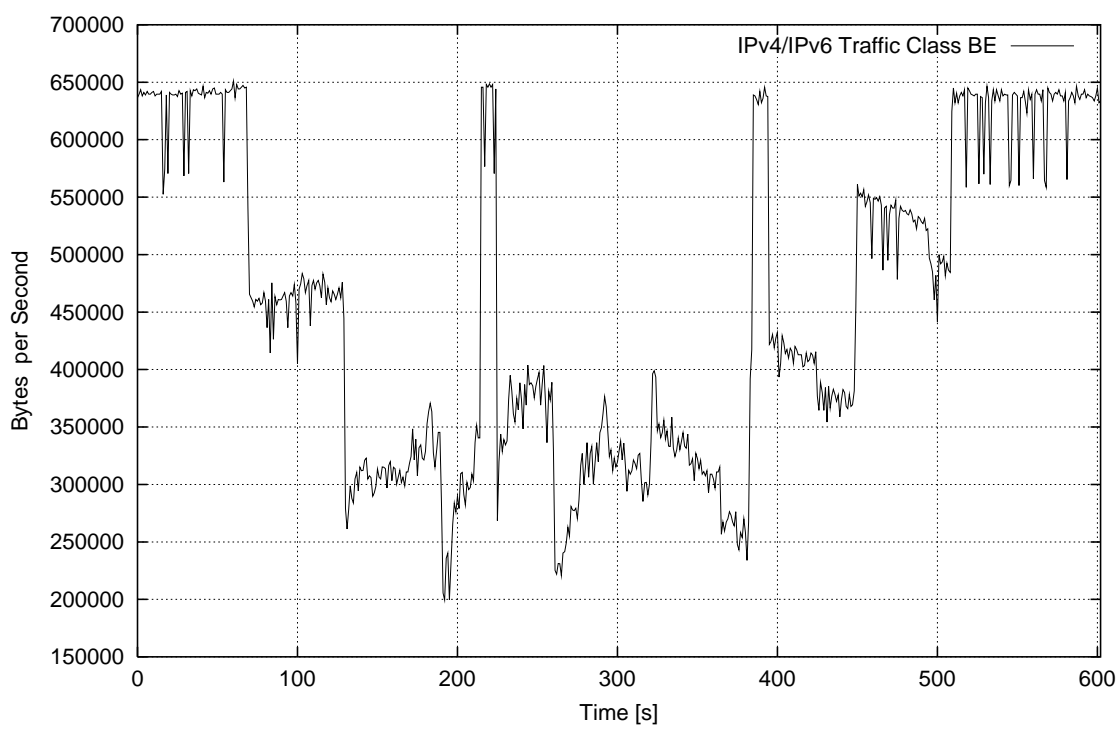

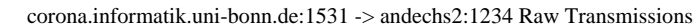

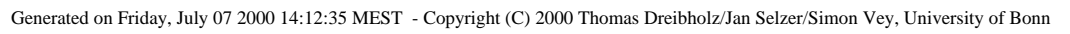

Abbildung 4.20: Der TCP-Sender in der ersten Messung (mit Verlustskalierung)

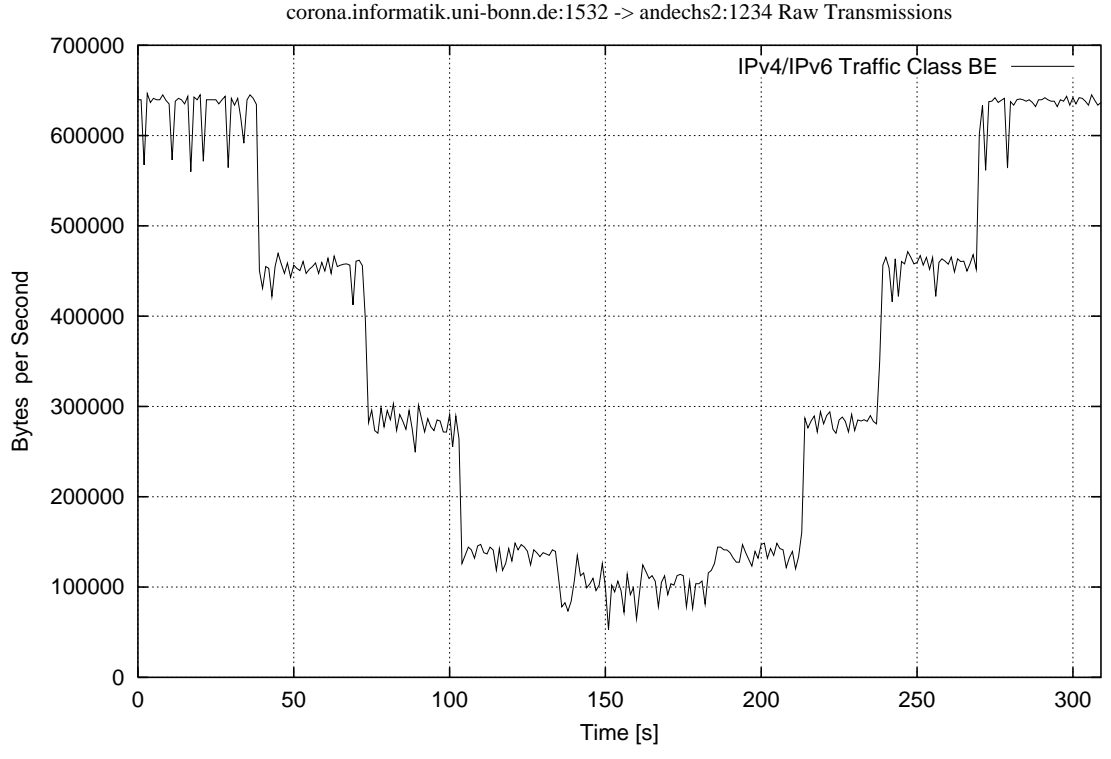

Generated on Friday, July 07 2000 14:25:01 MEST - Copyright (C) 2000 Thomas Dreibholz/Jan Selzer/Simon Vey, University of Bonn Abbildung 4.21: Der TCP-Sender in der ersten Messung (ohne Verlustskalierung)

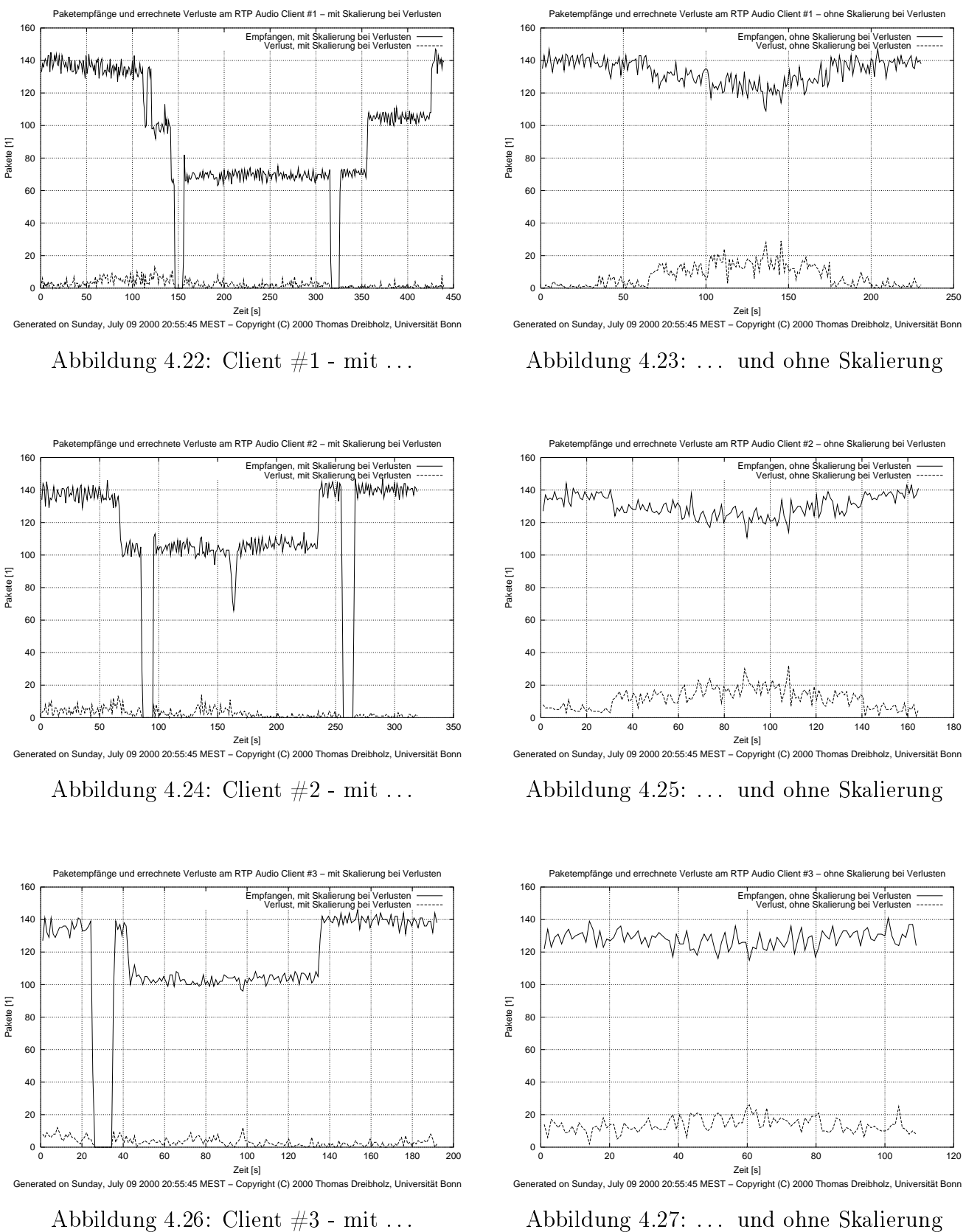

Abbildung 4.27: . . . und ohne Skalierung

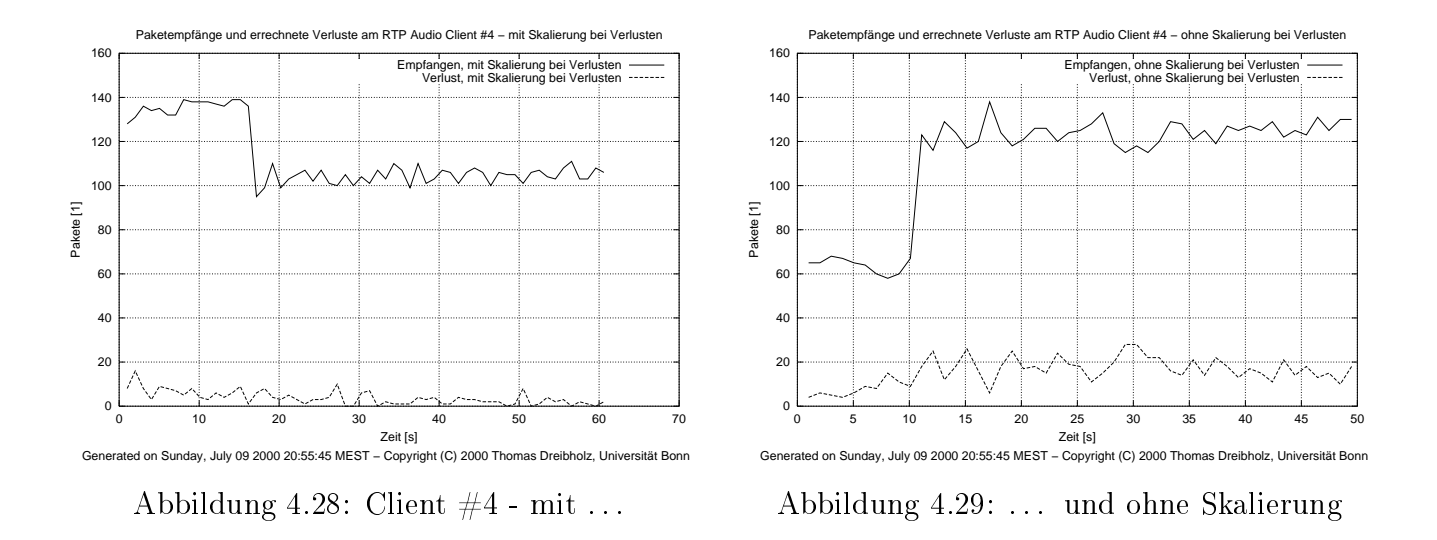

- $\bullet$  bei 220s und 380s hält der QoS-Manager alle Ströme an, da mer die Roundtripzeiten zu hoch werden. Aus den Roundtripzeiten wird die Transportverzögerung berechnet (etwa die halbe Roundtripzeit, siehe dazu Abschnitt 2.1.6). Die maximale akzeptierte Verzögerung ist auf 100 ms eingestellt. Hier würde - wenn andere Klassen auÿer BE verfügbar wären - ein We
hsel in eine dieser Klassen versu
ht werden. Der TCP-Strom erhält in dieser Zeit die volle Bandbreite von 5 MBit/s.
- Selbst bei voller Belastung durch 4 RTP AUDIO Clients hält der TCP-Strom fast immer no
h etwa 300000 bis 400000 Bytes/s.

#### Messung 2

Diese Messung wiederholt die erste Messung, wobei jetzt zum Verglei
h die Skalierung bei Paketverlusten ausges
haltet worden ist. Die Clients werden hier im Abstand von 30 Sekunden gestartet. In Abbildung 4.19 ist wieder der gesamte Netzwerkverkehr dargestellt, wobei die Clients bei 40, 70, 100 und 130 Sekunden na
heinander gestartet und bei 130, 180, 240 und 270 Sekunden in umgekehrter Reihenfolge beendet werden. In Abbildung 4.21 befindet sich der TCP-Strom und in den Abbildungen 4.23 (1. Client), 4.25 (2. Client), 4.27 (3. Client) und 4.29 (4. Client) die Paketstatistik für die vier Clients.

Ergebnisse:

- Der TCP-Sender sendet am Anfang und am Ende wieder mit ca. 5 MBit/s.
- Während na
h dem Eins
halten des ersten Clients die Senderate des TCP-Stromes mit 450000 Bytes/s ähnli
h derer der ersten Messung ist, fällt sie beim zweiten Client s
hon auf unter 300000 Bytes/s ab. Beim dritten Client sind es no
h a. 130000 Bytes/s. Dur
h den letzten Client wird die Bandbreite dann auf Werte zwis
hen a. 50000 Bytes/s und 110000 Bytes/s

<sup>&</sup>lt;sup>1</sup>Die Roundtripzeitmessung geschieht mittels ICMP Echo Requests und Echo Replies, wie in Abschnitt 3.3 bes
hrieben. Dort wird insbesondere au
h das Verhalten bei ICMP-Paketverlusten bes
hrieben.

eingeschränkt (Man beachte: Der QoS-Manager muß hier etwas skalieren, um die 5 MBit/s auf 4 Clients aufzuteilen).

• Die Paketverluste der Clients steigen im Vergleich zur ersten Messung erheblich an (teilweise über 20% im Gegensatz zu i.d.R. deutli
h unter 5% in der ersten Messung). Insbesondere sieht man den erwartungsgemäßen Anstieg bei jedem weiteren gestarteten Client.

#### Bewertung der Meÿergebnisse

Wie aus dem Verglei
h der ersten Messung mit der zweiten zu sehen ist, wird der TCP-Strom ni
ht dur
h die vier UDP-Sender verdrängt, sondern er erhält aufgrund der Regulierung der UDP-Ströme dur
h das QoS-Management bis auf wenige kurze Ausnahmen deutli
h mehr als 300000 Bytes/s. Dies ist bei 5 MBit/s =  $625000$  Bytes/s fast die Hälfte der möglichen Bandbreite. Dies hat zur Folge, daß sich nun die UDP-Ströme die verbleibende Bandbreite teilen müssen - also etwa 80000 Bytes/s pro Strom.

Diese Regelung ist daher - falls UDP- und TCP-Ströme glei
hbere
htigt sein sollen - s
hon etwas zu TCP-freundli
h. Im theoretis
hen Idealfall sollte jeder der 5 Ströme etwa 125000 Bytes/s erhalten.

Eine Abhilfe für dieses Problem beim Best-Effort-Dienst soll das Endpoint Congestion Management (ECM) bringen, welches eine TCP-ähnliche Regelung für Best-Effort-UDP-Ströme oberhalb des QoS-Managers realisiert, wobei die TCP-freundlichkeit konfigurierbar ist.

Bei der Benutzung der reservierten Klassen (EF bzw. AF) besteht dieses Problem ni
ht. Der QoS-Manager s
haltet - wie die vorherigen Messungen gezeigt haben - bei Überlast oder zu hohen Roundtripzeiten in BE einfa
h auf AF oder EF um.

# 4.10 Zusammenfassung der Meßergebnisse

#### von Jan Selzer

Insgesamt kann man die Funktionsfähigkeit des Projektes als gut bezeichnen. Durch Messungen hat man festgestellt, daß die DiffServ-Grundfunktionen vom Border-Router sowie vom Core-Router erfüllt werden. Die DiffServ-Klassen weisen ein erwartetes Verhalten auf. Das System erreicht eine faire Verteilung der Bandbreite für verschiedene Ströme. Außerdem ist hier ein TCP-freundliches Verhalten zu beoba
hten. Dieser Aspekt kann aber no
h dur
h die Arbeit von Thorsten Karl zu "Endpoint Congestion Management" verbessert werden.

# Kapitel 5

# Erweiterungsmögli
hkeiten

**DiffServ-Router, RTP AUDIO und QoS-Manager z.B. im Rahmen weiterer Praktikumsarbei**ten gema
ht werden können.

#### DiffServ-Router  $5.1$

#### VON JAN SELZER

Dies sind einige Erweiterungsmöglichkeiten für den DiffServ-Router:

- Ummarkierungsmögli
hkeit auf dem Border-Router, z.B. Pakete der AF-Klassen höherer Priorität werden bei Bandbreitenübers
hreitung in Klassen niedrigerer Priorität ummarkiert. Ein Skript dazu existiert s
hon.
- Unterstützung weiterer AF-Unterklassen.
- Traffic Shaping auf dem Border-Router, anstatt Pakete zu verwerfen.
- Bandwidth-Broker-Ansatz mit dynamischem SLA. Dies würde zu einer besseren Ausnutzung der DiffServ-Klassen führen.
- IPv6-Verwendung bei DiffServ-Routern. *iproute2* unterstützt mittlerweile IPv6, es gibt jedoch noch Probleme damit.
- Unterstützung der Verwendung von RSVP. Diese Eigens
haft hängt mit der Verwendung des Bandwidth Brokers und dynamischem SLA in einem IntServ/DiffServ-Szenario zusammen. Da man für das dynamis
he SLA ständige Abfrage der Ressour
en des ISPs benötigt, wird hierfür ein Signalling-Protokoll verwendet.

#### RTP AUDIO  $5.2$

von Thomas Dreibholz

Im Folgenden wird eine Aufstellung möglicher Erweiterungen für RTP AUDIO gegeben:

#### Weitere Kodierungen

- Simple- und Advanced Audio Encoding übertragen ihre Daten unkomprimiert, für die maximale Qualität sind dies a. 185 KBytes/Sekunde. Sinnvoll wäre hier eine Mögli
hkeit, die Daten komprimiert zu übertragen, um Bandbreite zu sparen. Ideen:
	- 1. Die Verwendung von MP3:

Allerdings besteht hier das Problem, daÿ die Daten s
hon vorher komprimiert vorliegen müssen - für jede Qualitätsstufe eine eigene MP3-Datei. Eine E
htzeitkomprimierung ist - mit der heutigen Hardware - no
h zu aufwendig und zudem ist momentan kein freier MP3-En
oder verfügbar (wegen MP3-Patent).

#### 2. Die Implementation einer eigenen Kompression:

Man könnte evtl. die Audiodaten Fourier-transformieren und das Frequenzspektrum in mehrere Berei
he na
h - Wi
htigkeit sortiert - aufteilen. Diese Berei
he könnte man einzeln in E
htzeit komprimieren (mit irgend einem s
hnellen und frei verfügbaren Algorithmus) und dann in eigenen Layern übertragen.

- Vers
hlüsselung zur si
heren Übertragung vertrauli
her Audiodaten.
- Verbesserung der Reparaturmöglichkeiten von fehlenden Paketen durch Forward Error Corre
tion (FEC). Dies ist im Rahmen einer Praktikumsaufgabe bereits in Arbeit.

Eine Implementation neuer Kodierungen in RTP AUDIO ist problemlos möglich. Dazu sind nur die Interfaces AudioEncoderInterface und AudioDecoderInterface zu implementieren und die Objekte der neuen Kodierung analog zu Simple- und Advanced Audio Encoding in den Klassen AudioServer bzw. AudioClient dem Repository hinzuzufügen.

#### RSVP und Quality of Servi
e

Das Hinzufügen von RSVP-Reservierungen sollte sehr einfa
h mögli
h sein. Unterstützung für IPv6-Flowlabels ist bereits in RTP Audio integriert. Die Klasse AudioClient besitzt Methoden zur Abfrage von Senderadresse, Flowlabel und Tra Class für jedes Layer. Es ist daher nur no
h notwendig, die Anbindung zur API des RSVP -Systems zu implementieren und darüber die entspre
henden Reservierungen vorzunehmen.

Analog zur Verwendung des DiffServ-Routers durch Setzen von entsprechenden Traffic Classes wäre dies au
h mittels bestimmter, vom QoS-Manager und Reservierungs-Modul reservierter Flowlabels auf Re
hner-zu-Re
hner-Ebene mögli
h. Diese könnten dann analog zu den Tra Classes einzelnen Strömen zugeteilt werden. Der We
hsel eines Stromes auf ein anderes Flowlabel ist bereits implementiert dur
h das FlowLabel -Feld in ExtendedTransportInfo.

Im Zusammenhang mit Reservierungen und Prioritäten könnte man zudem Abrechnungsfunktionalitäten einbauen: Ein Benutzer, welcher hohe Übertragungsqualitäten benutzt, bezahlt dafür mehr als für eine Best Effort-Übertragung. Dazu sind dann Benutzerauthentifizerung und weitere Verwaltungsfunkionen notwendig: Will der Benutzer für bessere Übertragung mehr bezahlen? Darf der Benutzer die bessere Qualität anfordern? . . . .

# RTP AUDIO und Mobiles Internet

Der mobile Internetzugriff über GPRS und vor allem UMTS wird in den kommenden Jahren zunehmend an Bedeutung gewinnen. Es wäre daher sinnvoll zu prüfen, inwieweit RTP AUDIO für mobilen Zugriff erweitert werden sollte:

- Groÿe Paketverluste bei Funkübertragung:
	- Kodierungen sollten Redundanz, Fehlerkorrektur usw. besitzen,
	- Der QoS-Manager darf hierbei im Gegensatz zu Verlust dur
	h Congestion ni
	ht herunterskalieren,

 $-$  ...

- Große Verzögerungszeiten,
- $\bullet$  Hohe Bandbreiten verursachen hohe Kosten  $\rightarrow$  Kompression.
- Unterstützung von UMTS-Reservierungen,
- $\bullet$ . . .

Dies müÿte - mangels Testmögli
hkeiten - mittels einer Simulation analysiert werden. Idee: Zwis
hen den Server und die Clients wird ein Simulator als Proxy ges
haltet, wel
her die Pakete möglichst "mobilfunkähnlich" verzögert, vertauscht, verwirft, etc. und UMTS-Fähigkeiten wie QoS und Reservierungen hinzufügt. Um ein sol
hes Proxy auf IP-Ebene zu realiseren, könnte das EtherTap-Device im Linux-Kernel sehr nützlich sein (siehe [EtherTap]).

# **Meßwerkzeuge**

Die Meßwerkzeuge könnten um eine graphische Benuzueroberfläche (z.B. mit Qt) erweitert werden, die das Eingeben der Kommandozeilenoptionen erspart. Bei NetAnalyzer wären damit verbunden z.B. die folgenden Erweiterungen nützli
h:

- Das Auswählen einzelner Ströme,
- das Setzen von GNU PLOT-Einstellungen, einzeln für jede Seite,
- eine Bilds
hirmvors
hau,
- das Verwenden von Schablonen (z.B. "Zeige alle IPv6-Ströme größer als 200 KBytes/s von ipv6-grolsch nach ipv6-corona mit gesetztem Flowlabel und Traffic Class EF..."),

 $\bullet$  ...

NetLogger könnte weitere Netzwerktypen unterstützen, also außer Ethernet auch z.B. Token Ring oder ATM. Sobald entspre
hende Hardware vorhanden ist, sollte natürli
h au
h UMTS implementiert werden.

# 5.3 QoS-Manager

von Simon Vey

Wie die Messung in Abschnitt 4.9 gezeigt hat, verhält sich der QoS-Manager aufgrund des schnellen Herunterskalierens und des sehr langsamen Hochskalierens sehr TCP-freundlich. Da der TCP-Strom im Durchschnitt mehr Bandbreite erhält als ein Audiostrom, könnte man sagen, daß sich das System s
hon zu TCP-freundli
h verhält. Hier wäre auf jeden Fall ein Endpoint Congestion Management für Best Effort sinnvoll, was momentan auch schon im Rahmen einer Diplomarbeit entwi
kelt wird.

Bisher werden Paketverluste und Ende-zu-Ende-Verzögerungen der einzelnen Klassen vom QoS-Manager bea
htet. Sinnvoll wäre hier auf jeden Fall no
h die Berü
ksi
htigung des Jitter, da auch der Jitter durchaus eine Rolle bei multimedialer Kommunikation spielt. Schwanken die Zwischenankunftszeiten der Pakete zu stark, reicht eventuell die Puffergröße beim Empfänger nicht mehr aus, um diese S
hwankungen abzufangen.

Ein weiterer Aspekt, der in Zukunft in Angriff genommen werden soll, ist die dynamische QoS-Beschreibung der Ströme. Die dynamische QoS-Beschreibung soll dem QoS-Manager die Möglichkeit geben, progressive Datenströme wie z.B. bei PROG4D zu verwalten, die in der Lage sind, mit sehr vielen unters
hiedli
hen Datenraten zu senden. Der QoS-Manager soll dann in der Lage sein, aufgrund von Meta-Informationen über die einzelnen Ströme, diese Ströme selbständig zu skalieren, ohne daÿ explizit jede Skalierungsstufe in einer statis
hen Bes
hreibung festgelegt ist.

# Anhang A

# Die Benutzerdokumentation zu RTP AUDIO

von Thomas Dreibholz

Sämtliche Programme des Programme des Reichstellen und der Anhangskappen und der einzelnen Programmen. Der Download des gesamten Paketes ist auf der [RTP Audio] Homepage möglich.

#### Der RTP AUDIO Server  $A.1$

# A.1.1 server - Der RTP AUDIO Server

#### Bes
hreibung

Dies ist der Server von RTP AUDIO. Er wartet an einem gegebenen UDP-Port auf RTCP-Pakete von Clients und startet einen neuen Sender-Thread bei Eintreffen eines neuen RTCP-SDES-CNAME-Paketes.

#### Bilds
hirmfoto

Siehe Abbildung A.1.

#### Aufruf

```
./server
   \{-port=port\}{-dire
tory=path}
   {-manager=host:port}
   \{-local = host\}{-timeout=se
s}
   {-disable-qm}
   \{-force-ipv4\}
```

| ■ →¤<br>Abin/tcsh <4> $=$                                                                                                    | oø⊠ |
|----------------------------------------------------------------------------------------------------|-----|
| Datei Sitzungen Optionen Hilfe                                                                                                    |     |
| grolsch 55>./server -directory=/opt/share/AudioFiles/ -disable-qm<br>RTP Audio Server – Copyright (C) 1999/2000 Thomas Dreibholz                                                                                                    |     |
| Server address: [::]:7500<br>Server SSRC: \$0c6d81c9<br>Client Timeout: 10 [s]<br>Input Directory: /opt/share/AudioFiles/                                                                                                    |     |
| 07-Jul-2000 16:23:21.0594: New member \$a2323bd6 added.<br>CNAME:<br>dreibhol@detmolder.informatik.uni-bonn.de<br>Source Address: [::ffff:131.220.6.37]:61173<br>Destination Address: [::ffff:131.220.6.36]:37079<br>Traffic Class:<br>\$00<br>$\Rightarrow$ We have 1 member(s) now!                                                                                                    |     |
| 07-Jul-2000 16:23:21.0607: \$a2323bd6 loading media <cd1.list>.<br/>07-Jul-2000 16:23:21.2104: New member \$1a577ae0 added.<br/>CNAME:<br/>dreibhol@corona.informatik.uni-bonn.de<br/>Source Address: [fe80::a0:c99c:e0c7]:61101<br/>Destination Address: [fe80::90:2744:20e4]:10313<br/>Flow Label:<br/>\$82af5<br/>riow Label:<br/>Traffic Class:<br/>\$00<br/><math>\Rightarrow</math> We have 2 member(s) now!</cd1.list> |     |
| 07-Jul-2000 16:23:21.2116: \$1a577ae0 loading media <test.list>.<br/>07-Jul-2000 16:23:23.6303: New member \$e9eba349 added.<br/>CNAME:<br/>dreibhol@corona.informatik.uni-bonn.de<br/>Source Address: [fe80::a0:c99c:e0c7]:42119<br/>Destination Address: [fe80::90:2744:20e4]:37739<br/>Flow Label:<br/>\$9d7e0<br/>Traffic Class:<br/>\$00<br/><math>\Rightarrow</math> We have 3 member(s) now!</test.list>               |     |
| 07-Jul-2000 16:23:23.6309: \$e9eba349 loading media <cd2.list>.<br/>07-Jul-2000 16:23:33.1659: \$a2323bd6 removed.<br/><math>\Rightarrow</math> We have 2 member(s) now!</cd2.list>                                                                                                    |     |

Abbildung A.1: Der RTP AUDIO Server

#### Parameter

- -port=port: Dies ist der UDP-Port für den Empfang der RTCP-Pakete. Der Default-Wert ist 7500.
- -directory: Mit diesem Parameter kann ein Pfad zu einem Verzeichnis mit den Eingabedateien gesetzt werden. Beispiel: -dire
tory=../AudioFiles
- -manager=host:port: Hiermit wird die Adresse des Congestion-Managers gesetzt. Wird der Congestion Manager zusammen mit dem QoS-Manager benutzt, so wird von beiden Bandbreite-Werten der minimale Wert verwendet.
- -lo
al=host: Soll das RTCP-So
ket an eine bestimmte Adresse gebunden werden, so kann dies hiermit angegeben werden. Damit kann erreicht werden, daß RTP AUDIO z.B. nur Anfragen von einem bestimmen Interface erhält (eth1, eth2 o.ä.) oder ausschließlich IPv6 benutzt. Beispiel: -local=3ffe:0815:4711::111.
- -timeout=secs: Der RTP AUDIO Server entfernt laufende Clients, sobald innerhalb eines gegebenen Timeouts kein RTCP Re
eiver Report empfangen wurde. Dieser Timeout kann hiermit gesetzt werden. Beispiel: -timeout=30.

-disable-qm: Hierdurch wird die Benutzung des QoS-Managers ausgeschaltet.

-for
e-ipv4: Hierdur
h wird die Benutzung von IPv6 ausges
haltet.

#### Das Dateiformat der Audiolisten

Audiolisten enthalten eine Liste von WAV- und/oder MP3-Dateien und/oder weiteren Audiolisten. Der Anfang einer solchen Liste beginnt immer mit der Zeile "AudioList". Darauf folgen entweder Kommentare (#-Zeichen in 1. Spalte), Leerzeilen, Optionen (\*-Zeichen in 1.Spalte) oder Angaben von Dateinamen. Die Option \*directory=name setzt das Verzeichnis, in dem die folgenden Dateinamen gesu
ht werden, auf den angegebenen Namen. Dieser ist relativ zum aktuellen Verzei
hnis. anzugeben. Die Optionen \*title=Titel, \*artist=Interpret und \*
omment=Kommentar setzen Titel, Interpret und Kommentar der nächsten Audiodatei in der Liste. Diese Optionen ersetzen bei MP3-Dateien die entspre
henden MP3-Tags (falls vorhanden).

Beispiel:

AudioList

```
# Hier wird das Verzeichnis gesetzt,
# in dem die folgenden Dateien gesu
ht werden.
# Die Angabe ist relativ zum aktuellen Verzeichnis.
*dire
tory=../AudioFiles/MP3s
# Jetzt werden Titel, Interpret und Kommentar für die
# nä
hste Datei gesetzt. Die MP3-Tags werden ignoriert.
```

```
*title=Born To Be Wild
*artist=Steppenwolf
*
omment = RTP Audio Test File #1
BornToBeWild.mp3
# Hier werden wieder die MP3-Tags für diese Informationen
# verwendet.
Hellraiser.mp3
```
# A.1.2 En
oderInfo - Informationen über die Audiokodierungen in RTP AUDIO

#### Bes
hreibung

En
oderInfo liefert Informationen über Bandbreite, Pakete pro Sekunde, Levels und Layers für die in RTP Audio eingebauten Kodierungen Advan
ed Audio En
oding und Simple Audio En
oding.

#### Aufruf

./en
oderinfo  $[-\text{ti}]$  $[-\text{quality}]$  $\left[ -\text{levels} \right]$ 

#### Parameter

- -ti: Es werden die TransportInfo-Strukturen für beide Kodierungen ausgegeben.
- -quality: Es werden die Daten jeder möglichen Qualitäts-Einstellung für beide Kodierungen ausgegeben.
- -levels: Es werden die Audioqualitäts-Levels ausgegeben.

#### Die RTP AUDIO Clients  $A.2$

#### $A.2.1$ client - Der RTP Audio Client (Text-Version)

#### Bes
hreibung

Dies ist der Text-Client für RTP AUDIO. Er startet eine Verbindung zu einem gegebenen RTP Audio Server und gibt die empfangenen Daten entweder auf das Audio-Devi
e oder den Audio-Debugger aus bzw. ignoriert diese (Audio-Null). Zusätzli
h kann eine Ausgabe der Byte- und Paketrate, Verlusten sowie Jitters als GNU PLOT-Datei gemacht werden.

 $\blacksquare \rightarrow \blacksquare$ *Ibin/tcsh <3>* $\equiv$  $\blacksquare \boxtimes \boxtimes$ Datei Sitzungen Optionen Hilfe corona 59>./client rtpa://ipv6-grolsch/CD2.list<br>RTP Audio Client - Copyright (C) 1999/2000 Thomas Dreibholz ᅼ Server address: [fe80::a0:c99c:e0c7]:7500 Client address: [fe80::90:2744:20e4]:37739 Client SSRC: \$e9eba349 Media Name: CD2.list Layers:  $0:54.15$ [Quality: 44100 Hz / 16 Bit / Stereo] [Advanced Audio Encoding]

Abbildung A.2: Der Text-Client

### Bilds
hirmfoto

Siehe Abbildung A.2.

### Aufruf

```
./
lient
   [URL]{-local = host}:Port}}
   \{-\text{prefix=filename prefix}\}\{-info=info string}
   {-debug}
   \{-null\}{-en
oding=number}
   {-rate=sampling rate}
   {-bits=bits}
   {-stereo}
   {-mono}
   {-for
e-ipv4}
```
# Parameter

URL: Hiermit werden Adresse und Portnummer des RTP AUDIO Servers sowie der Dateiname der abzuspielenden Audioliste angegeben. Beispiel: rtpa://ipv6-odin:7500/Test1.list

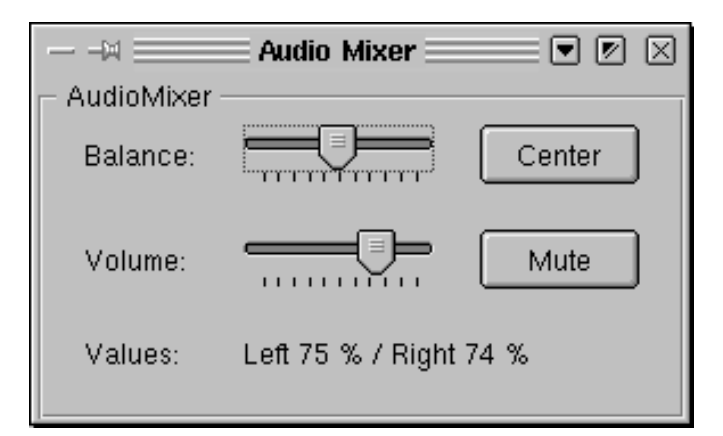

Abbildung A.3: Der Audio-Mixer der QClients

- -prefix=filename: Dies ist das Dateinamen-Präfix für die GNU Plot-Ausgabe. Das Skript erhält die Endung ".gp", die Daten ".data". Wird dieser Parameter nicht angegeben, so wird keine Ausgabe erzeugt.
- -info=string: Hier kann ein optionaler Informationstext für die GNU PLOT-Ausgabe angegeben werden. Dieser ers
heint dann hinter dem Datum.
- -local=host: {port}: Soll das RTP-Empfänger-Socket an eine bestimmte Adresse und optional an einen bestimmten Port dieser Adresse gebunden werden, so kann dieses hiermit errei
ht werden. Beispiel: -local=phoenix oder -local=gaffel:1234.
- -debug: Anstatt die empfangenen Daten auf das Audio-Devi
e auszugeben, wird der Audio-Debugger benutzt. Er zeigt die Ausgabepuffer-Belegung in regelmäßigen Abständen an, wodurch sich Probleme in den Kodierungen leichter finden lassen.
- -null: Empfangene Daten werden ignoriert (Null-Devi
e).
- -en
oding=index: Die Kodierung kann dur
h Angabe des Index gewählt werden:
	- 0 Advanved Audio En
	oding
	- 1 Simple Audio En
	oding.
- -rate=sampling rate: Hier kann die Sampling-Rate für die Audioübertragung angegeben werden. Falls diese ni
ht verfügbar ist, so wird der nä
hstniedrigere Wert verwendet.
- -bits=bits: Dieser Parameter stellt die Anzahl der Audio-Bits ein: 4, 8, 12 oder 16.
- -stereo: Die Audio-Übertragung erfolgt in Stereo.
- -mono: Die Audio-Übertragung erfolgt in Mono.
- -for
e-ipv4: Hierdur
h wird die Benutzung von IPv6 ausges
haltet.

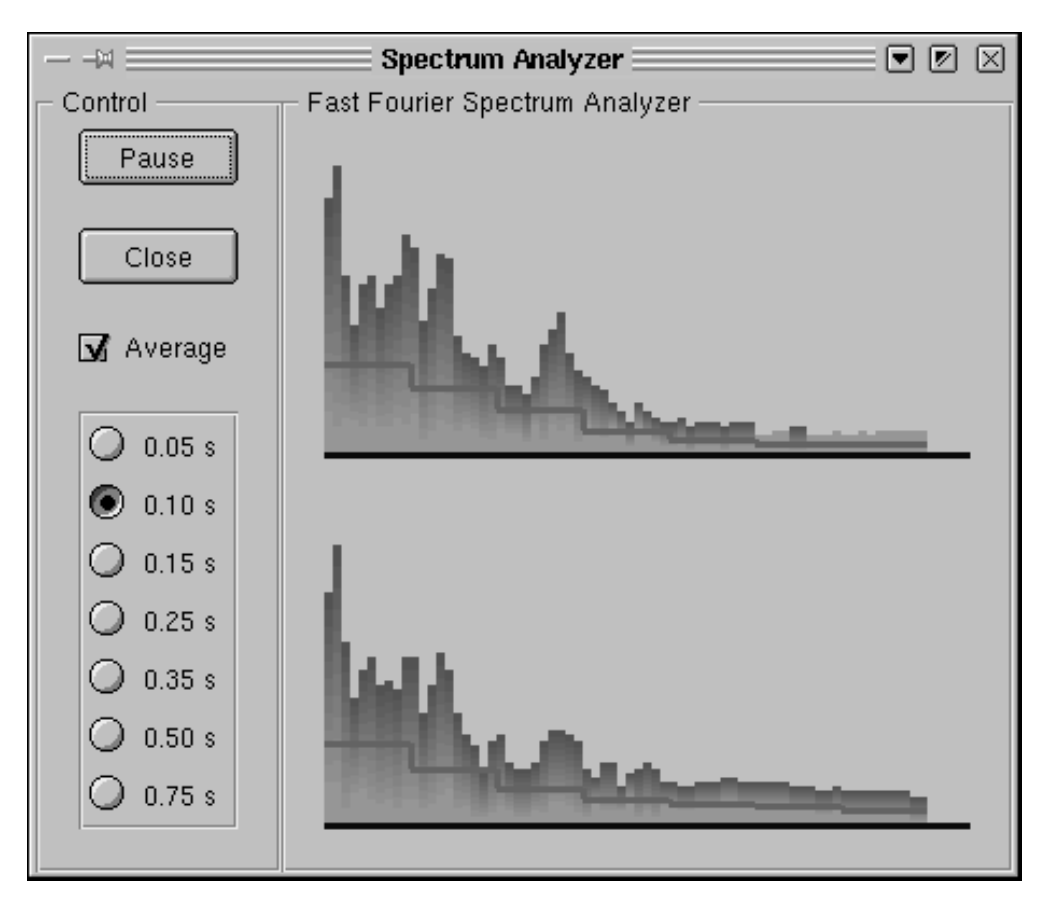

Abbildung A.4: Der Spe
trum-Analyzer des QClients

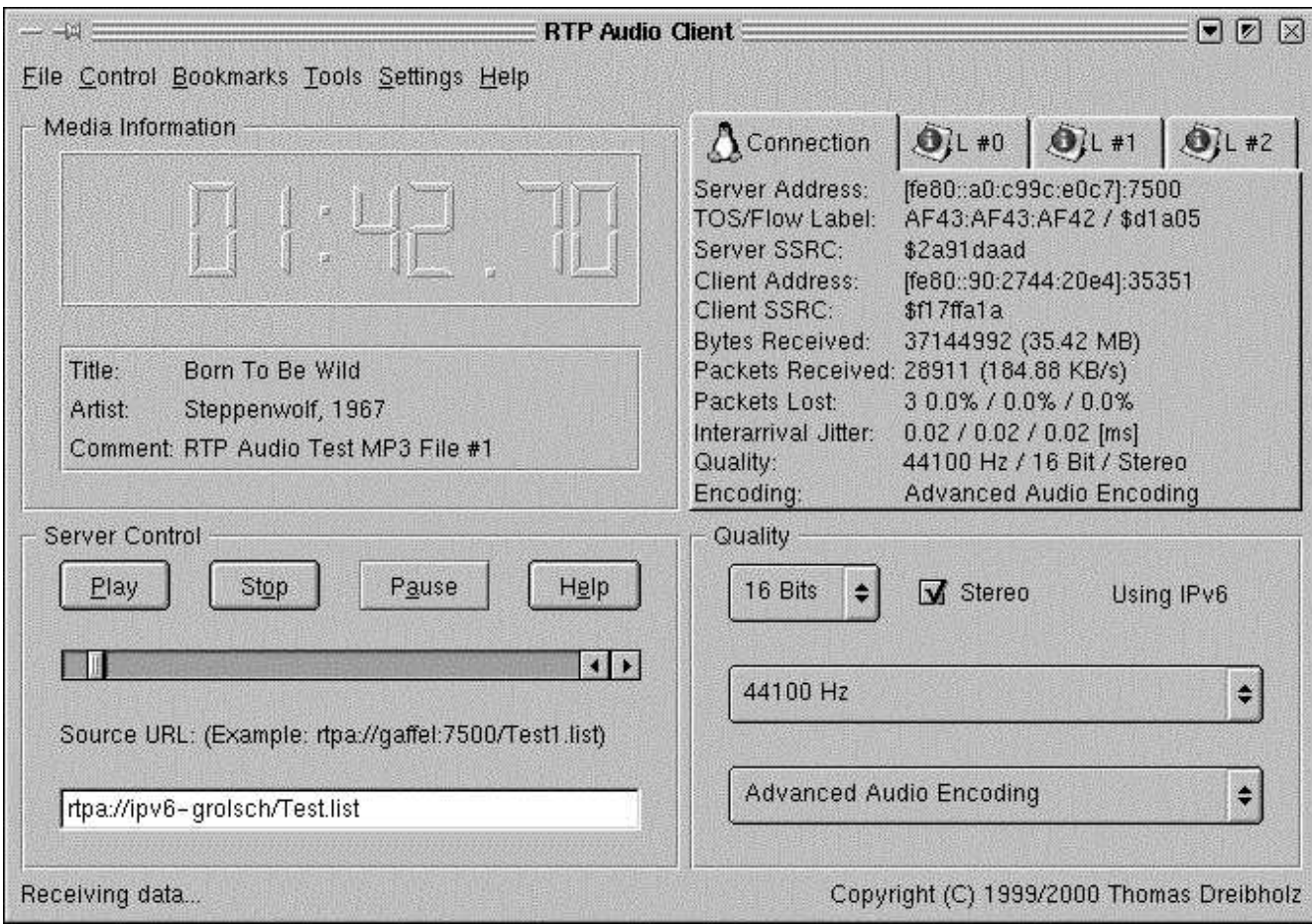

Abbildung A.5: Der QClient

#### $A.2.2$ qclient - Der RTP AUDIO Client (Qt-Version)

#### Bes
hreibung

Dies ist der graphische Client (Qt-Oberfläche) für RTP AUDIO. Er startet eine Verbindung zu einem gegebenen RTP AUDIO Server und gibt die empfangenen Daten entweder auf das Audio-Devi
e und/oder Audio-Debugger und/oder Spe
trum-Analyzer aus bzw. ignoriert diese (Audio-Null).

#### Bilds
hirmfotos

Siehe Abbildungen A.5 (QClient), A.4 (Spe
trum Analyzer) und A.3 (Audio-Mixer).

#### Aufruf

```
./q
lient
   \{-url=URL\}{+/-} debug
   {[+/|null]}{+/- | device}{+/-}|analyzer}
   {+/-|mixer}\{-force-ipv4\}{-lo
al=hostname{:port}}
```
#### Parameter

- -url: Hiermit können Adresse und Portnummer des RTP AUDIO Servers sowie der Dateiname der abzuspielenden Audioliste angegeben werden. Beispiel: rtpa://ipv6-odin:7500/Test1.list. Wird eine URL angegeben, so erscheint diese im URL-Textfield und die Ausgabe wird automatis
h gestartet.
- -local=host: {port}: Soll das RTP-Empfänger-Socket an eine bestimmte Adresse und optional an einen bestimmten Port dieser Adresse gebunden werden, so kann dies mit diesem Parameter erreicht werden. Beispiel: -local=phoenix oder -local=gaffel:1234.

+devi
e: Die Ausgabe erfolgt auf das Audio-Devi
e.

-devi
e: Die Ausgabe erfolgt ni
ht auf das Audio-Devi
e.

- +debug: Die Ausgabe erfolgt auf den Audio-Debugger. Er zeigt die Ausgabepuffer-Belegung in regelmäßigen Abständen an, wodurch sich Probleme in den Kodierungen leichter finden lassen.
- -debug: Die Ausgabe erfolgt ni
ht auf den Audio-Debugger.

+analyzer: Die Ausgabe erfolgt auf den Spe
trum-Analyzer.

| 同図図<br>$ \approx$ $-$<br>Java RTP Audio Client $\equiv$ |                                    |               |      |                                                         |                                                                                                    |  |  |
|---------------------------------------------------------|------------------------------------|---------------|------|---------------------------------------------------------|----------------------------------------------------------------------------------------------------|--|--|
|                                                         | <b>File Control Help</b>           |               |      |                                                         |                                                                                                    |  |  |
|                                                         | 15:46.47                           |               |      | Server SSRC:<br>Client SSRC:<br>Bytes Received: 7492548 | Server Address: [fe80::a0:c99c:e0c7]:75<br> TOS/Flow Label: AF43:AF43:AF42 / \$51 <br>\$2a91daad<br>Client Address: [fe80::90:2744:20e4]:1<br>\$a4e679f2 |  |  |
| Title:                                                  | San Francisco                      |               |      | Packets Received: 5825 (184KB/s)                        | Packets Lost: 0 (0.0% 0.0% 0.0%)                                                                                                    |  |  |
| Artist:<br>Scott McKenzie, 1968                         |                                    |               |      | Interarrival Jitter: 0.02 0.02 0.02 [ms]                |                                                                                                    |  |  |
|                                                         | omment: RTP Audio Test MP3 File #4 |               |      | Quality: <b>Algebra</b><br>Encoding:                    | 44100/16/Stereo<br>Advanced Audio Encod                                                                                                    |  |  |
| Play                                                    | Stop                               | $\mathbf{II}$ | Info | $\nabla$ Stereo                                         | Using IPv6                                                                                                    |  |  |
|                                                         |                                    |               |      | 16 Bit                                                  |                                                                                                    |  |  |
| Source URL: (gaffel:7500/Test.list)                     |                                    |               |      |                                                         |                                                                                                    |  |  |
| rtpa://ipv6-grolsch: 75 00/Test.list                    |                                    |               |      | 44100 Hz                                                |                                                                                                    |  |  |
| Receiving data                                          |                                    |               |      | <b>Advanced Audio Encoding</b>                          |                                                                                                    |  |  |

Abbildung A.6: Der Java-Client

- -analyzer: Die Ausgabe erfolgt nicht auf den Spectrum-Analyzer. Wird diese Option angegeben, so wird kein SpectrumAnalyzer-Objekt erzeugt. Daher kann der Spectrum Analyzer dann auch nicht mehr im Menü Tools geöffnet werden! Ist dies jedoch gewünscht, sollte man -analyzer weglassen und +devi
e oder +null oder +debug angeben.
- +null: Empfangene Daten werden ignoriert (Null-Devi
e).

-null: Empfangene Daten werden ni
ht ignoriert (Null-Devi
e).

-for
e-ipv4: Hierdur
h wird die Benutzung von IPv6 ausges
haltet.

#### Hinweise

- Wird kein Ausgabe-Device angegeben (also +null oder +debug oder +device oder +analyzer), so wird standardmäßig +device +analyzer +mixer angenommen.
- Wird nur  $+$ analyzer angegeben (ohne  $+$ null oder  $+$ debug), so wird  $+$ device  $+$ mixer angenommen.

#### AudioClientMain.class - $A.2.3$ Der RTP Aupio Client (Java-Version)

### Bes
hreibung

Dies ist der Java Client (Swing-Oberfläche) für RTP AUDIO. Er startet eine Verbindung zu einem gegebenen RTP AUDIO Server und gibt die empfangenen Daten auf das Audio-Device aus. Als Java-System wurde das [Blackdown] JDK 1.2.2-RC4 verwendet.

Siehe Abbildung A.6.

java -Djava.library.path=. AudioClientMain {URL}

### Parameter

URL: Hiermit können Adresse und Portnummer des RTP AUDIO Servers sowie der Dateiname der abzuspielenden Audioliste angegeben werden. Beispiel: rtpa://ipv6-odin:7500/Test1.list. Wird eine URL angegeben, so erscheint diese im URL-Textfield und die Ausgabe wird automatis
h gestartet.

#### Hinweise

Der Java Client verwendet JNI für die Anbindung an die C++-Klassen. Daher muß sich im gleichen Verzeichnis die Datei libAudioClient.so (Shared-Library der C++-Klassen) befinden bzw. das Verzei
hnis mit -Djava.library.path=pfad dem Java-Interpreter mitgeteilt werden.

#### $A.2.4$ velient - Der RTP AUDIO Verifikations-Client

#### Bes
hreibung

Dieses Programm startet eine gegebene Anzahl von AudioClient-Threads, die mit gegebenen, glei
hverteilten Wahrs
heinli
hkeiten Anfragen an einen Server stellen. Dies kann z.B. dazu verwendet werden, Thread-Syn
hronisations-Probleme und andere Fehler im Server zu lokalisieren.

# Bilds
hirmfoto

Siehe Abbildung A.7.

# Aufruf

```
./v
lient
   {-threads=
ount}
   {-pause=millise
onds}
   {-server=host:port}
```

| ▣₩<br>Ibin/bash < 4                                                                                                    | oø⊠ |
|----------------------------------------------------------------------------------------------------|-----|
| Datei Sitzungen Optionen Hilfe                                                                                                    |     |
| lviper@odin:~/rtpaudio > ./vclient -server=ipv6-odin:7500 -media=TestWav.list >/dev/null\  <br>RTP Audio Verification Client - Copyright (C) 1999/2000 Thomas Dreibholz<br><b>II</b> Threads<br>$= 12$<br>$=$ ipv6-odin:7500<br>∥Server                                                                                                    | 그   |
| Media name<br>$=$ TestWav.list<br>$= 1$<br>Media count<br>$= 500$ [ms]<br>  Maximum pause<br>$\left \text{Select encoding probability} = 0.1\right $<br>Select quality probability = $0.7$<br>Select position probability = $0.3$<br>Select media probability<br>$= 0.05$<br>Restart probability<br>$= 0.03$<br>$\vert$ Client restart probability = 0.01                                                                                                    |     |
| 24-May-2000 21:09:37.2471:<br>⊪#O1 => \$13b4357a:<br>0:22.97<br>35280 Hz / 4 Bits / Stereo<br>Advanced Audio Encoding<br>⊪#02 => \$7ef97b54:<br>0:00.57<br>13230 Hz / 16 Bits /<br>Advanced Audio Encoding<br>Mono<br>⊪03 => \$4ba0726b:<br>0:00.00<br>39690 Hz / 8 Bits /<br>Mono<br>Advanced Audio Encoding<br>$\#04 =$ > \$26beff53:<br>0:00.00<br>4410 Hz /<br>4 Bits /<br>Mono<br>Advanced Audio Encoding<br>$\ \#05\ =\rangle$ \$6491159f:<br>3:41.13<br>0:00.57<br>44100 Hz / 4 Bits / Stereo<br>Advanced Audio Encoding<br>4410 Hz / 12 Bits / Stereo<br>#06 => \$6c1b7ed0:<br>Advanced Audio Encoding<br>1:06.15<br>⊪07 => \$1310eae7:<br>30870 Hz / 4 Bits / Stereo<br>Advanced Audio Encoding<br>$\texttt{#08} \Rightarrow \texttt{$6e965001:}$<br>22050 Hz / 12 Bits / Stereo<br>1:14.08<br>Advanced Audio Encoding<br>⊪09 => \$fOa44ea2:<br>2:12.94<br>17640 Hz / 12 Bits / Stereo<br>Advanced Audio Encoding<br>  #10 => \$737c6acd:<br>44100 Hz / 16 Bits / Stereo<br>1:29.44<br>0:00.00<br>Advanced Audio Encoding<br>4410 Hz / 4 Bits /<br>  #11 => \$050eaecb:<br>Simple Audio Encoding<br>Mono<br>⊪≄12 =><br>33075 Hz / 16 Bits /<br>Advanced Audio Encoding<br>\$b91fad3d:<br>0:00.42<br>Mono |     |
| :24-Mau-2000 21:09:37.8105  <br>Signal #2<br>W** Break ***<br>  Terminated!<br>∥viper@odin:~/rtpaudio > ∎                                                                                                    |     |

Abbildung A.7: Der Verikations-Client

 $\{-\text{median} = \text{name with } \% d\}$  $\{-\text{count}=$ media count $\}$ {-se=probability} {-sq=probability}  $\{-s$ p=probability} {-sm=probability}  $\{-st=probability\}$ {-re=probability}

- -threads=
ount: Hier wird die Anzahl der Threads angegeben.
- -pause=millise
onds: Dies ist die obere Grenze für das Pauseintervall zwis
hen zwei Aktionen eines Threads. Die Pausezeit wird zufällig aus diesem Intervall gewählt.
- -server=host:port: Mit diesem Parameter wird der RTP AUDIO-Server angegeben.
- -media=name. Dies ist der Name der abzuspielenden Audiodatei. Der Dateiname kann den Platzhalter "%d" enthalten. Dafür wird dann eine zufällige Zahl zwischen 1 und dem mit "-count=count" angegebenen Wert eingesetzt.
- $-$ se $=$ probability: Die Wahrscheinlichkeit (aus [0,1]) für die Wahl einer anderen Kodierung.
- $-sq = probability$ : Die Wahrscheinlichkeit (aus [0,1]) für die Wahl einer neuen Qualität.
- $-\text{sp}$  probability: Die Wahrscheinlichkeit (aus [0,1]) für die Wahl einer neuen Position.
- $-\mathbf{sm}$ =probability: Die Wahrscheinlichkeit (aus [0,1]) für die Wahl einer anderen Audiodatei. Damit diese Option Sinn macht, muß der Name in "-media=Name" den Platzhalter "%d" enthalten und Anzahl in "-count=Anzahl" größer 1 sein.
- $-st = probability$ : Die Wahrscheinlichkeit (aus [0,1]) für Stop und Neustart.
- $-re=probability:$  Die Wahrscheinlichkeit (aus [0,1]) für Stop, Entfernen des AudioClient-Objektes und Neustart mit neuem AudioClient-Objekt.

#### **Hinweise**

- Um den Server auszutesten, sollten i.d.R. als Eingabedateien WAV-Files statt MP3-Files benutzt werden. Der Re
henzeitaufwand für deren Dekodierung ist wesentli
h geringer, insbesondere bei häufigen Positionswechseln!
- Die Ausgabe der zufällig ausgewählten Aktionen erfolgt zur Standard-Ausgabe, in regelmäßigen Abständen wird die aktuelle Position jedes Client-Threads zur Standard-Fehlerausgabe ausgegeben. Um bei großer Thread-Anzahl die Übersicht auf dem Bildschirm zu behalten, ist es i.d.R. sinnvoll, die Standard-Ausgabe in eine Datei (oder auch nach /dev/null) umzulenken. Dann sind nur no
h die aktuellen Positionen zu sehen. Beispiel: ./v
lient  $-$ server=odin:7500  $-$ media=TestWav%d.list  $-$ count=6  $-$ threads=20  $>$ /tmp/ausgabe.

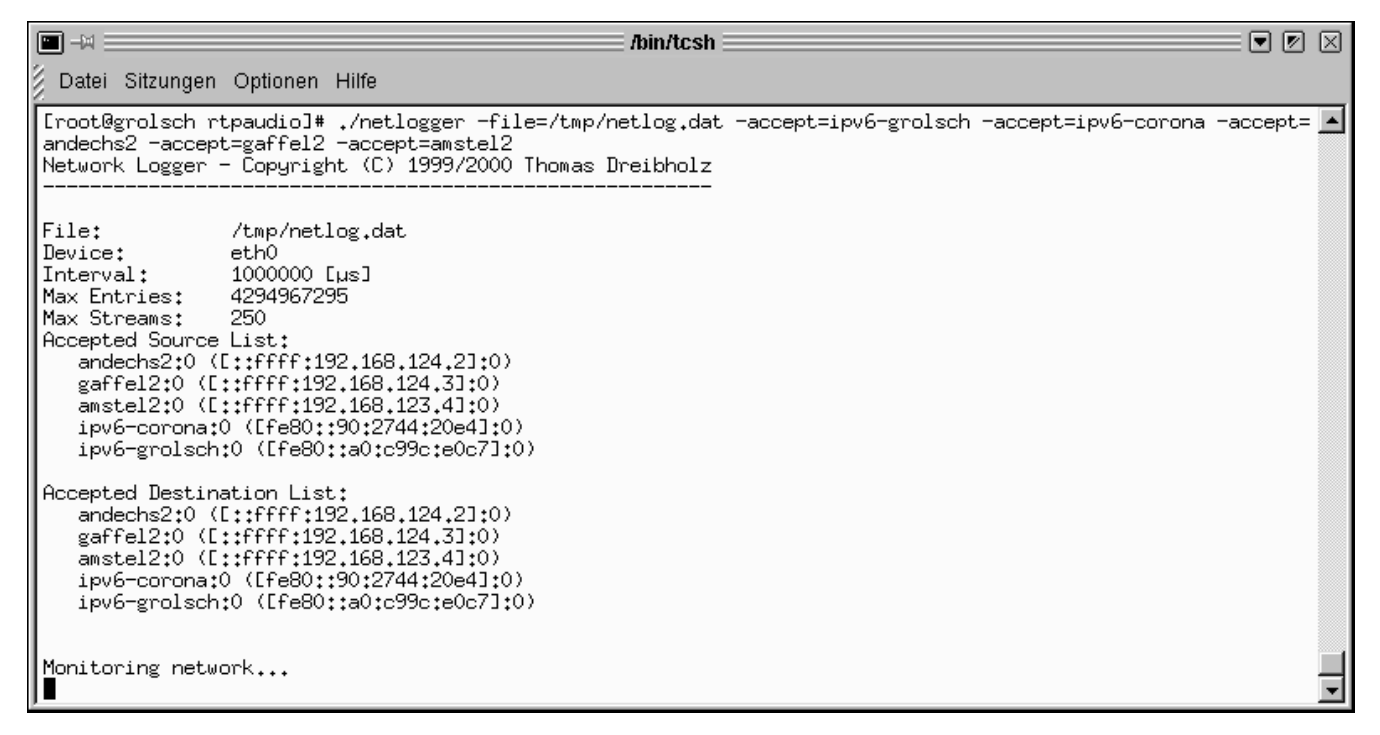

Abbildung A.8: Der NetLogger

#### A.3 Werkzeuge für die Netzwerk-Leistungsbewertung  $A.3$

#### NetLogger - Aufzeichnung des Netzwerkverkehrs A.3.1

#### Bes
hreibung

NetLogger zeichnet mittels libpcap den Netzwerkverkehr an einem Netzwerk-Device (z.B. eth0 oder lo) auf. Die Aufzei
hnung umfaÿt Anzahl von Bytes und Paketen pro Intervall. Diese wird, gruppiert na
h Protokollen und Tra Classes, als Summe über alle beoba
hteten Ströme sowie optional für einzelne ausgewählte oder alle Ströme gespei
hert.

Wichtig: Das beobachten des Netzwerkverkehrs erfordert aus Sicherheitsgründen root-Rechte, da das Mitschneiden des Netzwerkverkehres sicherheitskritisch ist (z.B. Übertragung unverschlüsselter Passwörter u.ä..). selter Passwörter u.ä..).

#### **Bildschirmfoto**

Siehe Abbildung A.8.

#### Aufruf

```
./netlogger
   {devi
e=name}
   {-interval=millise
onds}
   \{-file = name\}{-maxstreams=streams}
```
 ${-max=secs}$  $\{-accept=host\}:port\}$  $\{-accepts = sourcehost\}$ :port}}  $\{-\text{acceptd=desthost}\}$ :port} {-a

ept-all-sour
es} {-a

ept-all-destinations}  $\{-print-accepted\}$ {-print-reje
ted}

## Parameter

- -device=name: Hier wird der Name des Netzwerk-Devices angegeben, z.B. eth0 für die 1. Ethernet-Karte oder lo für das Loopback-Device. Beim Loopback-Device ist zu beachten, daß jede Übertragung doppelt gezählt wird: Einmal beim Eingang und einmal beim Ausgang!
- $-\hat{\textbf{file}}$  = name: Der Name der Ausgabedatei wird hier angegeben, z.B.  $-\hat{\textbf{file}}$  = netlog.dat. Zu beachten ist, daß wenn man NetLogger im eigenen NFS-Home-Verzeichnis nach "su"-Aufruf startet, dieses nicht mehr beschreibbar ist (man ist jetzt *root*, also User #0; dieser User hat jedoch über NFS keine S
hreibre
hte auf das Home-Verzei
hnis von User #5xxx). Lösung: z.B.  $-\text{file} = \frac{\text{tmp}}{\text{netlog.dat}}$ .
- -interval=millise
onds: Das Aufzei
hnungsintervall gibt die Zeit in Millisekunden an, na
h der die während des Intervalls gewonnenen Daten in die Logdatei ges
hrieben werden.
- -maxstreams=streams: Hier wird die maximale Anzahl von Streams angegeben, die während eines Intervalls zusätzlich noch einzeln beobachtet werden. Die Angabe von 0 bewirkt, daß keine Einzelbeobachtung stattfindet. In diesem Fall erhält man nur die Summen über alle Ströme.
- -max=se
s: Hier kann eine Maximalzeit in Sekunden angegeben werden, in der die Beoba
htung läuft. Na
h dieser Zeit beendet si
h NetLogger automatis
h.
- -accept=host{:port}: Eine Einzelbeobachtung von Strömen findet nur statt, wenn sich die Quell- und Zieladresse in der Accepted-Sources bzw. Accepted-Destinations-Liste befindet. Dieser Parameter fügt eine Adresse in beide Listen ein. Die optionale Angabe einer Portnummer bewirkt, daÿ nur Ströme mit dieser Portnummer akzeptiert werden (falls das Protokoll UDP bzw. TCP ist); das Weglassen bzw. die Angabe 0 implizieren das Akzeptieren aller Ströme mit angegebener Adresse und beliebiger Portnummer. Beispiele: -accept=ipv6odin:1234 -accept=1.2.3.4:9999 -accept=[3ffe:4711:0815::111]:9876.
- -accepts=host{:port}: Analog zu -accept mit Accepted-Sources-Liste.
- -acceptd=host{:port}: Analog zu -accept mit Accepted-Destinations-Liste.
- -accept-all-sources: Alle Quell-Adressen werden akzeptiert.
- -a

ept-all-destinations: Alle Ziel-Adressen werden akzeptiert.

-print-a

epted: Alle akzeptierten Ströme werden während des Aufzei
hnens ausgegeben (Quellund Zieladresse sowie Flowlabel und Tra Class). Jeder akzeptiere Strom wird nur einmal pro Intervall ausgegeben!

Wichtiger Hinweis: -print-accepted und -print-rejected (nächster Parameter) sind nur für Testzwecke gedacht, um die Accepted-Listen einzustellen. Bei vielen akzeptierten Strömen und kleinem Intervall ist es empfehlenswert, diese Optionen für die eigentliche Messung wieder auszus
halten (wegen CPU-Verbrau
h). Dies gilt insbesondere dann, wenn die Adressen zur Auflösung in Hostnamen einen Nameserver-Zugriff erfordern!

-print-rejected: Alle nicht akzeptierten Ströme werden während des Aufzeichnens ausgegeben (Quell- und Zieladresse sowie Flowlabel und Tra Class).

Achtung: NetLogger versucht, die Adresse bei der Ausgabe in einen Hostnamen aufzulösen. Dies kann einen Nameserver-Zugriff erfordern. Dieser - je nach Netzwerk-Device - ebenfalls aufgezei
hnet wird. Wird die Adresse des Nameservers ebenfalls ni
ht akzeptiert, so wird versucht, diese evtl. mittels Nameserver-Zugriff aufzulösen usw.. Daraus folgt dann eine endlose Lawine von Nameserver-Anfragen! Lösungen:

- NetLogger abbre
hen und entweder Adressen für Nameserver-Anfragen akzeptieren oder
- die Hosts der Nameserver-Anfragen in /etc/hosts eintragen oder
- nur -print-accepted verwenden.

# A.3.2 NetAnalyzer - Auswertung des Netzwerkverkehrs

#### Bes
hreibung

Der NetAnalyzer wertet die mit NetLogger gewonnenen Daten aus und erzeugt daraus GNU PLOT-Ausgaben.

#### Bilds
hirmfoto

Siehe Abbildung A.9.

```
./netanalyzer
   [Input file]
   [Output prefix]
   {-interval=millise
onds}
   {-info=infostring}
   {[+/-℄{ |pkt|len}t
p}
   \{|+/-|tcpdata}
   {+/-}{ |{\rm{pkt}}|len}udp}
   {[+/- udpdata\}{+/-} { |{\rm pkt}| len } icmp4 }
   {+/-} { |{\rm{pkt}}| len } icmp6 }
```
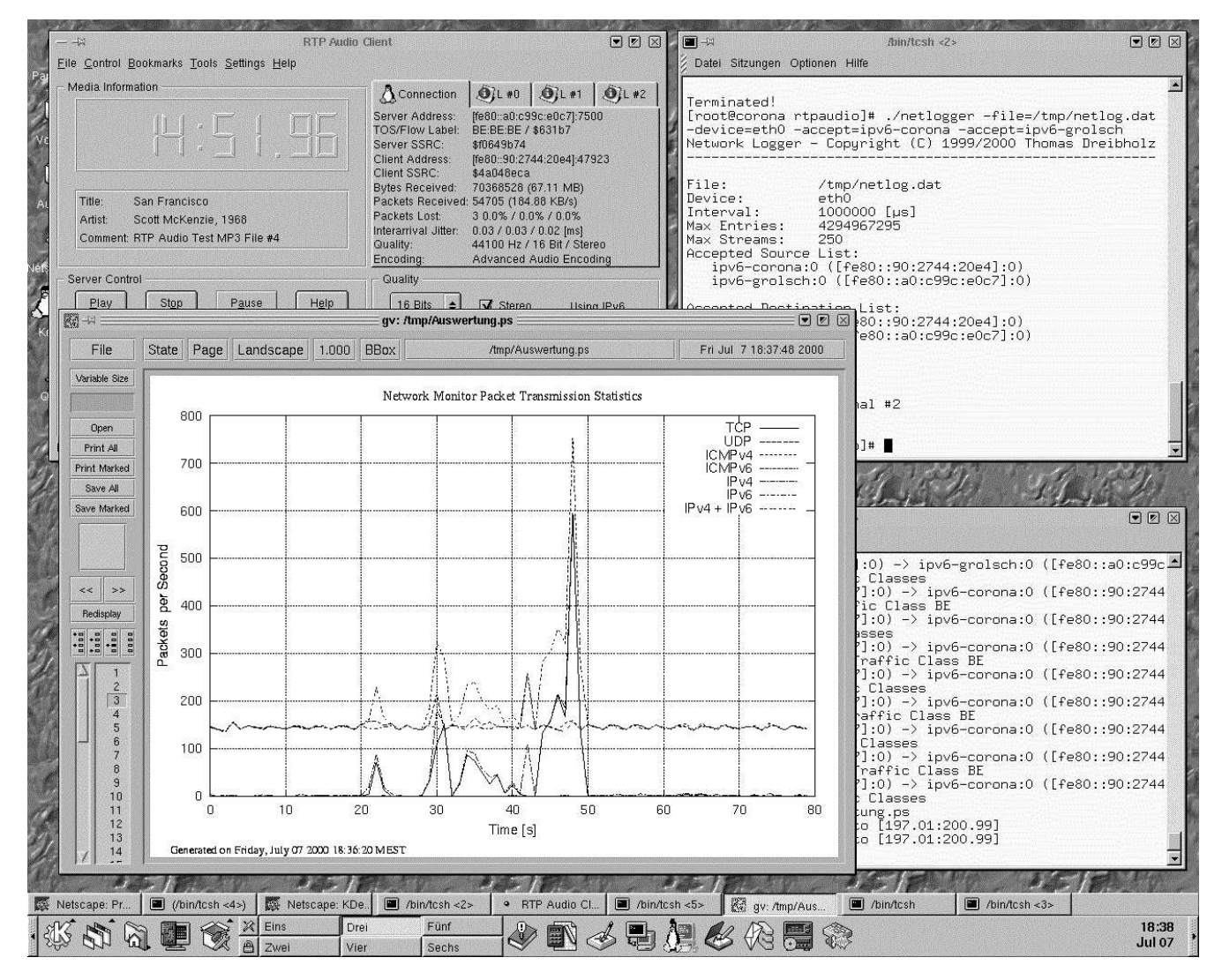

Abbildung A.9: Eine Messung und Auswertung mit NetLogger und NetAnalyzer

 ${[+/}]$   $[{\rm pkt}$   ${\rm len}{\rm ip}$  ${+/-}$   $\begin{bmatrix} \ \text{[} \text{pkt} \text{]} \text{[} \text{in} \text{pV4} \end{bmatrix}$ {[+/-℄{ |pkt|len}ipv6} {[+/-℄{ |pkt|len}
lasses}  ${+/-}$ {  $|{\rm{pkt}}|$  len}streams}  ${[+/$ - streamsraw}  ${[+/$ - streamspayload  ${[+/$ - $]$ address $}$  ${+/-}$ hostname}  ${[+/|ownpage]}$  ${+/-}$ |ownpagestreams}  ${+/-}$ |autoscale}  $\{+all\}$ {-for
e-ipv4}

#### Parameter

Input file: Dies ist der Name der Ausgabedatei von NetLogger, z.B. /tmp/netlog.dat.

- Output prefix: Das Dateinamen-Prefix für die Ausgabedateien, z.B. /tmp/auswertung. NetAnalyzer erzeugt dann /tmp/auswertung.gp (GNU PLOT-Skript) sowie eine GNU PLOT Datendatei für die Daten aller Ströme (Summen) und für jeden beoba
hteten Einzelstrom eine eigene Datendatei mit Dateinamen /tmp/auswertung-\*.data.
- -interval=millise
onds: Das Intervall für die Anzeige von Bytes/Intervall und Paketen/Intervall kann hier in Millisekunden gesetzt werden. Default ist 1000 (= eine Sekunde, also Bytes/Sekunde und Pakete/Sekunde).
- -info=infostring: Hier kann ein optionaler Informationstext für die GNU PLOT-Ausgabe angegeben werden. Dieser ers
heint dann hinter dem Datum.
- $[+/$ - $]$ { |pkt|len}tcp: Anzeige der Zusammenfassung aller TCP-Übertragungen (Header + Pay- $\alpha$ load) in Bytes pro Intervall (+tcp), Paketen pro Intervall (+pkttcp) oder durchschnittlicher TCP-Paketlänge (+lentcp) bzw. Ausschalten dieser Anzeige durch "-" statt "+".
- [+/-]tcpdata: Anzeige der Zusammenfassung aller TCP-Übertragungen (nur Payload) in Bytes pro Intervall (+tcpdata) bzw. Ausschalten dieser Anzeige durch "-" statt "+".
- $[+/$ - $[$   $|$   $|$ pkt $|$ len $\}$ udp: Anzeige der Zusammenfassung aller UDP-Übertragungen (Header + Payload) in Bytes pro Intervall (+udp), Paketen pro Intervall (+pktudp) oder durchschnittlicher UDP-Paketlänge (+lenudp) bzw. Ausschalten dieser Anzeige durch "-" statt "+".
- [+/-]udpdata: Anzeige der Zusammenfassung aller UDP-Übertragungen (nur Payload) in Bytes pro Intervall (+udpdata) bzw. Ausschalten dieser Anzeige durch "-" statt "+".
- [+/-]{ |pkt|len}icmp4: Anzeige der Zusammenfassung aller ICMP4-Übertragungen (Header + Payload) in Bytes pro Intervall (+i
mp4), Paketen pro Intervall (+pkti
mp4) oder dur
hschnittlicher ICMPv4-Paketlänge (+lenicmp4) bzw. Ausschalten dieser Anzeige durch "-" statt " $+$ ".
- [+/-]{ |pkt|len}icmp6: Anzeige der Zusammenfassung aller ICMP6-Übertragungen (Header + Payload) in Bytes pro Intervall (+icmp6), Paketen pro Intervall (+pkticmp6) oder durchschnittlicher ICMPv6-Paketlänge (+lenicmp6) bzw. Ausschalten dieser Anzeige durch "-" statt " $+$ ".
- [+/-]{ |pkt|len}ip: Anzeige der Zusammenfassung aller IP-Übertragungen (IPv4 oder IPv6 mit Header + Payload) in Bytes pro Intervall  $(+ip)$ , Paketen pro Intervall  $(+pktip)$  oder durchschnittlicher IPv4- oder IPv6-Paketlänge (+lenip) bzw. Ausschalten dieser Anzeige durch "-" statt "+".
- $[+/$ - $]$ { |pkt|len}ipv4: Anzeige der Zusammenfassung aller IPv4 Übertragungen (Header + Payload) in Bytes pro Intervall (+ipv4), Paketen pro Intervall (+pktipv4) oder durchschnittlicher IPv4-Paketlänge (+lenipv4) bzw. Ausschalten dieser Anzeige durch "-" statt "+".
- [+/-]{ |pkt|len}ipv6: Anzeige der Zusammenfassung aller IPv6 Übertragungen (Header + Payload) in Bytes pro Intervall (+ipv6), Paketen pro Intervall (+pktipv6) oder durchschnittlicher IPv6-Paketlänge (+lenipv6) bzw. Ausschalten dieser Anzeige durch "-" statt "+".
- $[+/$ - $]$ { |pkt|len} classes: Anzeige aller Übertragungen (Header + Payload) gruppiert nach Traffic Class in Bytes pro Intervall (+classes), Paketen pro Intervall (+pktclasses) oder durchschnittlicher Paketlänge (+lenclasses) bzw. Ausschalten dieser Anzeige durch "-" statt "+".
- $[+/$  streamsraw: Anzeige der Übertragungen (Header incl. IP-Header + Payload) je einzeln beoba
htetem Stream in Bytes pro Intervall (+streamsraw). Auss
halten dieser Anzeige durch "-" statt "+".
- [+/-]streamspayload: Anzeige der Übertragungen (nur Payload) je einzeln beobachtetem Strom in Bytes pro Intervall bzw. Ausschalten dieser Anzeige durch "-" statt "+".
- $[+/$ - $]$ { |pkt|len}streams: Anzeige der Übertragungen (Header incl. IP-Header + Payload sowie nur Payload) in Bytes pro Intervall  $(+$ streams, entspricht  $+$ streamsraw  $+$ streamspayload), Paketen pro Intervall (+pktstreams) oder durchschnittlicher Gesamt-Paketlänge (+lenstreams) bzw. Ausschalten dieser Anzeige durch "-" statt "+".
- +all: Alle diese Ausgabe-Optionen werden einges
haltet.
- [+/-]address: Anzeige von IP-Adresse ein- bzw. ausschalten. Standardmäßig werden sowohl Hostname (falls auösbar) als au
h IP-Adresse angezeigt. Ist weder Hostname no
h Adresse einges
haltet, wird nur die Adresse ausgegeben.
- [+/-]hostname: Anzeige von Hostname ein- bzw. ausschalten. Standardmäßig werden sowohl Hostname (falls auflösbar) als auch IP-Adresse angezeigt. Ist weder Hostname noch Adresse einges
haltet, so wird nur die Adresse ausgegeben. Wi
htig: Die Hostname-Ausgabe

sollte unbedingt abgeschaltet werden, wenn die Analyse nicht im gleichen Netzwerk wie die NetLogger-Aufnahme durchgeführt wird (lokale Adressen in verschiedenen Netzen haben i.d.R. verschiedene Hostnamen).

- $[+/$ -lownpage: Eigene Seite für jede Zusammenfassungsausgabe ein- bzw. ausschalten. Default: **a**11S
- [+/-]ownpagestreams: Eigene Seite für jede Stream-Ausgabe ein- bzw. ausschalten. Default: aus.
- [+/-]autoscale: Ist AutoScale ausgeschaltet (default), wählt GNU PLOT bei der Ausgabe für jede Seite die bestmögliche Skalierung. Um Ausgaben miteinander vergleichen zu können, ist es u.U. sinnvoll, z.B. für alle "Bytes pro Intervall"-Werte die gleiche Skalierung zu verwenden. Dies geschieht durch Ausschalten von AutoScale (-autoscale). In diesem Fall ist eine Ausgabe geringer Bandbreite (z.B. 500 Bytes/s) bei einer Skalierung für eine große Bandbreite (z.B.  $1 \text{ MByte/s}$ ) allerdings kaum noch zu erkennen.
- -force-ipv4: Hierdurch wird die Benutzung von IPv6 ausgeschaltet. Reine IPv6-Adressen werden in der Ausgabe jedoch weiterhin angezeigt!

#### rttp - Round Trip Time Pinger  $\rm A.3.3$

Der Round TripTime Pinger mißt die Roundtripzeit zu gegebenen Hosts mit gegebener Traffic Class mittels ICMPv4 bzw. ICMPv6 Echo-Requests und Echo-Replys und gibt diese auf dem Bildschirm und optional als GNU PLOT-Ausgabe aus. Wichtig: Der Zugriff auf ICMPv4 bzw. ICMPv6-Sockets erfordert root-Rechte.

# Bildschirmfoto

Siehe Abbildung A.10 (Ergebnis einer Round Trip Time-Messung).

#### Aufruf

```
. /rttp
   \{-alpha=value\}\{-file=prefix\}\{-delay=millise\n]\{-\infty\}[Host{, Traffic Class{, TrafficClass}, ...}]\]{Host{,}Traffic Class{,}TrafficClass, \dots}
```
# $\ddotsc$

# Parameter

**-alpha=value:** Hier kann die Konstante  $\alpha$  für die Alterungsfunktion der Round Trip Time-Berechnung gesetzt werden:

$$
RTT_{Neu} := \alpha * RTT_{Alt} + (1 - \alpha) * \vartheta
$$

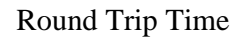

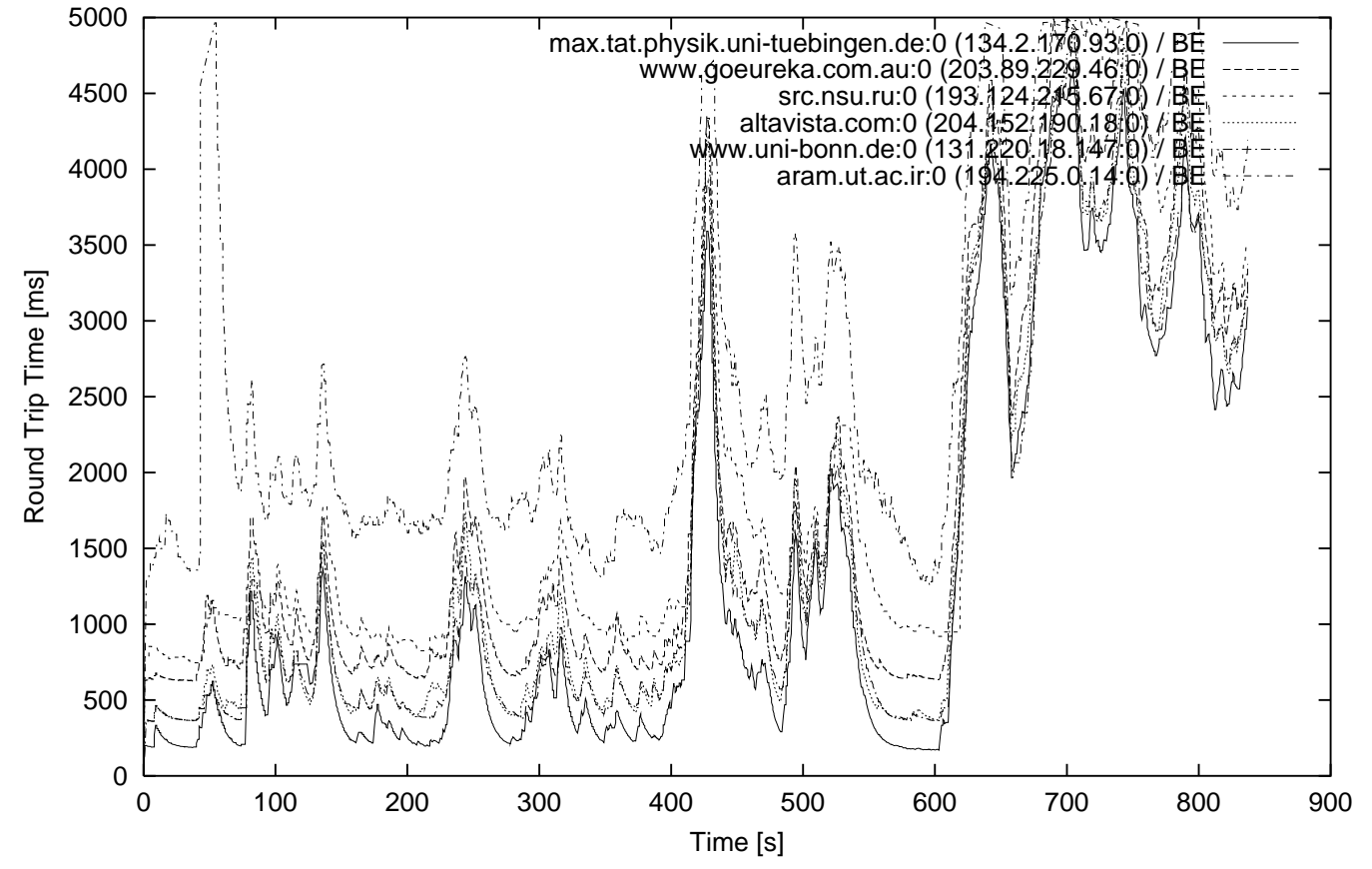

Generated on Thursday, May 18 2000 14:59:34 CEST - Copyright (C) 2000 Thomas Dreibholz

Abbildung A.10: Eine Round Trip Time-Messung zu vers
hiedenen Re
hnern im Internet

| $\blacksquare$ $\blacksquare$                                                                                                    | /bin/tcsh                                                                                                    | $\boxed{\mathbb{Z}}$ $\boxed{\times}$<br>u |
|----------------------------------------------------------------------------------------------------|----------------------------------------------------------------------------------------------------|--------------------------------------------|
| Datei Sitzungen Optionen Hilfe                                                                                                    |                                                                                                    |                                            |
| grolsch 57>./testsender ipv6-corona:1234<br>Test Sender - Copyright (C) 1999/2000 Thomas Dreibholz                                                                                                    |                                                                                                    |                                            |
| Sender address:<br>ipv6-grolsch:1324 ([fe80::a0:c99c:e0c7]:1324)<br>ipv6-corona:1234 ([fe80::90:2744:20e4]:1234)<br>Receiver address:<br>$125000$ Butes/s = $1000000$ Bits/s<br>Bandwidth:<br> Frames per second: 25<br> Packet size:<br>1024<br><b>BE</b><br>Traffic Class: |                                                                                                    |                                            |
| [Sent:<br>$315000$ Butes =<br>2520000 Bits] [Rate:<br>[Sent:<br>$630000$ Bytes =<br>5040000 Bits]<br>[Sent:<br>7520000 Bits] [Rate:<br>940000 Bytes =<br>10040000 Bits] [Rate:<br>[Sent:<br>$1255000$ Butes =<br>12560000 Bits]<br>1570000 Bytes =<br>∥[Sent:                | $125885$ Bytes/s =<br>1007084 Bits/s, BE]<br>125498 Bytes/s =<br>1003985 Bits/s. BE]<br>[Rate:<br>123501 Bytes/s =<br>988010 Bits/s, BE]<br>$125502$ Bytes/s =<br>1004021 Bits/s, BE]<br>$125498$ Bytes/s =<br>1003984 Bits/s, BE]<br>[Rate: |                                            |
|                                                                                                    |                                                                                                    |                                            |

Abbildung A.11: Der UDP-Testsender

Der Default-Wert für  $\alpha$  ist  $\frac{1}{\alpha}$  (wie bei TCP).

- -file=prefix: Dateinamen-Prefix für die GNU PLOT-Ausgabe. prefix.gp ist das GNU PLOT-Skript, prefix.dat ist die Datei mit den GNU PLOT-Daten.
- -delay=milliseconds: Hiermit kann die maximale Zeit zwischen zwei Echo Requests in Millisekunden gesetzt. Das eigentliche Intervall wird immer zufällig gewählt aus [1, Delay] gewählt.
- -info=string: Hier kann ein zusätzlicher Informationstext für die Datumszeile im GNU PLOT-Skript gesetzt werden.
- Host: Hostname und Liste von Traffic Classes, für die Roundtripzeiten berechnet werden sollen. Eine Tra Class kann hier dur
h Hexadezimal-Wert bzw. Namen angegeben werden. Mögli
he Namen sind BE, EF, AF11, AF12, AF13, AF21, AF22, AF23, AF31, AF32, AF33, AF41, AF42, AF43. Beispiel: "odin, EF, AF11, AF21, BE".

#### TestSender - UDP-Sender für Testdaten  $A.3.4$

#### Bes
hreibung

TestSender sendet UDP-Daten mit konstanter Datenrate bei konstanter Anzahl von Frames pro Sekunde und Bytes pro Paket zu einer angegebenen Adresse über eine festgelegte Tra Class.

Siehe Abbildung A.11.

# Aufruf

```
./testsender
   [Host:Port]
    \{-bits=bits/s\}|\{-bytes=bytes/s\}\{-\text{tc}=\text{traffic class}\}\\{-frames=fps\}{-pktsize=bytes}
    {-for
e-ipv4}
```
# Parameter

[Host:Port]: Hier werden Zielrechner und Zielport angegeben, z.B. gaffel:1234.

-bits=bits/s: Hiermit wird eine Payload-Datenrate in Bits pro Sekunde angegeben.

-bytes=bytes/s: Hiermit wird eine Payload-Datenrate in Bytes pro Sekunde angegeben.

-tc=traffic class: Eine Traffic Class kann hier durch Hexadezimal-Wert bzw. Namen angegeben werden. Mögli
he Namen sind BE, EF, AF11, AF12, AF13, AF21, AF22, AF23, AF31, AF32, AF33, AF41, AF42, AF43.

-frames=fps: Die Anzahl der Frames pro Sekunde kann dur
h diesen Parameter gesetzt werden.

-pktsize=bytes: Dies ist die Paketgröße in Bytes.

-for
e-ipv4: Hierdur
h wird die Benutzung von IPv6 ausges
haltet.

#### TestReceiver - UDP-Empfänger für Testdaten  $A.3.5$

# Bes
hreibung

TestRe
eiver empfängt UDP-Daten auf einem angegebenen Port und gibt die empfangene Payload-Datenrate aus.

# Bilds
hirmfoto

Siehe Abbildung A.12.

# Aufruf

```
./testre
eiver
   [Port]{-for
e-ipv4}
```
# Parameter

Port: Dies ist der Port, auf dem die Daten empfangen werden sollen.

-for
e-ipv4: Hierdur
h wird die Benutzung von IPv6 ausges
haltet.

| $\blacksquare$                                                                                                    | $\Delta$ hin/tcsh <3>                                                                                                    | oø⊠ |
|----------------------------------------------------------------------------------------------------|----------------------------------------------------------------------------------------------------|-----|
| Datei Sitzungen Optionen Hilfe                                                                                                    |                                                                                                    |     |
| ∥corona 64>./testreceiver 1234<br>Test Receiver - Copyright (C) 1999/2000 Thomas Dreibholz                                                                                                    |                                                                                                    |     |
| Receiver address: [::]:1234                                                                                                    |                                                                                                    |     |
| $130000$ Bytes =<br>∥[Received:<br><b>I</b> CReceived:<br>$255000$ Bytes =<br>$380000$ Bytes =<br>  [Received:<br>$505000$ Butes =<br>∥[Received:<br>  [Received:<br>$635000$ Bytes =<br>$760000$ Butes =<br>∥[Received:<br>$885000$ Butes =<br>  [Received:<br>∥[Received:<br>1010000 Bytes =<br>1140000 Bytes =<br><b>I</b> IEReceived:<br>1265000 Bytes =<br>  LReceived:<br>I | 1040000 Bits]<br>$129794$ Bytes/s =<br>1038357 Bits/s, BE]<br>[Rate:<br>2040000 Bits]<br>$123757$ Bytes/s =<br>990059 Bits/s, BE]<br>[Rate:<br>123698 Bytes/s =<br>989586 Bits/s, BE]<br>3040000 Bits] [Rate:<br>$123831$ Bytes/s =<br>4040000 Bits]<br>[Rate:<br>990650 Bits/s. BE]<br>5080000 Bits]<br>$128712$ Bytes/s =<br>1029702 Bits/s, BE]<br>[Rate:<br>6080000 Bits] [Rate:<br>$123762$ Bytes/s =<br>990099 Bits/s, BEI<br>7080000 Bits]<br>[Rate:<br>$123756$ Bytes/s =<br>990054 Bits/s, BE]<br>8080000 Bits]<br>[Rate:<br>123679 Bytes/s =<br>989437 Bits/s, BE]<br>9120000 Bits]<br>$128804$ Bytes/s =<br>1030436 Bits/s, BE]<br>[Rate:<br>10120000 Bits]<br>[Rate:<br>$123762$ Bytes/s =<br>990101 Bits/s. BE] |     |

Abbildung A.12: Der UDP-Testreceiver

#### $A.3.6$ TCPTestSender - TCP-Sender für Testdaten

#### Beschreibung

TCPTestSender baut eine TCP-Verbindung auf und sendet Daten mit maximaler Datenrate an einen TCP-Empfänger über eine festgelegte Traffic Class.

#### Bildschirmfoto

Siehe Abbildung A.13.

# Aufruf

 $./$ tcptestsender [Host:Port]  $\{-\text{tc}=\text{traffic class}\}$ 

#### Parameter

- [Host:Port]: Hier werden Zielrechner und Zielport angegeben, z.B. gaffel:1234.
- $\bullet$  -tc=traffic class: Eine Traffic Class kann hier durch Hexadezimal-Wert bzw. Namen angegeben werden. Mögliche Namen sind BE, EF, AF11, AF12, AF13, AF21, AF22, AF23, AF31, AF32, AF33, AF41, AF42, AF43.
- force-ipv4: Hierdurch wird die Benutzung von IPv6 ausgeschaltet.

| $\blacksquare$ $\blacksquare$                                                                                                    | /bin/tcsh                                                                                                    | o g r |
|----------------------------------------------------------------------------------------------------|----------------------------------------------------------------------------------------------------|-------|
| Datei Sitzungen Optionen Hilfe                                                                                                    |                                                                                                    |       |
| grolsch 59>./tcptestsender ipv6-corona:1234<br>∥TCP Sender - Copyright (C) 1999/2000 Thomas Dreibholz                                                                                                    |                                                                                                    |       |
| ipv6-grolsch:1328 ([fe80::a0:c99c:e0c7]:1328)<br>Sender address:<br>ipv6-corona:1234 ([fe80::90:2744:20e4]:1234)<br>Receiver address:<br>Block size:<br>1024<br>BE<br>∥Traffic Class:                                                                                                    |                                                                                                    |       |
| [Sent:<br>$24654848$ Bytes =<br>197238784 Bits]<br>[Sent:<br>$49230848$ Bytes =<br>393846784 Bits] [Rate:<br>ESent:<br>[Sent:<br>982843392 Bits] [Rate:<br>[Sent:<br>$122855424$ Bytes =<br>$145320960$ Bytes =<br>1162567680 Bits] [Rate:<br>[Sent:<br>168988672 Bytes =<br>1351909376 Bits]<br>[Sent:<br>[Sent:<br>194225152 Bytes =<br>1553801216 Bits] [Rate:<br>1740857344 Bits] [Rate:<br>217607168 Butes =<br>l [Sentː<br>242385920 Butes = 1939087360 Bits] [Rate:<br>∥[Sent: | 9832237 Bytes/s = 78657903 Bits/s, BE]<br>[Rate:<br>9791157 Butes/s = 78329256 Bits/s, BE]<br>9768707 Butes/s = 78149658 Bits/s, BE]<br>9772146 Bytes/s = 78177169 Bits/s, BE]<br>9791522 Bytes/s = 78332176 Bits/s, BE]<br>8950466 Bytes/s = 71603729 Bits/s, BE]<br>9429431 Bytes/s = 75435449 Bits/s, BE]<br>[Rate:<br>10054490 Butes/s = 80435925 Bits/s, BE]<br>9315277 Bytes/s = 74522216 Bits/s, BE]<br>9872299 Butes/s = 78978398 Bits/s, BE] |       |

Abbildung A.13: Der TCP-Testsender

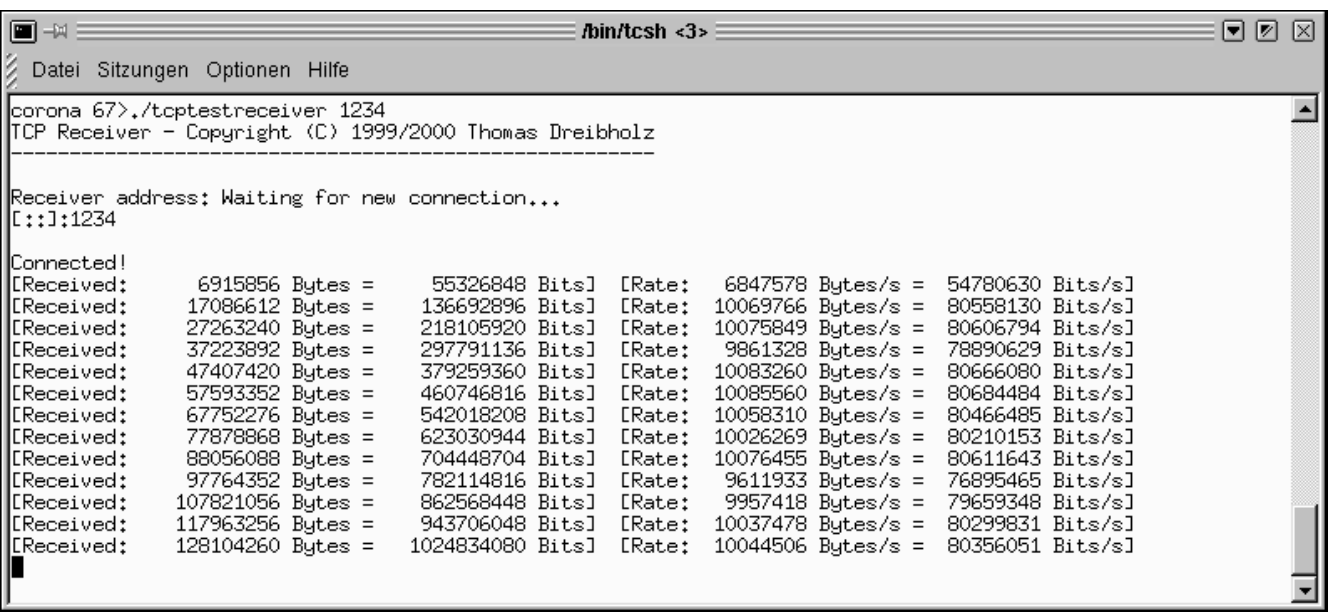

Abbildung A.14: Der TCP-Testreceiver

#### $A.3.7$ TCPTestReceiver - TCP-Empfänger für Testdaten

#### Bes
hreibung

TCPTestRe
eiver empfängt TCP-Daten auf einem angegebenen Port und gibt die empfangene Datenrate aus.

### **Bildschirmfoto**

Siehe Abbildung A.14.

# Aufruf

./t
ptestre
eiver [Port]  $\{-force-ipv4\}$ 

- Port: Dies ist der Port, an welchem auf TCP-Verbindungen gewartet werden soll.
- force-ipv4: Hierdurch wird die Benutzung von IPv6 ausgeschaltet.

#### $A.4$ Das libpcap Congestion Management

#### $A.4.1$ emgr - Der Congestion Manager

#### Bes
hreibung

mgr ist der Congestion Manager für das libp
ap-Congestion-Management. Ein Congestion Monitor beoba
het mittels libp
ap das Netzwerk und bere
hnet die Congestion. Diese Daten werden zum Congestion Manager gesendet, welcher die vorhandene Bandbreite unter den bei ihm angemeldeten Strömen aufteilt.

Um den Congestion Manager mit RTP AUDIO zu verwenden, muß am RTP AUDIO Server mit dem Parameter -manager=host:port die Adresse des Congestion Managers gesetzt werden.

# Bilds
hirmfoto

Siehe Abbildung A.15.

# Aufruf

```
./
mgr
   [-\text{monitor}=\text{host:port}]\{-port=port\}\{-local = host\}: port\}
```

```
■お日
                                                                    Ibin/bash <2>\equiv\blacksquareDatei Sitzungen Optionen Hilfe
 viper@odin:~/rtpaudio > ./cmgr -monitor=ipv6-odin:7600
                                                                                                                                                         \overline{\phantom{a}}Congestion Manager - Copyright (C) 1999/2000 Thomas Dreibholz
 Manager address: ::!7601
 .(111/7600).25-May-2000 17:53:20.9806: Connected to congestion monitor ipv6-odin:7600 25fe:815:4711:
25-May-2000 17:53:33.4802: Member #1 is 134986240@ipv6-localhost:16363 (::1!16363).<br>25-May-2000 17:53:33.4802: Member #1 is 134986240@ipv6-localhost:16363 (::1!16363).<br>1:1!40655 (::1!40655)].
Stream is [ipv6-localhost:40527 (::1!40527) -> ipv6-localhost:40655 (::1!40655)].<br>25-May-2000 17:53:33.4812: Bandwidth divided up:<br>Member 1 gets 188720 for ipv6-localhost:40527 (::1!40527) -> ipv6-localhost:40655 (::1!4065
     Layer #2: 0 \le 94360 \le 9436025-May-2000 17:53:33.7302: Member #2 is 135341152@ipv6-localhost:16363 (::1!16363).<br>Stream is [ipv6-localhost:19595 (::1!19595) -> ipv6-localhost:31341 (::1!31341)].<br>25-May-2000 17:53:33.7313: Bandwidth divided up:<br>Member 
     Layer #0: 3203 \= 4/100 \= 4/<br>Layer #1: 0 <= 47180 <= 47180<br>Layer #2: 0 <= 94360 <= 94360
Layer #2: 0 \= 94380 \= 94360<br>Member 2 gets 188720 for ipv6-localhost:19595 (::1!19595) -> ipv6-localhost:31341 (::1!31341):<br>Layer #0: 5285 <= 47180 <= 47180<br>Layer #1: 0 <= 47180 <= 47180<br>Layer #2: 0 <= 94360 <= 94360
 25-May-2000 17:53:33.9802: Bandwidth divided up:
```
Abbildung A.15: Der Congestion Manager

#### Parameter

-monitor=host:port: Hier wird die Adresse des Congestion Monitors angegeben.

- -port=port: Hier kann eine Portnummer für den Congestion Manager angegeben werden, an wel
her er Anfragen von Clients erwartet. Der Default-Wert ist 7601.
- -lo
al=host:{port}: Soll das Empfänger-So
ket an eine bestimmte Adresse und optional an einen bestimmten Port dieser Adresse gebunden werden, so kann dies mit diesem Parameter errei
ht werden. Beispiel: -local=phoenix oder -local=gaffel:7601.

#### $A.4.2$ cmon - Der Congestion Monitor

#### Bes
hreibung

mon ist der Congestion Monitor für das libp
ap-Congestion-Management. Er beoba
het mittels libp
ap das Netzwerk und bere
hnet die Congestion. Diese Daten werden zum Congestion Manager gesendet, wel
her die vorhandene Bandbreite unter den bei ihm angemeldeten Strömen aufteilt.

#### **Bildschirmfoto**

Siehe Abbildung A.16.

| ■中国                                                                                     | $\equiv$ /bin/bash <2> $\equiv$<br>同团<br>$\mathbb{X}$                                                                                           |  |
|-----------------------------------------------------------------------------------------|----------------------------------------------------------------------------------------------------|--|
| Datei Sitzungen Optionen Hilfe                                                          |                                                                                                    |  |
|                                                                                         | Mroot@odin:/home/viper/rtpaudio > ./cmon 7601 -device=eth0 -bandwidth=10000000<br>Congestion Monitor - Copyright (C) 1999/2000 Thomas Dreibholz |  |
| Monitor address: ::!7601<br>  Device:<br>$\parallel$ Bandwidth: 10000000<br>  Interval: | ethO<br>1000000                                                                                                    |  |
|                                                                                         | Receiver #1 from ipv6-localhost:1048 (::1!1048) added.                                                                                          |  |

Abbildung A.16: Der Congestion Monitor

#### ./
mon

[Port] {-devi
e=name}  $\{-bandwidth = bits/s\}$  $\{-interval=ms\}$ {-lo
al=hostname}

#### Parameter

Port: Dies ist die TCP-Portnummer des Congestion Monitors.

- -device=name: Hier wird das mittels *libpcap* zu beobachtende Device angegeben, z. B.-device=eth0.
- -**bandwidth=bits/s:** Hiermit wird die maximale Bandbreite des Devices gesetzt, z. B. -bandwidth=10000 für 10 MBit/s.
- -interval=ms: Dies setzt das Update-Intervall für die Congestion Reports. Default ist 1000 ms.
- -lo
al=host:{port}: Soll das Empfänger-So
ket an eine bestimmte Adresse und optional an einen bestimmten Port dieser Adresse gebunden werden, so kann dies mit diesem Parameter errei
ht werden. Beispiel: -local=phoenix oder -local=gaffel:7600.

# A.4.3 sim - Der Congestion Monitor Simulator

#### Bes
hreibung

sim ist eine Simulation des Congestion Monitors. Die Congestion ist dabei mittels eines Sliders (Qt-GUI) einstellbar.

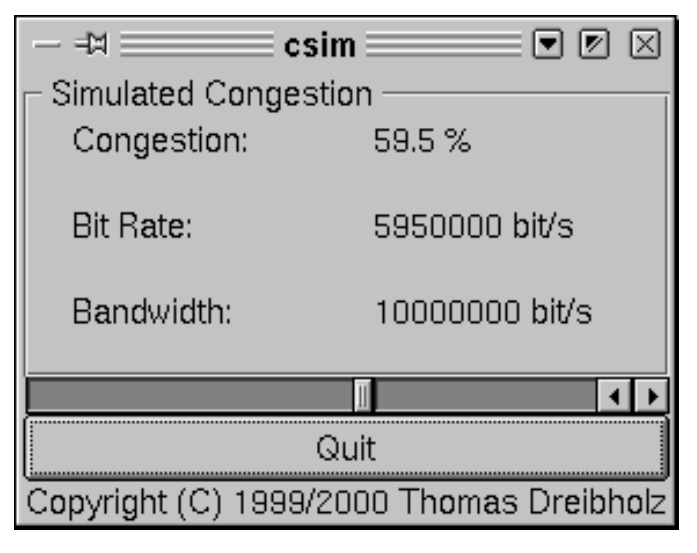

Abbildung A.17: Der Congestion Monitor Simualtor

#### **Bildschirmfoto**

Siehe Abbildung A.17.

#### Aufruf

```
./
sim
   [Port]\{-bandwidth=bits/s\}{-interval=ms}
   {-lo
al=hostname}
```
#### Parameter

Port: Dies ist die TCP-Portnummer des Congestion Monitor Simulators.

-bandwidth=bits/s: Hiermit wird die maximale Bandbreite des simulierten Devices gesetzt, z. B. -bandwidth=10000000 für 10 MBit/s.

-interval=ms: Dies setzt das Update-Intervall für die Congestion Reports. Default ist 1000 ms.

-local=host: {port}: Soll das Empfänger-Socket an eine bestimmte Adresse und optional an einen bestimmten Port dieser Adresse gebunden werden, so kann dies mit diesem Parameter errei
ht werden. Beispiel: -local=phoenix oder -local=gaffel:7600.

```
\blacksquare \blacksquare\equiv /bin/tcsh <4>\equiv\blacksquare \boxtimes \boxtimesDatei Sitzungen Optionen Hilfe
트
RTP Audio:
    Server address: [::]:7500
    Server SSRC:
                          $2868d21f
    Server SSRC: $28688<br>Client_Timeout: 10 [s]
    Input Directory: /opt/share/AudioFiles/
RTP Prog4D:
    Prog4D remote:
                           corona
125776 Bytes (1006208 Bits) in 1 frames. Bandwidth: 250000 Bytes (2000000 Bits).
07-Jul-2000 17:49:09.4190: New member $a0a9f9ed added.
    CNAME:
                                dreibhol@corona.informatik.uni-bonn.de
    Source Address:
                                 [fe80::a0:c99c:e0c7]:45942
    Destination Address: [fe80::90:2744:20e4]:32586
                                $838ef
    Flow Label:
    Traffic Class:
                                $00
=> We have 1 member(s) now!<br>| 07-Jul-2000 17:49:09.4199: $a0a9f9ed loading media <Test.list>.<br>| 07-Jul-2000 17:49:09.4199: $a0a9f9ed loading media <Test.list>.
.(124592 Bytes (996736 Bits) in 1 frames. Bandwidth: 250000 Bytes (2000000 Bits)
125908 Bytes (1007264 Bits) in 1 frames. Bandwidth: 250000 Bytes (2000000 Bits).<br>126252 Bytes (1010016 Bits) in 1 frames. Bandwidth: 250000 Bytes (2000000 Bits).<br>126384 Bytes (1011072 Bits) in 1 frames. Bandwidth: 250000 B
                                                                                                                     \overline{\phantom{a}}
```
Abbildung A.18: Der PROG4D/RTP AUDIO-Sender

#### Die Verbindung von RTP AUDIO mit Prog4D  $A.5$

#### AVSender - Die RTP AUDIO/Prog4D-Server  $A.5.1$

### Bes
hreibung

AVSender ist eine Kombination vom RTP AUDIO Server und dem PROG4D Server. Die folgende Beschreibung geht nur auf die Unterschiede zum RTP AUDIO Server ein, der bereits in Abschnitt A.1.1 bes
hrieben wird.

Der Prog4D-Server sendet zu genau einem vorher mit dem Parameter -premote festgelegten Client, wobei die lokale Portnummer 5000 und die Remote-Portnummer 6000 fest eingestellt sind.

#### **Bildschirmfoto**

Siehe Abbildung A.18.

# Aufruf

./avsender

```
{-port=port}
{-dire
tory=path}
{-manager=host:port}
{-local = host}\{-timeout=secs\}{-disable-qm}
\{-force-ipv4\}Prog4D Parameter:
{-premote=host}
```
# Parameter

-premote=host: Hostname des Remote-Hosts für den Prog4D-Server. Der Default-Wert ist localhost.

Alle anderen Parameter gehören zum RTP AUDIO Server und haben die gleiche Bedeutung wie im Abs
hnitt A.1.1 bes
hrieben.

#### $A.5.2$ MainControl.class -Bandbreite-Steuerung für Prog4D Client und RTP AUDIO Clients

#### Bes
hreibung

MainControl erlaubt das Setzen einer gemeinsamen Gesamt-Bandbreite für einen Prog4D-Client und bis zu 4 RTP AUDIO Clients. Die Clients können mittels der Start/Stop-Buttons ein- und ausges
haltet werden.

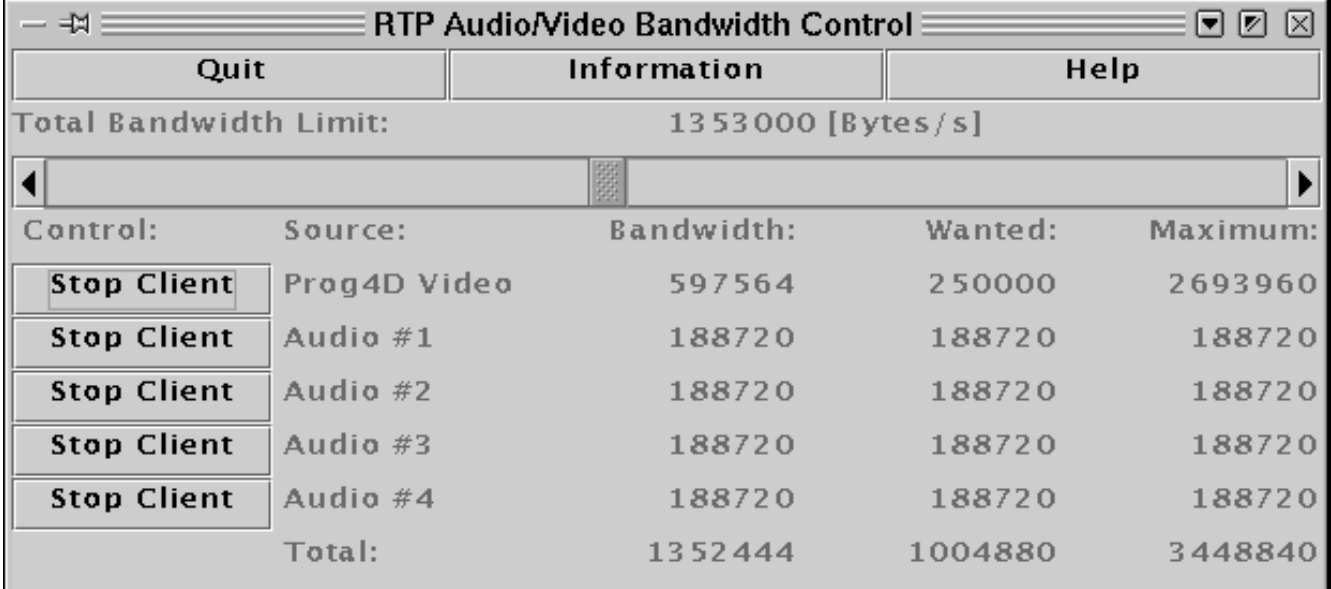

Abbildung A.19: MainControl - Steuerung von einem Prog4D- und bis zu vier RTP AUDIO Clients

Als Java-System wurde das [Blackdown] JDK 1.2.2-RC4 verwendet.

#### Bilds
hirmfotos

Siehe Abbildungen A.19 (MainControl) und A.20 (Arbeit mit MainControl).

#### Aufruf

java -classpath ..../../prog4d-2.0 -Djava.library.path=. MainControl {[Audio URL] [Video Location<sup>|</sup>

Audio URL: Hier wird die Default-URL für RTP AUDIO angegeben. Beispiel: z.B. rtpa://odin:7500/CD

Video Location: Hiermit wird der Hostname für den PROG4D-Server angegeben, der Standardwert ist lo
alhost.

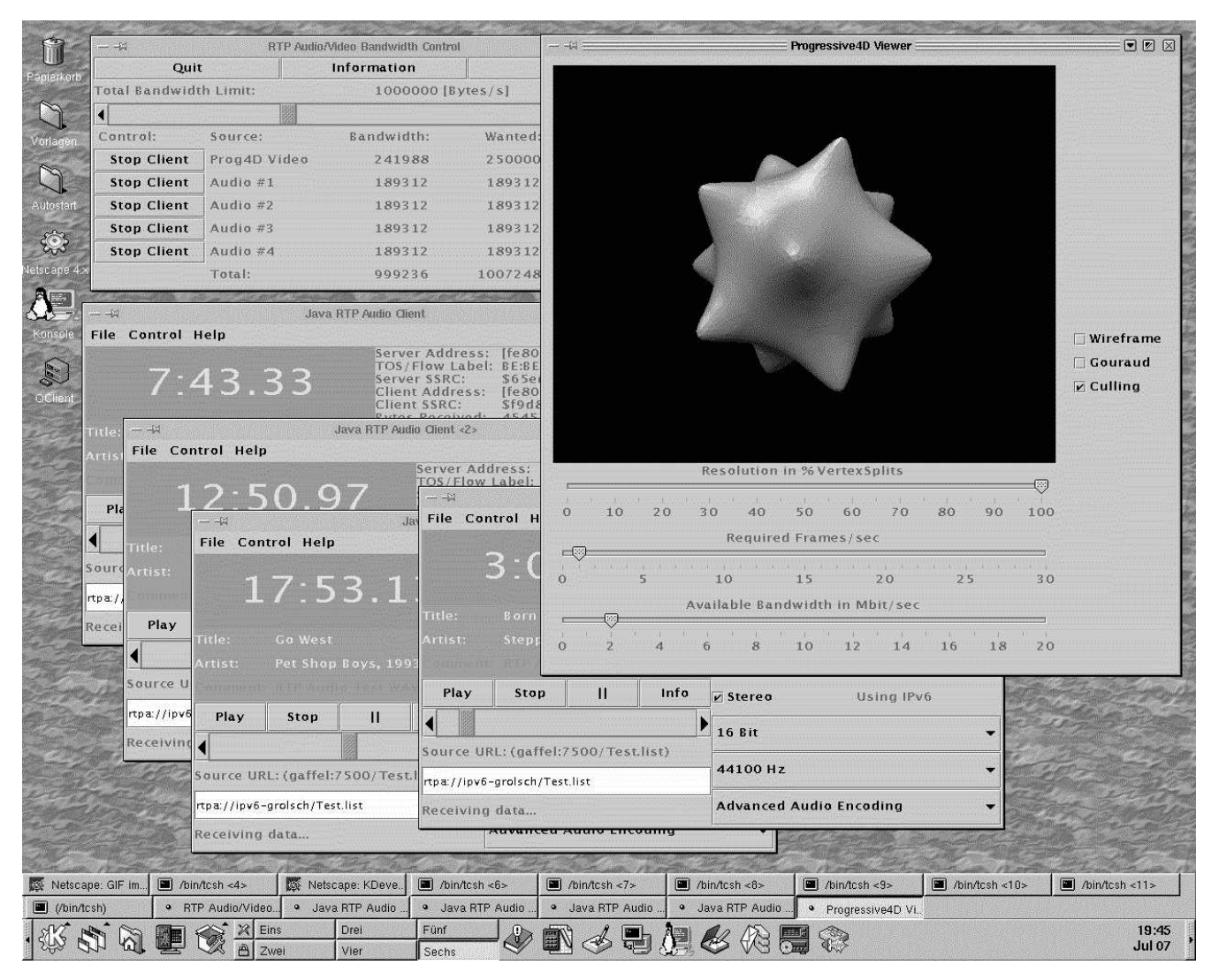

Abbildung A.20: MainControl, Prog4D Client und 4 RTP Audio Clients bei der Arbeit

# Anhang B Die UML-Diagramme zu RTP AUDIO

VON THOMAS DREIBHOLZ

En diesem Anhangskapitel befinden sich UML-Klassendiagramme zu RTP AUDIO. Der Down-<br>Sload der gesamten Implementation ist auf der [RTP Audio] Homepage möglich. Dort ist auch die Dokumentation der einzelnen Klassen zu finden.

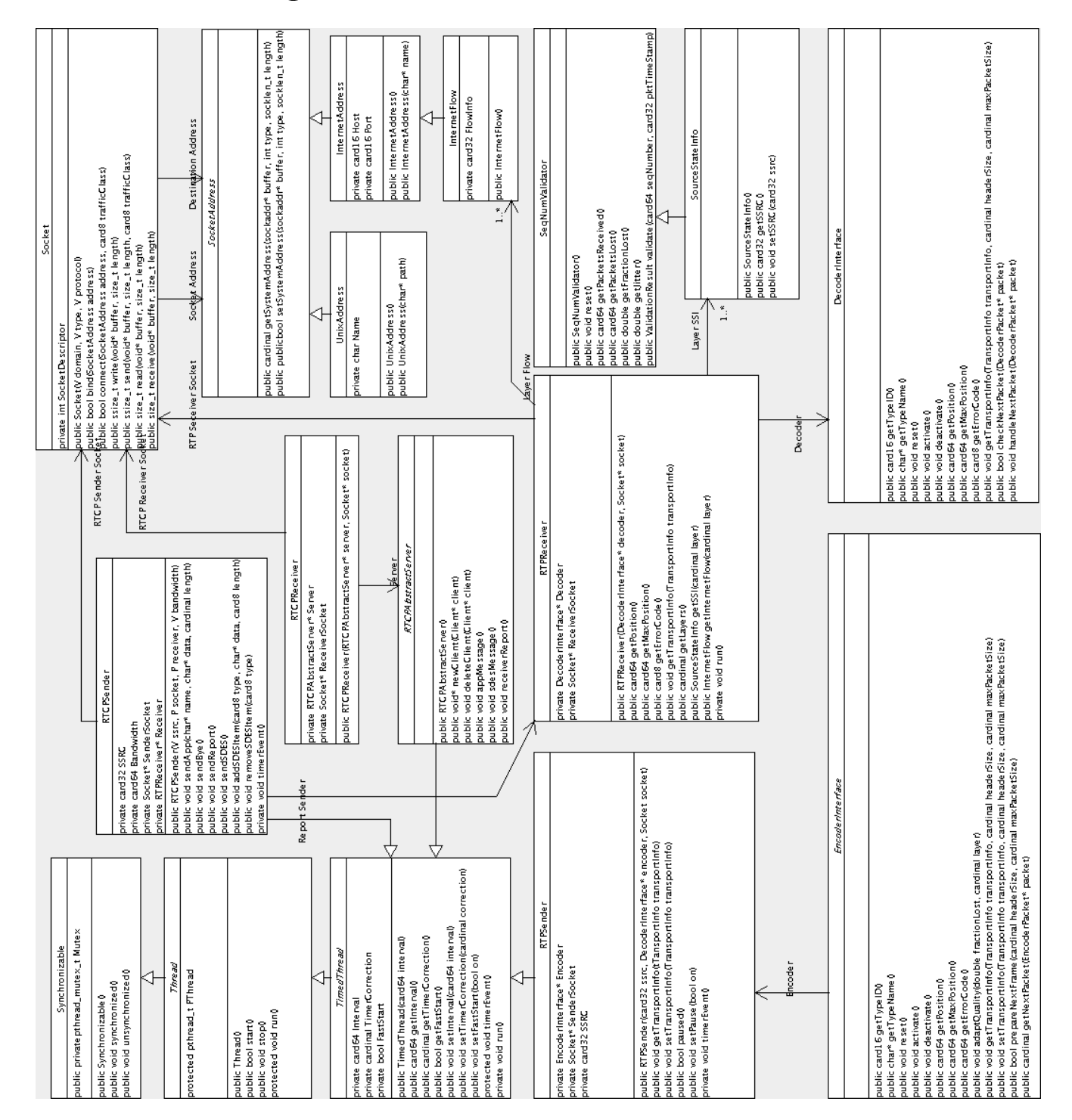

# B.1 UML-Diagramm zum RTP Transport

# B.2 UML Diagramm zum Audio Encoder

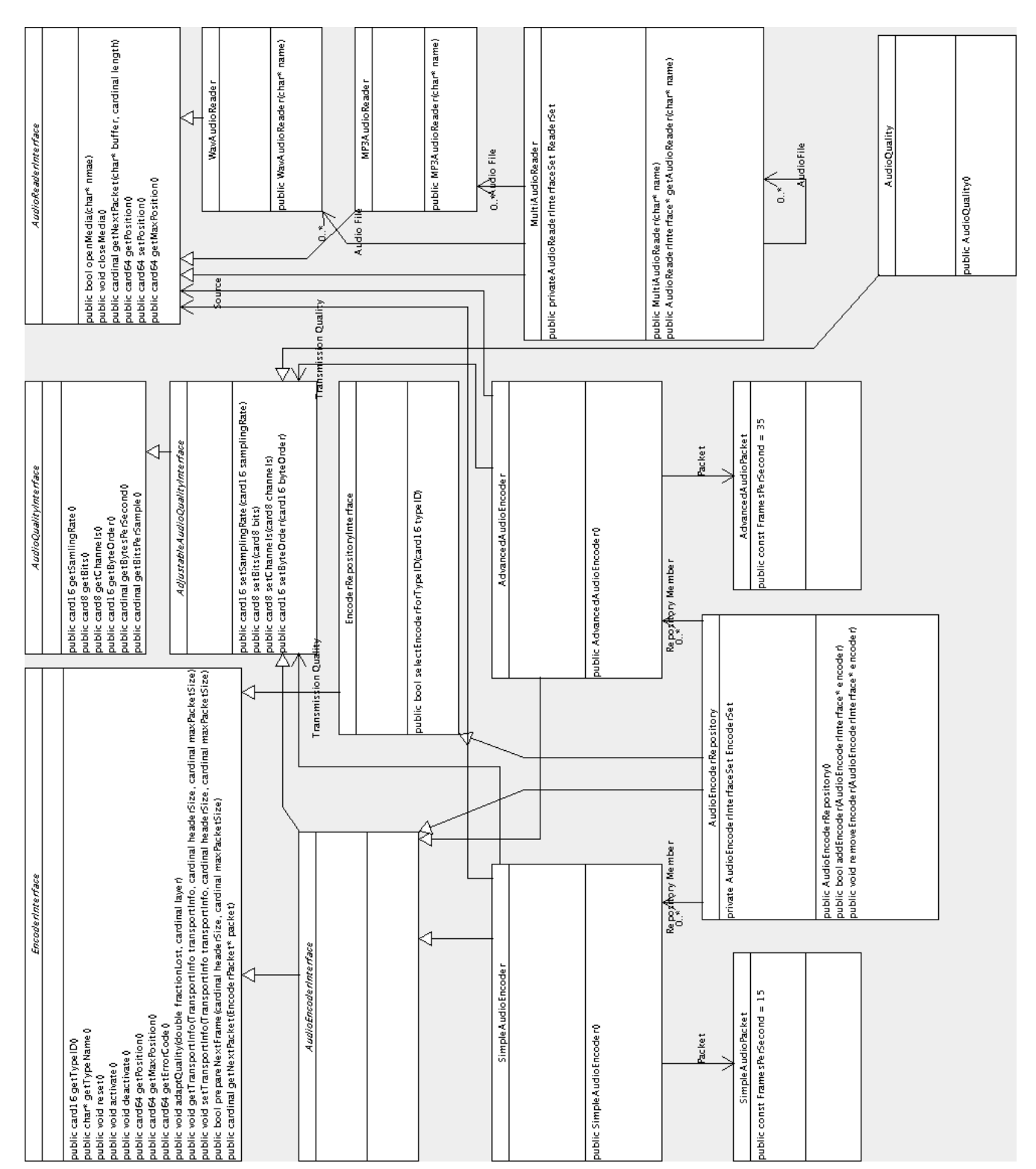

#### UML-Diagramm zum Audio Decoder  $B.3$

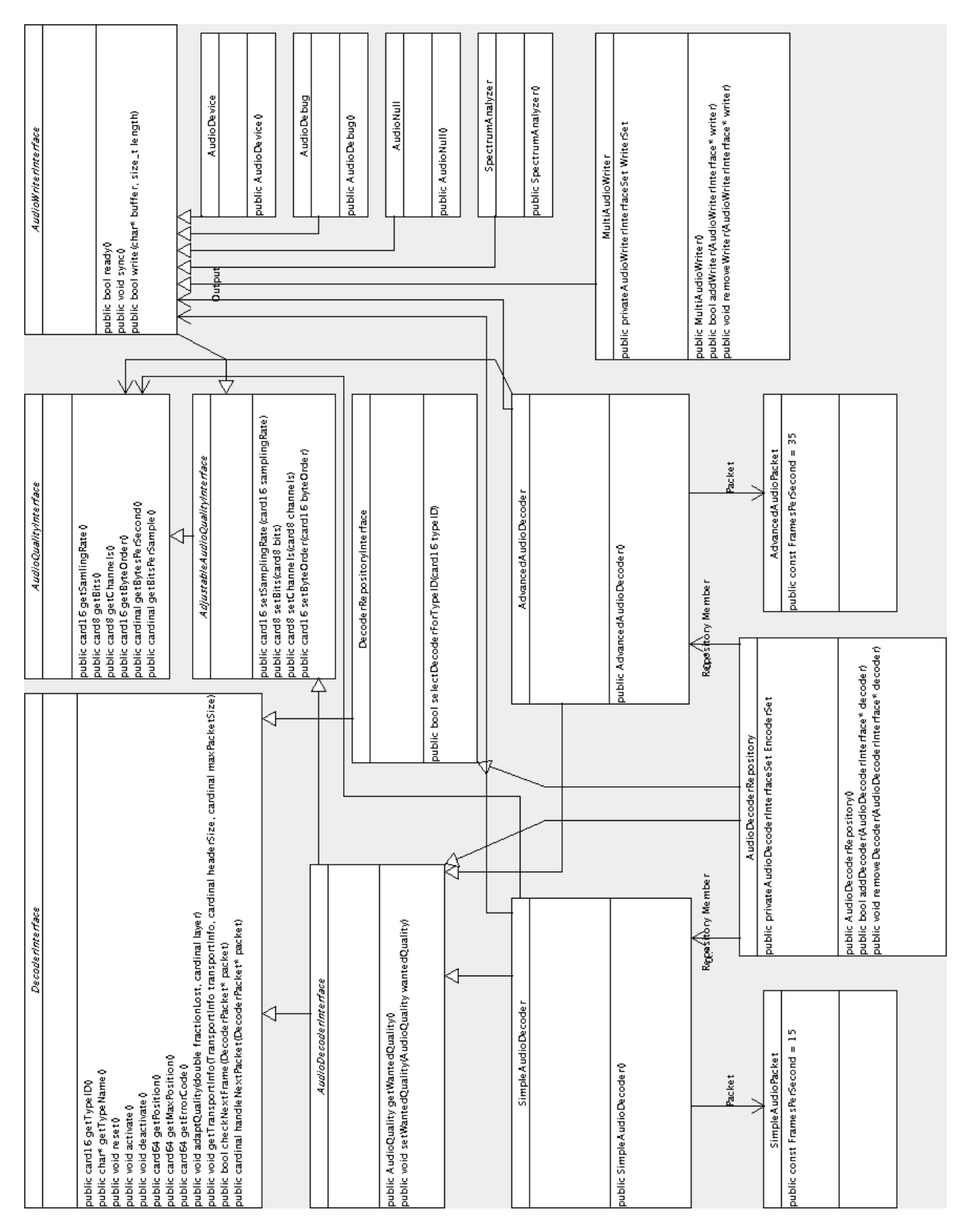

#### B.4 UML-Diagramm zum Audio Server $B.4$

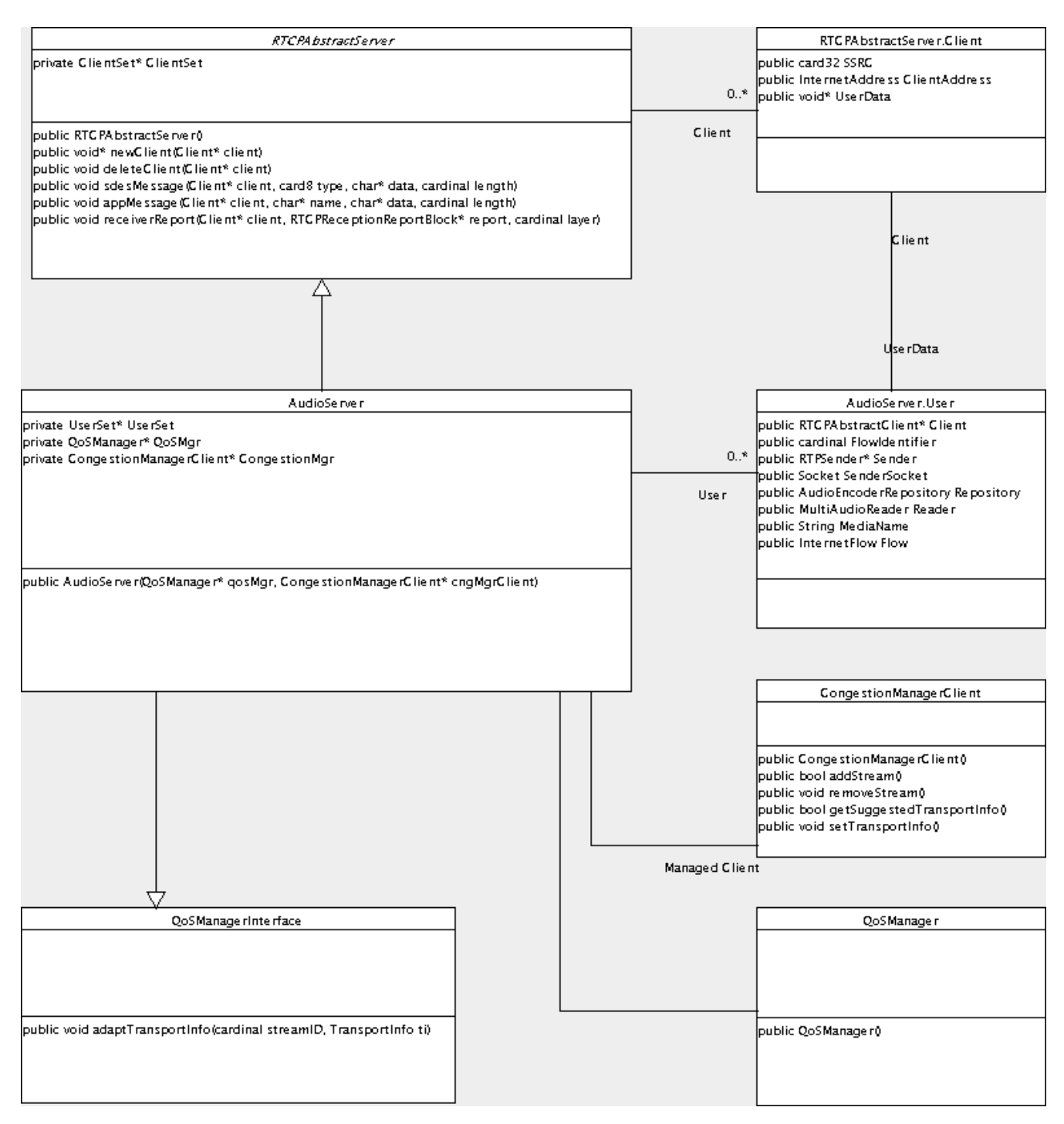

# B.5 UML-Diagramm zum Audio Client

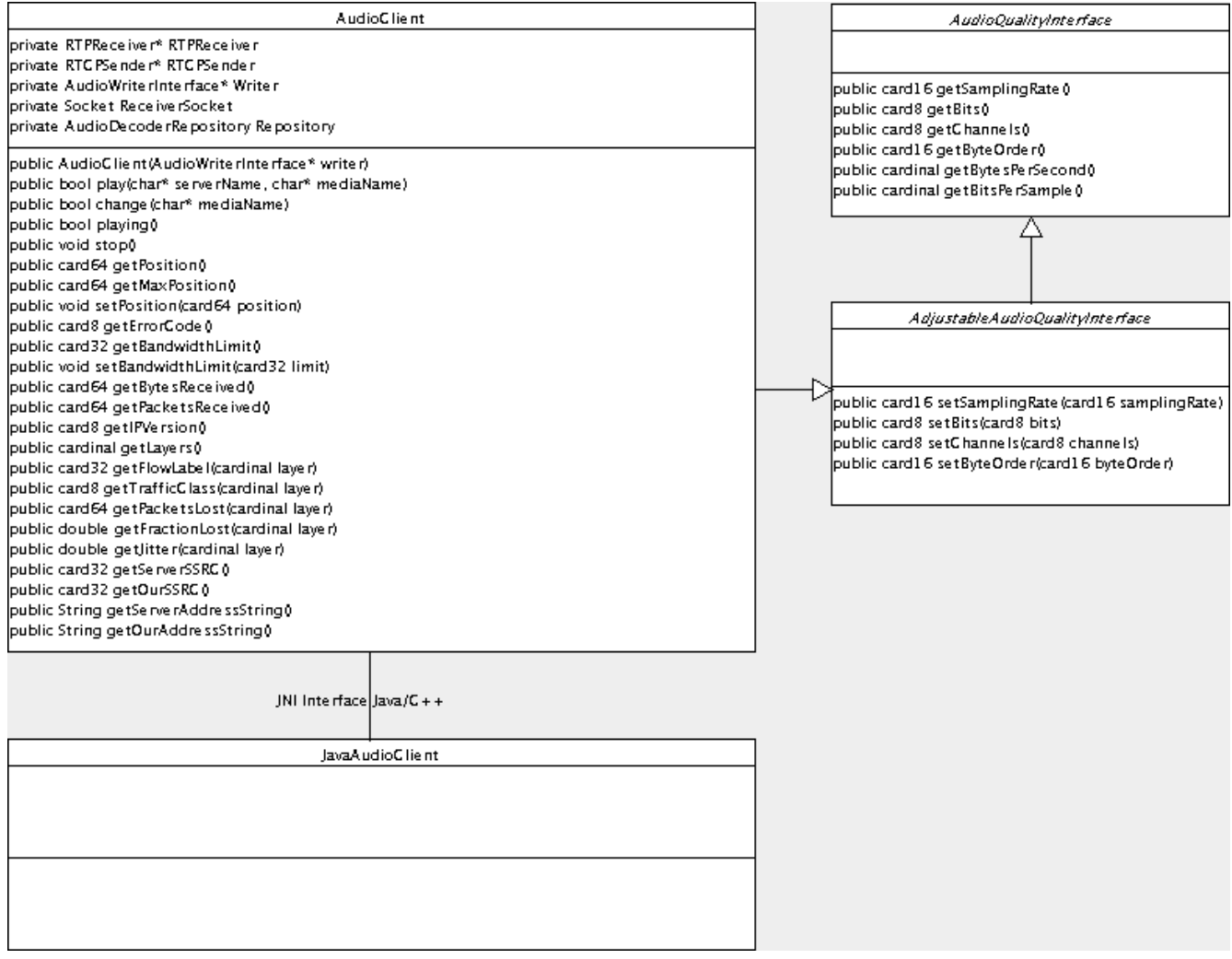

#### B.6 UML-Diagramm zum Network Monitor $B.6$

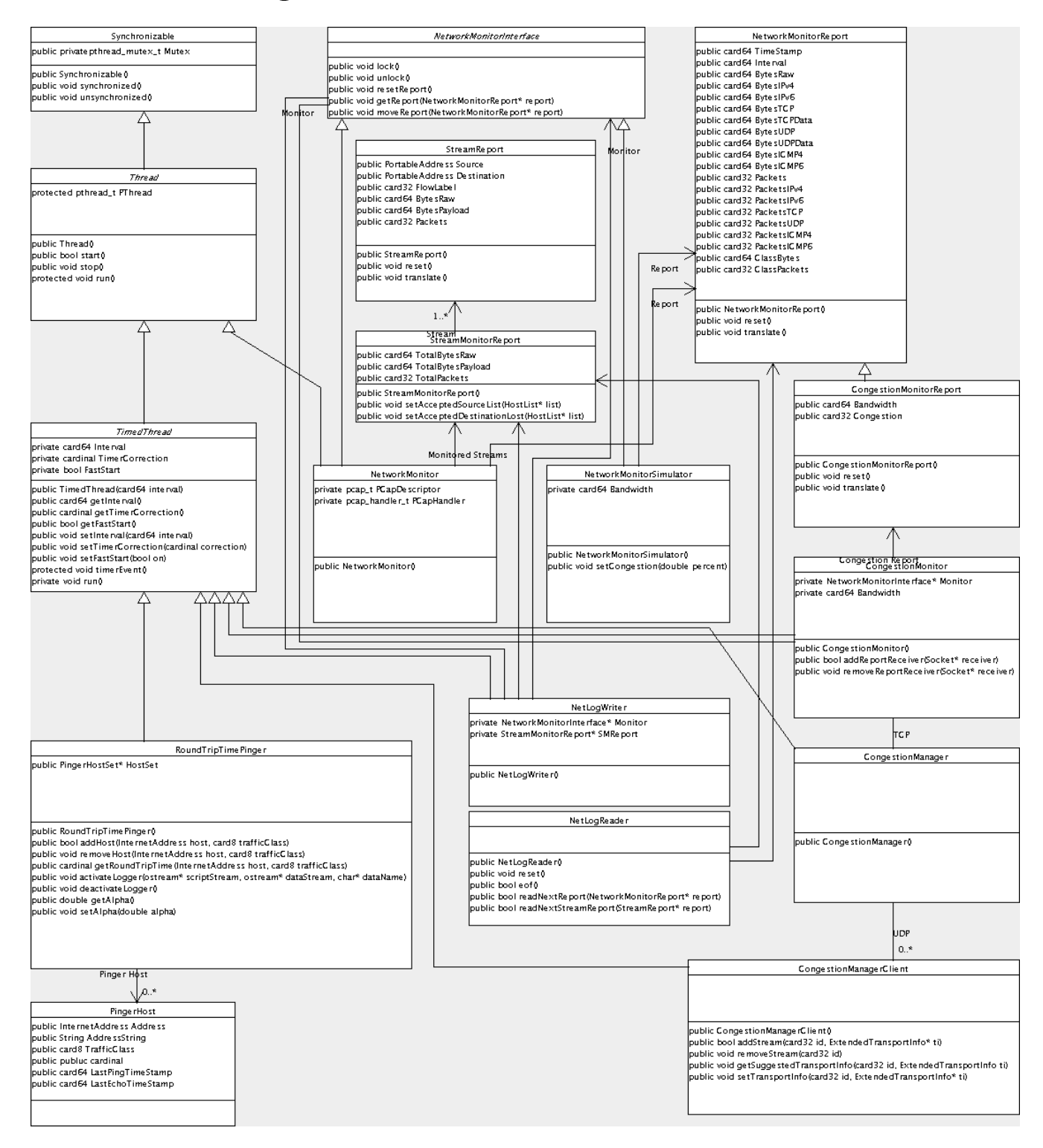

# Anhang C

# Die QoS-Bes
hreibungen der Audiokodierungen

VON THOMAS DREIBHOLZ

of the complete and advanced Audio Encoding befindet sich in diesem Anhangskapitel. Alle Ausgaben wurden mit dem Programm En
oderInfo erzeugt (siehe Abs
hnitt A.1.2). Mit diesem Programm können bei Bedarf au
h die QoS-Bes
hreibungen für sämtli
he 152 Qualitätseinstellungen angezeigt werden.

#### $C.1$ Simple Audio Encoding

BytesPerSe
ondS
ale <sup>=</sup> <sup>1</sup>

```
Wanted values:
                                                                          Pa
ketsPerSe
ondS
ale = 1
—— . . . . .
    WantedBytesPerSe
ondMaxTransferDelay = 1500 [ms℄
                                                                         QualityLevelUp-137 -137= 1.1 . The set of \sim 1.1 \sim 1.1 \sim 1.1 \sim 1.1 \sim 1.1 \sim 1.1 \sim 1.1 \sim 1.1 \sim 1.1 \sim 1.1 \sim 1.1 \sim 1.1 \sim 1.1 \sim 1.1 \sim 1.1 \sim 1.1 \sim 1.1 \sim 1.1 \sim 1.1 \sim 1.1 \sim 1.1 \sim 1.1 \WantedMaxLossRateLevelDown\equiv = 1
WantedFramesPerSe
ondQualityLayers\mathcal{L} and \mathcal{L}= 1500 [ms]
WantedMaxTransferDelayBytesPerSe
ond = 4117
                                           = $0000FlagsPa
ketsPerSe
ond = 17
StartFramesPerSecond
                                           = 15= 23QualityLevels= 0QualityLayers= 1.1 = 1.1 = 1.1 = 1.1 = 1.1 = 1.1 = 1.1 = 1.1 = 1.1 = 1.1 = 1.1 = 1.1 = 1.1 = 1.1 = 1.1 = 1.1 = 1.1 = 1.1 = 1.1 = 1.1 = 1.1 = 1.1 = 1.1 = 1.1 = 1.1 = 1.1 = 1.1 = 1
                                                                               Flags = $0000
TotalBytesPerSe
ondLimitBytesPerSe
ondS
ale = 1
                                                                          Pa
ketsPerSe
ondS
ale = 1
                                                                         MaxTransferDelay= 1500 [ms]
```
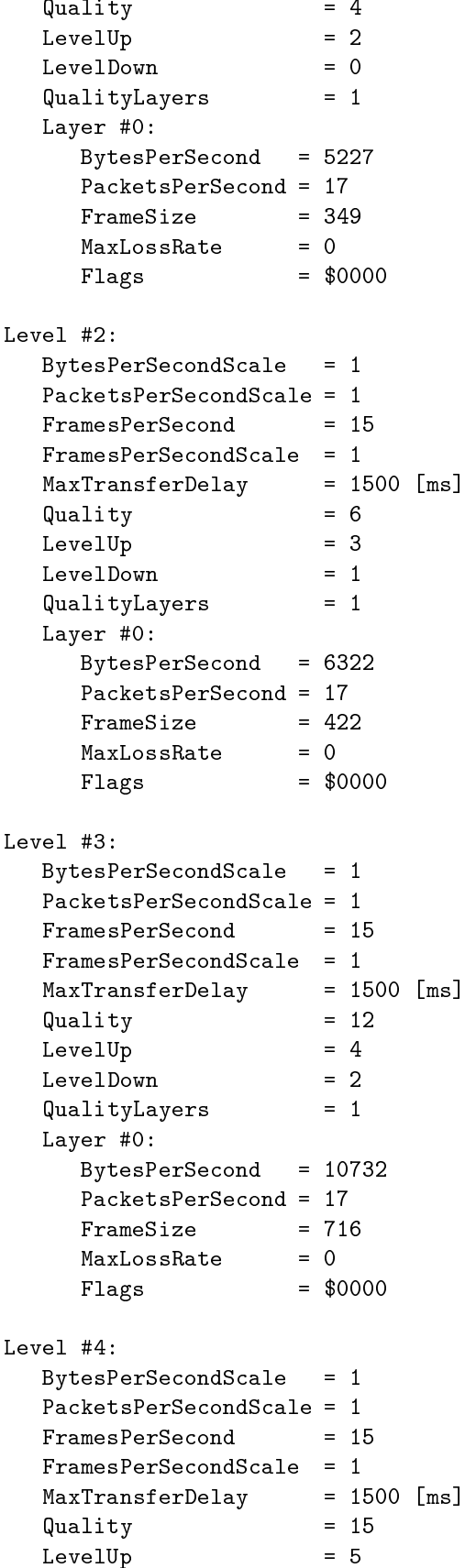

```
= 3quality Layers = 1
\mathcal{L} and \mathcal{L}- 1293 - 1293 - 1293 - 1293 - 1293
     FrameSize = 863
     Flags = $0000
BytesPerSe
ondS
ale = 1
Pa
ketsPerSe
ondS
ale = 1
MaxTransferDelay = 1500 [ms℄
quality = 311 and 312 and 312 and 312 and 312 and 312 and 312 and 312 and 312 and 312 and 312 and 312 and 312
LevelUp = 6
quality Layers = 1
Layer #0:
     BytesPerSe
ond = 25282
     FrameSize = 1686
     Flags = $0000
BytesPerSe
ondS
ale = 1
, the contract of the contract of the contract of the contract of the contract of the contract of the contract of the contract of the contract of the contract of the contract of the contract of the contract of the contrac
quality to a 38 second the second state of the second state \simLevel Up to the first state of the first state of the first state of the first state of the first state of the
LevelDown = 5
\blacksquare—— . . . .
     BytesPerSection = 2969292 = 2969292 = 29692 = 29692 = 29692 = 29692 = 29692 = 29792 = 29792 = 29792 = 29792 = 29792 = 29792 = 29792 = 29792 = 29792 = 29792 = 29792 = 29792 = 29792 = 29792 = 29792 = 29792 = 29792 = 29792 = 
     Pa
ketsPerSe
ond = 32
     Flags = $0000
BytesPerSe
ondS
ale = 1
FramesPerSe
ondS
ale = 1
MaxTransferDelay = 1500 [ms℄
\blacksquareLevelUp = 8
LevelDown = 6
QualityLayers= 1
```

```
\mathcal{L} and \mathcal{L}BytesPerSe
ond = 34102
     MaxLossRate= 0Flags\cdotsBytesPerSe
ondS
ale = 1
FrameSPerSecond = 15FramesPerSe
ondS
ale = 1
MaxTransferDelay = 1500 [ms℄
                                  = 51Quality= 9LevelUpLevelDown= 7QualityLayers= 1Layer #0:
     BytesPerSe
ond = 38512
     Flags = $0000
BytesPerSe
ondS
ale = 1
FramesPerSe
ond = 15
MaxTransferDelay = 1500 [ms℄
quality to the state of the state of the state of the state of the state of the state of the state of the state of the state of the state of the state of the state of the state of the state of the state of the state of the
LevelUp= 10LevelDownQualityLayers= 1—— . . . . .
     By the extension of the extension of the extension of the extension of the extension of the extension of the extension of the extension of the extension of the extension of the extension of the extension of the extension o
    MaxLossRate= 0Flags= $0000
ale = 1980 = 1980 = 1980 = 1980 = 1980 = 1980 = 1980 = 1980 = 1980 = 1980 = 1980 = 1980 = 1980 = 1980 = 1980 =
MaxTransferDelay = 1500 [ms℄
Quality = 63
LevelUp= 9LevelDownQualityLayers= 1—— . . . . .
     BytesPerSe
ond = 48652
```

```
= 0= $0000FlagsBytesPerSe
ondS
ale = 1
     MaxTransferDelay = 1500 [ms℄
    Quality= 95= 955 - 955 - 955 - 955 - 955 - 955 - 955 - 955 - 955 - 955 - 955 - 955 - 955 - 955 - 955 - 955 - 955 - 955 - 955 - 955 - 955 - 955 - 955 - 955 - 955 - 955 - 955 - 9
LevelUpLevelDown= 10= 1quality Layers = 1
     Layer #0:
           BytesPerSe
ond = 72022
           FrameSize = 4802
                                        = $0000
           Flags = $0000
     BytesPerSe
ondS
ale = 1
     MaxTransferDelay = 1500 [ms℄
   Quality
                                         = 1.3LevelUp= 11LevelDown\blacksquare—— . . . .
           Bytes Persons and the 786377 second second second second second second second second second second second second second second second second second second second second second second second second second second second seco
           Pa
ketsPerSe
ond = 62
                                     = 0MaxLossRate= $0000
          Flags= \frac{1}{\sqrt{2}} . The contract of \frac{1}{\sqrt{2}} , \frac{1}{\sqrt{2}} , \frac{1}{\sqrt{2}} , \frac{1}{\sqrt{2}} , \frac{1}{\sqrt{2}} , \frac{1}{\sqrt{2}} , \frac{1}{\sqrt{2}} , \frac{1}{\sqrt{2}} , \frac{1}{\sqrt{2}} , \frac{1}{\sqrt{2}} , \frac{1}{\sqrt{2}} , \frac{1}{\sqrt{2}} , \frac{1}{Level #13:
     ale = 1995 = 1996 = 1996 = 1996 = 1996 = 1996 = 1996 = 1996 = 1996 = 1997 = 1997 = 1997 = 1997 = 1997 = 1997 =
     MaxTransferDelay = 1500 [ms℄
    Quality= 114LevelUp= 14LevelDown = 12
     QualityLayers = 1
     —— . . . .
           BytesPerSe
ond = 85252
           Pa
ketsPerSe
ond = 62
```
Flags

 $=$  \$0000

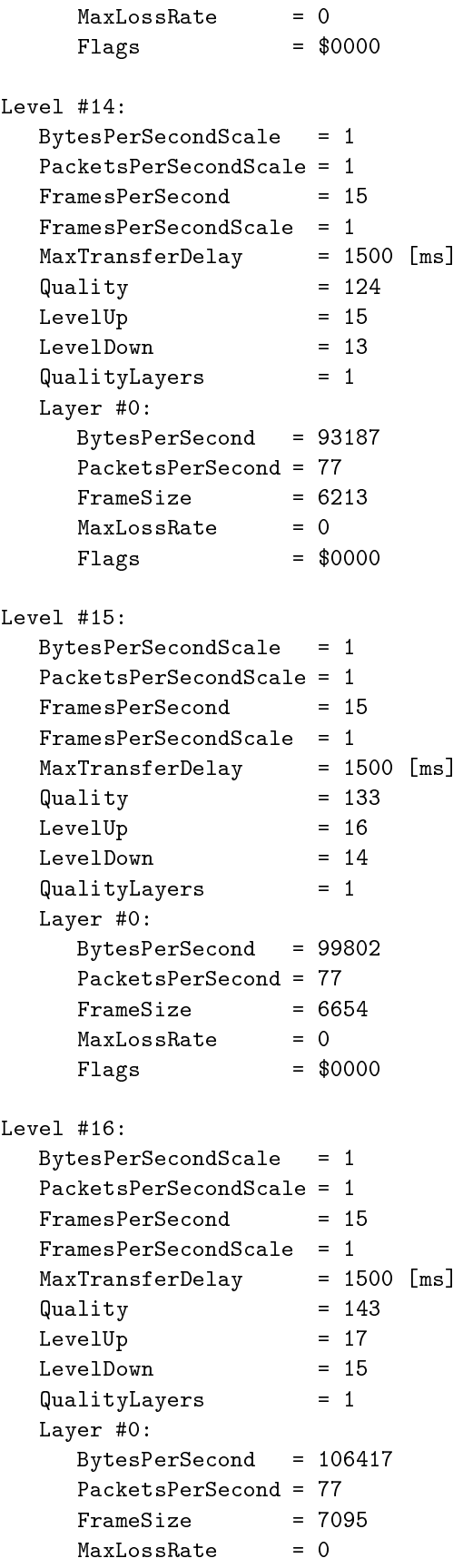

```
Level #17:ale = 1995 = 1996 = 1996 = 1996 = 1996 = 1996 = 1996 = 1996 = 1996 = 1997 = 1997 = 1997 = 1997 = 1997 = 1997 =
      , the contract of the contract of the contract of the contract of the contract of the contract of the contract of the contract of the contract of the contract of the contract of the contract of the contract of the contrac
      quality = 1533
     LevelDownLevel Up to the 18 million of the 18 million of the 18 million of the 18 million of the 18 million of the 18 mi
                                         = 16QualityLayers = 1
      —— . . . .
           BytesPerSe
ond = 114352
           Pa
ketsPerSe
ond = 92
           Flags = $0000
Level #18:
      BytesPerSe
ondS
ale = 1
      MaxTransferDelay = 1500 [ms℄
      \mathcal{L} = \{1,2,3,4,5\} . The 204 density \mathcal{L} = \{204,24,5\} and \mathcal{L} = \{204,24,5\}LevelUp = 19
      quality Layers = 1
      —— . . . .
           BytesPerSe
ond = 150952
           \blacksquare Fig. \blacksquareale = 1980 en 1980 en 1980 en 1980 en 1980 en 1980 en 1980 en 1980 en 1980 en 1980 en 1980 en 1980 en 1980 en
      MaxTransferDelay = 1500 [ms℄
      quality = 216 percent = 216 percent = 216 percent = 216 percent = 216 percent = 216 percent = 216 percent = 21
      LevelUp = 20
      QualityLayers = 1
      —— . . . .
           BytesPerSe
ond = 161092
           MaxLossRate = 0
           Flags = $0000
```
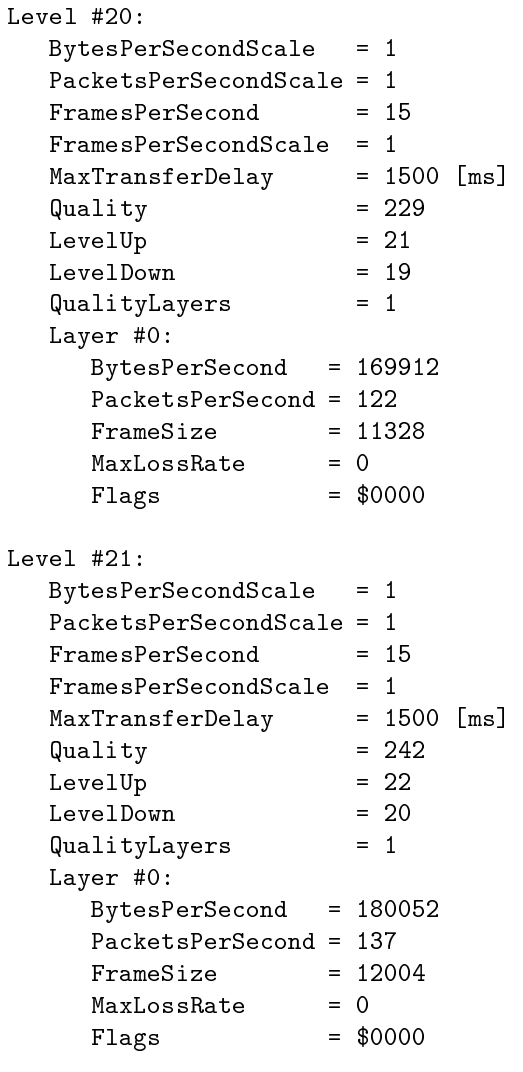

```
BytesPerSe
ondS
ale = 1
    MaxTransferDelay = 1500 [ms℄
    quality = 255
   LevelUpLevelDown= 21quality Layers = 1
    Layer #0:
        By the person of the second second second second second second second second second second second second second
        FrameSize = 12592
        MaxLossRateFlags\cdotsCurrent Setting:
    ale = 1980 en 1980 en 1980 en 1980 en 1980 en 1980 en 1980 en 1980 en 1980 en 1980 en 1980 en 1980 en 1980 en
    Pa
ketsPerSe
ondS
ale = 1
    MaxTransferDelay = 1500 [ms℄
    quality and \sim 2555 \muLevelUp- 222 - 222 - 222 - 222 - 222 - 222 - 222 - 222 - 222 - 222 - 222 - 222 - 222 - 222 - 222 - 222 - 222 - 222 - 222 - 222 - 222 - 222 - 222 - 222 - 222 - 222 - 222 - 2
    QualityLayers= 1—— . . . .
        BytesPerSe
ond = 188872
        MaxLossRate = 0
        Flags = $0000
```
#### Advanced Audio Encoding  $C.2$

```
—— . . . . .
      WantedBytesPerSe
ond =
      WantedPa
ketsPerSe
ond =
     WantedMaxLossRate= 0Layer #1:
                                                    \equivwanted by the person of the person of the person of the person of the person of the person of the person of the
     WantedMaxLossRate= 15Layer #2:
      wanted = 0.000 = 0.000 = 0.000 = 0.000 = 0.000 = 0.000 = 0.000 = 0.000 = 0.000 = 0.000 = 0.000 = 0.000 = 0.000
```

```
WantedMaxLossRate\equivWantedFramesPerSe
ond =
      35 \leq 35 \leq 35wanted MaxTransferred (100 pm) = 100 pm = 100 m
Flags= $0000
StartFramesPerSe
ond= 35QualityLevels= 23QualityLayersTotalBytesPerSe
ondLimit\equiv
```
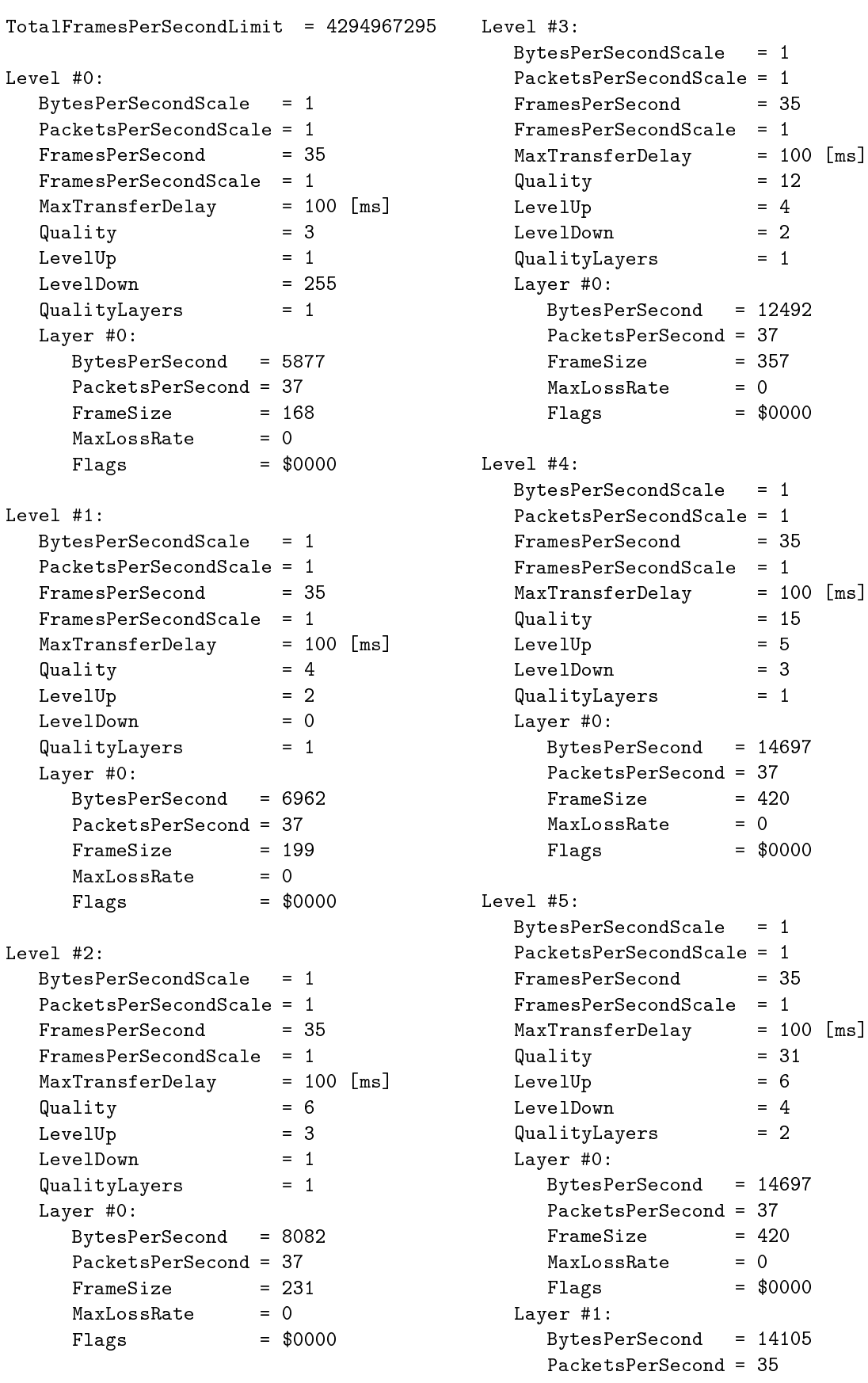

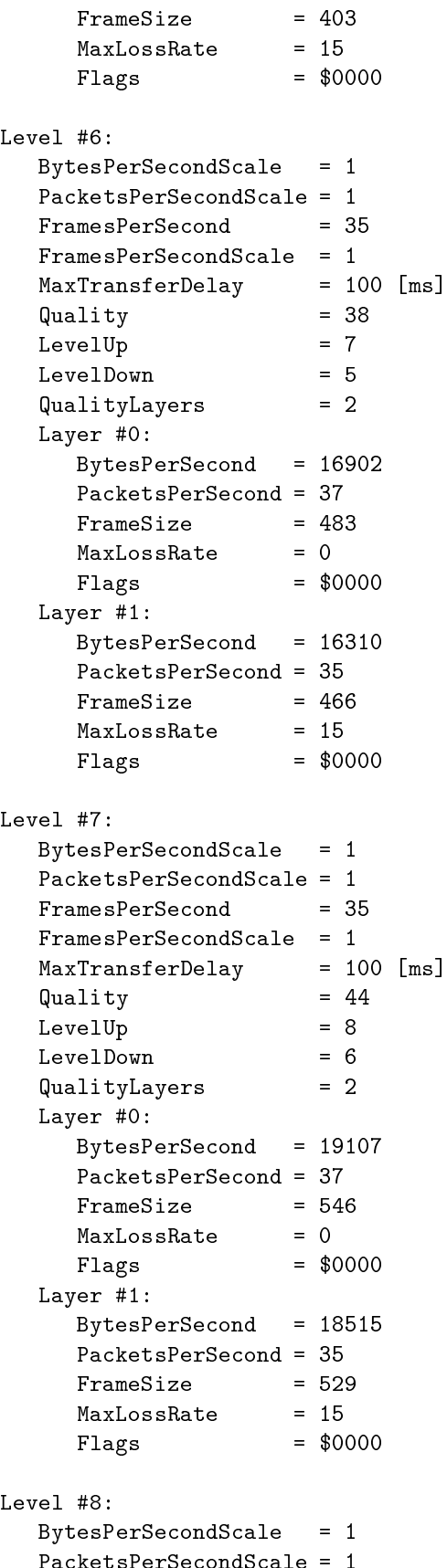

```
= 35, which is a set of the contract of the contract of the contract of the contract of the contract of the contract of the contract of the contract of the contract of the contract of the contract of the contract of the contr
\blacksquare= 9Level Up to the Up to the Up to the Up to the Up to the Up to the Up to the Up to the Up to the Up to the Up to
                                = 7\blacksquare—— . . . .
     BytesPerSe
ond = 21312
     FrameSize = 609
     Flags = $0000
Layer #1:
     BytesPerSe
ond = 20720
     Flags = $0000
BytesPerSe
ondS
ale = 1
, which is a set of the contract of the contract of the contract of the contract of the contract of the contract of the contract of the contract of the contract of the contract of the contract of the contract of the contr
Quality= 57= 10LevelUp= 2\blacksquare—— . . . .
     BytesPerSenator Personal and Personal and Personal and Personal and Personal and Personal and Personal and Per
     MaxLossRate = 0
     Flags = $0000
Layer #1:
     BytesPerSe
ond = 22925
     Pa
ketsPerSe
ond = 35
     Flags = $0000
BytesPerSe
ondS
ale = 1
FramesPerSe
ondS
ale = 1
MaxTransferDelay = 100 [ms]
MaxTransferDelayquality to be a final function of \mathcal{L}LevelUp = 11
LevelDown = 9
QualityLayers
```
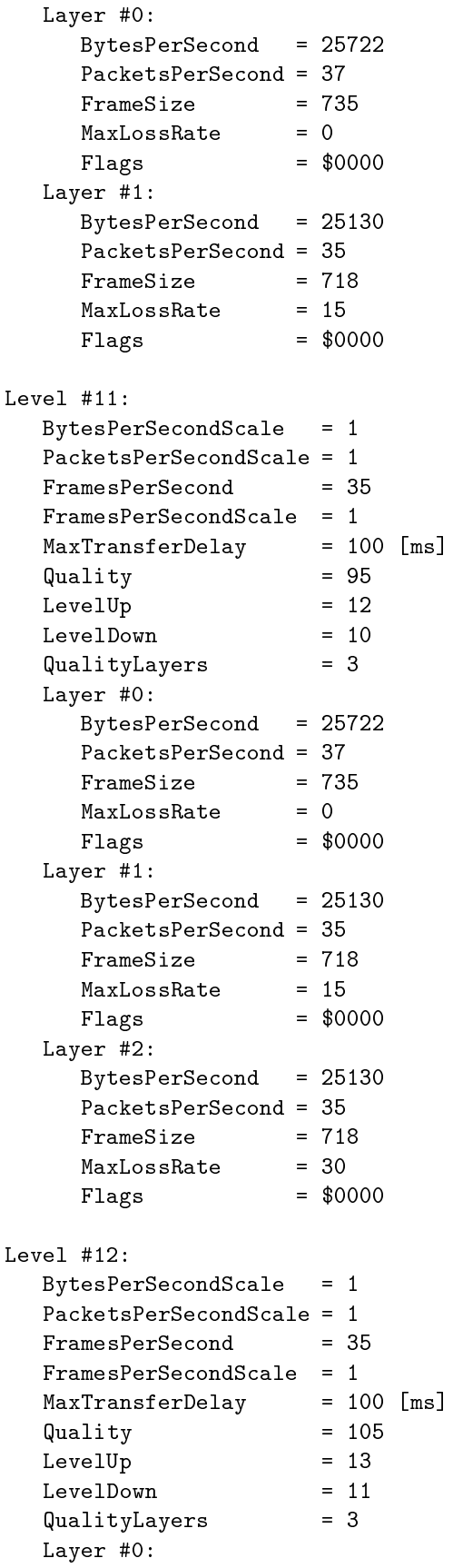

```
BytesPerSection = 27927 Persent = 27927 Persent = 27927 Persent = 27927 Persent = 27927 Persent = 27927 Persent
          MaxLossRate\blacksquare Fig. \blacksquareLayer #1:
           Bytes Persent and the 273355 second second second second second second second second second second second second second second second second second second second second second second second second second second second seco
           Flags = $0000
     Layer #2:
           BytesPerSe
ond = 27335
           Flags = $0000
     BytesPerSe
ondS
ale = 1
     MaxTransferDelay = 100 [ms℄
     quality = 1144 minutes = 1144 minutes = 1144 minutes = 1144 minutes = 1144 minutes = 1144 minutes = 1144 minutes = 1
     Level Up to the Up to the Up to the Up to the Up to the Up to the Up to the Up to the Up to the Up to the Up t
     LevelDown = 12
     \blacksquare—— . . . .
           Bytes Persent and the Second extensive product of the Second extensive product and the Second extensive product of the Second extensive product of the Second extensive product of the Second extensive product of the Second 
           Pa
ketsPerSe
ond = 37
           Flags = $0000
     Layer #1:
           BytesPerSe
ond = 29540
           MaxLossRate = 15
           Flags = $0000
     Layer #2:
           BytesPerSe
ond = 29540
           Pa
ketsPerSe
ond = 35
           Flags = $0000
Level #14:
     BytesPerSe
ondS
ale = 1
     FramesPerSe
ondS
ale = 1
     MaxTransferDelay = 100 [ms℄
```
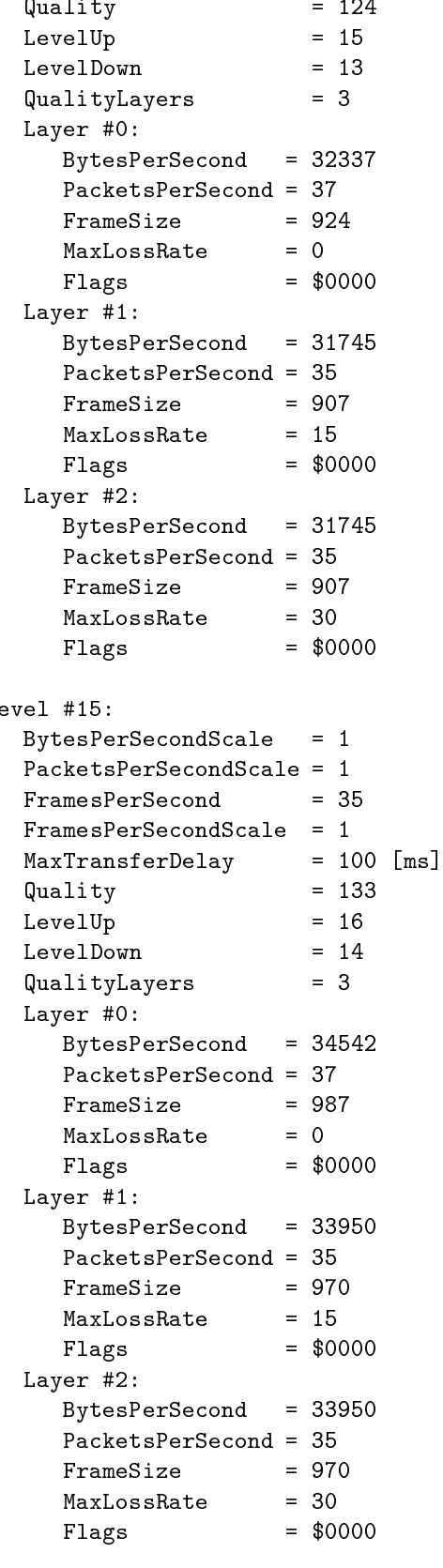

 $\overline{L}$ 

, which is a set of the contract of the contract of the contract of the contract of the contract of the contract of the contract of the contract of the contract of the contract of the contract of the contract of the contr  $\sim$  1433  $\sim$  1433  $\sim$  1433  $\sim$  1433  $\sim$  1433  $\sim$  1433  $\sim$  1433  $\sim$ Level Up to the Up to the Up to the Up to the Up to the Up to the Up to the Up to the Up to the Up to the Up t quality Layers and Section 2014 Layer #0: BytesPerSe
ond <sup>=</sup> <sup>36747</sup> Flags <sup>=</sup> \$0000 Layer #1: BytesPerSe
ond <sup>=</sup> <sup>36155</sup> FrameSize <sup>=</sup> <sup>1033</sup> Flags <sup>=</sup> \$0000 Layer #2: BytesPerSe
ond <sup>=</sup> <sup>36155</sup>  $\blacksquare$  Fig.  $\blacksquare$ BytesPerSe
ondS
ale <sup>=</sup> <sup>1</sup> FramesPerSe
ond <sup>=</sup> <sup>35</sup> MaxTransferDelay <sup>=</sup> <sup>100</sup> [ms℄ quality = 1533 LevelUp <sup>=</sup> <sup>18</sup>  $\blacksquare$ —— *.* . . . Bytes Persent and the 38952 second second second second second second second second second second second second second second second second second second second second second second second second second second second secon Flags <sup>=</sup> \$0000 Layer #1: BytesPerSe
ond <sup>=</sup> <sup>38360</sup> FrameSize <sup>=</sup> <sup>1096</sup> Flags <sup>=</sup> \$0000 Layer #2: BytesPerSe
ond <sup>=</sup> <sup>38360</sup>

ale = 1995 = 1996 = 1996 = 1996 = 1996 = 1996 = 1996 = 1996 = 1996 = 1997 = 1997 = 1997 = 1997 = 1997 = 1997 =

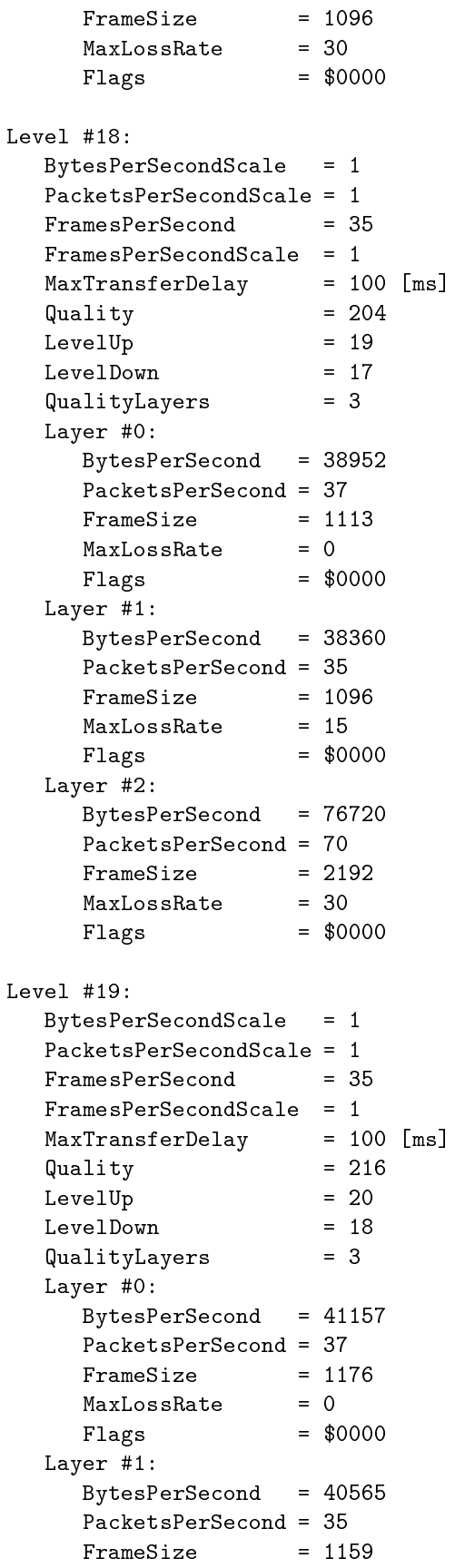

```
= $0000
   Flags = $0000
\mathcal{L} . The 2-increase \mathcal{L}BytesPerSe
ond = 81130
   Flags = $0000
BytesPerSe
ondS
ale = 1
Pa
ketsPerSe
ondS
ale = 1
MaxTransferDelay = 100 [ms℄
Quality = 229
LevelUp= 21quality Layers and Section 2014
Layer #0:
   BytesPerSe
ond = 43362
   Flags = $0000
Layer #1:
   BytesPerSe
ond = 42770
   Flags = $0000
\mathcal{L} . The 2-increase \mathcal{L}BytesPerSe
ond = 85540
   FrameSize = 2444
   Flags = $0000
BytesPerSe
ondS
ale = 1
MaxTransferDelay = 100 [ms℄
quality and \sim 2422 \sim 2422 \sim 2422 \sim 2422 \sim 2422 \simLevelUp = 22
quality Layers and Section 2014
Layer #0:
   BytesPerSe
ond = 45567
   FrameSize = 1302
```
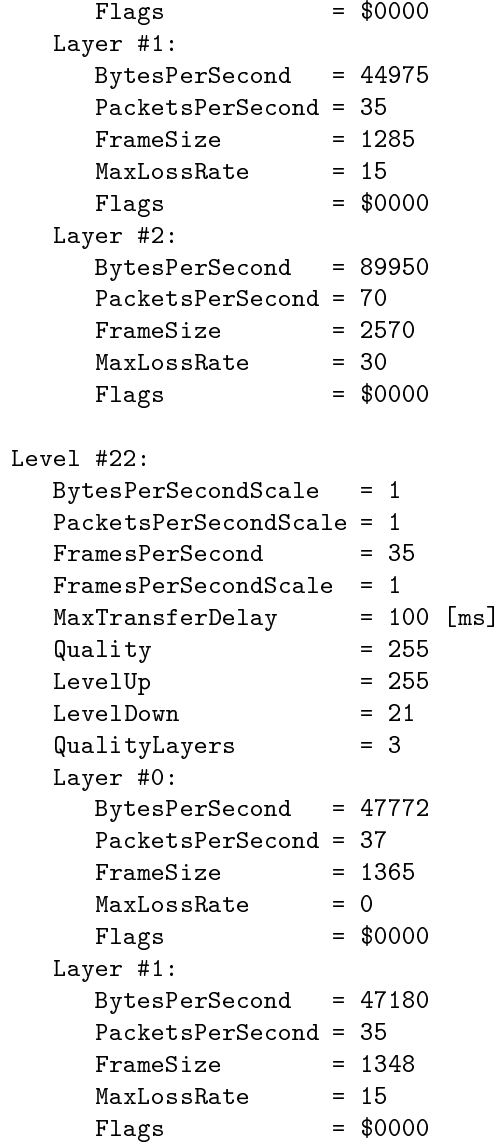

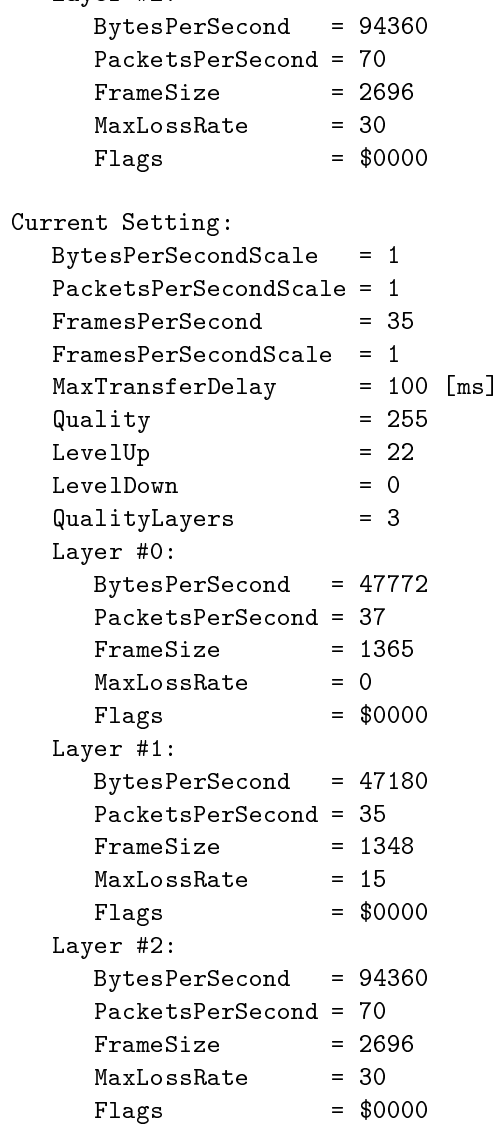

# Anhang D

# Die Skripte der DiffServ-Router

VON JAN SELZER

in diesem Anhangskapitel befinden sich je ein DiffServ-Skript für den Core-Router (holsten) Sund den Border-Router (grolsch). Diese Skripte sind mit dem Programmpaket iproute2 (siehe [IPRoute]) zu verwenden und konfigurieren die DiffServ-Klassen EF, AF11, AF21 und BE mit einem SLA. Für die einzelnen Messungen wurden diese Skripte entsprechend den Bandbreiteangaben angepaßt.

#### $D.1$ Core Router

 $#!$ /bin/bash

```
TC=/home/IV/Labor/Stud/selzer/iproute2/tc/tc
# hier ist die Ethernet-Karte einzugeben, auf der das Skript installiert
# werden soll
dev="dev eth2"
# um das Szenario zu löschen, ersetze in den nächsten
# 3 Zeilen "add" auf "del".
# First a DSMARK qdisc is introduced in order to retrieve TOS from IP header
$TC qdisc add $dev handle 1:0 root dsmark indices 64 set_tc_index
$TC filter add $dev parent 1:0 protocol ip prio 1 tcindex mask Oxffff \
shift 0 pass_on
# Second a CBQ qdisc is used in order to support EF, AF and BE classes
# um die gemeinsame Bandbreite zu ändern,
# ersetze die Zahl nach dem "bandwidth".
# Eingabe ist in "Mbit" oder "KBit" oder "Mbps" (Megabyte per second) gültig
$TC qdisc add $dev parent 1:0 handle 2:0 cbq bandwidth 100Mbit \
cell 8 avpkt 1200 mpu 70
$TC filter add $dev parent 2:0 protocol ip prio 1 tcindex mask \
OxfO shift 4 pass_on
```
#### ANHANG D. DIE SKRIPTE DER DIFFSERV-ROUTER 142

##### EF class specific setup ## um die Banbreite für EF-Klasse zu ändern, ersetze die Zahl na
h dem ## Wort "rate" in der nä
hsten Zeile. \$TC lass add \$dev parent 2:0 lassid 2:5 bq bandwidth 100Mbit rate \ 3000Kbit avpkt 1200 prio 1 bounded isolated allot 1514 weight 300Kbit \ maxburst 10 #defmap 0 \$TC qdis add \$dev parent 2:5 pfifo limit 5 \$TC filter add \$dev parent 1:0 protocol ip prio 1 handle 0x2e tcindex \ classid 1:151 \$TC filter add \$dev parent 2:0 proto
ol ip prio 1 handle 5 \

##### BE class specific setup ## um die Banbreite für BE-Klasse zu ändern, ersetze die Zahl na
h dem ## Wort "rate" in der nächsten Zeile. \$TC lass add \$dev parent 2:0 lassid 2:6 bq bandwidth 100Mbit rate \ 5000Kbit avpkt 1200 prio 7 bounded isolated allot 1514 weight 500Kbit \ maxburst 40  $#horrou$ \$TC qdis add \$dev parent 2:6 red limit 60KB min 15KB max 45KB burst 20 \ avpkt 1200 bandwidth 100Mbit probability 0.4 \$TC filter add \$dev parent 1:0 proto
ol ip prio 1 handle 0x0 t
index \ lassid 1:161 \$TC filter add \$dev parent 2:0 proto
ol ip prio 1 handle \ 6 t
index lassid 2:6

##### AF Class 1 specific setup ## um die Banbreite für AF1-Klasse zu ändern, ersetze die Zahl na
h dem ## Wort "rate" in der nä
hsten Zeile \$TC lass add \$dev parent 2:0 lassid 2:2 bq bandwidth 100Mbit \ rate 4000Kbit avpkt 1200 prio 4 bounded isolated allot 1514 weight \ 400Kbit maxburst 10 #defmap 0 #borrow \$TC filter add \$dev parent 2:0 protocol ip prio 1 handle 1 tcindex \ classid 2:2 #police rate 25Kbit burst 10 drop \$TC qdis add \$dev parent 2:2 gred setup DPs 1 default 1 grio # --- AF Class 2 DP 1---

\$TC filter add \$dev parent 1:0 proto
ol ip prio 1 handle 18 t
index \ lassid 1:121

\$TC qdis add \$dev parent 2:2 gred limit 60KB min 15KB \ max 45KB burst 20 avpkt 1200 bandwidth 100Mbit DP 1 probability 0.02 prio 2

##### AF Class 2 specific setup ## um die Banbreite für AF2-Klasse zu ändern, ersetze die Zahl na
h dem ## Wort "rate" in der nä
hsten Zeile \$TC lass add \$dev parent 2:0 lassid 2:1 bq bandwidth 100Mbit \ rate 3000Kbit avpkt 1200 prio 5 bounded isolated allot 1514 weight \ 300Kbit maxburst 20 #defmap 0 #borrow

\$TC filter add \$dev parent 2:0 proto
ol ip prio 1 handle 2 t
index \ classid 2:1 #police rate 25Kbit burst 10 drop \$TC qdis add \$dev parent 2:1 gred setup DPs 1 default 1 grio # --- AF Class 1 DP 1--- \$TC filter add \$dev parent 1:0 proto
ol ip prio 1 handle 10 t
index \ lassid 1:111 \$TC qdis add \$dev parent 2:1 gred limit 60KB min 15KB \ max 45KB burst 20 avpkt 1200 bandwidth 100Mbit DP 1 \ probability 0.02 prio 2

# D.2 Border Router

#! /bin/sh

```
TC=/home/IV/Labor/Stud/selzer/iproute2/tc/tc
# hier sind die Ethernet-Karten einzugeben, auf denen
# das Skript installiert werden soll.
# INDEV ist Devi
e für eingehenden Strom.
# EGDEV ist Devi
e für ausgehenden Strom.
FGDFV = e t h 1INDEV=eth0
# um das Szenario zu lös
hen, ersetze in den nä
hsten
# 2 Zeilen "add" auf "del".
$TC qdis
 add dev $INDEV handle ffff: ingress
$TC filter add dev $INDEV parent ffff: proto
ol ip prio 4 \
handle 1: u32 divisor 1
$TC filter add dev $INDEV parent ffff: proto
ol ip prio 4 u32 \
mat
h ip tos 0x2e 0xff \
poli
e index 1 rate 2Mbit burst 100K \
drop flowid :1
$TC filter add dev $INDEV parent ffff: proto
ol ip prio 4 u32 \
match ip tos 0x0a 0xff \
poli
e index 2 rate 2Mbit burst 100K \
drop flowid :2
$TC filter add dev $INDEV parent ffff: proto
ol ip prio 4 u32 \
mat
h ip tos 0x12 0xff \
poli
e index 3 rate 2Mbit burst 100K \
drop flowid :3
$TC filter add dev $INDEV parent ffff: proto
ol ip prio 4 u32 \
mat
h ip tos 0x0 0xff \
```

```
poli
e index 4 rate 4Mbit burst 100K \
```
drop flowid :4

# um das Szenario zu löschen, ersetze in der nächsten # Zeile "add" auf "del". \$TC qdisc add dev \$EGDEV handle 1:0 root dsmark indices 64 \$TC class change dev \$EGDEV classid 1:1 dsmark mask 0x0 \ value Ox2e \$TC class change dev \$EGDEV classid 1:2 dsmark mask OxO \ value OxOa \$TC class change dev \$EGDEV classid 1:3 dsmark mask 0x0 \ value 0x12 \$TC class change dev \$EGDEV classid 1:4 dsmark mask 0x0 \ value 0x0

\$TC filter add dev \$EGDEV parent 1:0 protocol ip prio 1 \ handle 1 tcindex classid 1:1 \$TC filter add dev \$EGDEV parent 1:0 protocol ip prio 1 \ handle 2 tcindex classid 1:2 \$TC filter add dev \$EGDEV parent 1:0 protocol ip prio 1 \ handle 3 tcindex classid 1:3 \$TC filter add dev \$EGDEV parent 1:0 protocol ip prio 1 \ handle 4 tcindex classid 1:4

# Abbildungsverzeichnis

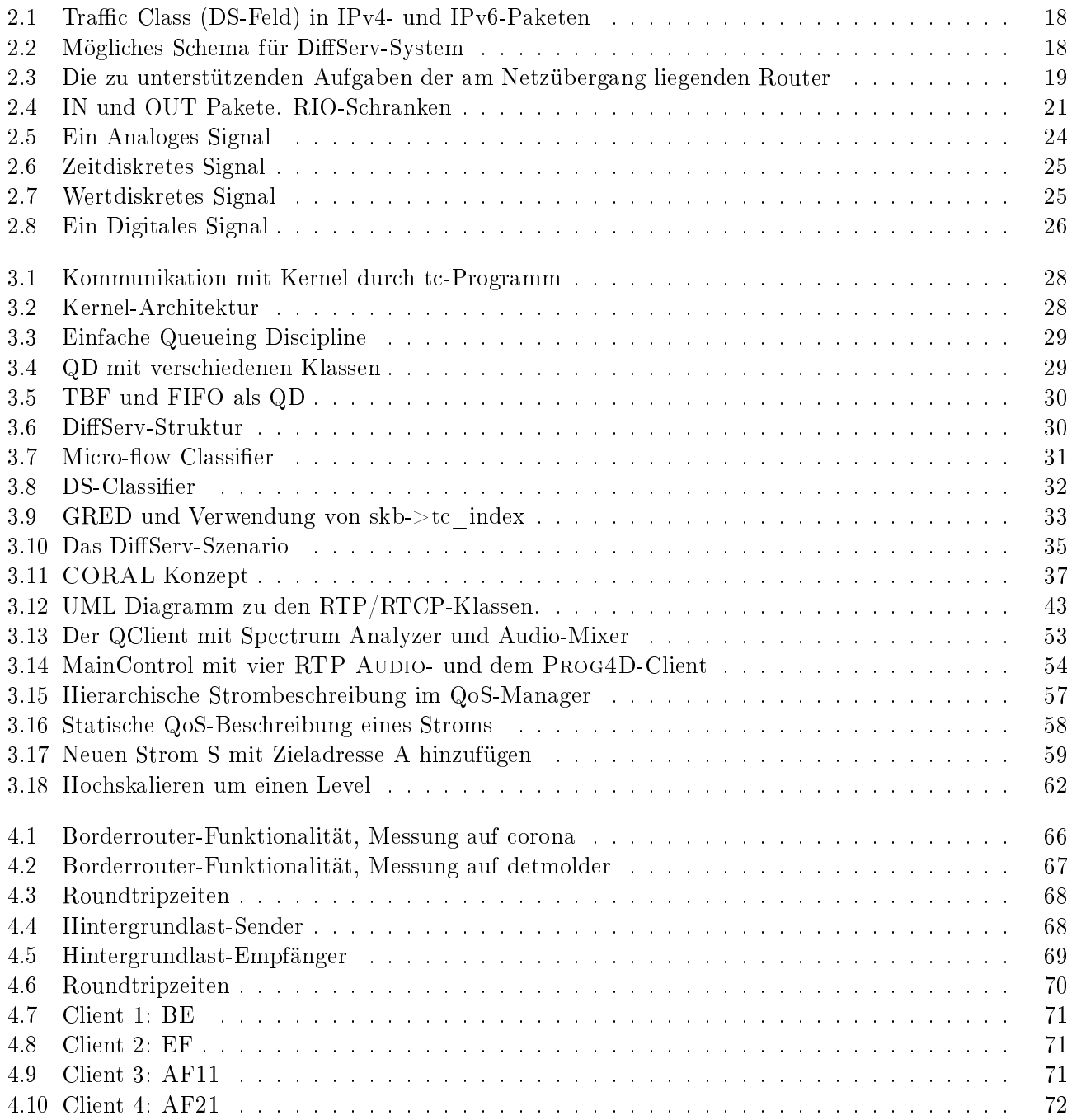

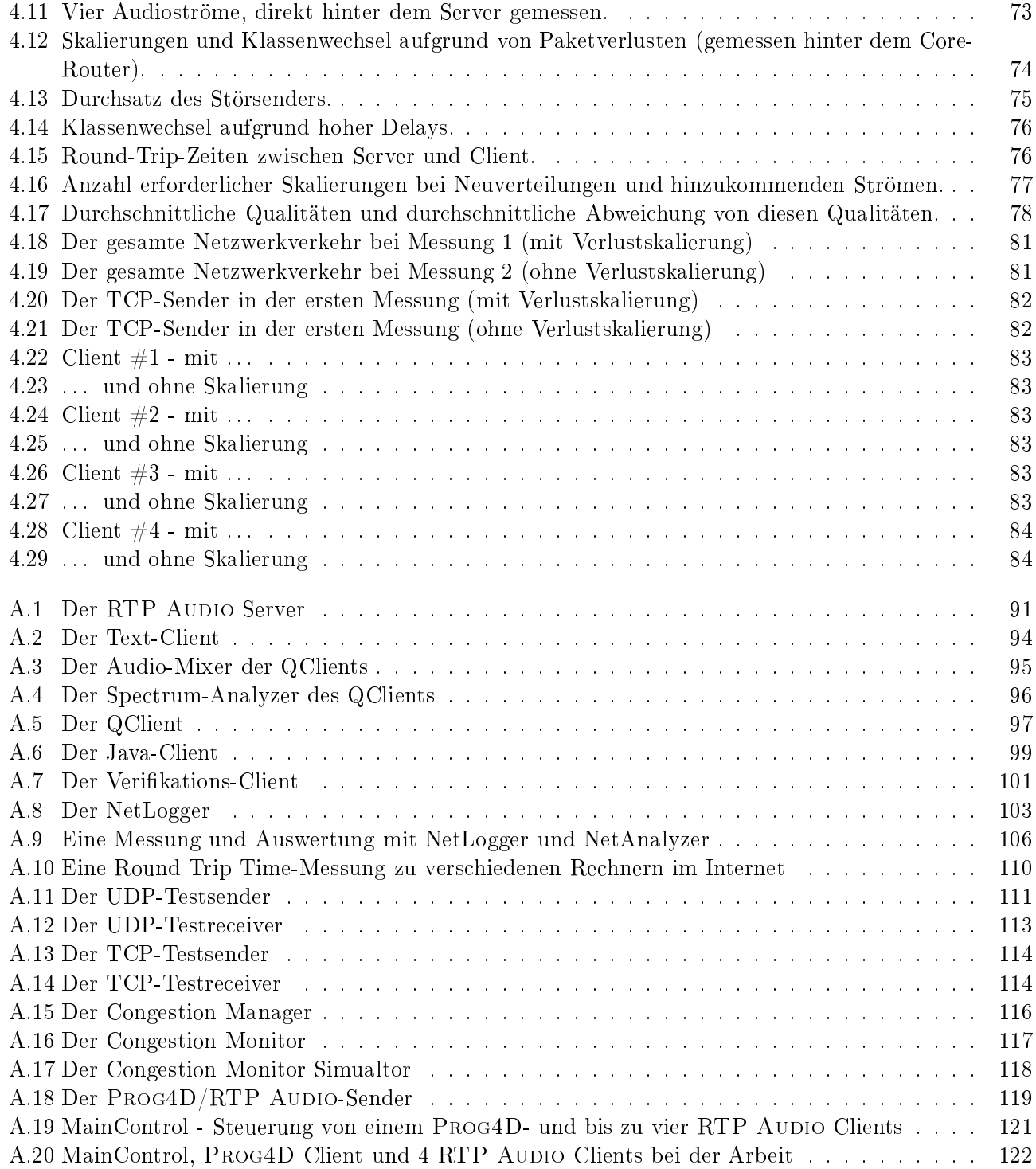

## Tabellenverzei
hnis

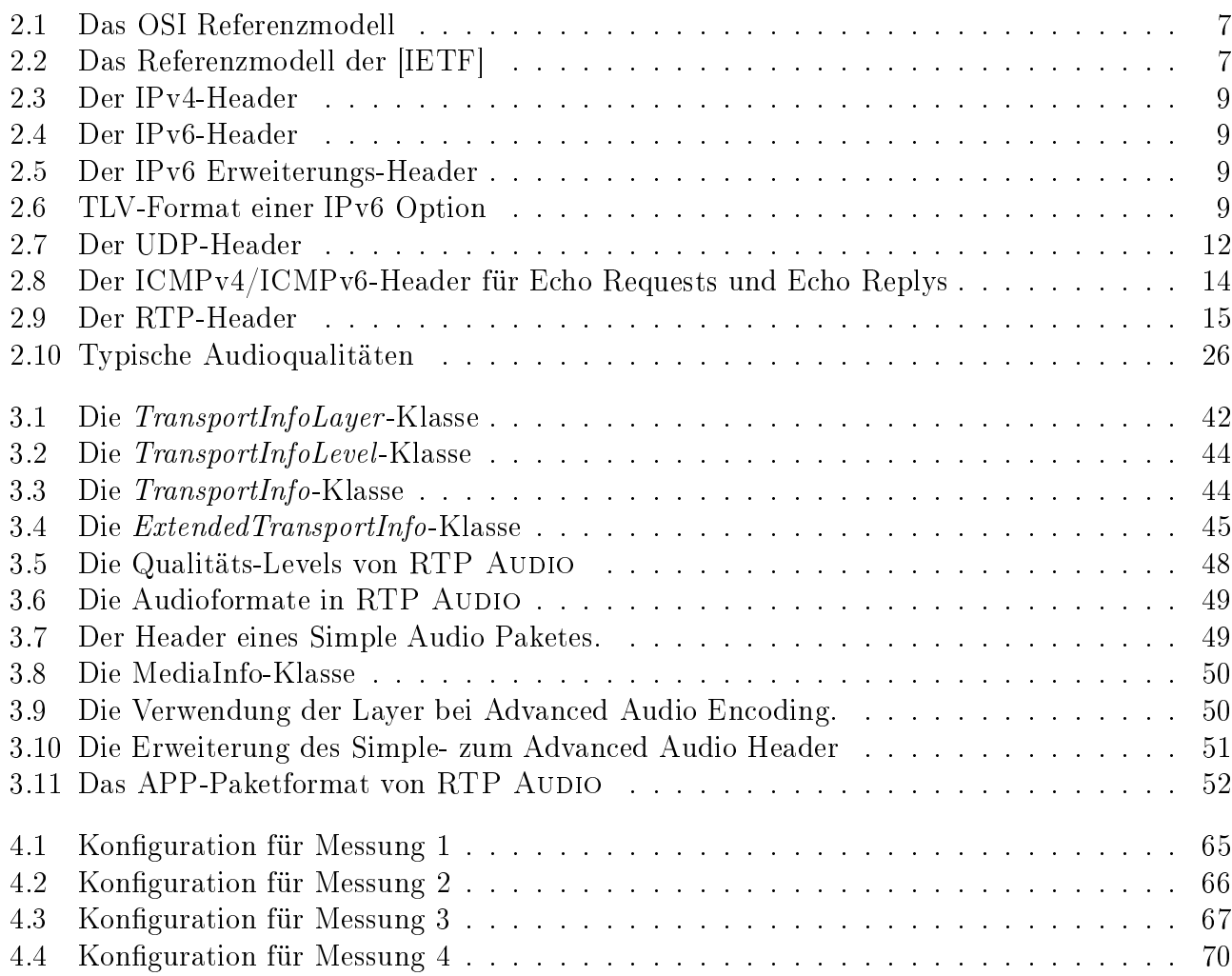

### Literaturverzeichnis

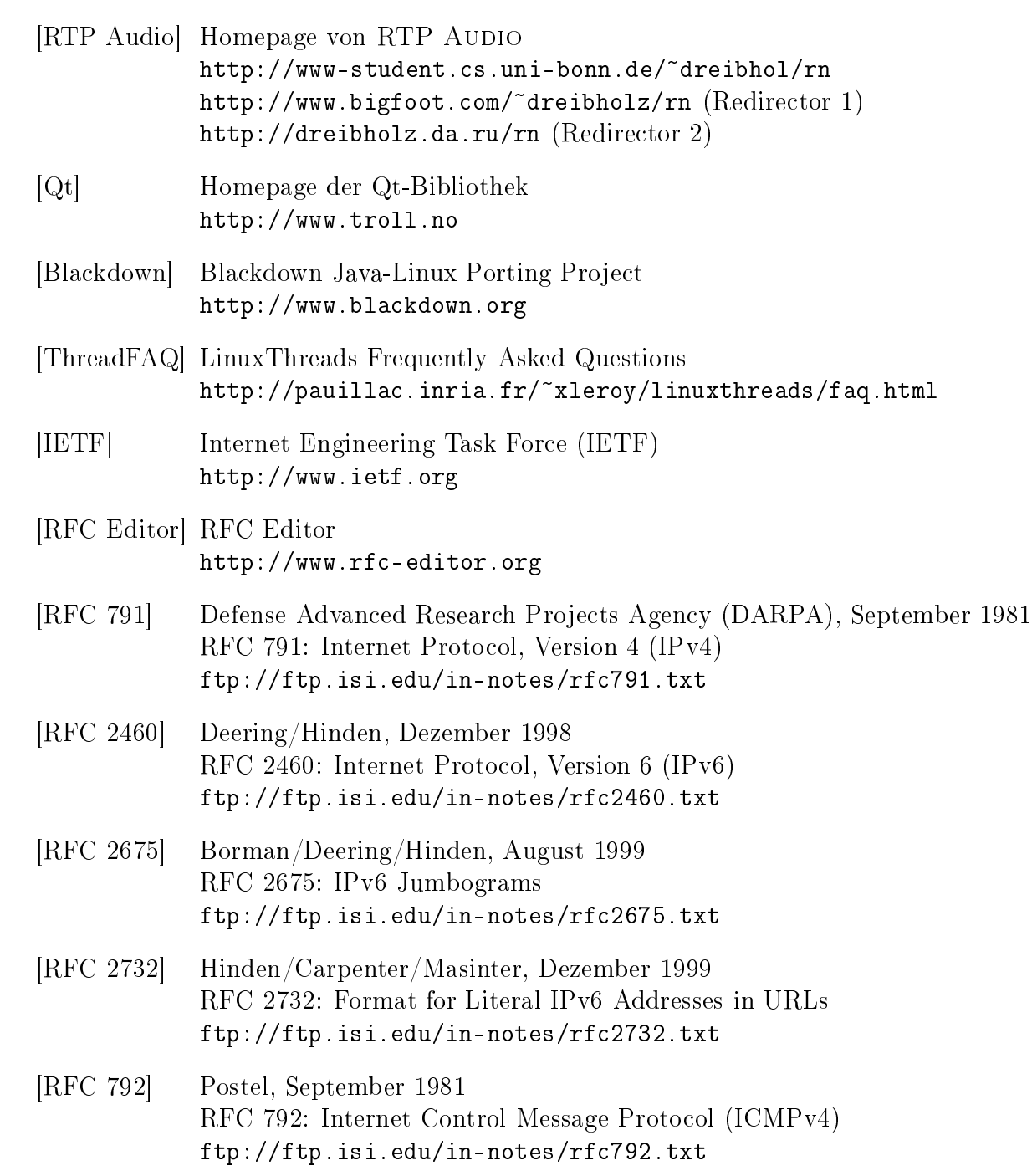

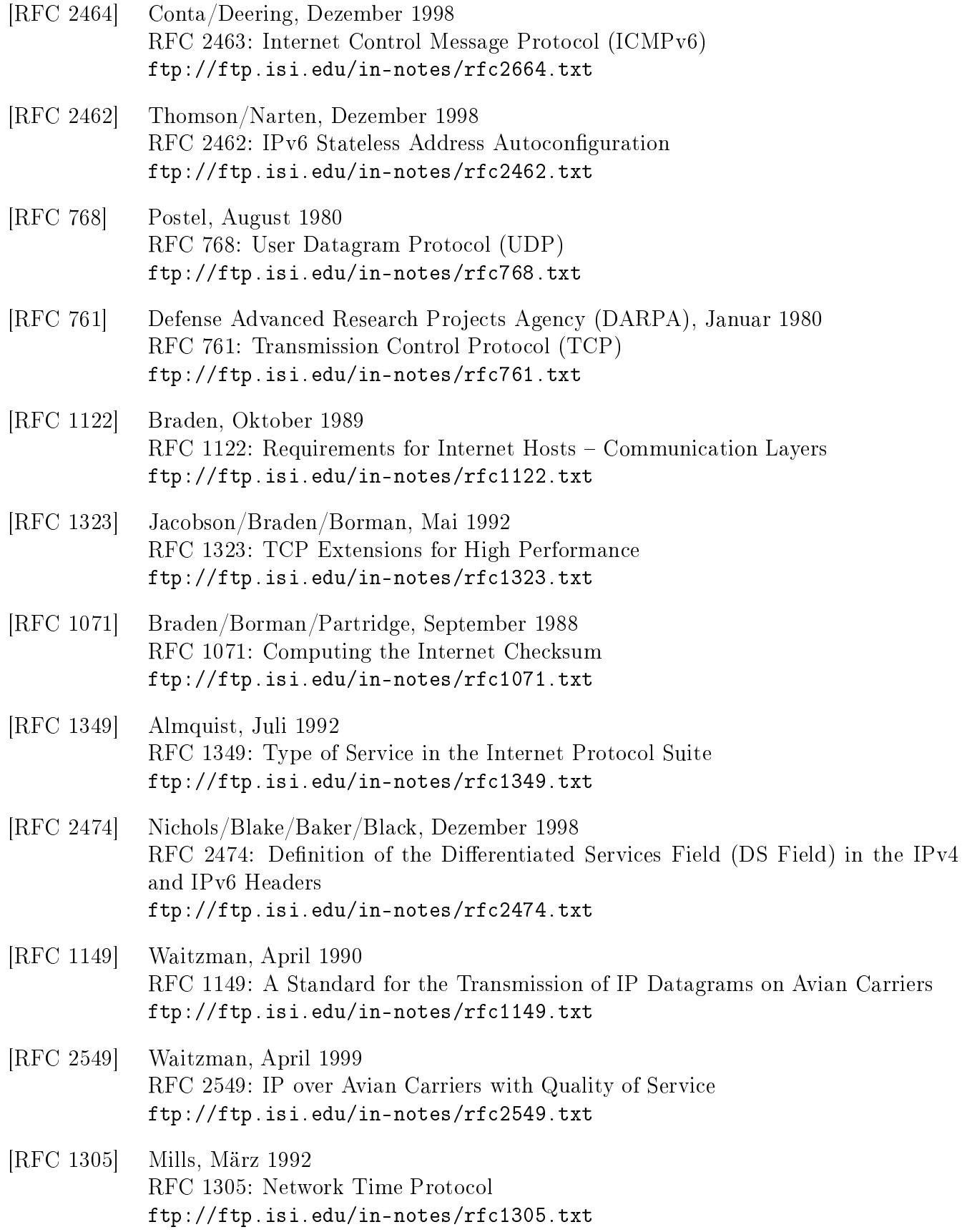

#### $LITERATURVERZEICHNIS \\$

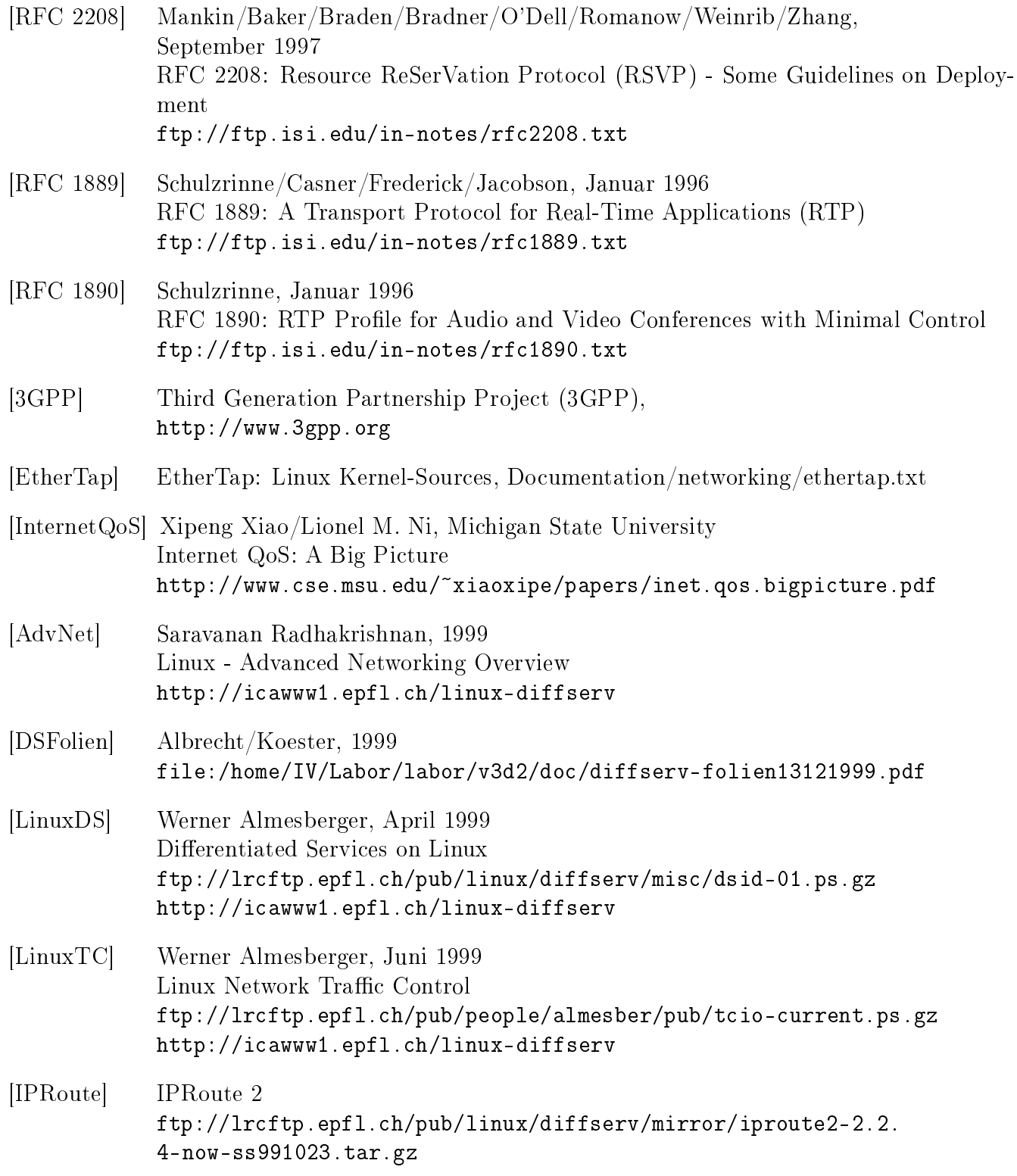

### Index

Überwa
hungsmodus, 55 12-Bit-Kodierung, 49 1376 Bytes, 46 16-Bit-Kodierung, 49 4-Bit-Kodierung, 49 8-Bit-Kodierung, 49 Abtasttheorem, 24 Abtastung, 24 a
tivate, 45 Advan
ed Audio En
oding, 50 Advan
edAudioPa
ket, 51 AF, 72 AF-Servi
e, 20 Algorithmus, 60 Alterungsfunktion, 63 Alterungswert, 63 analog, 23 APP, 17 Assured Forwarding (AF), 19 Audio-Devi
e, 52 Audio-Listen, 51 AudioClient, 52 AudioClientAppPa
ket, 52 AudioClientMain.
lass, 100 AudioServer, 51 AVSender, 120 avsender, 120 Bandbreite, 23, 56, 57, 60, 61, 72, 74, 79 Basisdaten, 23 Best Effort, 4, 72 Big Endian, 39 Bitlänge, 39 Border Router, 34 BYE, 17 Byteorder, 39

Canonical End-Point Identifier, 14 ard16, 39 ard32, 39 ard64, 39 ard8, 39 ardinal, 39 checkNextPacket, 45 Classes, 29 lient, 94 Client, RTP Audio, 93 Client, Timeout, 47, 51 Client, Zustand, 51 mgr, 115 mon, 117 CNAME, 14, 16 Congestion Management, 52 Congestion Manager, 115 Congestion Monitor, 116 Congestion Monitor Simulator, 117 Constrained Based Routing, 20 Contributing Sour
e (CSRC), 15 Core Router, 35 sim, 118 CSRC, 15 Datenrate, 22 dea
tivate, 45 Debug-Devi
e, 52 De
oderInterfa
e, 45 De
oderRepository, 46 De
oderRepositoryInterfa
e, 46 Delay, 22, 60, 61, 63, 75 Dienstgüte, 21, 23 Differentiated Service, 17  $DiffServ, 4, 17$ digital, 23 diskret, 24

DS Field, 8 Echo, Reply, 13 E
ho, Request, 13 ECM, 38, 85 EF, 72 EF-Servi
e, 20 en
oderinfo, 93 En
oderInterfa
e, 45 En
oderRepository, 46 En
oderRepositoryInterfa
e, 46 Ende-zu-Ende-Verzögerung, 22 Endpoint Congestion Management, 38 Erweiterungsdaten, 23 EtherTap, 88 Expedited Forwarding (EF), 19 ExtendedTransportInfo, 42, 45 fair, 56 Fairness, 23, 57, 78 FEC, 87 Feld, 17 Filters, 29 Flowlabel, 4, 11 Flowlabel, Beispiel, 40 Flowlabel, expires, 40 Flowlabel, linger, 40 Flowlabel, Managers, 40 Flowlabel, renew, 40 Flowlabel, Sharelevel, 40 Flowlabel, So
ket-Klasse, 40 Format, Audio-Daten, 49 Fragment, 51 Fragmentierung, 7 Funkübertragung, 88 Funktionen, 41 Gewi
htung, 23 GNU  $C/C++$ , 39 GNU Plot, 55 Goodput, 22 GPRS, 88 GRED, 32 GRIO, 20 handleNextPa
ket, 45

Header, Advan
ed Audio En
oding, 51 Header, IPv4, 9 Header, IPv6, 9 Header, IPv6 Erweiterung, 9 Header, Simple Audio En
oding, 49 Hierar
hieprinzip, 6 Hop Limit, 8 ICMP, 13 ICMPv4, 13 ICMPv6, 13 int16, 39 int32, 39 int64, 39 int8, 39 integer, 39 Integrated Servi
e, 17 Interfa
e, 6 Internet, 4 Internet Control Message Protocol, 13 Internet Servi
e Provider, 18 InternetAddress, 39 IntServ, 4, 17 IPv6 Option, 9 IPv6, So
ket-Klasse, 40 ISP, 18 Java, 53 Java, Inkompatibilitäten, 53 Java, Probleme, 54 Jitter, 16, 22, 23 JNI, 53 KD, 19 Klassen, 19 Komplexität, 77 kontinuierli
h, 23 Korrektur, Advan
ed Audio En
oding, 50 Kundendomain (KD), 19 Layer, 56, 60, 61, 63, 72, 74 Layer, Advanced Audio Encoding, 48, 50 Layerbes
hreibung, 56 Layering Control, 46 Layering Control Modul (LCM), 36 Layers, 6

 $LCM, 36$ Leistungen, 6 Level, 56, 57, 60, 61, 63, 78 Levelbeschreibung, 56 libefence, 42 libmpegsound, 51 libpcap,  $52, 55$ libpthread, 41 Little Endian, 39 Macroflow, 56, 63 MainControl, 120 MainControl.class, 121 Meßergebnisse, 72 MediaInfo, 49, 50 Medium, 51 Meter, 19 Microflow-Classifier, 31 Minimalanforderungen, 63 Mobiles Internet, 88 Mono. 49 MP3, 51, 87 Mutex, 41 NetAnalyzer, 105 netanalyzer, 105 NetLogger, 103 netlogger, 103 Neuverteilung, 56, 60, 63, 72, 78 Neuverteilungen, 77 Null-Device, 52 Olympic Service, 19 Paketverluste, 61, 63, 72, 74, 75 Paketvertauschungen, 51 Parallelität, 39 Per Hop Behavior (PHB), 30 PHB, 30 Pings, 63 Policing, 29 Premium Service, 19 PRIV, 16 Prog4D, 53, 120 promiscuous mode, 55 Prozessoren, 38

Puffer, 23 QClient, 52 qclient, 98 QD, 29 QoS-Anforderungen, 4, 56  $QoS-Beschreibung$ , 56, 61 QoS-Klasse, 61 QoS-Manager, 4, 56, 63, 72, 74, 75, 77, 78, 89 QoS-Managers, 6, 64  $Qt.52$ Qualität, 57, 60, 61, 63, 72, 79 Qualitäten, Audio-Daten, 48 Qualitätsstufen, Audio-Daten, 47 Quality of Service, 4, 21 Quantisierung, 24 Quantisierungsfehler, 24 Queuing Discipline  $(QD)$ , 29 Random Early Detection (RED), 20 Reception Report, 16 RED, 20, 32 Referenzmodell, IETF, 7 Referenzmodell, OSI, 7 Request for Comments (RFC), 7 Reservation Modul, 36 Reservierungsmodul, 4 Resource Reservation Protocol, 11 Ressourcen, 56, 60 RESV-Modul, 36 RFC, 7 RIO. 20 Round Trip Time, 13, 55 Round Trip Time (RTT), 14 Round Trip Time Pinger, 109 Round-Trip Zeiten, 72 Round-Trip-Time, 22 RR. 16 RSVP, 11, 18, 87 RTCP, 16 RTCP APP, 17 RTCP BYE, 17 RTCP Receiver Report (RR), 16 RTCP Sender Report (SR), 16 RTCP Source Description (SDES), 16

RTCPAbstractServer, 47 RTCPRe
eiver, 47 RTCPSender, 47 RTP, 14 RTP Audio, Benutzerdok., 90 RTP Audio, Client, 52, 93 RTP Audio, Java Client, 100 RTP Audio, QClient, 98 RTP Audio, Server, 51, 90 RTP Audio, Systembes
hreibung, 38 RTP Audio, UML-Diagramme, 123 RTP Audio, VClient, 100 RTP Audio, Verbesserungen, 86 RTPRe
eiver, 47 RTPSender, 46 RTT, 14 RTTP, 109 rttp, 109 Sample, 24 Sampling, 24 Sampling Rate, 24 S
hi
hten, 6 S
hnittstelle, 6 SDES, 16 sele
tDe
oderForTypeID, 46 sele
tEn
oderForTypeID, 46 server, 90 Server, Neustart, 51 Server, RTP Audio, 90 Servi
e Level Agreement (SLA), 18 Serviceklasse, 8 Serviceklassen, 4 Session, 23, 56, 57, 61 Sessions, 63 setInterval, 41 Signalqualität, 23, 56 Simple Audio En
oding, 49 SimpleAudioPa
ket, 49 Skalierung, 60 Skalierungen, 77 SLA, 18 SLA, dynamis
h, 18 SLA, statis
h, 18 So
ket, 39

So
ketAddress, 39 Spe
trum Analyzer, 52 SR, 16 SSRC, 14 Statusanzeigen, 52 Stereo, 49 Stromhierar
hie, 56 Swing, 54 Syn
hronisation, 41 Syn
hronizable, 41 Syn
hronization Sour
e (SSRC), 14 syn
hronized, 41 TBF, 30 TC, 27 TC-Tool, 33 TCP, 12 TCP-freundli
h, 79 TCPTestRe
eiver, 115 t
ptestre
eiver, 115 TCPTestSender, 113 t
ptestsender, 113 testre
eiver, 112 TestRe
eiver, TCP, 115 TestRe
eiver, UDP, 112 testsender, 112 TestSender, TCP, 113 TestSender, UDP, 111 Thread, 41 Time to Live, 8 TimedThread, 41 Timeout, RTCPAbstractServer, 47 timerEvent, 41 TLV, 9 Token Bu
ket Filter, 30 TOS, 8 Tra Class, 8, 10 Tra Control (TC), 27 Transmission Control Proto
ol, 12 TransportInfo, 42, 44 TransportInfoLayer, 42 TransportInfoLevel, 42, 44 TTL, 8 Type of Servi
e, 8

#### $\text{INDEX}$  and  $\text{155}$

UDP, 11 UML, 123 UMTS, 88 UnixAddress, 39 unsyn
hronized, 41 User Datagram Proto
ol, 11 v
lient, 100 Verfügbarkeit, 22 Verlustrate, 22, 56 Verlustraten, 60, 63 Verteilung, 56 Verzögerung, 56 Verzögerungen, 63 Virtual Queue (VQ), 32 VQ, 32 WAV, 51

Zeitstempel, NTP, 16 Zeitstempel, RTP, 15 Zustandsänderungen, Client, 51